**Manual do sistema de Obrigações Fiscais**

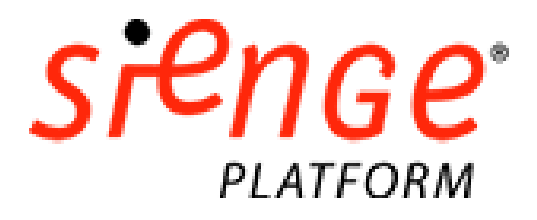

Atualizado em 30/06/2020

## Sumário

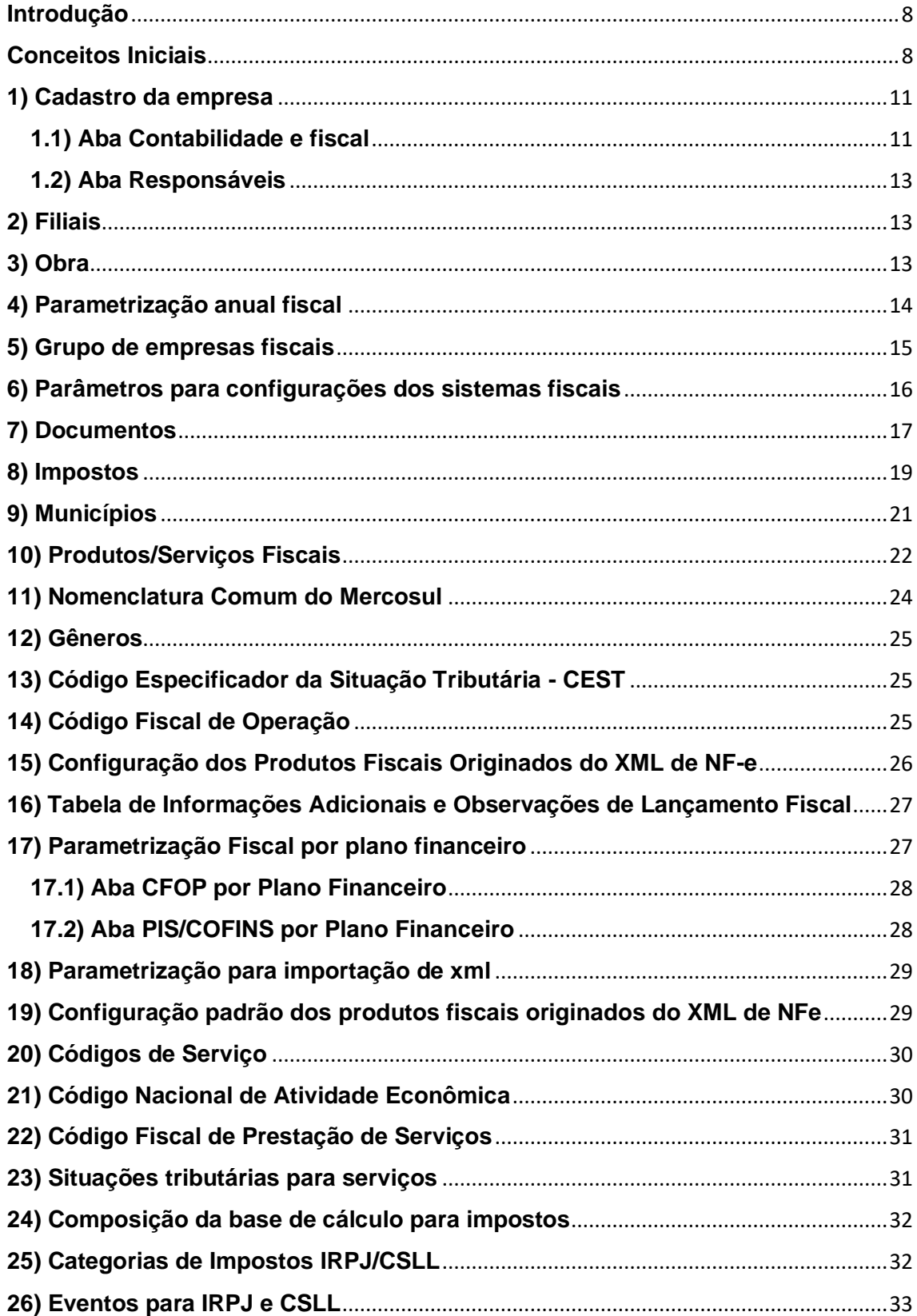

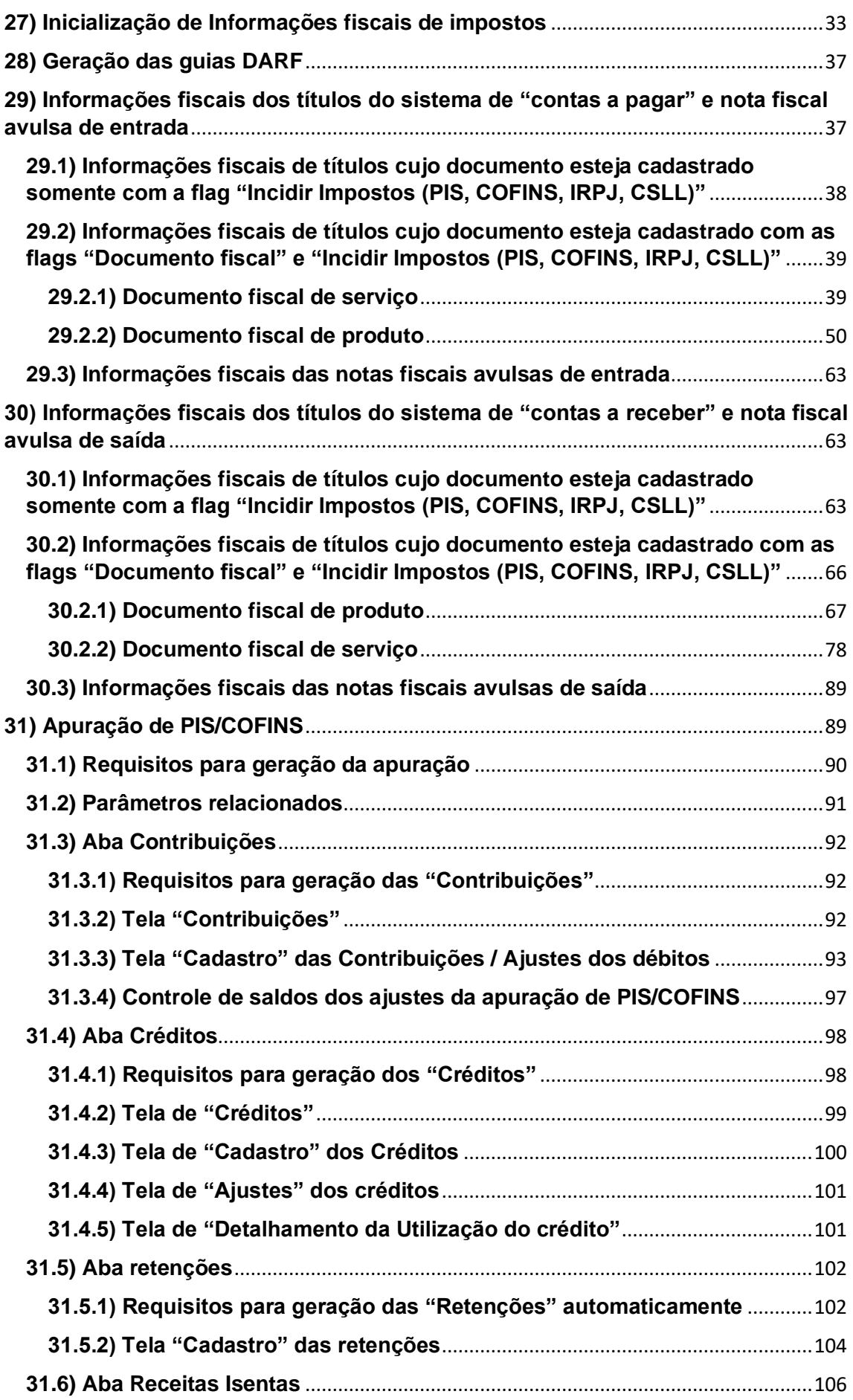

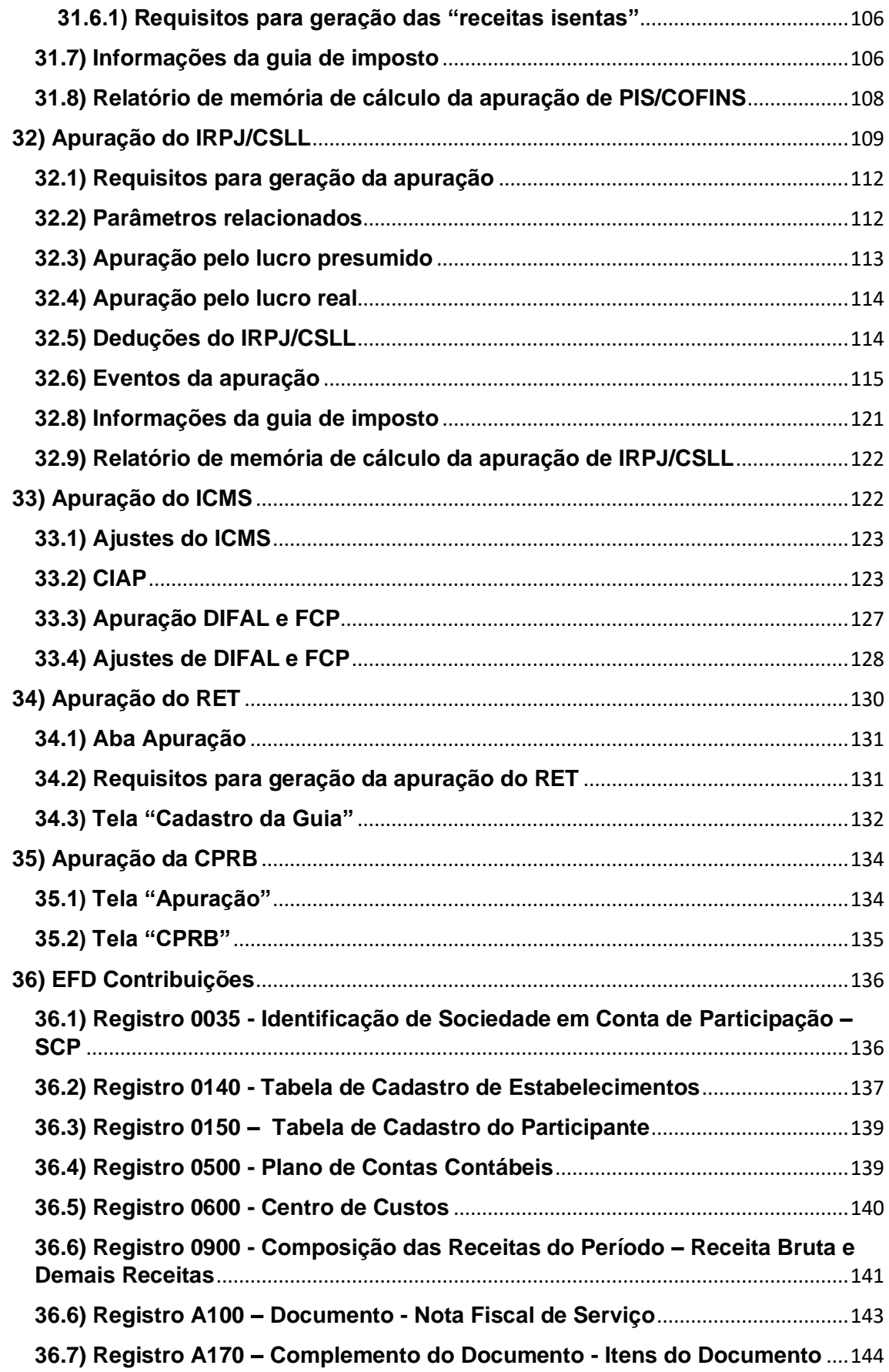

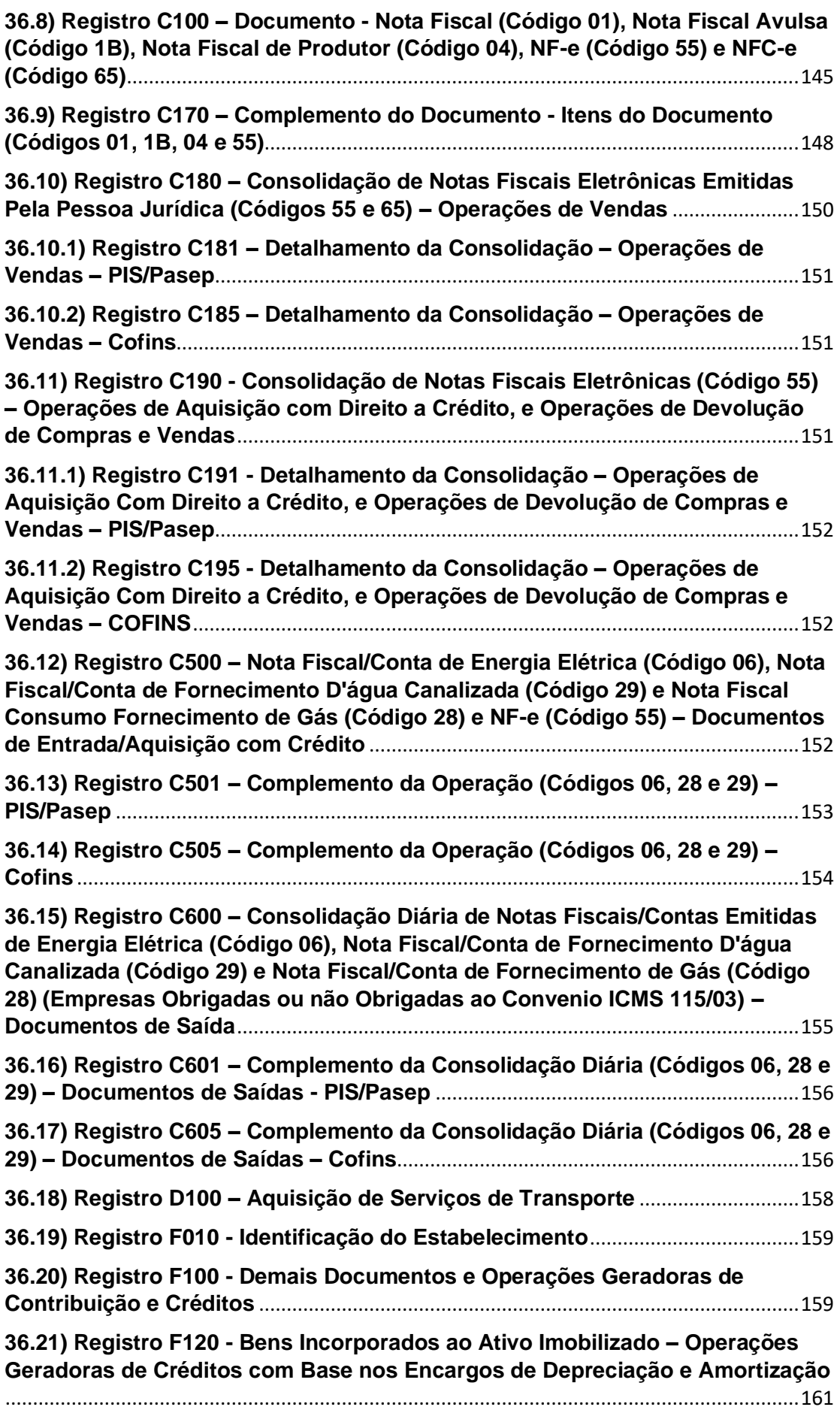

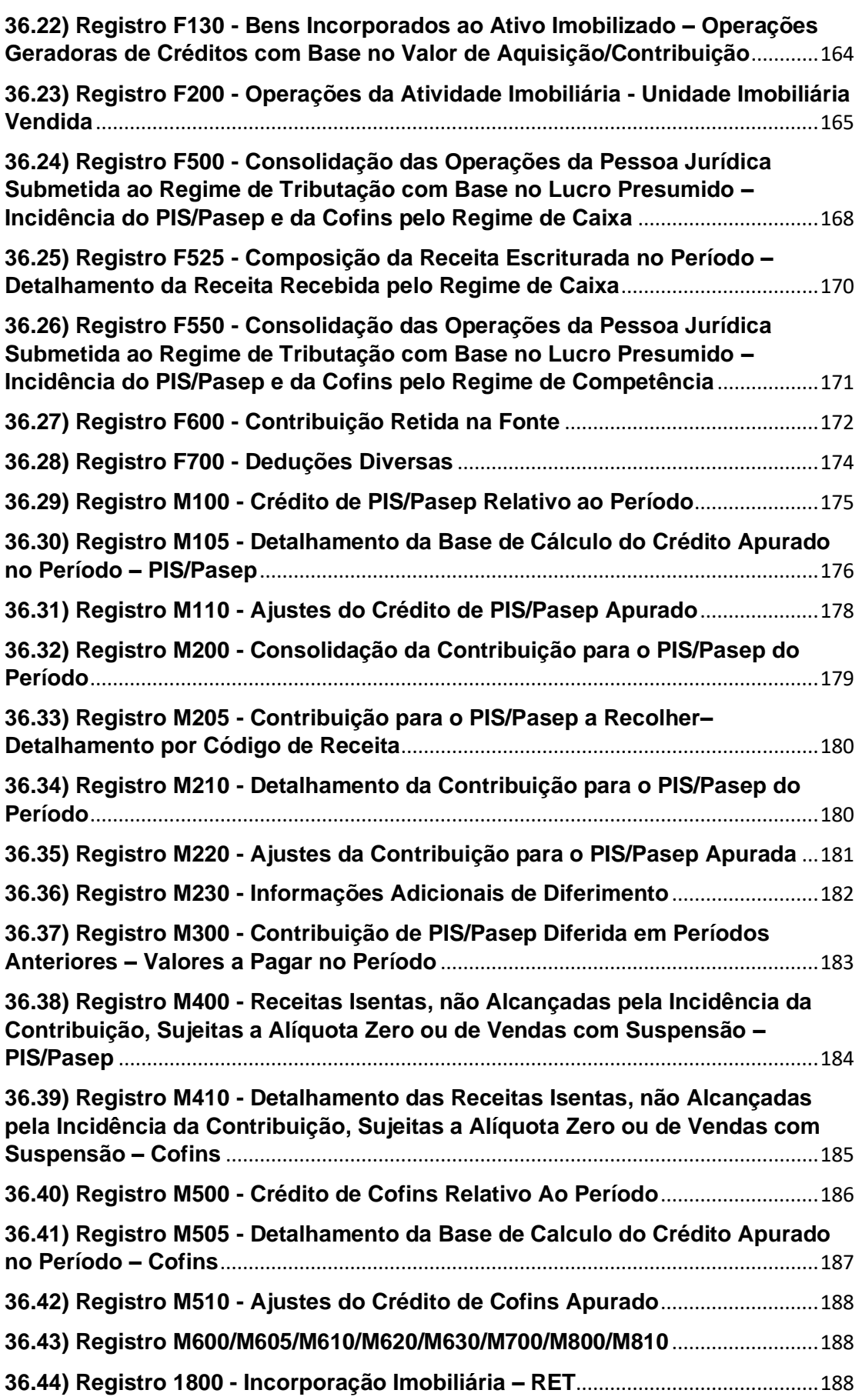

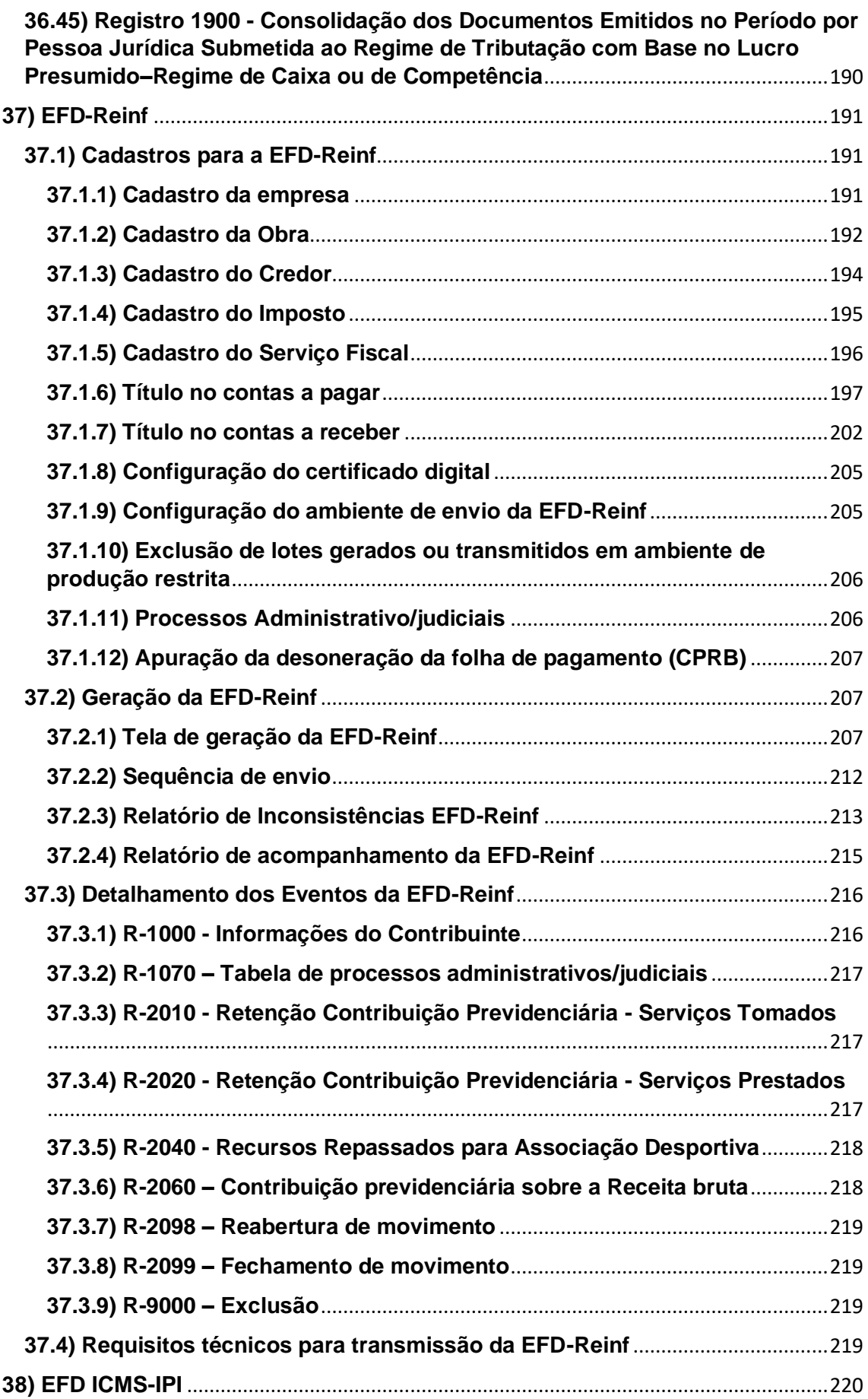

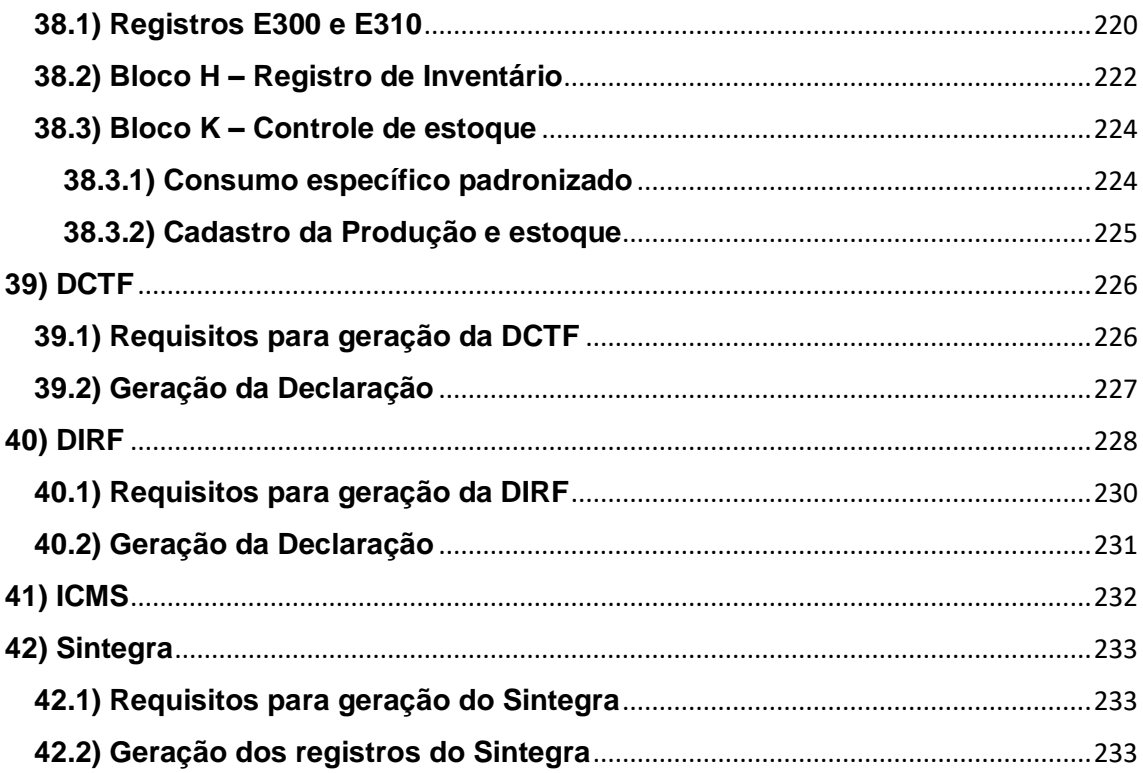

### <span id="page-8-0"></span>**Introdução**

Seguindo os preceitos da legislação fiscal, o sistema Obrigações Fiscais, integrado aos módulos do financeiro do Sienge, recepciona as informações fiscais cadastradas nestes e facilita a apuração dos tributos das empresas, bem como a validação das mesmas através de relatórios de memória de cálculo.

Através do sistema também é possível gerar as seguintes obrigações acessórias para entrega ao Fisco: arquivos digitais do SPED (EFD Contribuições, EFD ICMS/IPI e ECF), DIRF, DCTF e livros fiscais do ICMS.

No sistema, é possível gerar também os arquivos do Sintegra, da GIA para os estados de São Paulo, Santa Catarina, Rio Grande do Sul, e Rondônia, DIEF para o estado do Pará e LFE para Brasília.

A utilização do sistema torna o cumprimento das obrigações fiscais mais ágil e seguro, eliminando o retrabalho e o risco da perda de informações.

O sistema integra com financeiro (pré-requisito), comercial, compras, Nota fiscal eletrônica e contabilidade.

### <span id="page-8-1"></span>**Conceitos Iniciais**

**SPED:** Instituído pelo Decreto nº 6.022, de 22 de janeiro de 2007, o Sistema Público de Escrituração Digital (SPED) faz parte do Programa de Aceleração do Crescimento do Governo Federal (PAC 2007-2010) e constitui-se em mais um avanço na informatização da relação entre o fisco e os contribuintes. Consiste na modernização da sistemática atual do cumprimento das obrigações acessórias, transmitidas pelos contribuintes às administrações tributárias e aos órgãos fiscalizadores, utilizando-se da certificação digital para fins de assinatura dos documentos eletrônicos, garantindo assim a validade jurídica dos mesmos apenas na sua forma digital. Fonte:<http://sped.rfb.gov.br/>

**EFD ICMS/IPI:** A Escrituração Fiscal Digital - EFD é um arquivo digital, que se constitui de um conjunto de escriturações de documentos fiscais e de outras informações de interesse dos Fiscos das unidades federadas e da Secretaria da Receita Federal do Brasil, bem como de registros de apuração de impostos referentes às operações e prestações praticadas pelo contribuinte. Este arquivo deverá ser assinado digitalmente e transmitido, via Internet, ao ambiente Sped.

Em regra, a periodicidade de apresentação é mensal, enter o dia 10 e 25 de cada mês, a depender do estado em que a empresa está situada. Fonte:<http://sped.rfb.gov.br/>

**EFD Contribuições**: A EFD-Contribuições trata de arquivo digital instituído no Sistema Publico de Escrituração Digital – SPED, a ser utilizado pelas pessoas jurídicas de direito privado na escrituração da Contribuição para o PIS/Pasep e da Cofins, nos regimes de apuração não-cumulativo e/ou cumulativo, com base no conjunto de documentos e operações representativos das receitas auferidas, bem como dos custos, despesas, encargos e aquisições geradores de créditos da não cumulatividade.

A periodicidade de apresentação da EFD Contribuições é mensal, devendo ser transmitido, após a sua validação e assinatura digital, até o 10º (décimo) dia útil do segundo mês subsequente ao de referência da escrituração.

Fonte:<http://sped.rfb.gov.br/>

**EFD Reinf:** A Escrituração Fiscal Digital de Retenções e Outras Informações Fiscais EFD-Reinf é um dos módulos do Sistema Público de Escrituração Digital - SPED, a ser utilizado pelas pessoas jurídicas e físicas, em complemento ao Sistema de Escrituração Digital das Obrigações Fiscais, Previdenciárias e Trabalhistas – eSocial.

Tem por objeto a escrituração de rendimentos pagos e retenções de Imposto de Renda, Contribuição Social do contribuinte exceto aquelas relacionadas ao trabalho e informações sobre a receita bruta para a apuração das contribuições previdenciárias substituídas. Substituirá, portanto, o módulo da EFD-Contribuições que apura a Contribuição Previdenciária sobre a Receita Bruta (CPRB).

A EFD-Reinf junto ao eSocial, após o início de sua obrigatoriedade, abre espaço para substituição de informações solicitadas em outras obrigações acessórias, tais como a GFIP, a DIRF e também obrigações acessórias instituídas por outros órgãos de governo como a RAIS e o CAGED.

Esta escrituração está modularizada por eventos de informações, contemplando a possibilidade de múltiplas transmissões em períodos distintos, de acordo com a obrigatoriedade legal.

Dentre as informações prestadas através da EFD-Reinf, destacam-se aquelas associadas:

- aos serviços tomados/prestados mediante cessão de mão de obra ou empreitada;

- às retenções na fonte (IR, CSLL, COFINS, PIS/PASEP) incidentes sobre os pagamentos diversos efetuados a pessoas físicas e jurídicas;

- aos recursos recebidos por / repassados para associação desportiva que mantenha equipe de futebol profissional;

- à comercialização da produção e à apuração da contribuição previdenciária substituída pelas agroindústrias e demais produtores rurais pessoa jurídica;

- às empresas que se sujeitam à CPRB (cf. Lei 12.546/2011);

- às entidades promotoras de evento que envolva associação desportiva que mantenha clube de futebol profissional.

Fonte:<http://sped.rfb.gov.br/>

**Validadores do SPED:** Para envio dos arquivos do SPED é necessário instalar o PVA (Programa validador e assinador) da [EFD ICMS/IPI](http://receita.economia.gov.br/orientacao/tributaria/declaracoes-e-demonstrativos/sped-sistema-publico-de-escrituracao-digital/escrituracao-fiscal-digital-efd/escrituracao-fiscal-digital-efd) e [EFD Contribuições.](http://receita.economia.gov.br/orientacao/tributaria/declaracoes-e-demonstrativos/sped-sistema-publico-de-escrituracao-digital/efd-contribuicoes/programa-validador-da-escrituracao-fiscal-digital-das-contribuicoes-incidentes-sobre-a-receita-efd-contribuicoes-2)

**Lucro Real:** No regime do lucro real, o IRPJ e CSLL, devido pela pessoa jurídica, é calculado sobre o valor do lucro líquido contábil ajustado pelas adições, exclusões e compensações prescritas ou autorizadas.

**Lucro Presumido:** O lucro presumido é uma forma de tributação simplificada para determinação da base de cálculo do IRPJ e da CSLL das pessoas jurídicas que não estiverem obrigadas, no ano-calendário, à apuração do lucro real.

**Tributação de PIS/COFINS cumulativa:** Na tributação cumulativa do PIS/COFINS, as empresas irão apurar 0,65% de PIS e 3% de COFINS sobre o total das receitas operacionais auferidas.

**Tributação de PIS/COFINS não-cumulativa:** Na tributação não-cumulativa de PIS/COFINS, as empresas irão apurar 1,65% de PIS e 7,6% de COFINS sobre o total das receitas operacionais auferidas, descontando-se determinadas despesas (créditos de PIS/COFINS).

As empresas tributadas pelo lucro real são, obrigatoriamente, tributadas pela não-cumulatividade. Exceto as receitas decorrentes de determinadas atividades, conforme enumerado na Lei 10.833/03.

**Regime de Caixa**: O regime de caixa apura impostos com base nos pagamentos e recebimentos.

**Regime de Competência:** O regime de competência apura impostos com base na data de emissão/recepção dos documentos.

Para as empresas tributadas pelo lucro real, o regime é obrigatoriamente de competência.

**RET:** Regime especial de tributação, que permite as empresas que constroem imóveis recolherem os impostos IRPJ, CSLL, PIS e COFINS de forma simplificada e a uma alíquota reduzida.

Parte A: Cadastros

Para utilização do sistema de obrigações fiscais e geração das declarações, se fazem necessárias algumas configurações.

Estas configurações precisam ser realizadas com o apoio do(a) contador(a) da empresa.

A seguir, o detalhamento das configurações.

### <span id="page-11-0"></span>**1) Cadastro da empresa**

### <span id="page-11-1"></span>**1.1) Aba Contabilidade e fiscal**

Apoio > Empresas > Cadastros > Contabilidade e Fiscal:

### *Seção "Parametrização para as informações fiscais"*

**Venda para órgãos públicos:** Esta opção deve ser marcada pelas empresas que vendem mercadorias ou prestam serviços para órgãos públicos e controlam as apurações de PIS/COFINS e IRPJ/CSLL pelo diferimento.

**Obrigatório o preenchimento das informações fiscais para os títulos de documentos fiscais do sistema de Contas a Pagar:** Marque esta opção para tornar obrigatório o preenchimento das informações fiscais no sistema Contas a Pagar. O preenchimento das informações fiscais no sistema de contas a pagar é comum para empresas que apuram o PIS e COFINS pela não cumulatividade e/ou o ICMS e apropriam créditos destes impostos. Pois, para apurar estes impostos é necessário o preenchimento destas informações fiscais.

**Obrigatório o preenchimento das informações fiscais para os títulos de documentos fiscais do sistema de Contas a Receber:** Marque esta opção para tornar obrigatório o preenchimento dos dados fiscais no sistema Contas a Receber.

OBS: O preenchimento das informações fiscais dos títulos do sistema de "contas a receber" é pré-requisito para utilização do sistema de obrigações fiscais.

**Habilita preenchimento dos itens das informações fiscais (obrigatório para EFD Fiscal e EFD Contribuições):** O sistema liberará a tela de itens das informações fiscais quando esta opção estiver marcada. Quando esta opção estiver marcada, será apresentada a aba "Itens da NF" nos títulos dos sistemas de "contas a pagar" e "contas a receber" cujo documento esteja configurado como "Documento fiscal" (em Apoio>Documentos).

OBS: O preenchimento das informações fiscais dos itens é pré-requisito para utilização do sistema de obrigações fiscais.

**Código do ajuste estadual para apuração do CIAP:** Deverá ser preenchido um código numérico para envio no SPED ICMS/IPI, conforme determinado pelo estado em que a empresa está sediada. O código poderá ser obtido através da Tabela de códigos, na página eletrônica do SPED: [http://www.sped.fazenda.gov.br/spedtabelas/AppConsulta/publico/aspx/Consult](http://www.sped.fazenda.gov.br/spedtabelas/AppConsulta/publico/aspx/ConsultaTabelasExternas.aspx?CodSistema=SpedFiscal) [aTabelasExternas.aspx?CodSistema=SpedFiscal](http://www.sped.fazenda.gov.br/spedtabelas/AppConsulta/publico/aspx/ConsultaTabelasExternas.aspx?CodSistema=SpedFiscal)

**Data de início dos itens:** Neste campo deverá ser informado a partir de que data será habilitado o preenchimento dos "Itens da NF".

Tipo de baixa a considerar nas apurações: Escolha o tipo de baixa a ser considerada nas apurações de PIS/COFINS e IRPJ/CSLL.

Se escolhido "Adiantamento" o sistema irá considerar todos os títulos do sistema de "contas a receber" que foram baixados por "Adiantamento".

Se escolhido "Abatimento de adiantamento" o sistema irá considerar todos os títulos do sistema de "contas a receber" que foram baixados por "Abatimento de adiantamento".

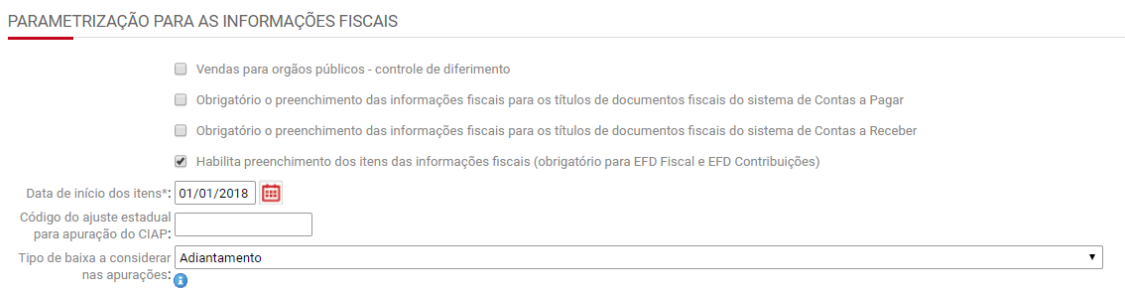

### *Seção "Dados do contador"*

Devem ser preenchidas todas as informações do contador da empresa.

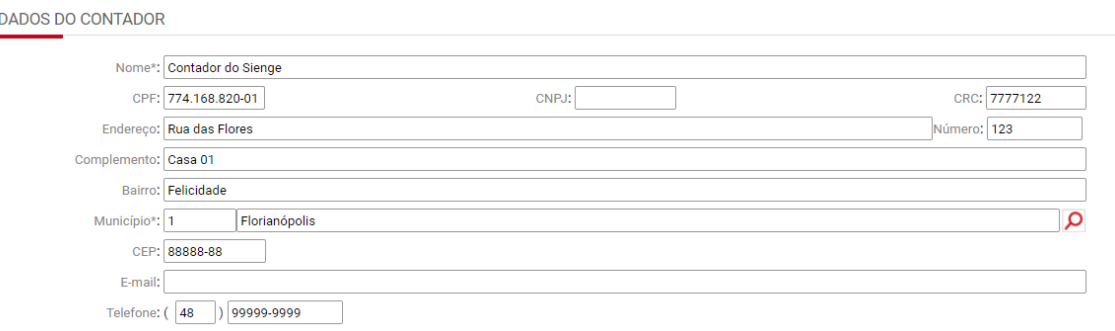

Estas informações serão geradas nos registros 0100 da EFD Contribuições e da EFD ICMS/IPI. Exemplo a seguir:

|0100|Contador do Sienge|77416882001|7777122||8888888|Rua das Flores|123|Casa 01|Felicidade||||4205407|

*Seção "Grupo de empresas"*

Caso a empresa faça parte de um grupo, composto por matriz, filiais e SCP, deverá ser feito o cadastro do grupo de empresas fiscais em Contabilidade/Fiscal>Apoio>Grupo de empresas fiscais.

A partir do cadastro, o sistema irá mostrar as informações do grupo nesta seção.

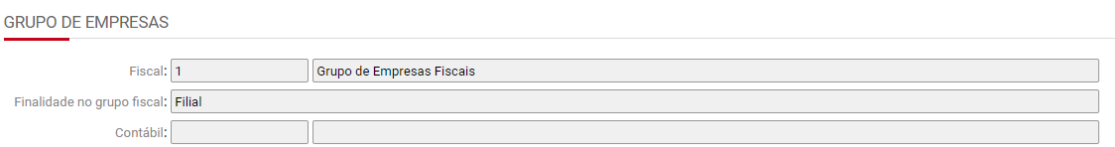

### <span id="page-13-0"></span>**1.2) Aba Responsáveis**

Apoio > Empresas > Cadastros > Responsáveis

Nesta aba deverão ser informados os responsáveis pela empresa.

OBS: Para envio do evento R-1000 da EFD-Reinf é necessário marcar o responsável principal da empresa nesta aba.

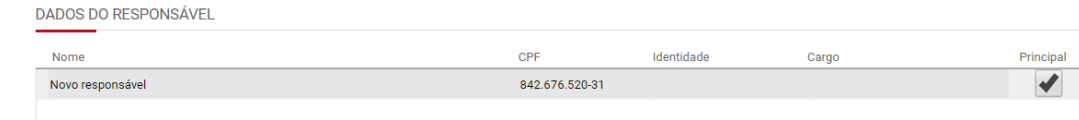

### <span id="page-13-1"></span>**2) Filiais**

Apoio > Fiscal > Filiais

É necessário que a empresa tenha uma filial padrão cadastrada no Sienge, mesmo que não tenha filiais. Se este for o caso, a razão social permanece a mesma da empresa.

**Razão social**: Este campo deve ser preenchido com o mesmo nome da empresa, caso não exista realmente uma filial.

**Município**: Indique o município da filial. Aqui o Sienge vai integrar a informação do código IBGE do município.

**Uso de Energia**: Determine a classe de consumo, o tipo de ligação e o grupo de tensão.

### <span id="page-13-2"></span>**3) Obra**

Apoio>Obras/Centros de custos> Centro de custos> Aba "Fiscal"

*Subseção "Dados para o RET"*

Nesta seção serão cadastradas as informações correspondentes a tributação pelo RET.

00

Para as empresas que tem obras tributadas pelo RET e geram a EFD Contribuições pelo Sienge, é necessário fazer o cadastro das seguintes informações no cadastro da obra:

- **Data de início do RET**: Neste campo deve ser informada a data em que a incorporação imobiliária passou a ser tributada pelo RET
- **Data de conclusão da obra, se houver:** Neste campo deve ser informada a data em que a obra se encerrou e os contratos fechados a partir desta deverão passar a ser tributados pelo PIS?COFINS e IRPJ/CSLL;
- **CNPJ:** Neste campo deve ser informado o CNPJ da incorporação, que será declarado no registro 1800 da EFD Contribuições e serão geradas as guias DARF;
- **Alíquota:** Neste campo deve ser informada a alíquota que será utilizada para apuração do imposto calculado pela apuração do RET.

**Natureza empreendimento SPED Contribuições**: Deverá ser indicada, para cada empreendimento a sua natureza: Consórcio, SCP, incorporação em condomínio e Outras.

Esta informação será gerada no campo 21 do registro F200 da EFD Contribuições.

**Tipo de unidade imobiliária vendida:** Deverá ser indicado, para cada empreendimento, o tipo das unidades imobiliárias que serão comercializadas: 01 – Terreno adquirido para venda; 02 – Terreno decorrente de loteamento; 03 – Lote oriundo de desmembramento de terreno; 04 – Unidade resultante de incorporação imobiliária; 05 – Prédio construído/em construção para venda; 06 – Outras.

Esta informação será gerada no campo 3 do registro F200 da EFD Contribuições.

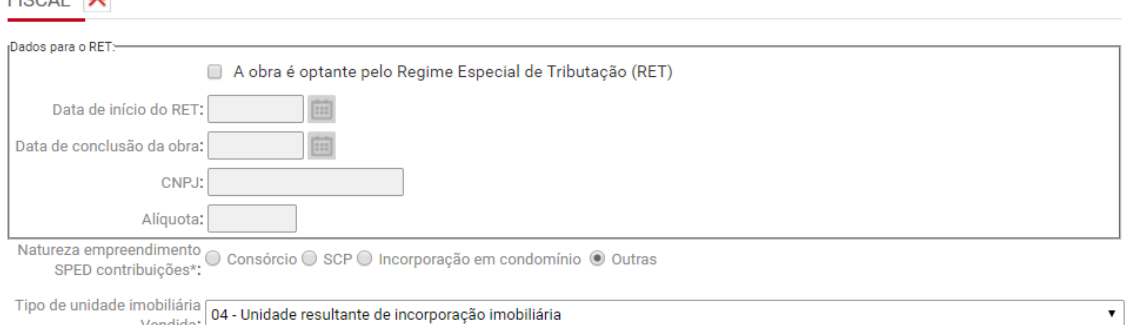

### <span id="page-14-0"></span>**4) Parametrização anual fiscal**

EICON A

Apoio>Fiscal>Parametrização Anual e fiscal

A parametrização anual fiscal serve para indicar a forma de tributação escolhida pela empresa a cada ano. São indicados neste cadastro a forma de tributação do lucro, do PIS e COFINS e regime de caixa ou competência.

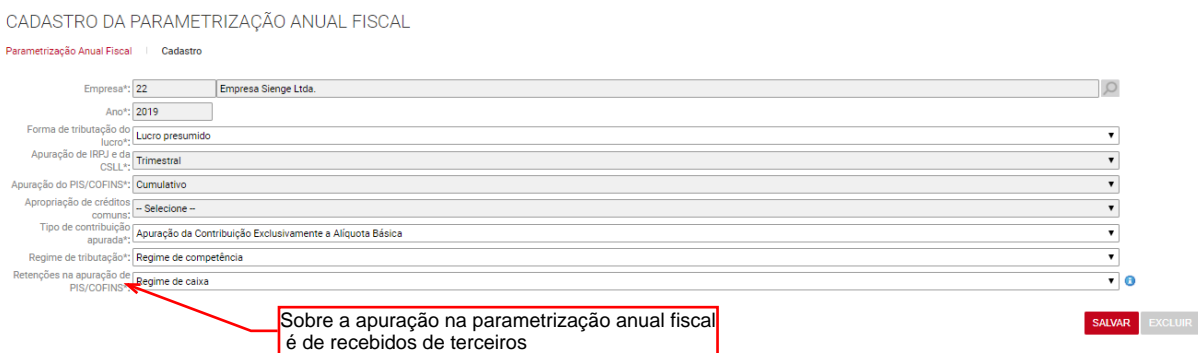

Se o usuário trocar para "regime de competência", as retenções serão consideradas pela data contábil do título.

Este cadastro impacta diretamente na apuração de PIS/COFINS, IRPJ/CSLL e geração da EFD Contribuições e ECF.

### <span id="page-15-0"></span>**5) Grupo de empresas fiscais**

Contabilidade/Fiscal>Apoio>Grupo de empresas fiscais

O grupo de empresas fiscais é utilizado dentro do sistema fiscal para que a empresa e suas filiais e/ou SCP's possam gerar suas obrigações fiscais de forma unificada, segundo o que determina a legislação federal.

Neste sentido, caso a empresa faça parte de um grupo, composto por matriz, filiais e/ou SCP, deverá ser feito o cadastro do grupo de empresas fiscais.

A partir deste cadastro, é possível gerar as obrigações fiscais de forma consolidada, pelo grupo de empresas.

OBS: Para permitir o cadastro, nos títulos a pagar, notas fiscais de compras e notas fiscais avulsas de entrada, de NFe de SCP, que tenham sido recepcionadas pela sócia ostensiva, com o CNPJ desta é necessário que a SCP esteja vinculada a sócia ostensiva no Grupo de empresas fiscais (em Contabilidade/Fiscal> Apoio> Grupo de empresas fiscais).

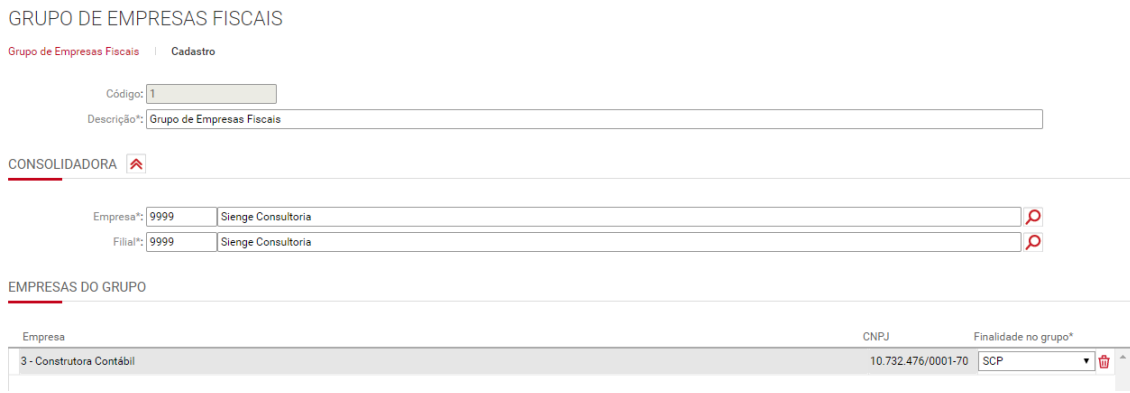

Se a SCP estiver associada a empresa receptora da NFe (sócia ostensiva), será possível cadastrar as NFe em nome da SCP.

Na "busca" de "Empresa", nos cadastros do título a pagar, das notas fiscais de compras e na nota fiscal avulsa de entrada, aparecerão as SCP vinculadas a empresa consolidadora do grupo de empresas fiscais.

Empresa\*: ΩΔ

### <span id="page-16-0"></span>**6) Parâmetros para configurações dos sistemas fiscais**

Apoio>Fiscal>Parâmetros para configurações dos sistemas fiscais

Este cadastro serve para parametrizar as informações fiscais de PIS e COFINS que poderão ser preenchidas quando do cadastro dos títulos a pagar, a receber e NF avulsa de entrada e saída. Também são cadastradas aqui as alíquotas de IRPJ e CSLL que deverão ser consideradas na apuração.

As configurações para contribuição PIS/PASEP e COFINS, combinadas com a "Parametrização anual fiscal" da empresa serão verificadas na sugestão e no cadastro automático das informações fiscais dos títulos dos sistemas de "contas a pagar" e "contas a receber".

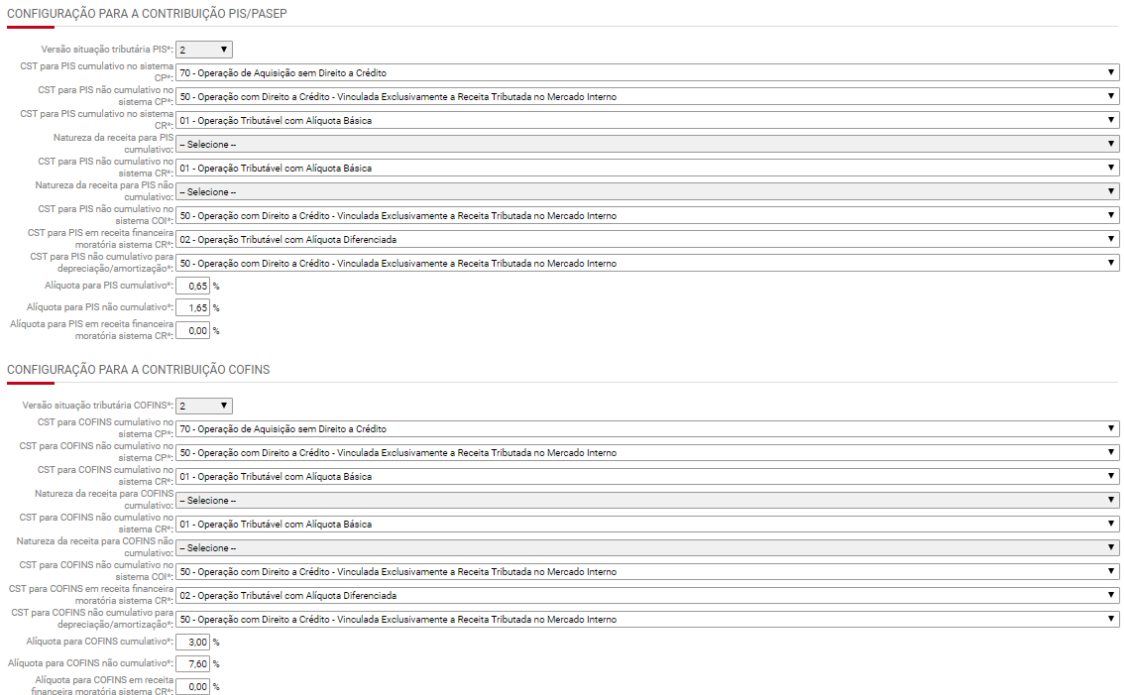

As configurações para o IRPJ e para a CSLL (imagem a seguir) serão consideradas para a apuração de IRPJ e CSLL.

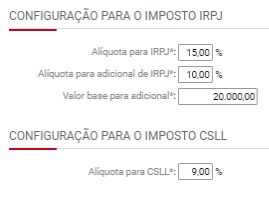

### <span id="page-17-0"></span>**7) Documentos**

Apoio>Documentos

#### *Seção Fiscal*

No sistema de obrigações fiscais, serão considerados os documentos que estejam configurados como "Documento fiscal" e/ou "Incidir impostos (PIS, COFINS, IRPJ e CSLL)".

**Regime contábil para apuração dos tributos:** é possível escolher, por tipo de documento, qual será o regime de apuração dos tributos: caixa, competência ou ainda "conforme indicado na Parametrização anual fiscal".

**Documento fiscal:** Esta flag deverá ser marcada quando se tratar do cadastro de documentos fiscais, como notas fiscais, por exemplo.

OBS: Quando, no cadastro do documento, estiver marcada a flag "Documento Fiscal", o sistema solicita mais detalhes na tela de informações fiscais e o preenchimento dos itens da NF, conforme imagens a seguir:

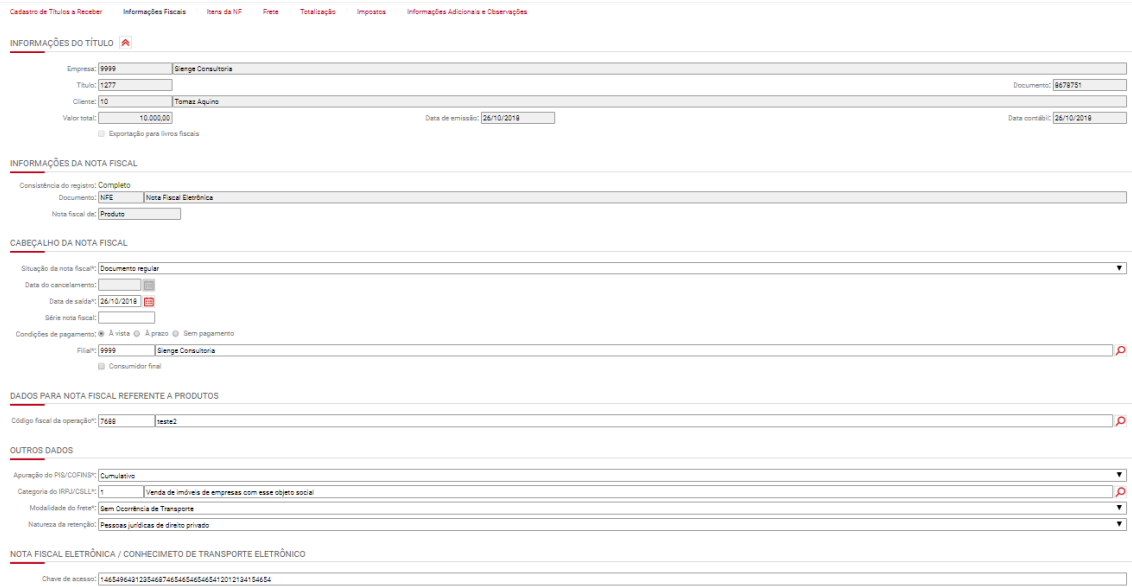

Tela de informações fiscais dos títulos do sistema de "contas a receber"

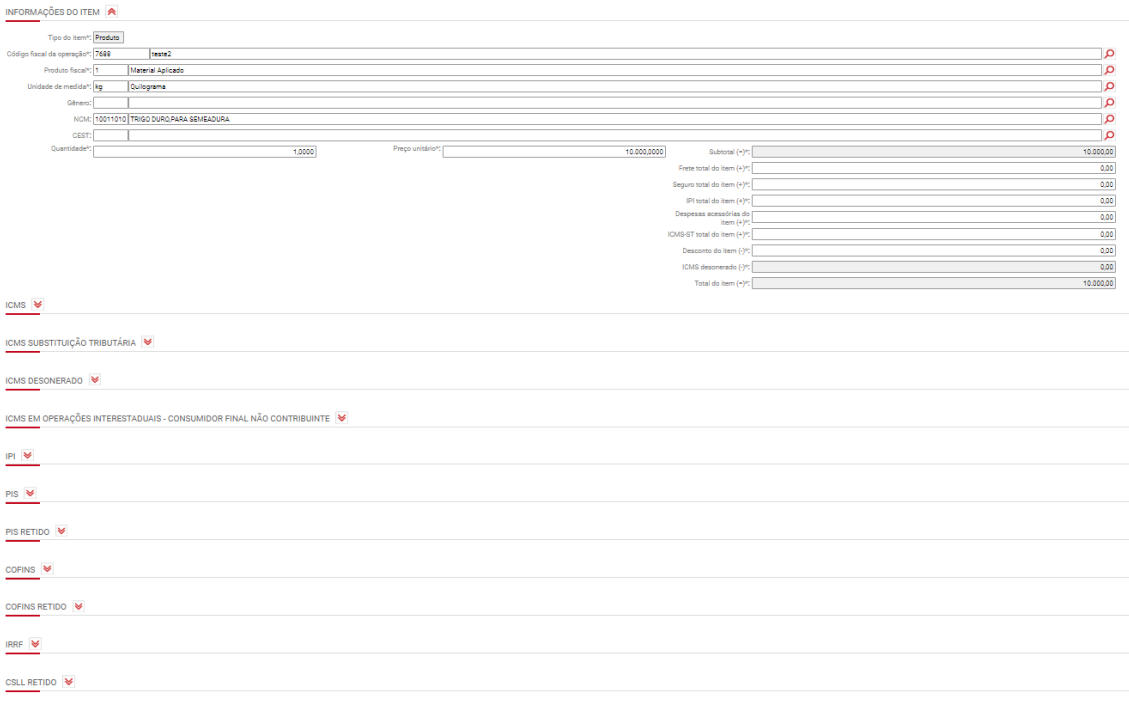

Tela dos Itens da NF dos títulos do sistema de "Contas a receber"

**Incidir impostos (PIS, COFINS, IRPJ, CSLL):** Esta flag deverá ser marcada quando o documento em questão se tratar de documento que não é fiscal, mas deve ser considerado nas apurações de impostos. Como, por exemplo, os contratos de compra e venda de imóveis.

A flag também será marcada automaticamente para o cadastro de documentos que estejam com a flag "Documento fiscal" marcada.

OBS: Quando, no cadastro do documento, estiver marcada somente a flag "Incidir Impostos (PIS, COFINS, IRPJ, CSLL)", a tela das informações fiscais é mais simples, conforme imagem a seguir:

| <b>INFORMACÕES GERAIS</b>                                |                                                                           |                                                                             |                  |              |                          |                         |
|----------------------------------------------------------|---------------------------------------------------------------------------|-----------------------------------------------------------------------------|------------------|--------------|--------------------------|-------------------------|
| Consistência do registro: Em inclusão<br>Filial*:        |                                                                           |                                                                             |                  |              |                          | Q                       |
|                                                          |                                                                           | ■ Enviar a informação do participante no registro F100 do EFD Contribuições |                  |              |                          |                         |
|                                                          | Condições de pagamento*: i À vista @ A prazo @ Sem pagamento              |                                                                             |                  |              |                          |                         |
| <b>IMPOSTOS CALCULADOS</b>                               |                                                                           |                                                                             |                  |              |                          |                         |
| Apuração do PIS/COFINS*: Não cumulativo                  |                                                                           |                                                                             |                  |              |                          |                         |
|                                                          | Situação tributária do PIS*: 01 - Operação Tributável com Alíquota Básica |                                                                             |                  |              |                          | $\overline{\mathbf{v}}$ |
| Natureza da receita para - Selecione -<br>PIS:           |                                                                           |                                                                             |                  |              |                          | $\pmb{\mathrm{v}}$      |
| Alíquota do PIS*:                                        | 1,65%                                                                     |                                                                             | Base do PIS*:    | 1.000.000,00 | PIS tributado:           | 16.500,00               |
|                                                          | Situação tributária do 01 - Operação Tributável com Alíquota Básica       |                                                                             |                  |              |                          | $\pmb{\mathrm{v}}$      |
| Natureza da receita para - Selecione -<br><b>COFINS:</b> |                                                                           |                                                                             |                  |              |                          | $\blacktriangledown$    |
| Alíquota do COFINS*:                                     | 7,60 %                                                                    |                                                                             | Base do COFINS*: | 1.000.000,00 | <b>COFINS</b> tributado: | 76.000,00               |
| Categoria do IRPJ/CSLL*: 1                               |                                                                           | Venda de imóveis de empresas com esse objeto social                         |                  |              |                          | Ω                       |

Tela de informações fiscais dos títulos do sistema de "contas a receber"

**Obrigatório informar a chave de acesso à NFE nas "Informações Fiscais" de entrada**: Esta flag deverá ser marcada para sinalizar o responsável pelo cadastro das notas fiscais de entrada, lançadas no sistema de "contas a pagar", sobre a obrigatoriedade de informar a chave de acesso da NFe.

OBS: Para os contribuintes de ICMS, que entregam o EFD ICMS/IPI, o número da chave de acesso da nota fiscal é obrigatório.

**Obrigatório informar a chave de acesso à NFE nas "Informações Fiscais" de saída:** Esta flag deverá ser marcada para sinalizar o responsável pelo cadastro das notas fiscais de saída, lançadas no sistema de "contas a receber", sobre a obrigatoriedade de informar a chave de acesso da NFe.

OBS: Para os contribuintes de ICMS, que entregam o EFD ICMS/IPI, o número da chave de acesso da nota fiscal é obrigatório. Para as empresas que emitem NFe, obrigadas a entrega do registro C100 da EFD contribuições, esta informação é obrigatória.

**Documento é guia de imposto calculada manualmente:** Esta flag deverá ser marcada para sinalizar que este documento será utilizado nas apurações de impostos ou no cadastro manual de guia de imposto a pagar, no sistema de "contas a pagar".

**Código para exportação fiscal:** Este código deve ser informado somente para documentos que estejam marcados como "Documento fiscal", quando a empresa deseja gerar arquivos de integração fiscal, quando tiver o sistema de integração fiscal.

**Modelo fiscal:** Este código deve ser informado somente para documentos que estejam marcados como "Documento fiscal" para identificar o modelo do documento fiscal. Estas informações serão consideradas na geração da EFD ICMS/IPI.

OBS: caso o documento fiscal seja uma nota fiscal de serviços, emitida pelas prefeituras, é necessário informar o modelo fiscal "- -".

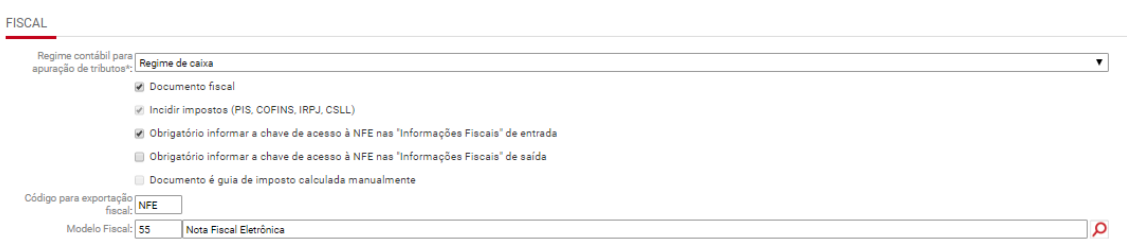

### <span id="page-19-0"></span>**8) Impostos**

Apoio>Impostos>Cadastros

Na seção "Informações gerais" devem ser preenchidas as seguintes informações:

**Flag "Imposto gera informação para DIRF e informe de rendimentos":** se a empresa quiser gerar informações deste imposto na DIRF e no informe de rendimentos;

**Flag "Imposto gera informações para a DCTF":** se a empresa quiser gerar informações deste imposto na DCTF, quando aplicável;

**Flag "Utiliza arredondamento para o cálculo do imposto":** se a empresa quiser arredondar o valor do imposto na aba "Imposto" dos sistemas de contas a pagar e a receber.

OBS: Para os impostos que serão gerados na EFD Reinf, esta flag deve estar desmarcada, pois a RFB não aceita valores arredondados.

- no Imposto gera informação para DIRF e informe de rendimentos
- mposto gera informações para a DCTF
- Utiliza arredondamento para o cálculo do imposto.

Na seção "Informações para geração da guia de recolhimento" devem ser preenchidos os dados necessários para geração das guias de impostos:

- apurados a partir das apurações de PIS/COFINS, IRPJ/CSLL e RET;
- apurados a partir das retenções tributárias dos títulos a pagar.

O preenchimento destas informações facilita o preenchimento e geração dos títulos de guia de imposto a pagar.

Os campos deverão ser preenchidos da seguinte forma:

**Plano financeiro:** Deve ser preenchida a conta do plano financeiro vinculada ao tributo que será pago.

**Credor:** Deve ser preenchido o credor do título de imposto a pagar

**Documento:** Deve ser preenchido o documento que será usado na geração do título

**Observação da guia:** Devem ser cadastradas as observações que devem ser geradas no título do imposto

**Código para receita:** Deve ser informado o código de receita do imposto

**Débito de SCP/INC:** Deve ser informado se este imposto se refere a um débito de SCP, Incorporação (INC) ou demais.

**OBS:** Esta informação é necessária para envio na DCTF.

INFORMAÇÕES PARA GERAÇÃO DA GUIA DE RECOLHIMENTO

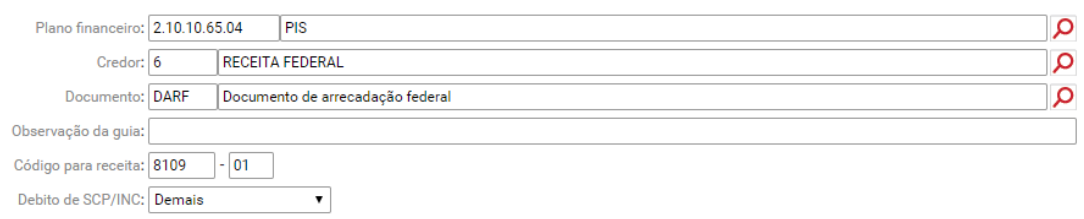

Na aba "Calendário", do Cadastro do Imposto, é possível incluir o período de apuração de cada imposto e a data de vencimento.

Caso, esta informação esteja cadastrada, o sistema irá sugeri-las nas informações do imposto das apurações de impostos (PIS/COFINS, IRPJ/CSLL e RET).

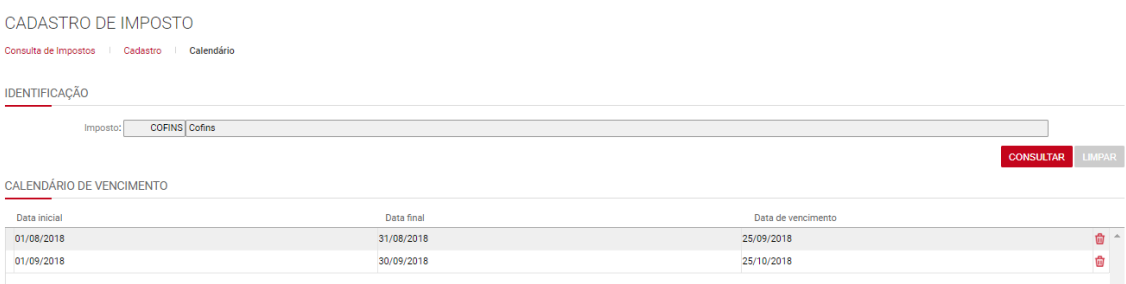

### <span id="page-21-0"></span>**9) Municípios**

Apoio>Localidades>Municípios

O município ligado à empresa deve ter o código do IBGE preenchido. Você pode acessar os códigos através do site do IBGE: <http://www.ibge.gov.br/home/geociencias/areaterritorial/area.shtm>

O código para receita federal precisa ser preenchido para a geração da DIRF.

# CADASTRO DE MUNICÍPIOS

Municípios | Cadastro

**INFORMACÕES GERAIS** 

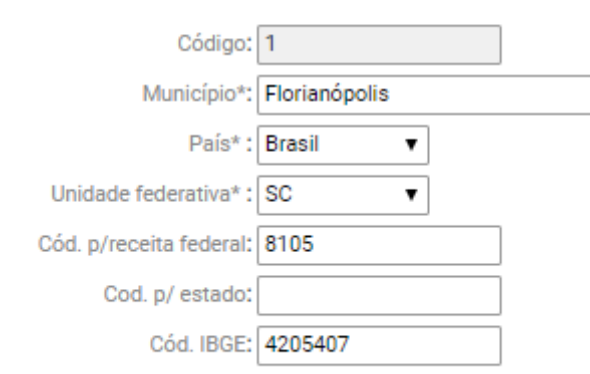

### <span id="page-22-0"></span>**10) Produtos/Serviços Fiscais**

Apoio>Fiscal>Produtos/Serviços Fiscais

O cadastro de produtos/serviços fiscais é necessário para preenchimento das informações fiscais dos títulos dos sistemas de contas a pagar e contas a receber, das notas fiscais avulsa de entrada e saída, para emissão e recepção das notas fiscais eletrônicas e para a vinculação com os insumos no sistema de suprimentos.

Este cadastro pode ser realizado de forma manual, através de importação ou da recepção de xml de notas fiscais eletrônicas.

### **Para cadastro de produtos/serviços fiscais em lote:**

Para cadastrar vários produtos/serviços fiscais utilize a importação de um arquivo em formato CSV, com as informações do produto ou serviço. Para que o arquivo seja importado corretamente, é necessário fazer o preenchimento das informações relacionadas a estes produtos/serviços no arquivo que será importado.

### **Para cadastro de produtos/serviços fiscais através da recepção de xml de Nota fiscal eletrônica:**

- o parâmetro 1136 deve estar configurado com a opção "Sim";
- Não deve existir produto fiscal com mesmo NCM cadastrado.

OBS: O cadastro do produto fiscal será feito considerando as regras definidas em Apoio> Fiscal>Configuração dos Produtos Fiscais Originados do XML de NFe.

### **Instruções para preenchimento do cadastro de produtos/serviços fiscais**

**Descrição\*:** Deve ser informado o nome/descrição do produto;

**Unidade de medida\*:** Deve ser informado o símbolo que representa a unidade de medida do produto informado. Ex: o símbolo da unidade de medida quilograma é "**Kg".**

**Tipo de produto fiscal\*:** Deve ser a descrição, conforme os seguintes tipos de produto:

- Mercadoria para revenda;
- Matéria-prima;
- Embalagem;
- Produto em processo;
- Produto acabado;
- Subproduto;
- Produto intermediário;
- Material de uso e consumo;
- Ativo Imobilizado;
- Serviços;
- Outros insumos;
- Outras.

**Gênero:** Deve ser informado o código do gênero. Ex: 11

**NCM:** Deve ser informado o código NCM do produto. Ex: 10011010

**CEST:** Deve ser informado o código CEST do produto. Ex: 100100

**Código de serviço:** Deve ser informado o código do serviço, informado na consulta de serviços fiscais, caso se trate de um serviço.

**Utiliza informações fiscais do PIS/COFINS parametrizadas no sistema\*:**  Deve ser preenchido com S, para utilizar como padrão as informações fiscais do PIS e COFINS, indicadas em "Parâmetros para Configurações dos Sistemas Fiscais" e N, para não utilizá-la.

**Tributação do ICMS\*:** Deve ser informado "normal" para empresas em geral ou "simples" para empresas do simples nacional.

**Origem da mercadoria\*:** Deve ser preenchido com o código correspondente a origem. Ex: 02

**Situação tributária ICMS\*:** Deve ser preenchido o código da situação tributária. Ex: 40

**Modalidade da base de cálculo ICMS\***: Deve ser informada a descrição da modalidade. Ex: Margem de valor agregado (%)

**Alíquota do ICMS (%)\*:** deve ser preenchida a alíquota de ICMS sem o sinal de percentual. Ex: 12% = 12

**Redução da base de cálculo do ICMS (%):** deve ser preenchido o percentual, se houver, sem o sinal de percentual. Ex:  $5\% = 5$ 

**Modalidade da base de cálculo ICMS ST:** deve ser preenchida a descrição, se houver. Ex: Preço tabelado ou máximo sugerido

**Redução da base de cálculo ICMS ST (%):** deve ser preenchido o percentual, se houver, sem o sinal de percentual. Ex:  $5\% = 5$ 

**Margem de valor agregado ICMS ST (%):** deve ser preenchido o percentual, se houver, sem o sinal de percentual. Ex:  $5\% = 5$ 

**Situação tributária para entrada IPI\*:** Deve ser preenchido o código da situação tributária. Ex: 01

**Situação tributária para saída IPI\*:** Deve ser preenchido o código da situação tributária. Ex: 52

**Código de enquadramento legal IPI**: Deve ser preenchido o código. Ex: 03

**Alíquota IPI (%)\*:** deve ser preenchido o percentual, se houver, sem o sinal de percentual. Ex: 10% = 10

**Situação tributária para entrada PIS\*:** Deve ser preenchido o código da situação tributária. Ex: 70

**Situação tributária para saída PIS\*:** Deve ser preenchido o código da situação tributária. Ex: 04

**Natureza da receita PIS:** Deve ser preenchido o código da natureza. Ex: 101

**Alíquota do PIS (%)\*:** deve ser preenchido o percentual sem o sinal de percentual. Ex: 0,65% = 0,65

**Situação tributária para entrada COFINS\*:** Deve ser preenchido o código da situação tributária. Ex: 70

**Situação tributária para saída COFINS\*:** Deve ser preenchido o código da situação tributária. Ex: 04

**Natureza da receita COFINS:** Deve ser preenchido o código da natureza. Ex: 101

**Alíquota do COFINS (%)\*:** deve ser preenchido o percentual sem o sinal de percentual. Ex:  $3\% = 3$ 

**Tabela de insumos:** Deve ser preenchido o código da tabela de insumos correspondente. Ex: 1

**Código do insumo:** Deve ser preenchido o código do insumo correspondente. EX: 4686

OBS: Os campos sinalizados com "\*" são obrigatórios.

### <span id="page-24-0"></span>**11) Nomenclatura Comum do Mercosul**

Apoio>Fiscal>Nomenclatura Comum do Mercosul

Esta opção permite a consulta e cadastro dos códigos da NCM no Sienge. Este código é utilizado como identificador dos produtos nas operações com o Mercosul e proporciona uma unificação que possibilita o acesso as informações dos produtos e do mercado internacional.

#### NOMENCLATURA COMUM DO MERCOSUL

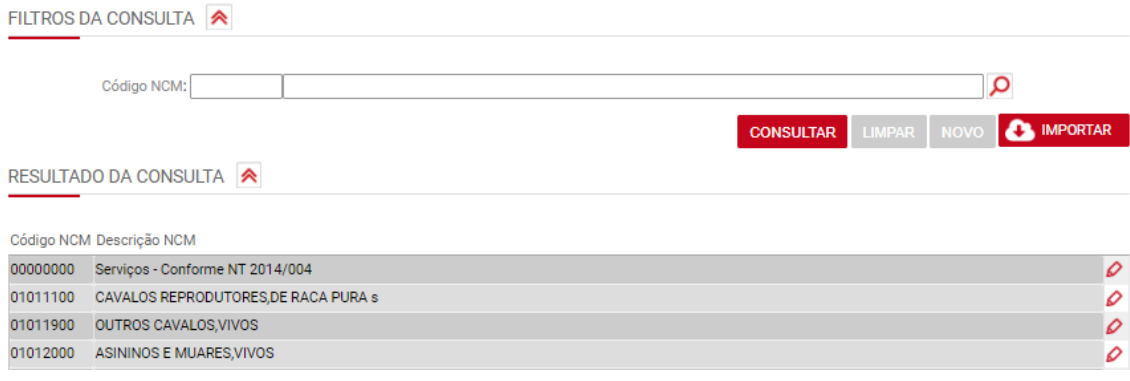

#### <span id="page-25-0"></span>**12) Gêneros**

Apoio>Fiscal>Gêneros

Esta opção permite o cadastro dos gêneros fiscais que poderão ser associados aos lançamentos das informações fiscais.

O Sienge já apresenta os gêneros fiscais definidos pelo Ministério da Fazenda. Caso sejam criados novos gêneros será necessário que estes sejam cadastrados no Sienge.

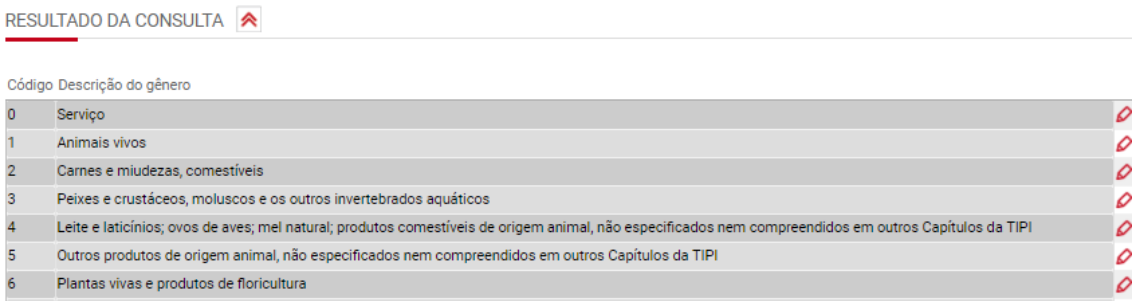

### <span id="page-25-1"></span>**13) Código Especificador da Situação Tributária - CEST**

Apoio>Fiscal> Código Especificador da Situação Tributária - CEST

Esta funcionalidade se refere aos códigos especificadores, que servem para identificar os produtos sujeitos a substituição tributária. O CEST é vinculado ao produto fiscal e também é utilizado nas informações fiscais dos produtos que possuem substituição tributária.

Este cadastro também será utilizado no sistema de NFe, para envio do código na NFe emitida, se o parâmetro 1128 estiver ativado.

### <span id="page-25-2"></span>**14) Código Fiscal de Operação**

Apoio>Fiscal>Código Fiscal de operação

Os códigos fiscais de operação (CFOP) deverão ser associados as informações fiscais em títulos a pagar, a receber e notas fiscais eletrônicas.

Neste cadastro também é possível marcar quais CFOP de entrada permitem o crédito de ICMS.

Ele somado ao cadastro da empresa traz mais automatização no cadastro das informações fiscais de ICMS. O sistema só irá cadastrar crédito de ICMS, quando:

1) a empresa estiver cadastrada como "contribuinte de ICMS"; 2) e estiver indicado, neste cadastro, que determinada CFOP de entrada dá o direito ao crédito de ICMS. Para as empresas que estão cadastradas como não contribuintes ou isentas de ICMS, o sistema não considera este cadastro e as informações de ICMS serão cadastradas sem indicação de créditos.

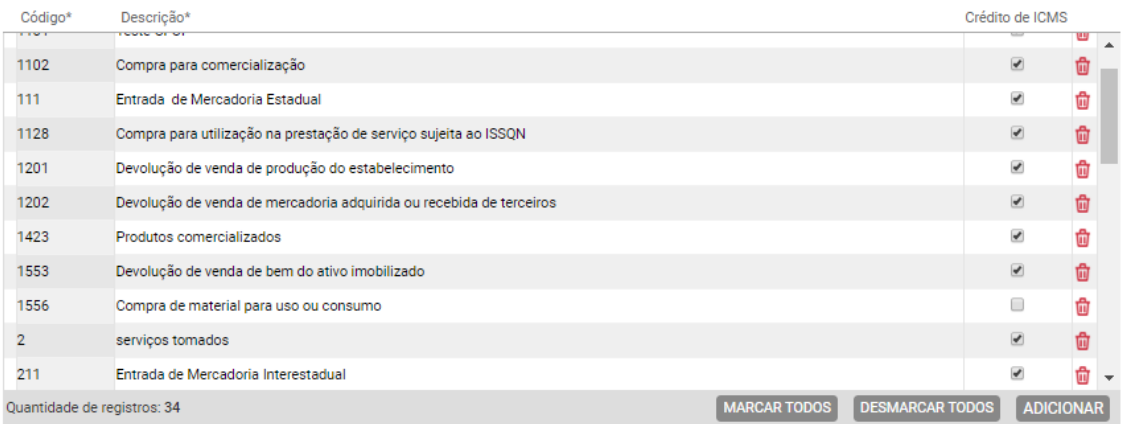

### <span id="page-26-0"></span>**15) Configuração dos Produtos Fiscais Originados do XML de NF-e**

Apoio> Fiscal>Configuração dos Produtos Fiscais Originados do XML de NF-e

Este cadastro é utilizado caso o parâmetro 1136 esteja configurado para cadastrar automaticamente os produtos fiscais não existentes relacionados nas NF-e recepcionada pelo Sienge.

As informações contidas neste cadastro serão utilizadas para criar o produto fiscal originado do XML de NF-e.

CONFIGURAÇÃO DOS PRODUTOS FISCAIS ORIGINADOS DO XML DE NF-E

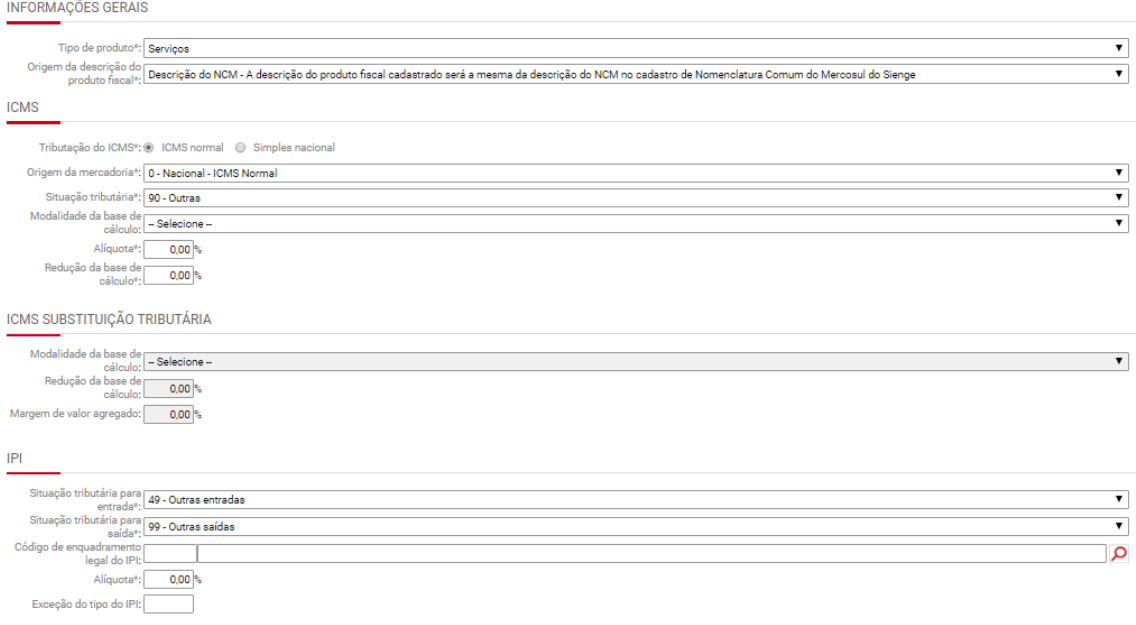

#### <span id="page-27-0"></span>**16) Tabela de Informações Adicionais e Observações de Lançamento Fiscal**

Apoio>Fiscal>Tabela de Informações Adicionais e Observações de Lançamento Fiscal

Esta opção permite o cadastro das informações adicionais ou observações, que serão utilizadas no cadastro das informações fiscais nas notas de entrada e saída e no sistema de emissão de nota fiscal eletrônica.

Marque *Apresentar no livro* para indicar que a informação adicional ou a observação devem ser impressas no livro fiscal. Marque *Apresentar na nota fiscal* para indicar que a observação ou a informação adicional devem ser impressas na nota fiscal.

CADASTRO DAS TABELAS DE INFORMAÇÕES ADICIONAIS E OBSERVAÇÕES DE LANÇAMENTO **FISCAL** 

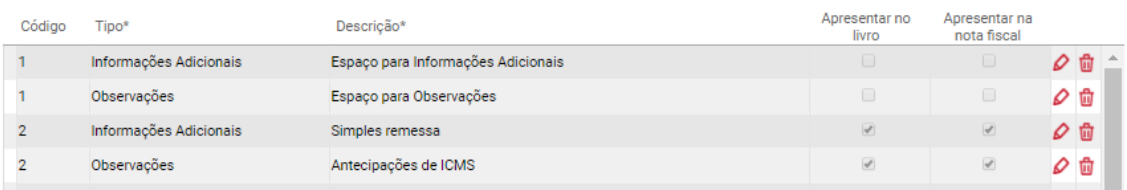

#### <span id="page-27-1"></span>**17) Parametrização Fiscal por plano financeiro**

Contabilidade/Fiscal>Apoio>Fiscal>Parametrização Fiscal por plano financeiro

### <span id="page-28-0"></span>**17.1) Aba CFOP por Plano Financeiro**

Esta opção permite configurar o CFOP (Código Fiscal de Operações) aplicável as notas fiscais de entrada ou saída, para cada conta do plano financeiro.

Para que esta parametrização funcione para os títulos dos sistemas de contas a receber e a pagar é necessário que o parâmetro 327 (*Segurança* > *Administração* > *Parâmetros*) esteja com a opção **Sim** selecionada. A partir disso, o CFOP cadastrado para a conta financeira em questão será aplicado nas *Informações Fiscais* dos títulos cadastrados nos sistemas de *Contas a Receber* e *Contas a Pagar*. O sistema irá verificar, então, o endereço da filial da empresa e do credor ou cliente para atribuir o CFOP de acordo com o tipo de operação realizada: interna, interestadual e para o exterior.

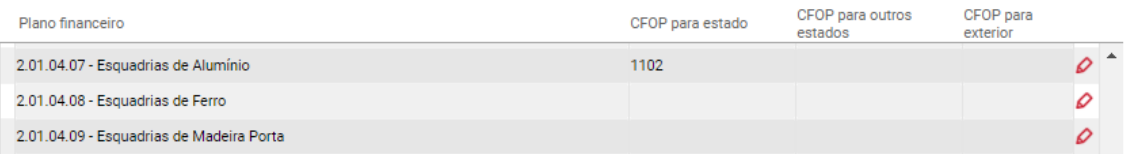

### <span id="page-28-1"></span>**17.2) Aba PIS/COFINS por Plano Financeiro**

Esta parametrização serve para automatizar o processo de cadastro das informações fiscais de PIS e COFINS a partir do cadastro dos títulos (no sistema de *Contas a Pagar*) dos arquivos xml recepcionados pelo sistema de *Recepção de NFe*.

Se a empresa preencher esta parametrização, indicando o tipo de tributação de PIS e COFINS (não-cumulativo, cumulativo ou não incide), para cada conta do plano financeiro, ao recepcionar os arquivos xml, **o sistema irá cadastrar automaticamente (seguindo a parametrização configurada)** as respectivas informações fiscais da tela "Informações Fiscais" e "Itens da NF" do título a pagar. Assim, para as contas do plano financeiro que estiverem marcadas como "não-cumulativo", as informações de "Situação tributária" e "alíquota" de PIS e COFINS, informadas no "Item da NF" serão preenchidas de acordo com a configuração feita no cadastro do produto fiscal, no *módulo Apoio*. Já, se a conta do plano financeiro estiver marcada como "cumulativo" ou "não-incide", o campo "Situação tributária" será preenchido como "Operação de aquisição sem direito a crédito" e a base de cálculo e alíquota de PIS e COFINS, informadas no "Item da NF" ficarão zeradas.

É possível fazer esta parametrização por centro de custos ou empresa.

RESULTADO DA CONSULTA

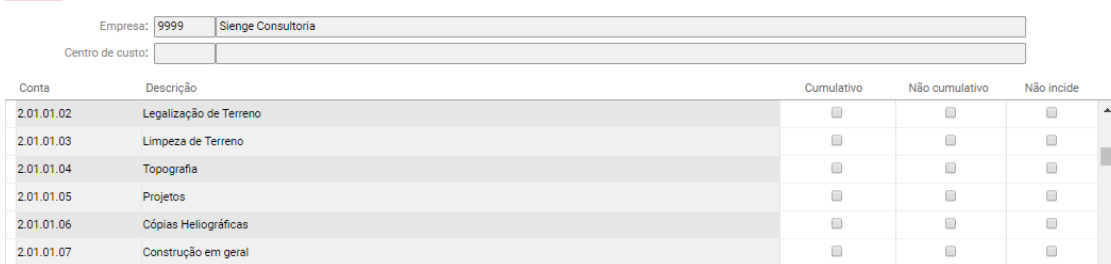

### <span id="page-29-0"></span>**18) Parametrização para importação de xml**

Apoio>Fiscal> Parametrização para importação de xml

Esta funcionalidade permite configurar uma relação entre CFOP de entrada e CFOP de saída. Este cadastro será utilizado quando a NF-e recepcionada no Sienge for utilizada nos sistemas de Contas a Pagar, Nota Fiscal Avulsa de Entrada e Notas Fiscais de Compras.

Ao vincular um CFOP de entrada com um CFOP de saída, o Sienge fará o cadastro da NFe, nos sistemas de contas a pagar, Nota fiscal avulsa de entrada e Notas fiscais de compras considerando o CFOP de entrada correspondente.

CADASTRO DE PARAMETRIZAÇÃO DE CFOP PARA IMPORTAÇÃO DO XML

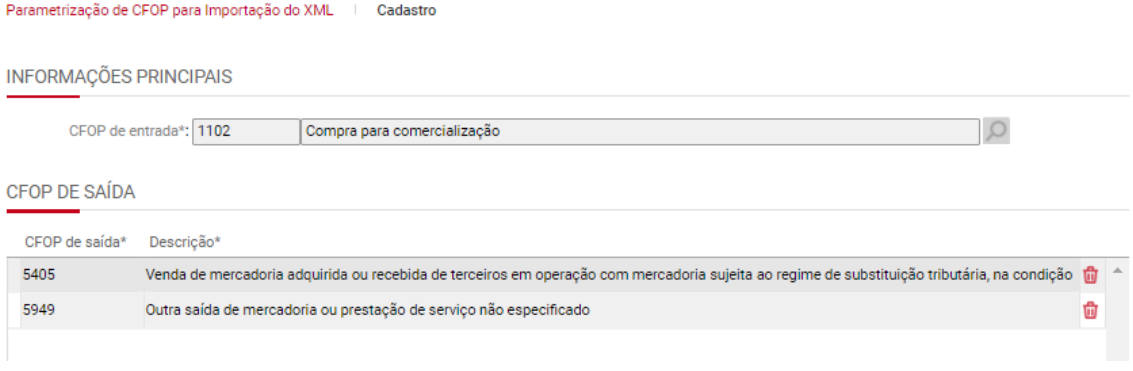

### <span id="page-29-1"></span>**19) Configuração padrão dos produtos fiscais originados do XML de NFe**

Apoio>Fiscal> Configuração padrão dos produtos fiscais originados do XML de NFe.

Este cadastro é utilizado quando o parâmetro 1136 estiver configurado para cadastrar automaticamente os produtos fiscais a partir da recepção da NFe.

O produto fiscal será cadastrado se não houver produto fiscal cadastrado com a mesma NCM.

As informações contidas no cadastro serão utilizadas para criar o produto fiscal originado do XML de NF-e.

CONFIGURAÇÃO DOS PRODUTOS FISCAIS ORIGINADOS DO XML DE NF-E

#### INFORMAÇÕES GERAIS

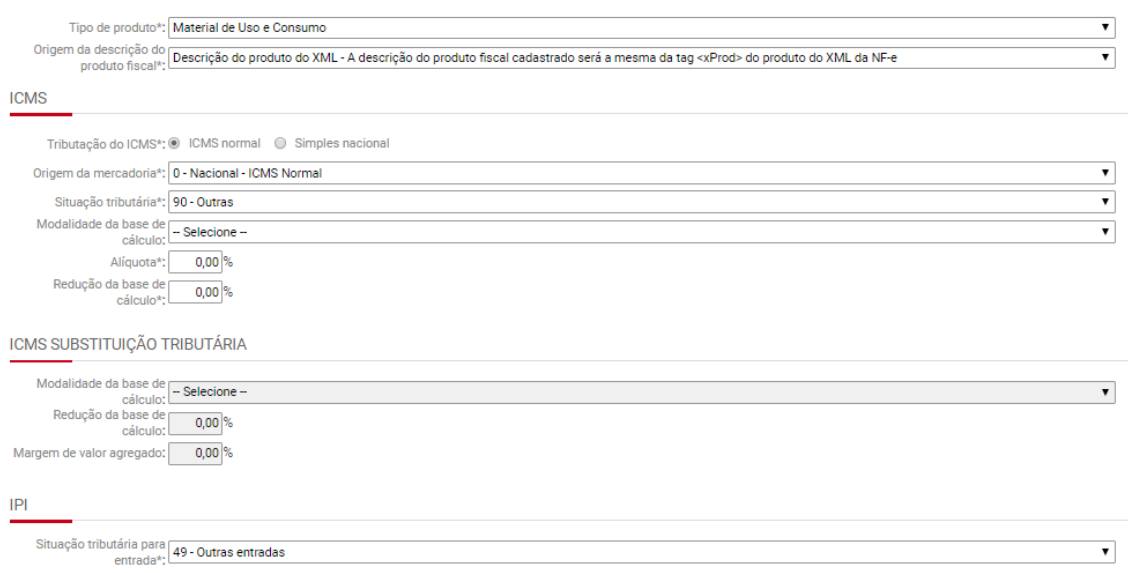

#### <span id="page-30-0"></span>**20) Códigos de Serviço**

Apoio>Fiscal>Códigos de Serviço

Esta opção apresenta os códigos de e as descrições dos serviços correspondentes a lista de serviços, para utilizar no cadastro de itens das informações fiscais dos títulos dos sistemas de contas a pagar e a receber (quando forem relativos a serviços tomados ou prestados).

O Sienge já apresenta os serviços fiscais definidos pela lei complementar número 116, de 31 de julho de 2003.

Caso sejam definidos novos serviços fiscais, é necessário que estes sejam cadastrados no Sienge.

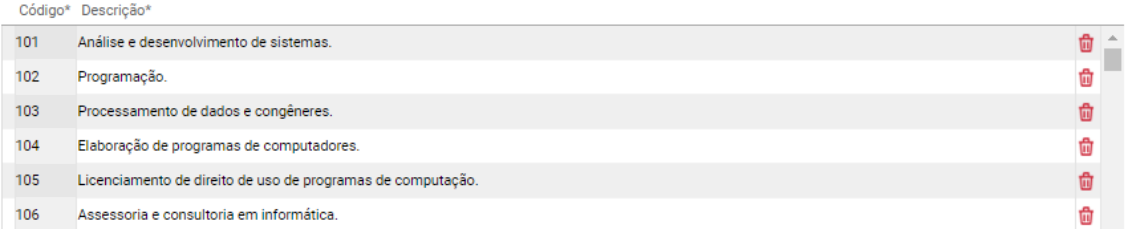

#### <span id="page-30-1"></span>**21) Código Nacional de Atividade Econômica**

Apoio>Fiscal>Código Nacional de Atividade Econômica

Nesta página são cadastrados os Códigos Nacionais de Atividade Econômica (CNAE). O CNAE é utilizado no cadastro das informações fiscais da empresa e dos títulos dos sistemas de contas a pagar e a receber (quando forem relativos

a serviços tomados ou prestados) que serão exportados para softwares de livros fiscais e para programas da Receita Federal.

CADASTRO DE CÓDIGO NACIONAL DE ATIVIDADE ECONÔMICA

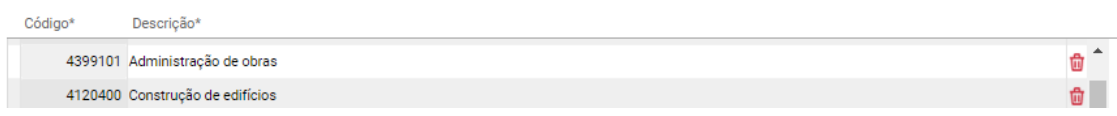

### <span id="page-31-0"></span>**22) Código Fiscal de Prestação de Serviços**

Apoio>Fiscal> Códigos Fiscais de Prestação de Serviços

Esta opção permite incluir Códigos Fiscais de Prestação de Serviços - CFPS que podem ser associados ao cadastro das informações fiscais em títulos dos sistemas de contas a pagar e a receber (quando forem relativos a serviços tomados ou prestados).

Através da aba *Importar Arquivo de CFPS*, o sistema permite importar um arquivo com os códigos fiscais de prestação de serviços e descrição para o município consultado.

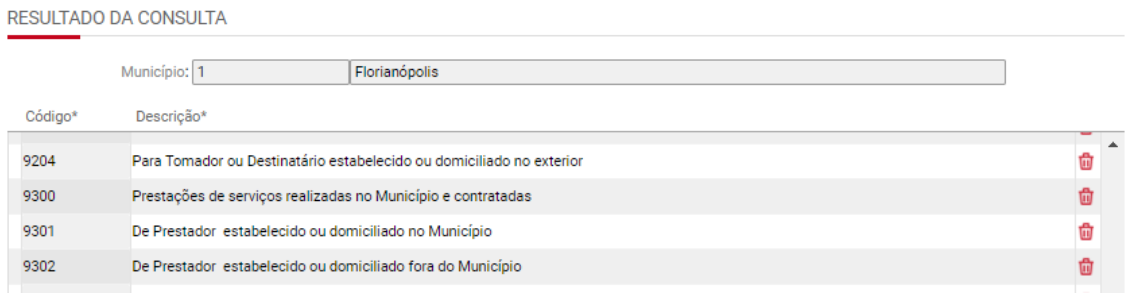

### <span id="page-31-1"></span>**23) Situações tributárias para serviços**

Apoio> Fiscal>Situações tributárias para serviços

Esta opção permite o cadastro das situações tributárias que poderão ser associadas ao cadastro das informações fiscais em títulos dos sistemas de contas a pagar e a receber (quando forem relativos a serviços tomados ou prestados) a serem exportados para o software de livro fiscal. Você também pode copiar as situações tributárias para outro município. Para isso, clique no botão Copiar e informe o município destino. Clique em Copiar novamente para concluir a operação.

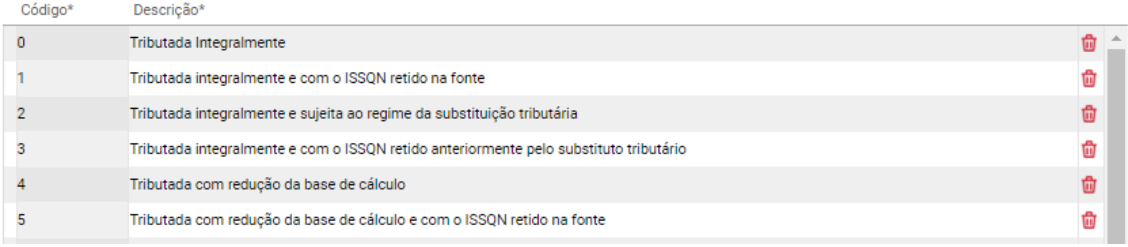

### <span id="page-32-0"></span>**24) Composição da base de cálculo para impostos**

Contabilidade/Fiscal > Apoio > Fiscal > Composição da Base de Cálculo para Impostos

Esta funcionalidade é utilizada nas Apurações de PIS/COFINS, IRPJ/CSLL e RET, para identificar se os descontos e acréscimos aplicáveis as baixas do contas a receber incidirão na base de cálculo dos impostos.

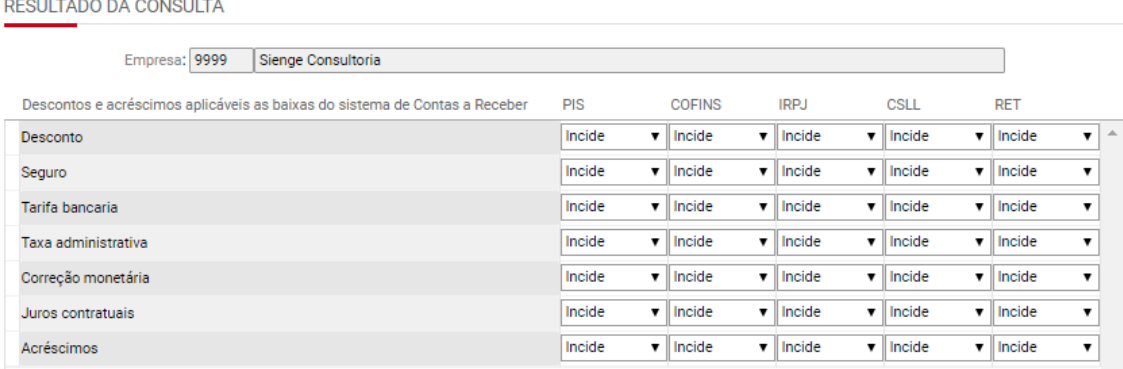

### <span id="page-32-1"></span>**25) Categorias de Impostos IRPJ/CSLL**

Contabilidade/Fiscal>Apoio>Fiscal> Categorias de Impostos IRPJ/CSLL

As categorias de impostos IRPJ e CSLL são preenchidas nas informações fiscais dos títulos do Contas a Receber e Notas Fiscais de Entrada. Sua finalidade é definir o percentual de presunção que será aplicado sobre a receita para então determinar a base de cálculo para a apuração dos impostos IRPJ e CSLL. Todos os títulos que devem ser considerados na apuração de IRPJ/CSLL, devem estar com categoria de IRPJ/CSLL informada.

OBS: Marque as opções 'Padrão para produto', 'Padrão para serviço' e 'Padrão para documentos que somente incide impostos' para que a categoria seja automaticamente sugerida ao cadastrar uma informação fiscal daquele tipo.

#### CADASTRO DAS CATEGORIAS PARA IMPOSTO IRPJ E CSLL

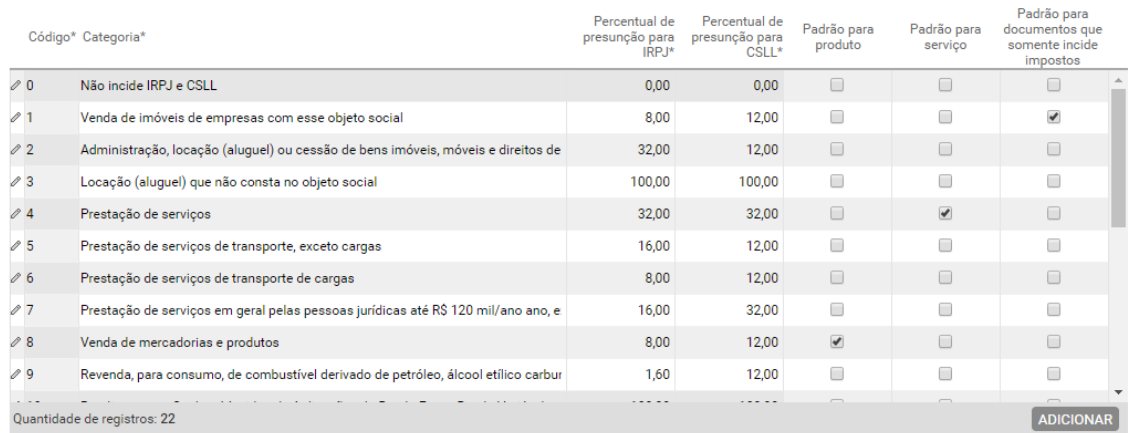

### <span id="page-33-0"></span>**26) Eventos para IRPJ e CSLL**

Contabilidade/Fiscal>Apoio>Fiscal> Eventos para IRPJ e CSLL

O cadastro de eventos refere-se as adições e exclusões do IRPJ/CSLL, bem como as deduções de IRPJ/CSLL. Este cadastro já vem na base do Sienge e será utilizado para gerar adições e exclusões na base de cálculo do IRPJ/CSLL ou deduções ao imposto apurado. Os eventos poderão ser gerados de forma automática, para algumas situações. Também é possível adicionar eventos de forma manual na apuração do IRPJ/CSLL (Contabilidade/Fiscal>Obrigações Fiscais> Apuração de impostos> IRPJ/CSLL).

**OBS:** Para gerar as adições de despesas indedutíveis e as exclusões na base de cálculo é necessário vincular a conta contábil ao "Evento", em Contabilidade/Fiscal > Apoio > Plano de contas > Cadastro. A partir disso, ao apurar o IRPJ/CSLL, o sistema irá gerar os eventos de adição/exclusão de forma automática em APOIO > FISCAL > EVENTOS PARA IRPJ E CSLL.

#### <span id="page-33-1"></span>**27) Inicialização de Informações fiscais de impostos**

Contabilidade/Fiscal>Apoio>Fiscal>Inicialização de Informações fiscais de impostos

Esta funcionalidade permite o cadastro das informações fiscais nos títulos do Contas a receber e Contas a pagar em lote. É possível inicializar as informações fiscais, para os títulos que tenham ou não estas informações preenchidas.

Nos títulos do sistema de "contas a pagar" podem ser **incluídas** ou **alteradas,** de uma única vez, as informações fiscais de PIS e COFINS cujo documento não esteja com a flag "Documento Fiscal" marcada (Em Apoio > Documentos > Seção Fiscal) ou ainda podem ser **alteradas** as informações fiscais de títulos com a flag "Documento fiscal" marcada.

Nos títulos do sistema de "contas a receber", é possível inicializar as informações fiscais de PIS/COFINS e RET com origem no financeiro ou no comercial.

Para alterar ou excluir as informações fiscais dos títulos:

1° Acesse Contabilidade/Fiscal>Apoio>Fiscal>Inicialização das Informações Fiscais.

2° Preencha os filtros e consulte os títulos que deseja alterar ou excluir.

Os filtros são:

- Sistema (preenchimento obrigatório): contas a pagar ou contas a receber
- Título: Se preferir, preencha o número do título
- Empresa (preenchimento obrigatório): preencha a empresa
- Centro de custo: se preferir, preencha um ou mais centros de custos
- Plano financeiro: se preferir, preencha uma ou mais contas de plano financeiro para inicializar as informações fiscais
- Documento (preenchimento obrigatório): escolha o documento
- Período de emissão do título (preenchimento obrigatório): escolha o período de emissão.
- Apresentação dos dados: é possível escolher todos, somente títulos que as informações fiscais não foram preenchidas ou somente títulos que as informações fiscais foram preenchidas.
- Tipo de título: Documentos que apuram PIS/COGFINS não optantes pelo RET, Obras optantes pelo RET com origem no financeiro, Obras optantes pelo RET com origem no comercial e incorporação imobiliária e Obras optantes pelo RET com origem no comercial e não incorporação imobiliária; OBS: Este filtro é aplicável somente aos títulos do contas a receber.
- Tipo de credor: Escolha entre todos os tipos de credor, pessoa jurídica ou pessoa física.

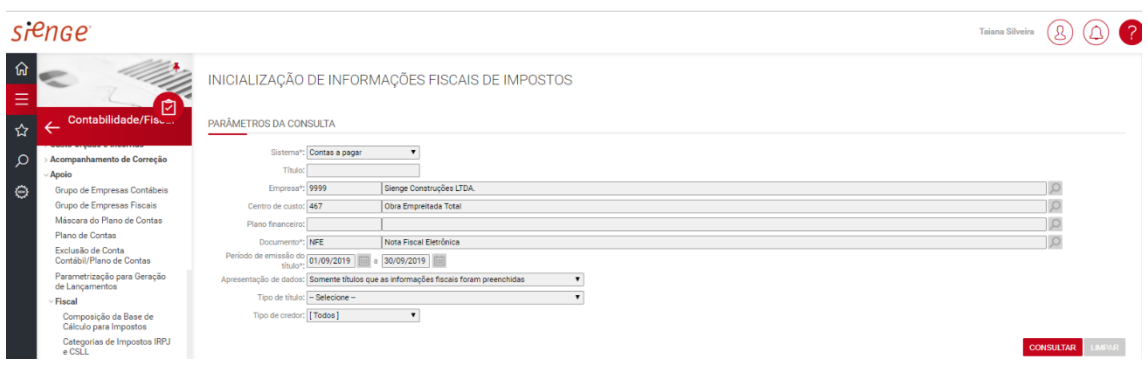

OBS 1: Se um título tiver mais de um centro de custos e/ou plano financeiro, e na seleção for escolhido apenas um deles, ele deve aparecer na consulta;

OBS 2: O filtro de "Tipo de credor" só aparece quando selecionado o Sistema "Contas a pagar";

3° Selecione os títulos que deverão ser alterados (é possível selecionar um por um ou para selecionar todos, clique em "Marcar todos").

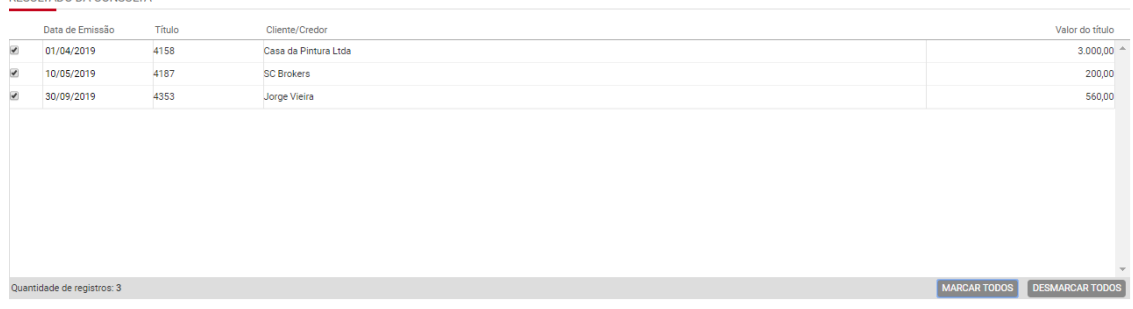

4º Preencha as informações fiscais de PIS/COFINS que deseja salvar nos títulos e clique em "aplicar" ou não preencha nada e clique em Excluir para apagar as informações fiscais salvas nos títulos:

Ao selecionar os títulos a serem alterados e "Aplicadas" as informações fiscais, todos os itens dos títulos selecionados serão preenchidos conforme os valores definidos nos seguintes campos:

- Filial (tela de informações fiscais do título a pagar)
- Condição de pagamento (tela de informações fiscais do título a pagar)
- Apuração do PIS/COFINS (tela de informações fiscais do título a pagar)
- Identificador da base de crédito (tela de informações fiscais do título a pagar)
- Situação tributária do PIS (tela itens da NF)
- Alíquota do PIS (tela itens da NF)
- Situação tributária do COFINS (tela itens da NF)
- Alíquota do COFINS (tela itens da NF)

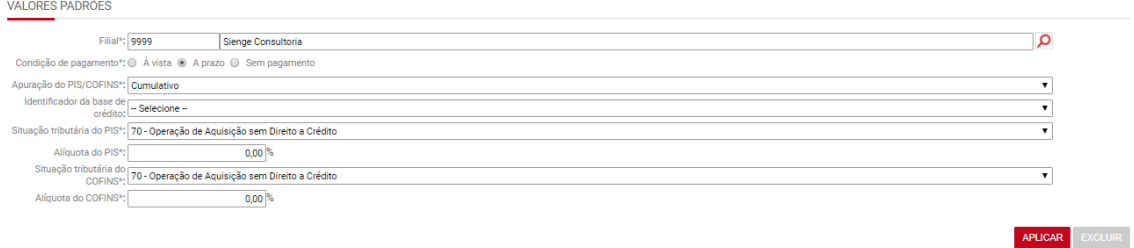

OBS 1: Quando selecionada situação tributária diferente de 70, 71, 72, 74, 75, 98 e 99 todos os itens terão a Base de cálculo de PIS/COFINS preenchida igual ao valor do item.

OBS 2: Quando se tratar de títulos que o documento esteja marcado como "Documento Fiscal", não será possível filtrar os "Itens da NF" para preenchimento. Será replicada a mesma informação fiscal definida para todos os itens dos títulos selecionados.
### **Preenchimento da base de cálculo das "Informações Fiscais"**

É possível replicar o valor correspondente a determinada(s) conta(s) do plano financeiro, informada(s) no título, para a base de cálculo de PIS/COFINS.

No campo "Base de cálculo" (em destaque na imagem a seguir) é possível escolher entre "Valor do título", "Conta do plano financeiro" ou "Condições de pagamento".

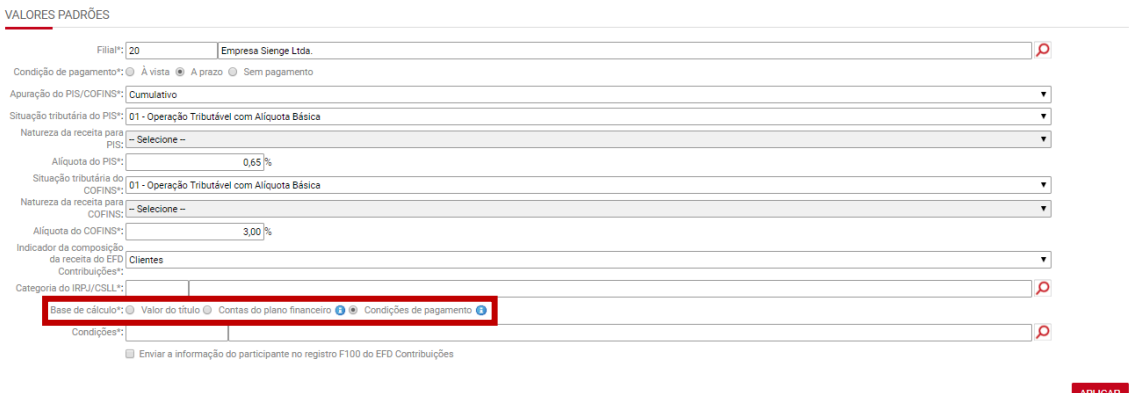

Se escolhida a opção "Valor do título", os campos de Base de cálculo de PIS/COFINS das telas de informações fiscais dos títulos serão preenchidos com o valor integral do título.

Se escolhida a opção "Conta do plano financeiro", os campos de Base de cálculo de PIS/COFINS, das telas de informações fiscais dos títulos, serão a soma dos valores das contas de apropriação financeira selecionadas.

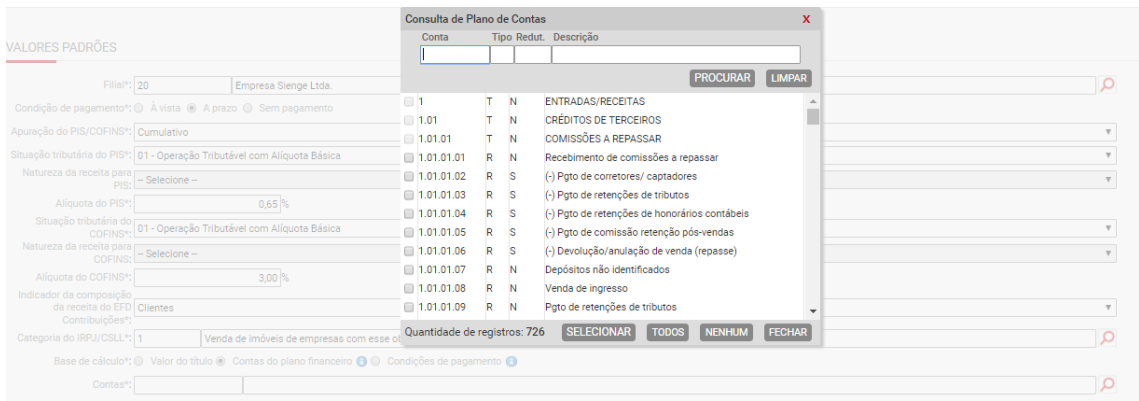

Se escolhida a opção "Condições de pagamento", os campos de Base de cálculo de PIS/COFINS, das telas de informações fiscais dos títulos a receber, serão a soma dos valores das condições de pagamento, de cada título, selecionadas.

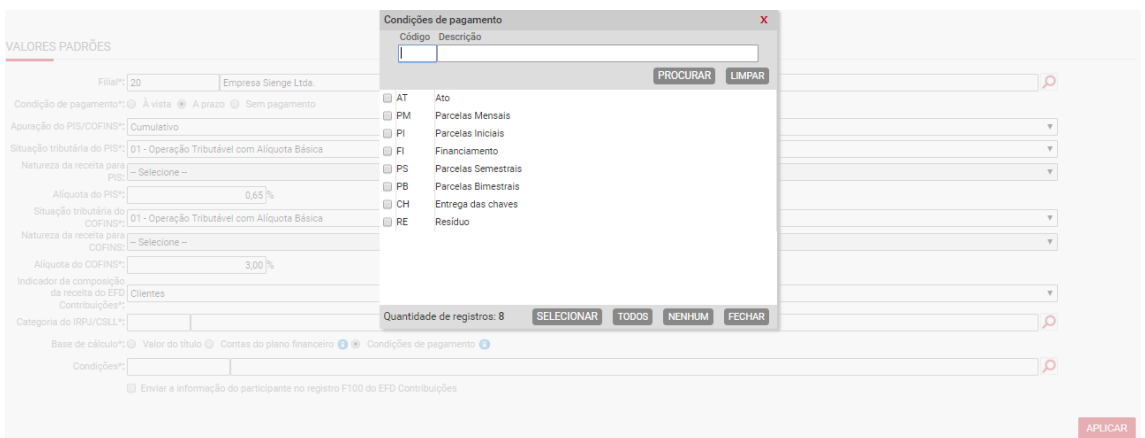

Ao clicar em aplicar, o sistema fará o preenchimento das informações fiscais, conforme os parâmetros informados.

# **28) Geração das guias DARF**

Contabilidade/Fiscal>Obrigações Fiscais>Apuração de impostos>Emissão de DARF

Existem duas opções para geração da guia DARF dos impostos apurados:

- A partir das apurações de impostos;
- A partir do menu Contabilidade/Fiscal>Obrigações Fiscais>Apuração de Impostos>Emissão de DARF, após a geração do título da guia, a partir da apuração, no sistema de contas a pagar.

Preencha a empresa, o mês/ano e o imposto desejado e clique em emitir.

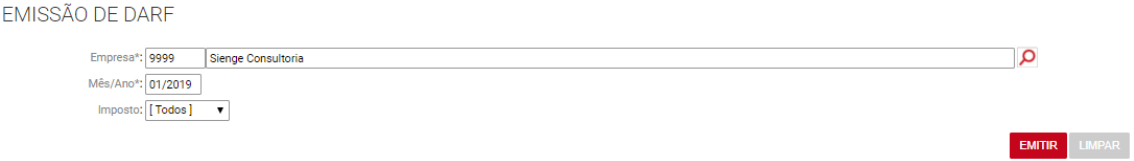

O sistema irá gerar um arquivo zipado com todos os DARF do período, empresa e imposto selecionado.

## **29) Informações fiscais dos títulos do sistema de "contas a pagar" e nota fiscal avulsa de entrada**

Financeiro>Contas a pagar> Títulos>Cadastro>Informações fiscais

Para geração das apurações de IRPJ/CSLL e PIS/COFINS, bem como EFD Contribuições, o sistema verifica as informações fiscais cadastradas nos títulos do sistema de contas a receber.

### **29.1) Informações fiscais de títulos cujo documento esteja cadastrado somente com a flag "Incidir Impostos (PIS, COFINS, IRPJ, CSLL)"**

Financeiro>Contas a pagar>Títulos>Cadastro>Informações fiscais

Para os documentos que estejam cadastrados somente com a flag "Incidir Impostos (PIS, COFINS, IRPJ, CSLL)", o sistema irá considerar as seguintes informações para geração das apurações de IRPJ/CSLL e PIS/COFINS e do arquivo da EFD Contribuições:

Seção Informações Gerais:

**Filial:** deverá ser informada a filial a que se refere o título. A filial deve estar cadastrada em Apoio>Fiscal>Filiais, conforme item A.7.

**Enviar a informação do participante no registro F100 do EFD Contribuições:** esta flag deverá ser marcada, caso a empresa opte por enviar a informação do participante (Credor/Cliente) no registro F100 da EFD Contribuições.

OBS: O registro F100 é gerado a partir das informações fiscais cadastradas em títulos cujos documentos estejam cadastrados somente com a flag "Incidir Impostos (PIS, COFINS, IRPJ, CSLL)".

**Identificador da base de crédito:** Deve ser preenchida a informação correspondente ao tipo de crédito de PIS e COFINS que será apropriado.

**Condições de pagamento:** Deve ser preenchido uma das seguintes condições de pagamento: À vista, A prazo e Sem pagamento.

OBS: Esta informação será gerada no registros F200, campo 2 da EFD Contribuições.

**Apuração de PIS/COFINS:** Deve ser preenchido conforme a modalidade de tributação do PIS e COFINS pela empresa. As opções são: cumulativo, não cumulativo ou não incide.

OBS: O sistema sugere:

- "cumulativo" se a empresa estiver configurada na "Parametrização anual fiscal" como "cumulativo" no regime de "Apuração do PIS/COFINS";
- "não cumulativo" se a empresa estiver configurada na "Parametrização anual fiscal" como "não cumulativo" ou "cumulativo e não cumulativo" no regime de "Apuração do PIS/COFINS". Apoio>Fiscal>Parametrização Anual fiscal

**Situação tributária do PIS:** Deve ser preenchido o código de situação tributária aplicável ao título em questão.

OBS: O sistema sugere o CST informada em "Parâmetros para configurações dos sistemas fiscais" obedecendo o regime de "Apuração do PIS/COFINS".

**Alíquota do PIS:** Deve ser preenchida a alíquota de crédito de PIS aplicável ao título em questão.

OBS: O sistema sugere a alíquota informada em "Parâmetros para configurações dos sistemas fiscais" obedecendo o regime de "Apuração do PIS/COFINS".

**Base de cálculo do PIS:** Deve ser preenchida a base de cálculo de crédito do PIS.

OBS: O sistema irá sugerir o valor do título.

**PIS tributado:** Deve ser preenchido o valor do crédito de PIS

**Situação tributária do COFINS:** Deve ser preenchido o código de situação tributária aplicável ao título em questão.

OBS: O sistema sugere o CST informada em "Parâmetros para configurações dos sistemas fiscais" obedecendo o regime de "Apuração do PIS/COFINS".

**Alíquota do COFINS:** Deve ser preenchida a alíquota de crédito de COFINS aplicável ao título em questão.

OBS: O sistema sugere a alíquota informada em "Parâmetros para configurações dos sistemas fiscais" obedecendo o regime de "Apuração do PIS/COFINS".

**Base de cálculo do COFINS:** Deve ser preenchida a base de cálculo de crédito do COFINS

OBS: O sistema irá sugerir o valor do título.

**COFINS tributado:** Deve ser preenchido o valor do crédito de COFINS

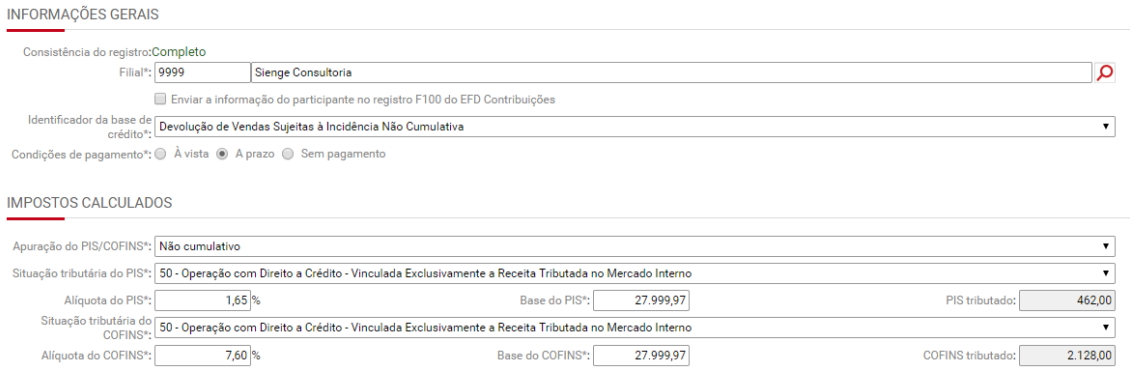

**29.2) Informações fiscais de títulos cujo documento esteja cadastrado com as flags "Documento fiscal" e "Incidir Impostos (PIS, COFINS, IRPJ, CSLL)"**

**29.2.1) Documento fiscal de serviço**

**Aba "Informações Fiscais"**

Quando se tratar de um título cujo documento esteja configurado com as flags "Documento fiscal" e "Incidir Impostos (PIS, COFINS, IRPJ, CSLL)" e o modelo fiscal seja "- -", o sistema irá sugerir automaticamente informação fiscal para "Nota fiscal de: Serviço", conforme imagem a seguir:

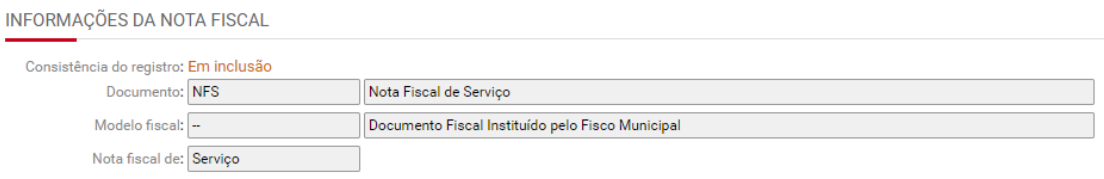

Na seção "Cabeçalho da Nota Fiscal" devem ser cadastradas as seguintes informações:

**Situação da nota:** deve ser preenchida uma entre as seguintes situações:

- Documento regular
- Documento regular extemporâneo
- Documento cancelado
- Documento cancelado extemporâneo
- NFe ou CTe denegado
- NFe ou CTE numeração inutilizada
- Documento fiscal complementar
- Documento fiscal complementar extemporâneo
- Documento fiscal emitido com base em regime especial ou norma específica.

**Data de cancelamento:** deve ser preenchida quando a situação da nota for Documento cancelado, Documento cancelado extemporâneo

**Regime de tributação do credor:** deve ser preenchido um dos seguintes regimes de tributação do credor:

- Normal
- Simples
- Microempreendedor Individual

OBS: se o regime de tributação estiver configurado no cadastro do credor, o sistema irá sugerir na tela de informações fiscais.

**Data de entrada:** Deve ser preenchida a data em que a nota fiscal deu entrada no estabelecimento.

OBS: Esta informação será gerada no registro C100, campo 11 do SPED ICMS/IPI

**Série nota fiscal:** Deve ser preenchida a série do documento.

**Condições de pagamento:** Deve ser preenchido uma das seguintes condições de pagamento: À vista, A prazo e Sem pagamento.

OBS: Esta informação será gerada nos registros C100, campo 13, registro da EFD ICMS/IPI e EFD Contribuições e registro A100, campo 13 da EFD Contribuições.

**Filial:** deverá ser informada a filial a que se refere o título. A filial deve estar cadastrada em Apoio>Fiscal>Filiais, conforme item A.7.

CABECALHO DA NOTA FISCAL

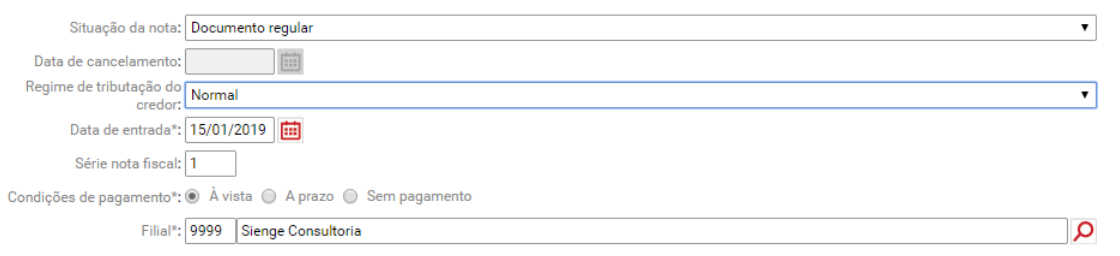

Na seção "Dados para nota fiscal referente a serviços" devem ser cadastradas as seguintes informações:

**Código fiscal da operação:** Deve ser preenchido o CFOP da operação. O preenchimento deste campo só é obrigatório se o documento fiscal se tratar de uma nota fiscal eletrônica modelo 55.

**CNAE para serviços:** Deve ser preenchido o CNAE relativo ao serviço contratado.

OBS: O cadastro de CNAE deve ser feito em *Apoio>Fiscal> Código Nacional de atividade econômica*

**Município de prestação de serviços:** Deve ser preenchido o município o qual foram realizados os serviços tomados/contratados.

**Situação tributária de serviços:** Deve ser preenchido o CST relativo ao serviço contratado.

OBS: O cadastro de CST deve ser feito em *Apoio>Fiscal>Situações tributárias para serviços*

**Código Fiscal de prestação de serviços:** Deve ser preenchido o CFPS relativo ao serviço contratado. **A CFPS precisa estar cadastrada para o município de prestação de serviços informado. Caso não preenchido, o campo "Natureza do serviço" precisará ser informado.**

OBS: O cadastro de CFPS deve ser feito em *Apoio>Fiscal>Códigos Fiscais de Prestação de serviços*

**Natureza do serviço:** Deve ser preenchido manualmente a natureza do serviço contratado.

**Data de execução do serviço:** Deve ser preenchida a data em que o serviço contratado foi prestado.

DADOS PARA NOTA FISCAL REFERENTE A SERVIÇOS

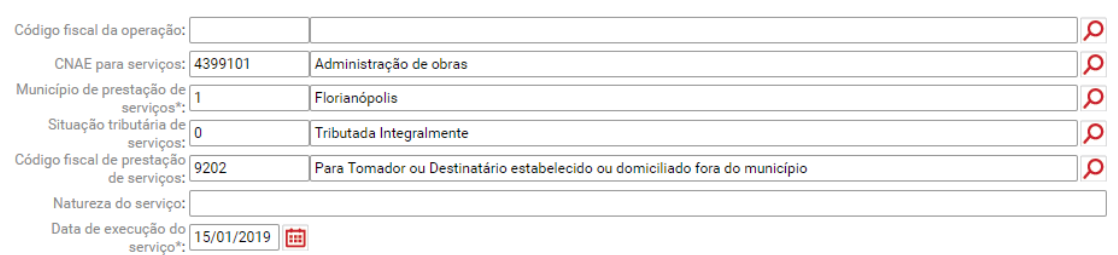

Na seção "Outros dados" devem ser cadastradas as seguintes informações:

**Apuração do PIS/COFINS:** Deve ser preenchido conforme a modalidade de tributação do PIS e COFINS pela empresa. As opções são: cumulativo, não cumulativo ou não incide.

OBS 1: O sistema sugere:

- "cumulativo" se a empresa estiver configurada na "Parametrização anual fiscal" como "cumulativo" no regime de "Apuração do PIS/COFINS";
- "não cumulativo" se a empresa estiver configurada na "Parametrização anual fiscal" como "não cumulativo" ou "cumulativo e não cumulativo" no regime de "Apuração do PIS/COFINS". Apoio>Fiscal>Parametrização Anual fiscal

OBS 2: Se a empresa for tributada pelo lucro real, pode ser feita a automatização no preenchimento deste campo. Em Contabilidade > Fiscal > Apoio > Fiscal > Parametrização fiscal por plano financeiro

Para isto, é necessário configurar as informações de tributação de PIS/COFINS por conta do plano financeiro, conforme imagem a seguir:

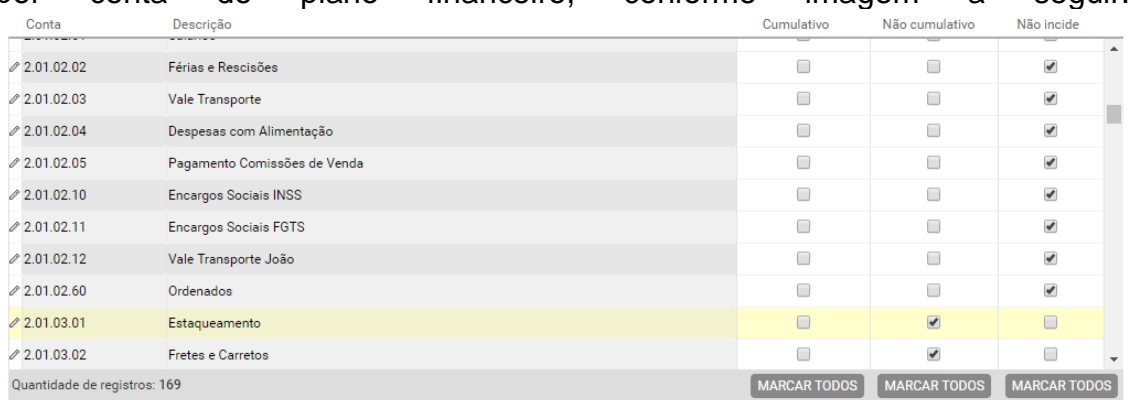

Se a empresa preencher esta parametrização, indicando o tipo de tributação de PIS e COFINS (não-cumulativo, cumulativo ou não incide) para cada conta do plano financeiro, ao cadastrar as notas fiscais de serviço, **o sistema irá sugerir (seguindo a parametrização configurada)** as respectivas informações fiscais da tela "Informações Fiscais" e "Itens da NF" do título a pagar. Assim, para as contas do plano financeiro que estiverem setadas como "não-cumulativo", as informações de "Situação tributária" e "alíquota" de PIS e COFINS, informadas no "Item da NF" serão preenchidas de acordo com a configuração feita no cadastro do produto fiscal, no *módulo Apoio*. Já, se a conta do plano financeiro estiver setada como "cumulativo" ou "não-incide", o campo "Situação tributária"

será preenchido como "Operação de aquisição sem direito a crédito" e a base de cálculo e alíquota de PIS e COFINS, informadas no "Item da NF" ficarão zeradas.

Esta parametrização pode ser feita por empresa ou por centro de custos.

**Identificador base de crédito para PIS/COFINS:** Deve ser preenchida a informação correspondente ao tipo de crédito de PIS e COFINS que será apropriado.

**Modalidade do frete:** Para notas fiscais do tipo serviço, o sistema sugere automaticamente a informação "Sem ocorrência de transporte".

**OUTROS DADOS** 

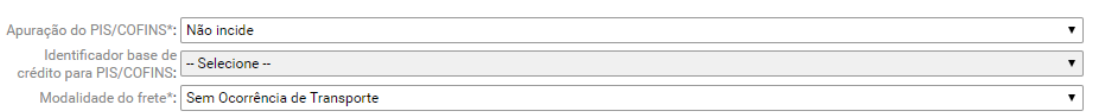

Na seção "Nota fiscal eletrônica/Conhecimento de transporte eletrônico" deve ser cadastrada a informação da chave de acesso do documento fiscal, se houver.

NOTA FISCAL ELETRÔNICA / CONHECIMENTO DE TRANSPORTE ELETRÔNICO

Chave de acesso:

#### **Aba "Itens da NF"**

Na seção "Informações do Item" devem ser preenchidas as seguintes informações:

**Serviço Fiscal:** Deve ser preenchido o serviço fiscal que foi contratado.

OBS: O serviço fiscal deve ser cadastrado em Apoio> Fiscal> Produtos/Serviços Fiscais

**Unidade de medida:** Deve ser preenchida a unidade de medida do serviço contratado.

OBS: A unidade de medida vem do cadastro do serviço, feito em Apoio> Fiscal> Produtos/Serviços Fiscais

**Código de serviço:** Deve ser preenchido o código do serviço contratado, de acordo com a lei complementar 116 ou a lei municipal de referência.

OBS: O código de serviço vem do cadastro do serviço, feito em Apoio> Fiscal> Produtos/Serviços Fiscais

**NCM:** Deve ser preenchido o NCM do serviço contratado.

OBS: O NCM vem do cadastro do serviço, feito em Apoio> Fiscal> Produtos/Serviços Fiscais

**CNAE para serviços:** Deve ser preenchido o CNAE relativo ao serviço contratado.

OBS: O código CNAE vem da tela "Informações fiscais".

**Descrição complementar do serviço:** Deve ser informada uma descrição complementar, se houver.

**Quantidade:** Deve ser informada a quantidade do serviço contratado.

**Preço Unitário:** Deve ser informado preço do serviço contratado.

**Material empregado:** Deve ser informado valor total de material contratado, constante na nota fiscal. Se houver.

**Subempreitada contratada:** Deve ser informado o valor correspondente a subempreitada contratada, se houver.

**Desconto do item:** Deve ser informado o valor do desconto aplicado ao serviço contratado, se houver.

**Total do item:** Deve ser informado o valor total do item.

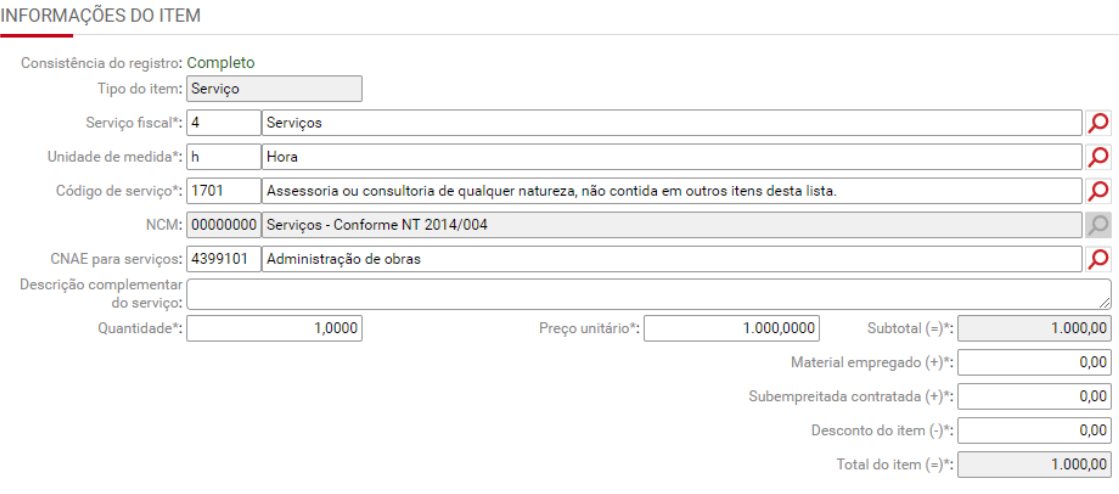

Na seção "Natureza de operação/Natureza de prestação de serviço" serão preenchidas as informações de:

**Código fiscal de prestação de serviços:** Deve ser preenchido o CFPS relativo ao serviço contratado.

OBS: O código CFPS vem da tela "Informações fiscais".

**Natureza de serviço:** Deve ser preenchido manualmente a natureza do serviço contratado.

OBS: A natureza de serviço vem da tela "Informações fiscais".

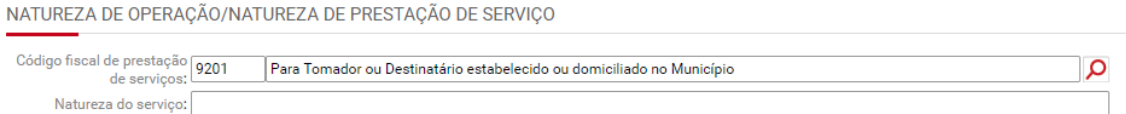

Nas seções "ICMS" e "ICMS-ST" não serão preenchidas informações para notas fiscais de serviço.

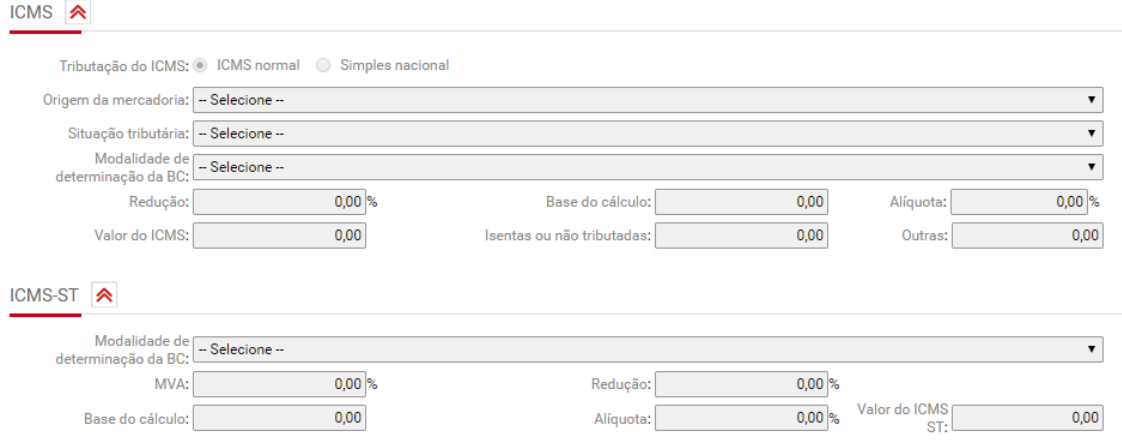

Nas seções "PIS", "PIS retido", "COFINS" e "COFINS retido" deverão ser preenchidas as seguintes informações:

**Situação tributária PIS/COFINS:** Deve ser preenchido o código de situação tributária aplicável ao título em questão.

OBS: O sistema sugere o CST informada em "Parâmetros para configurações dos sistemas fiscais" obedecendo o regime de "Apuração do PIS/COFINS".

**Base de cálculo do PIS/COFINS:** Deve ser preenchida a base de cálculo do crédito de PIS/COFINS.

OBS: O sistema irá sugerir o valor do título.

**Alíquota PIS/COFINS:** Deve ser preenchida a alíquota de crédito de PIS/COFINS aplicável.

OBS: O sistema sugere a alíquota informada em "Parâmetros para configurações dos sistemas fiscais" obedecendo o regime de "Apuração do PIS/COFINS".

**Valor do PIS/COFINS:** Deve ser preenchido o valor do crédito de PIS/COFINS.

**Base de cálculo do PIS/COFINS retido:** Deve ser preenchida a base de cálculo do PIS/COFINS retido.

OBS: o sistema irá sugerir as informações de retenção cadastradas na aba "Impostos" do título.

**Alíquota:** Deve ser preenchida a alíquota de PIS/COFINS retido aplicável.

OBS: o sistema irá sugerir as informações de retenção cadastradas na aba "Impostos" do título.

**PIS/COFINS retido:** Deve ser preenchido o valor do PIS/COFINS retido.

OBS: o sistema irá sugerir as informações de retenção cadastradas na aba "Impostos" do título.

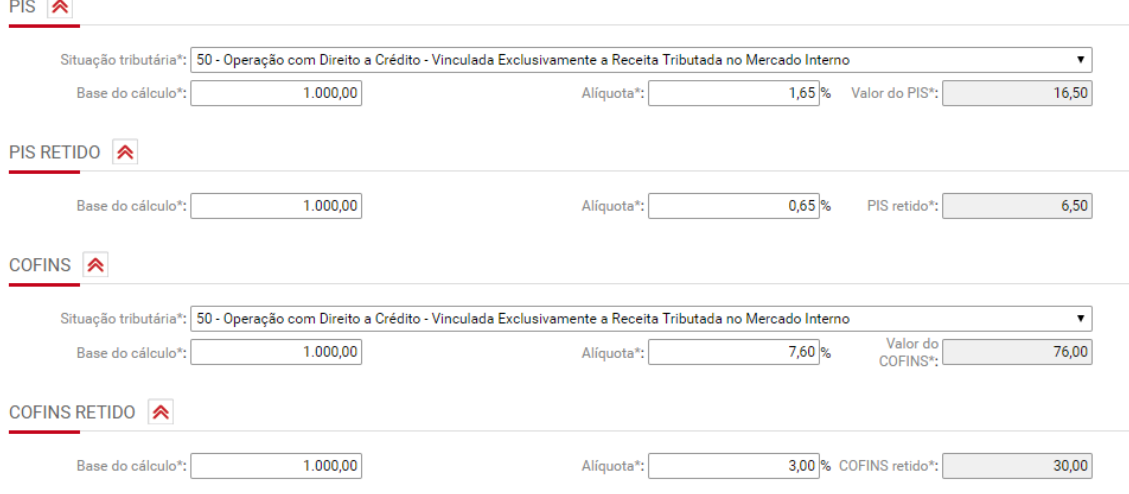

Nas seções "ISS" e "ISS retido" deverão ser preenchidas as seguintes informações:

**Situação tributária de serviços:** Deve ser preenchido o CST relativo ao serviço contratado.

OBS: O CST do serviço vem da tela "Informações fiscais".

**Dedução:** Deve ser preenchido o valor da dedução da base de cálculo de ISS.

**Dedução de material**: Deve ser preenchido o valor da dedução da base de cálculo de ISS correspondente aos matérias empregados na prestação dos serviços.

**Dedução de subempreitada:** Deve ser preenchido o valor da dedução da base de cálculo de ISS, correspondente a subempreitada contratada na prestação dos serviços.

**Base de cálculo:** Deve ser preenchida a base de cálculo do ISS.

**Alíquota:** Deve ser preenchida a alíquota de ISS aplicável.

**Valor do ISS:** Deve ser preenchido o valor do ISS.

**Outros:** Deve ser preenchido o valor não tributado por ISS, se houver.

**Base de cálculo do ISS retido:** Deve ser preenchida a base de cálculo do ISS retido.

OBS: o sistema irá sugerir as informações de retenção cadastradas na aba "Impostos" do título.

**Alíquota do ISS retido:** Deve ser preenchida a alíquota de ISS retido.

OBS: o sistema irá sugerir as informações de retenção cadastradas na aba "Impostos" do título.

**ISS retido:** Deve ser preenchido o valor do ISS retido.

OBS: o sistema irá sugerir as informações de retenção cadastradas na aba "Impostos" do título.

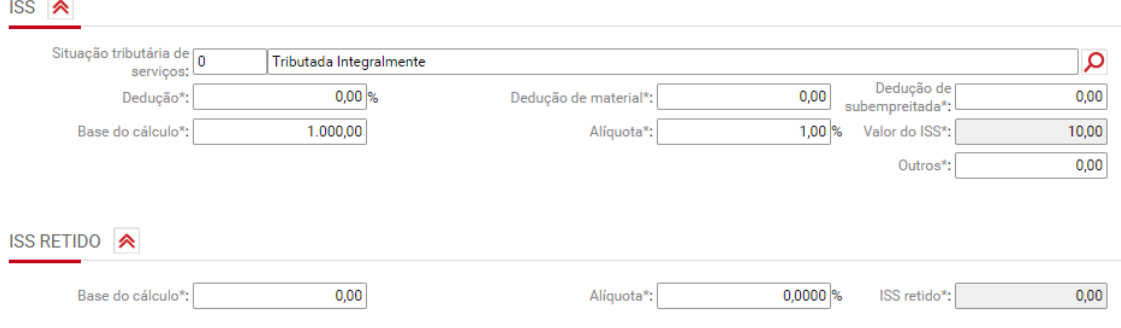

Na seção "INSS retido" deverão ser preenchidas as seguintes informações:

*Base de cálculo:* Deve ser preenchida a base de cálculo do INSS retido.

OBS: o sistema irá sugerir as informações de retenção cadastradas na aba "Impostos" do título.

*Alíquota:* Deve ser preenchida a alíquota de INSS retido.

OBS: o sistema irá sugerir as informações de retenção cadastradas na aba "Impostos" do título.

*INSS retido:* Deve ser preenchido o valor do INSS retido.

OBS: o sistema irá sugerir as informações de retenção cadastradas na aba "Impostos" do título.

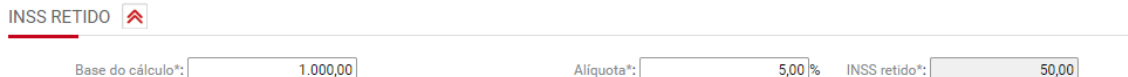

Nas seções "IRRF retido" e "CSLL retido" deverão ser preenchidas as seguintes informações:

*Base de cálculo:* Deve ser preenchida a base de cálculo do IRRF/CSLL retido.

OBS: o sistema irá sugerir as informações de retenção cadastradas na aba "Impostos" do título.

*Alíquota:* Deve ser preenchida a alíquota de IRRF/CSLL retido.

OBS: o sistema irá sugerir as informações de retenção cadastradas na aba "Impostos" do título.

*INSS retido:* Deve ser preenchido o valor do IRRF/CSLL retido.

OBS: o sistema irá sugerir as informações de retenção cadastradas na aba "Impostos" do título.

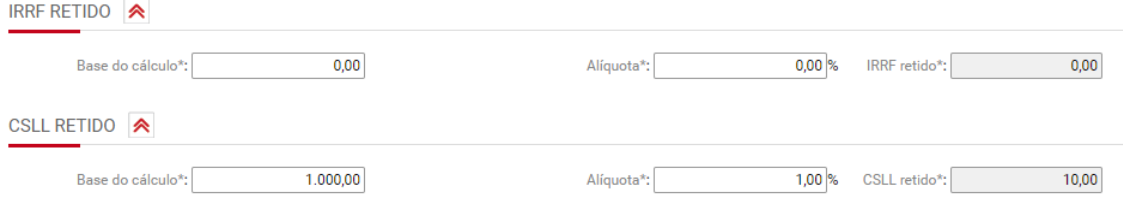

# **Aba "Frete"**

Na aba frete não serão preenchidas informações para notas fiscais de serviço, pois não há ocorrência de transporte para serviços contratados.

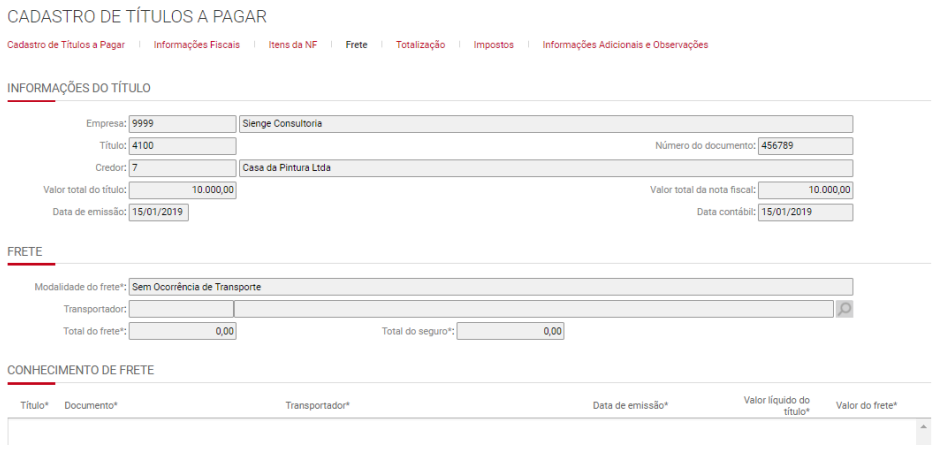

# **Aba "Totalização"**

Esta aba traz o resumo dos totais do título/documento fiscal de serviço. Nesta aba não são preenchidas informações.

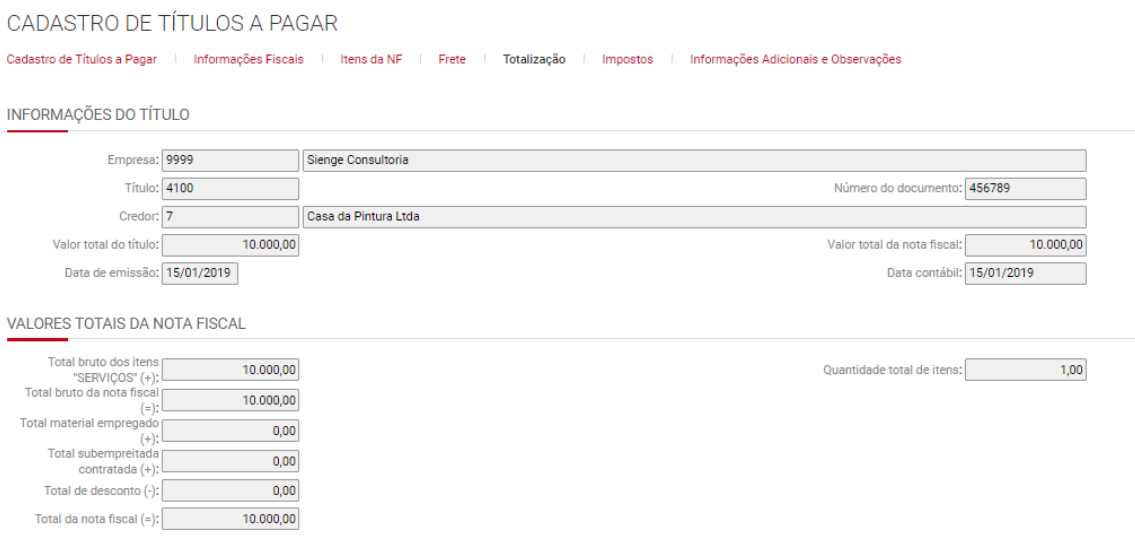

**Aba "Impostos"**

Esta aba traz o resumo dos totais de impostos do título/documento fiscal de serviço.

Na seção "Impostos retidos" podem ser preenchidos manualmente os valores de retenções. Para isto é necessário desmarcar a flag "Considerar valores de impostos retidos informados nos itens da NF"

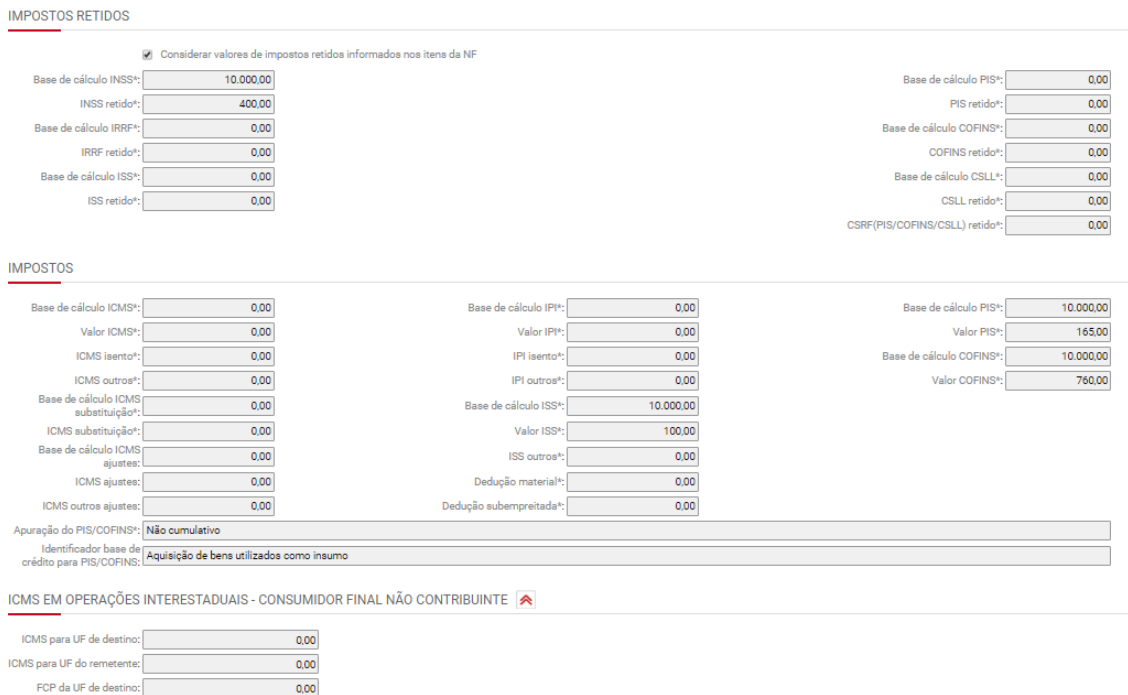

## **Aba "Informações Adicionais e Observações"**

Na seção "Dados adicionais (Informações complementares do documento fiscal)" serão preenchidas as informações adicionais da NFS.

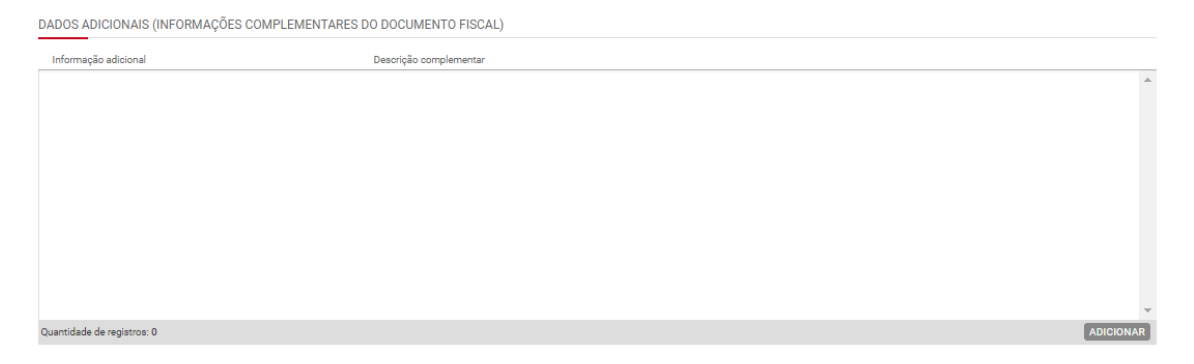

Na seção "Observação de lançamento fiscal" não serão preenchidas informações para notas fiscais de serviço.

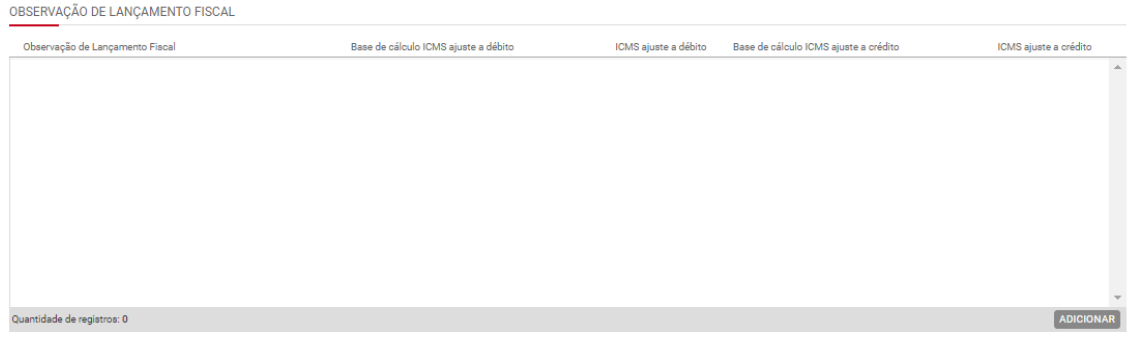

OUTDAS INFORMAÇÕES NA

Na seção "Outras informações" serão preenchidos os dados adicionais de forma manual.

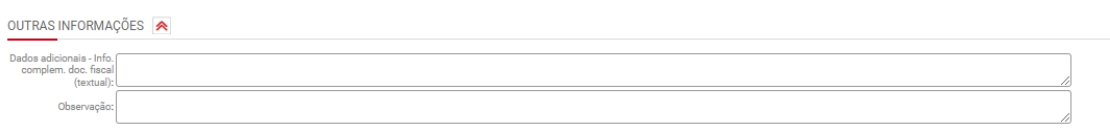

## **29.2.2) Documento fiscal de produto**

### **Aba "Informações Fiscais"**

Quando se tratar de um título cujo documento esteja configurado com as flags "Documento fiscal" e "Incidir Impostos (PIS, COFINS, IRPJ, CSLL)" e o modelo fiscal seja diferente de "- -", deverá ser escolhida a informações fiscal adequada entre: "serviço", "produto" e "produto e serviço", conforme imagem a seguir:

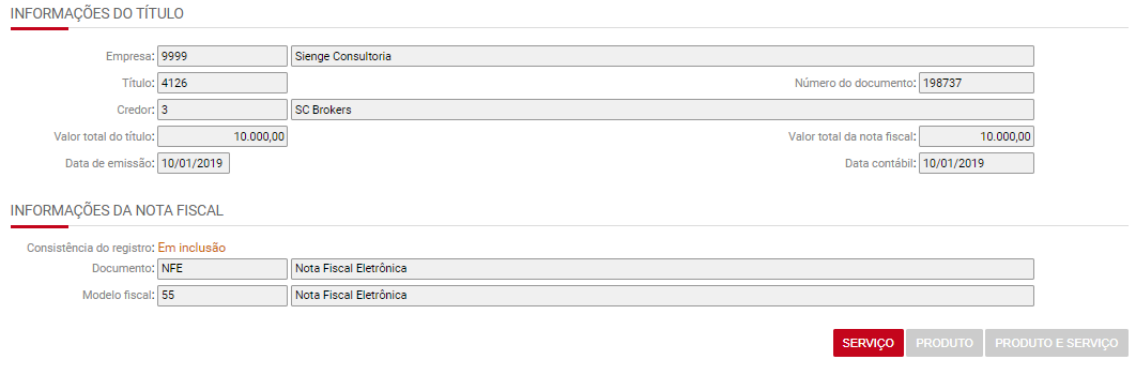

OBS: Para as notas fiscais cadastradas pelo tipo **SERWGO** deverão ser preenchidos os mesmos campos aplicáveis aos títulos cujo documento seja fiscal com modelo "- -".

Para estas situações o preenchimento dos campos "Código Fiscal de operação" na tela "Informações fiscais" e na tela "Itens da NF" se torna obrigatório, conforme imagens a seguir:

DADOS PARA NOTA FISCAL REFERENTE A SERVICOS  $\alpha$ Código fiscal da operação\*:

### Tela Informações fiscais

NATUREZA DE OPERAÇÃO/NATUREZA DE PRESTAÇÃO DE SERVIÇO

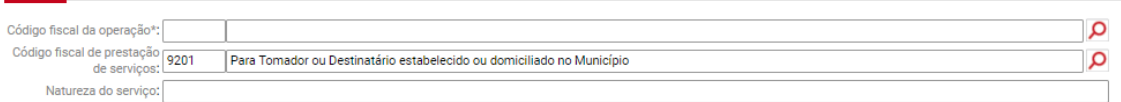

Tela Itens da NF

Para documentos fiscais do tipo **recouro**, deverão ser preenchidas as informações fiscais correspondentes a "Nota fiscal de: Produto", conforme segue.

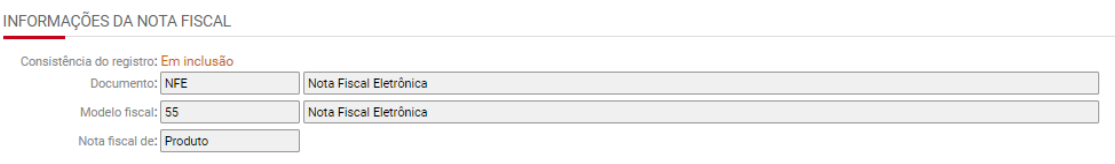

Na seção "Cabeçalho da Nota Fiscal" devem ser cadastradas as seguintes informações:

**Situação da nota:** deve ser preenchida uma entre as seguintes situações:

- Documento regular
- Documento regular extemporâneo
- Documento cancelado
- Documento cancelado extemporâneo
- NFe ou CTe denegado
- NFe ou CTE numeração inutilizada
- Documento fiscal complementar
- Documento fiscal complementar extemporâneo
- Documento fiscal emitido com base em regime especial ou norma específica.

**Data de cancelamento:** deve ser preenchida quando a situação da nota for Documento cancelado, Documento cancelado extemporâneo

**Regime de tributação do credor:** deve ser preenchido um dos seguintes regimes de tributação do credor:

- Normal
- Simples
- Microempreendedor Individual

OBS: se o regime de tributação estiver configurado no cadastro do credor, o sistema irá sugerir na tela de informações fiscais.

**Data de entrada:** Deve ser preenchida a data em que a nota fiscal deu entrada no estabelecimento.

OBS: Esta informação será gerada no registro C100, campo 11 do SPED ICMS/IPI

**Série nota fiscal:** Deve ser preenchida a série do documento.

**Condições de pagamento:** Deve ser preenchido uma das seguintes condições de pagamento: À vista, A prazo e Sem pagamento.

OBS: Esta informação será gerada nos registros C100, campo 13, registro da EFD ICMS/IPI e EFD Contribuições e registro A100, campo 13 da EFD Contribuições.

**Filial:** deverá ser informada a filial a que se refere o título. A filial deve estar cadastrada em Apoio>Fiscal>Filiais, conforme item A.7.

**Consumidor final:** Esta informação deverá ser preenchida se a empresa adquirente for a consumidora final dos produtos adquiridos.

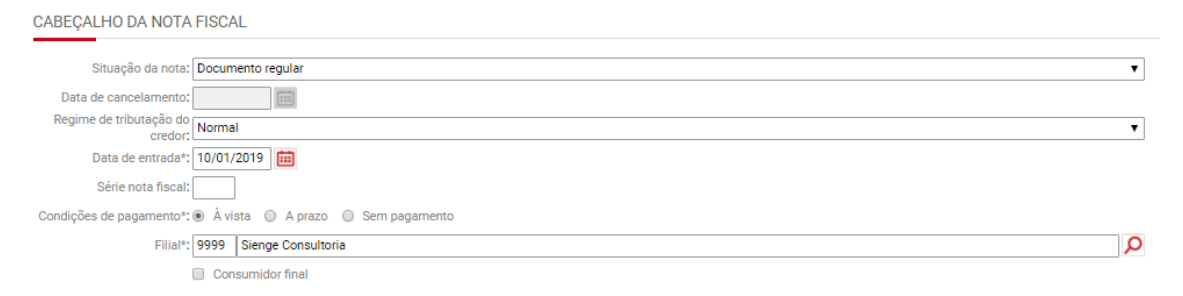

Na seção "Dados para nota fiscal referente a produtos" devem ser cadastradas o **Código fiscal da operação** ou CFOP da operação. O preenchimento deste campo é obrigatório.

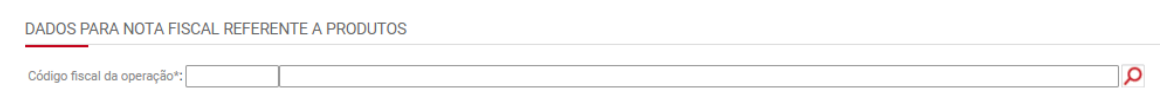

Na seção "Outros dados" devem ser cadastradas as seguintes informações:

**Apuração do PIS/COFINS:** Deve ser preenchido conforme a modalidade de tributação do PIS e COFINS pela empresa. As opções são: cumulativo, não cumulativo ou não incide.

OBS 1: O sistema sugere:

- "cumulativo" se a empresa estiver configurada na "Parametrização anual fiscal" como "cumulativo" no regime de "Apuração do PIS/COFINS";
- "não cumulativo" se a empresa estiver configurada na "Parametrização anual fiscal" como "não cumulativo" ou "cumulativo e não cumulativo" no regime de "Apuração do PIS/COFINS". Apoio>Fiscal>Parametrização Anual fiscal

OBS 2: Se a empresa for tributada pelo lucro real, pode ser feita a automatização no preenchimento deste campo. Em Contabilidade > Fiscal > Apoio > Fiscal > Parametrização fiscal por plano financeiro

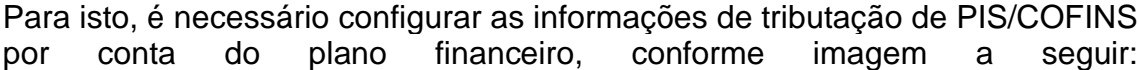

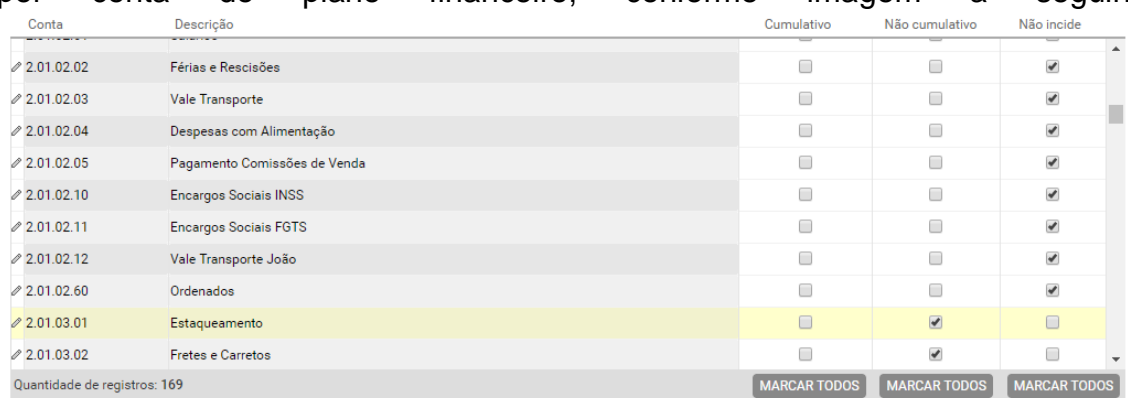

Se a empresa preencher esta parametrização, indicando o tipo de tributação de PIS e COFINS (não-cumulativo, cumulativo ou não incide) para cada conta do plano financeiro, ao cadastrar as notas fiscais de serviço, **o sistema irá sugerir (seguindo a parametrização configurada)** as respectivas informações fiscais da tela "Informações Fiscais" e "Itens da NF" do título a pagar. Assim, para as contas do plano financeiro que estiverem setadas como "não-cumulativo", as informações de "Situação tributária" e "alíquota" de PIS e COFINS, informadas no "Item da NF" serão preenchidas de acordo com a configuração feita no cadastro do produto fiscal, no *módulo Apoio*. Já, se a conta do plano financeiro estiver setada como "cumulativo" ou "não-incide", o campo "Situação tributária" será preenchido como "Operação de aquisição sem direito a crédito" e a base de cálculo e alíquota de PIS e COFINS, informadas no "Item da NF" ficarão zeradas.

Esta parametrização pode ser feita por empresa ou por centro de custos.

**Identificador base de crédito para PIS/COFINS:** Deve ser preenchida a informação correspondente ao tipo de crédito de PIS e COFINS que será apropriado.

**Modalidade do frete:** Para notas fiscais do tipo serviço, o sistema sugere automaticamente a informação "Sem ocorrência de transporte".

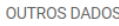

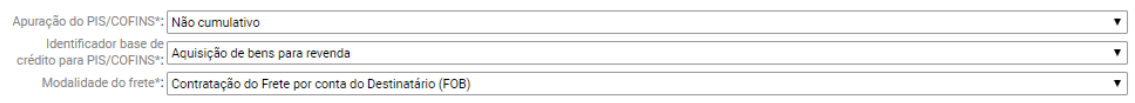

Na seção "Nota fiscal eletrônica/Conhecimento de transporte eletrônico" deve ser cadastrada a informação da chave de acesso do documento fiscal, se houver.

NOTA FISCAL ELETRÔNICA / CONHECIMENTO DE TRANSPORTE ELETRÔNICO

Chave de acesso:

#### **Aba "Itens da NF"**

Na seção "Informações do Item" devem ser preenchidas as seguintes informações:

**Produto Fiscal:** Deve ser preenchido o produto fiscal adquirido.

OBS: O produto fiscal deve ser cadastrado em Apoio>Fiscal>Produtos/Serviços Fiscais

**Unidade de medida:** Deve ser preenchida a unidade de medida do produto adquirido

OBS: A unidade de medida vem do cadastro do produto, feito em Apoio>Fiscal>Produtos/Serviços Fiscais

**Gênero:** Deve ser preenchido o gênero do produto adquirido.

OBS: O gênero vem do cadastro do produto, feito em Apoio>Fiscal>Produtos/Serviços Fiscais

**NCM:** Deve ser preenchido o NCM do produto adquirido.

OBS: O NCM vem do cadastro do produto, feito em Apoio>Fiscal>Produtos/Serviços Fiscais

**CEST:** Deve ser preenchido o CEST do produto fiscal adquirido

OBS: O CEST vem do cadastro do produto, feito em Apoio>Fiscal>Produtos/Serviços Fiscais

**Quantidade:** Deve ser informada a quantidade do produto adquirido.

**Preço Unitário:** Deve ser informado preço do produto adquirido.

**Frete total do item:** Deve ser informado o valor do frete correspondente ao produto adquirido.

**Seguro total do item:** Deve ser informado o valor do seguro correspondente ao produto adquirido.

**IPI total do item**: Deve ser informado o valor do IPI correspondente ao produto adquirido.

**Despesas acessórias do item:** Deve ser informado o valor das despesas acessórias correspondentes ao produto adquirido.

**ICMS-ST total do item:** Deve ser informado o valor do ICMS-ST correspondente ao produto adquirido.

**Desconto do item:** Deve ser informado o valor do desconto aplicado ao produto adquirido, se houver.

**Total do item:** Deve ser informado o valor total do item.

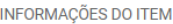

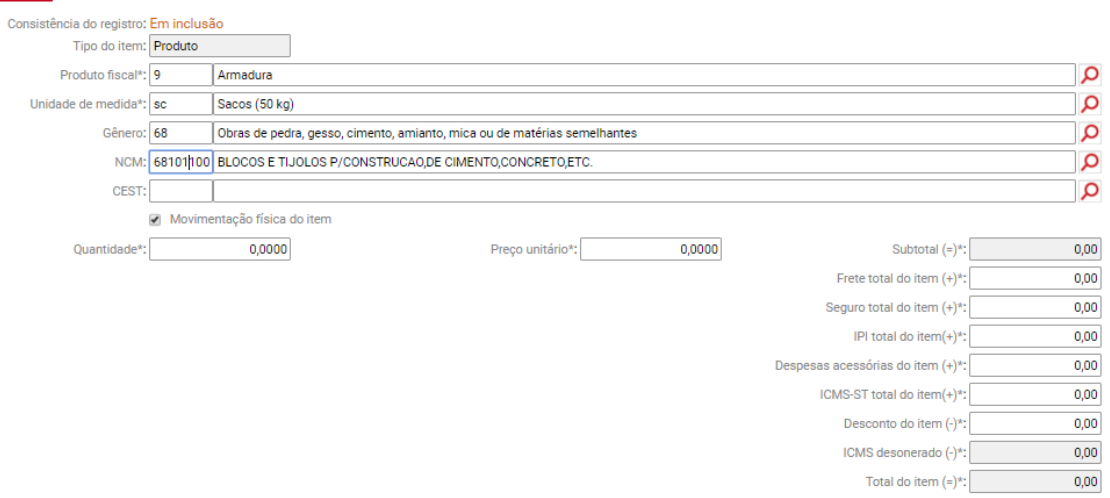

Na seção "Natureza de operação" será preenchida a informação do **Código fiscal da operação** ou CFOP da operação. O preenchimento deste campo é obrigatório.

NATUREZA DE OPERAÇÃO

Código fiscal da operação\*: 2931 | Lançamento efetuado pelo tomador do serviço de tra 0 آ

Na seção "ICMS serão preenchidas as seguintes informações:

**Tributação do ICMS:** Deve ser preenchido se a forma de tributação é normal ou simples.

OBS: Se a empresa for contribuinte de ICMS e o cadastro de CFOP indicar o direito ao crédito de ICMS, o sistema irá preencher esta informação de acordo com o que está indicado no cadastro do produto fiscal.

**Origem da mercadoria:** Deve ser preenchida a origem da mercadoria

OBS: Se a empresa for contribuinte de ICMS e o cadastro de CFOP indicar o direito ao crédito de ICMS, o sistema irá preencher esta informação de acordo com o que está indicado no cadastro do produto fiscal.

**Situação tributária:** Deve ser preenchido o CST do produto adquirido

OBS: Se a empresa for contribuinte de ICMS e o cadastro de CFOP indicar o direito ao crédito de ICMS, o sistema irá preencher esta informação de acordo com o que está indicado no cadastro do produto fiscal.

**Modalidade de determinação da BC:** Deve ser preenchida a modalidade de determinação da base de cálculo.

OBS: Se a empresa for contribuinte de ICMS e o cadastro de CFOP indicar o direito ao crédito de ICMS, o sistema irá preencher esta informação de acordo com o que está indicado no cadastro do produto fiscal.

**Redução:** Deve ser preenchido o percentual de redução da base de cálculo do ICMS

OBS: Se a empresa for contribuinte de ICMS e o cadastro de CFOP indicar o direito ao crédito de ICMS, o sistema irá preencher esta informação de acordo com o que está indicado no cadastro do produto fiscal.

**Base de cálculo:** Deve ser preenchido o valor da base de cálculo do ICMS

**Alíquota:** Deve ser preenchida a alíquota de crédito de ICMS aplicável

OBS: Se a empresa for contribuinte de ICMS e o cadastro de CFOP indicar o direito ao crédito de ICMS, o sistema irá preencher esta informação de acordo com o que está indicado no cadastro do produto fiscal.

**Valor do ICMS:** Deve ser preenchido o valor do crédito de ICMS

**Isentas ou não tributadas:** Deve ser preenchido o valor isento ou não tributado pelo ICMS

**Outras:** Deve ser preenchido o valor correspondente a outros

OBS: É possível parametrizar os créditos de ICMS por CFOP (em Apoio>Código Fiscal de operação)

Neste cadastro é possível configurar os CFOP de entrada que permitem o crédito de ICMS.

Este cadastro somado ao cadastro da empresa traz mais automatização no cadastro das informações fiscais de ICMS. O sistema só irá cadastrar crédito de ICMS, quando:

1) a empresa estiver cadastrada como "contribuinte de ICMS"; 2) e estiver indicado, neste cadastro, que determinada CFOP de entrada dá o direito ao crédito de ICMS. Para as empresas que estão cadastradas como não contribuintes ou isentas de ICMS, o sistema não considera este cadastro e as informações de ICMS serão cadastradas sem indicação de créditos.

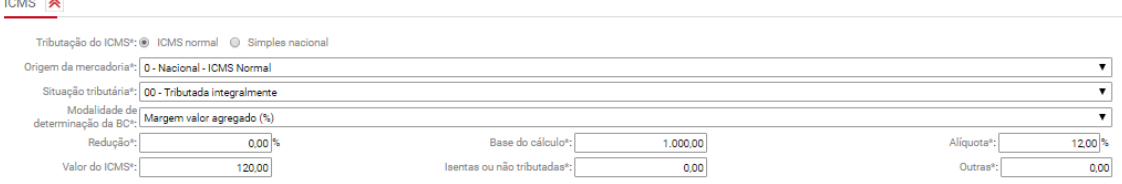

Na seção "ICMS-ST serão preenchidas as seguintes informações:

**Modalidade de determinação da BC:** Deve ser preenchida a modalidade de determinação da base de cálculo.

OBS: Se a empresa for contribuinte de ICMS e o cadastro de CFOP indicar o direito ao crédito de ICMS, o sistema irá preencher esta informação de acordo com o que está indicado no cadastro do produto fiscal.

**MVA:** Deve ser preenchido o percentual de margem de valor agregado.

OBS: Se a empresa for contribuinte de ICMS e o cadastro de CFOP indicar o direito ao crédito de ICMS, o sistema irá preencher esta informação de acordo com o que está indicado no cadastro do produto fiscal.

**Redução:** Deve ser preenchido o percentual de redução da base de cálculo do ICMS ST

OBS: Se a empresa for contribuinte de ICMS e o cadastro de CFOP indicar o direito ao crédito de ICMS, o sistema irá preencher esta informação de acordo com o que está indicado no cadastro do produto fiscal.

**Base de cálculo:** Deve ser preenchido o valor da base de cálculo do ICMS

**Alíquota:** Deve ser preenchida a alíquota de crédito de ICMS aplicável

**Valor do ICMS-ST:** Deve ser preenchido o valor do ICMS- ST

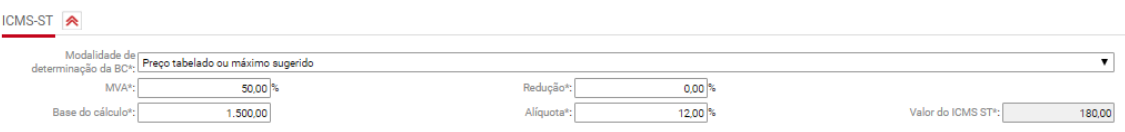

Na seção "ICMS desonerado" serão preenchidas as seguintes informações:

**Motivo da desoneração do ICMS:** Deve ser preenchido o motivo do pagamento parcial ou não pagamento do ICMS.

**Valor do ICMS desonerado:** deve ser preenchido o valor do desconto obtido de ICMS.

OBS: Os campos do ICMS desonerado ficam habilitados somente quando a "Situação tributária" de ICMS for 20, 30, 40, 70 ou 90.

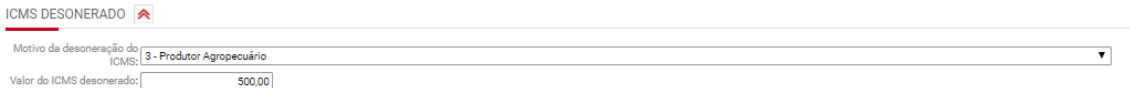

Na seção "ICMS em operações interestaduais – consumidor final não contribuinte" serão preenchidas as seguintes informações:

**Alíquota interna:** Deve ser preenchido o valor da alíquota interna de ICMS para aquisição do produto

**Alíquota interestadual:** Deve ser preenchido o valor da alíquota interestadual de ICMS para aquisição do produto

**Alíquota da FCP da unidade de destino:** Deve ser preenchido o valor da alíquota de FCP do estado de destino

**Base de cálculo:** Deve ser preenchido o valor da base de cálculo do ICMS difal

**Percentual de partilha:** Deve ser preenchido o percentual de partilha do ICMS

**ICMS para UF de destino:** Deve ser preenchido o valor de ICMS destinado ao estado de destino

**ICMS para UF do remetente:** Deve ser preenchido o valor de ICMS destinado ao estado remetente

**FCP da UF de destino:** Deve ser preenchido o valor do FCP destinado ao estado de destino

OBS: Os campos do ICMS em operações interestaduais ficam habilitados somente quando:

- a empresa adquirente não for contribuinte de ICMS (cadastro da empresa);
- o credor for de um estado diferente do estado da empresa adquirente; e
- a flag "Consumidor final" na tela "Informações fiscais" estiver habilitada.

ICMS EM OPERAÇÕES INTERESTADUAIS - CONSUMIDOR FINAL NÃO CONTRIBUINTE

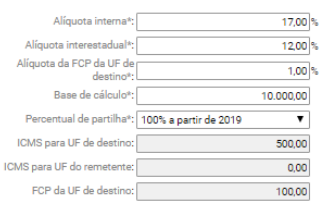

Na seção "IPI" deverão ser preenchidas as seguintes informações:

**Situação tributária:** Deve ser preenchido o código de situação tributária aplicável ao título em questão.

OBS: O sistema sugere o CST informado no cadastro do produto fiscal, em Apoio>Produtos/Serviços Fiscais.

**Base de cálculo:** Deve ser preenchida a base de cálculo do IPI.

**Alíquota:** Deve ser preenchida a alíquota de crédito de IPI aplicável.

OBS: O sistema sugere a alíquota informada no cadastro do produto fiscal, em Apoio>Produtos/Serviços Fiscais.

**Valor do IPI:** Deve ser preenchido o valor do crédito de IPI.

Isentas ou não tributadas: Deve ser preenchido o valor isento ou não tributado pelo IPI.

Outras: Deve ser preenchido o valor de outros.

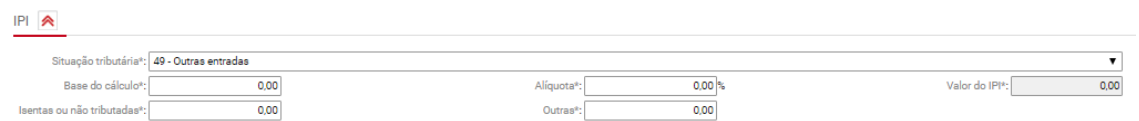

Nas seções "PIS" e "COFINS deverão ser preenchidas as seguintes informações:

**Situação tributária:** Deve ser preenchido o código de situação tributária aplicável ao título em questão.

OBS: O sistema sugere o CST informada em "Parâmetros para configurações dos sistemas fiscais" obedecendo o regime de "Apuração do PIS/COFINS".

**Base de cálculo do PIS/COFINS:** Deve ser preenchida a base de cálculo do crédito de PIS/COFINS.

OBS: O sistema irá sugerir o valor do título.

**Alíquota:** Deve ser preenchida a alíquota de crédito de PIS/COFINS aplicável.

OBS: O sistema sugere a alíquota informada em "Parâmetros para configurações dos sistemas fiscais" obedecendo o regime de "Apuração do PIS/COFINS".

**Valor do PIS/COFINS:** Deve ser preenchido o valor do crédito de PIS/COFINS.

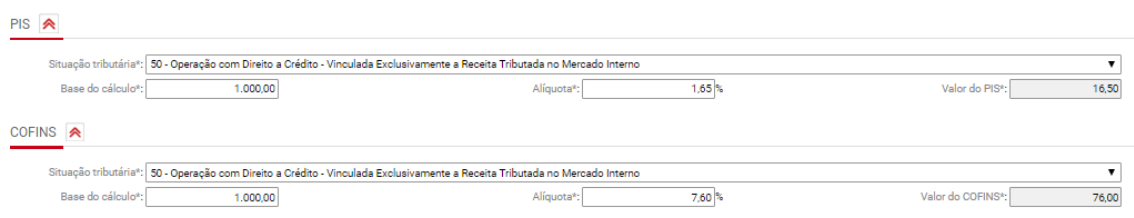

#### **Aba "Frete"**

A aba frete deverá ser preenchida apenas se a empresa adquirente das mercadorias pagar o transporte decorrente da aquisição das mercadorias.

Neste caso, deverá ser preenchida apenas uma entre as duas seções: Frete ou Conhecimento de Frete.

A seção "Frete" será preenchida se o valor do frete estiver incluído na mesma nota fiscal que deu origem as mercadorias.

Ou seja, no cadastro dos "Itens da NF", deve estar informado o valor do frete, conforme imagem a seguir:

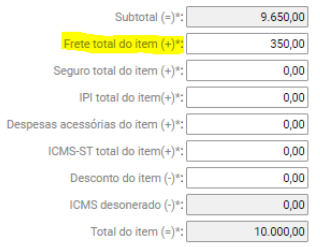

#### Tela "Informações Fiscais"

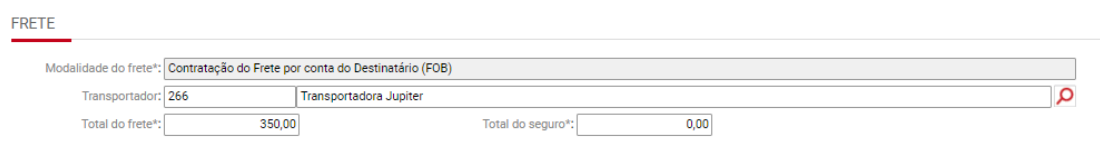

Tela "Frete"

A seção "Conhecimento de frete" deverá ser preenchida somente quando houver um conhecimento de frete vinculado a Nota fiscal.

OBS: o título do conhecimento de frete deverá estar cadastrado no Sienge para que seja possível fazer o vínculo no cadastro da nota fiscal de aquisição das mercadorias.

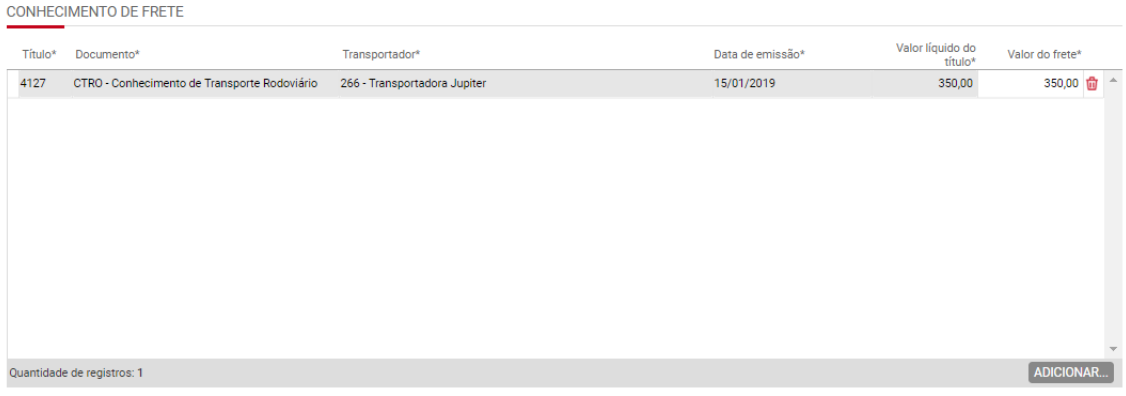

Tela "Frete"

# **Aba "Totalização"**

Esta aba traz o resumo dos totais do título/documento fiscal de produto. Nesta aba não são preenchidas informações.

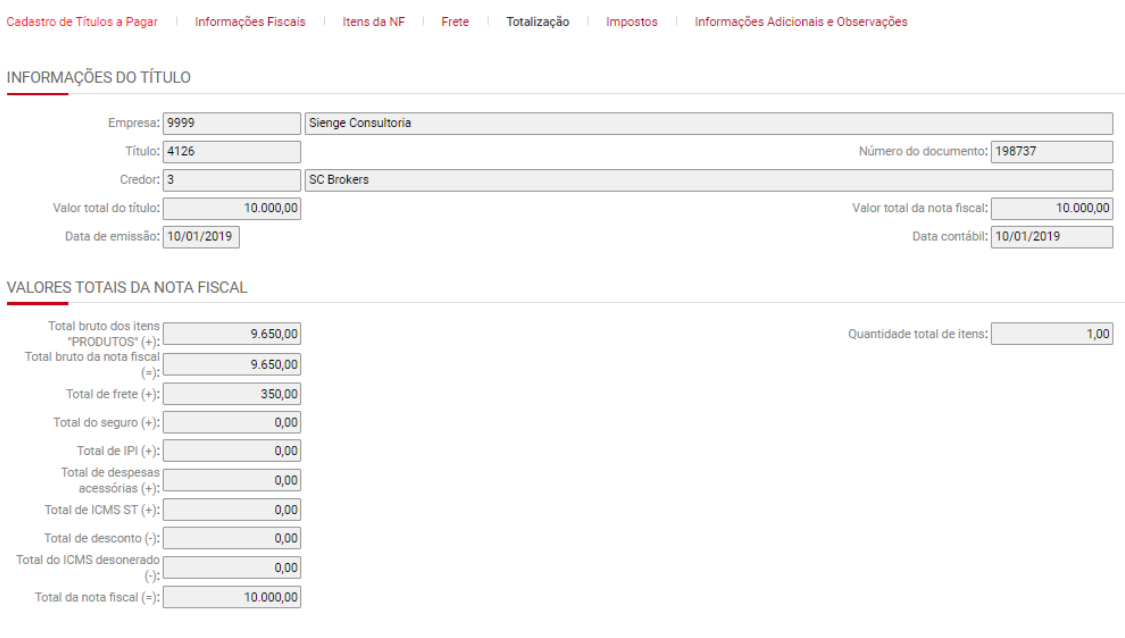

## **Aba "Impostos"**

Esta aba traz o resumo dos totais de impostos do título/documento fiscal de produto.

Na seção "Impostos retidos" podem ser preenchidos manualmente os valores de retenções. Para isto é necessário desmarcar a flag "Considerar valores de impostos retidos informados nos itens da NF"

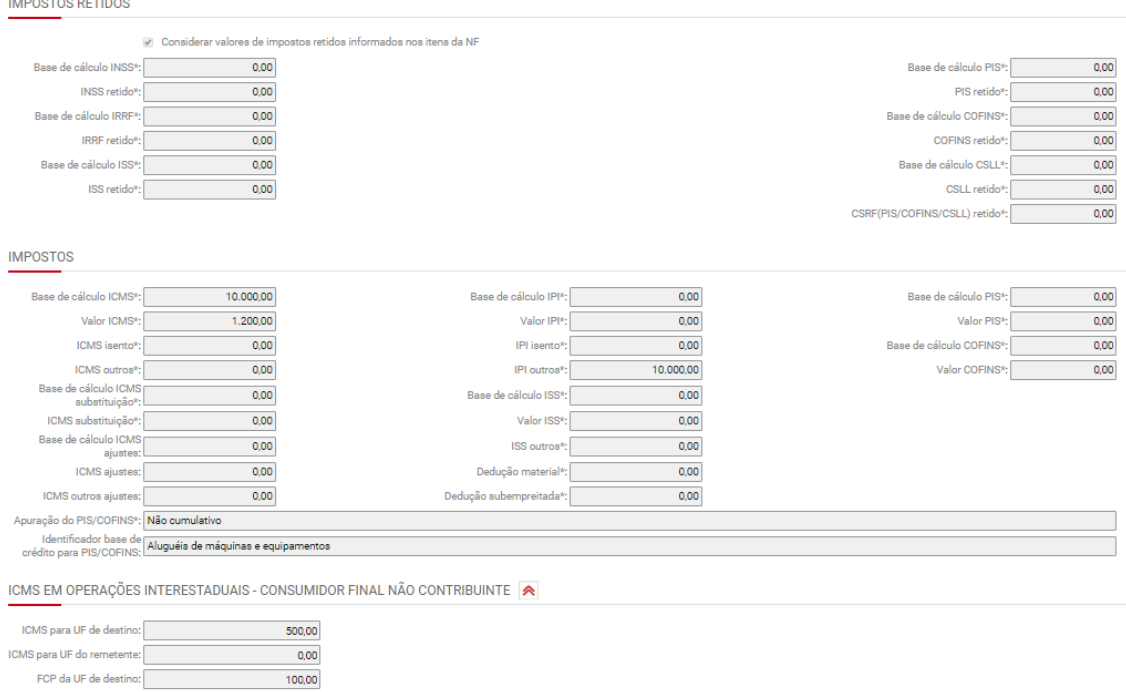

# **Aba "Informações Adicionais e Observações"**

Na seção "Dados adicionais (Informações complementares do documento fiscal)" serão preenchidas as informações adicionais da NFS.

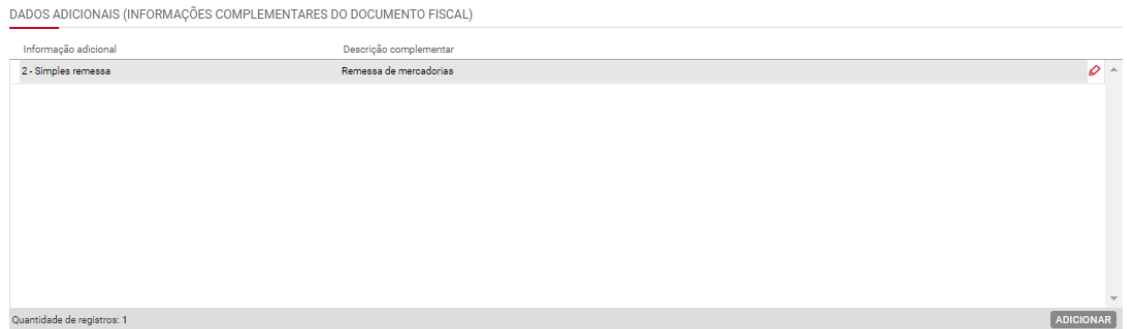

Ao informar dados adicionais, também é possível vincular algum documento fiscal, na seção "Documento fiscal referenciado", conforme imagem a seguir.

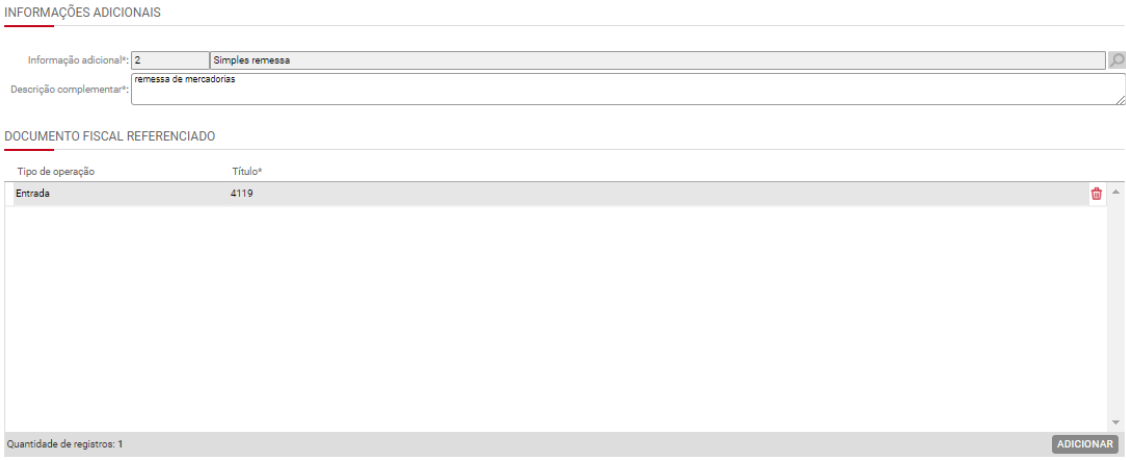

# Aba "Cadastro de Informação Adicional na Nota Fiscal"

Na seção "Observação de lançamento fiscal" serão preenchidas as informações de ajuste de ICMS, conforme códigos de ajuste Estaduais.

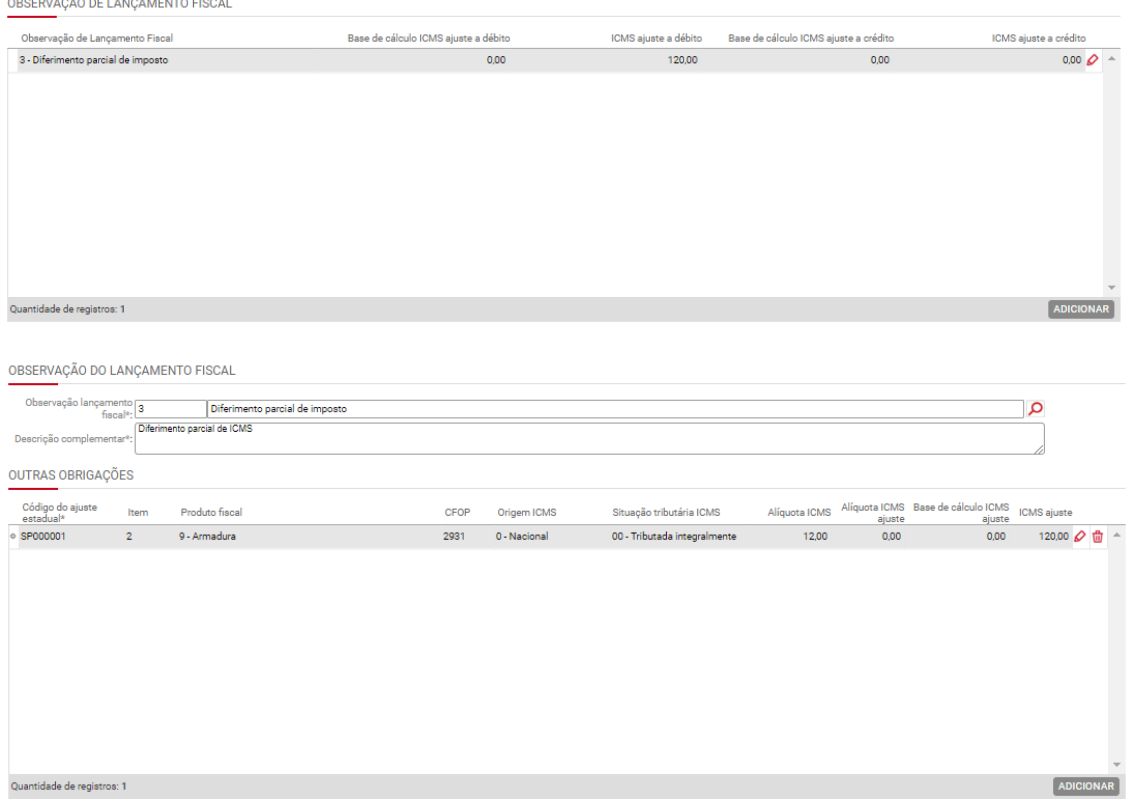

Na seção "Outras informações" serão preenchidos os dados adicionais de forma manual.

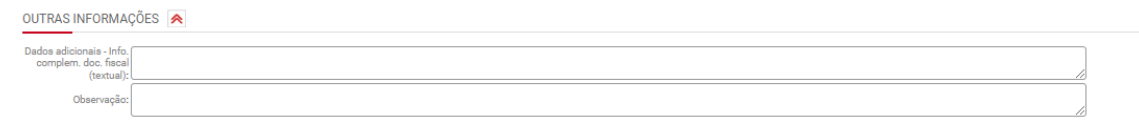

# **29.3) Informações fiscais das notas fiscais avulsas de entrada**

Contabilidade/Fiscal>Obrigações Fiscais>Nota Fiscal avulsa>NF de Entrada

Ver informações tópico 27.2.2. As informações fiscais das Notas fiscais avulsas de entrada serão preenchidas de forma similar as informações fiscais dos títulos a pagar de compra de produtos.

Na nota fiscal avulsa de entrada é possível registrar as operações fiscais que devem ser demonstradas ao fisco (Receita Federal do Brasil e Secretarias da Fazenda Estaduais, mas não geram movimentação financeira na empresa (Contas a Pagar). As principais operações que se enquadram neste caso são:

- Entrada de mercadoria em devolução;
- Nota fiscal complementar;
- Transferência de créditos de ICMS;
- Transferência de mercadoria;
- Simples Remessa.

As notas de entrada, geram créditos nas obrigações. As notas avulsas de entrada podem ter como remetente: clientes, empresas ou credores.

As notas fiscais avulsas são consideradas nos seguintes pontos:

- SPED ICMS/IPI e Livros fiscais de entrada e saída;
- Apuração de PIS/COFINS (notas de entrada do tipo Devolução, configuradas com incidência de PIS/COFINS, irão gerar crédito ou ajustes na apuração);
- SPED Contribuições, quando se enquadrarem no caso da linha anterior Apuração de IRPJ/CSLL (notas de entrada do tipo Devolução, configuradas com a categoria do IRPJ/CSLL, irão gerar dedução da receita bruta na apuração).

### **30) Informações fiscais dos títulos do sistema de "contas a receber" e nota fiscal avulsa de saída**

## **30.1) Informações fiscais de títulos cujo documento esteja cadastrado somente com a flag "Incidir Impostos (PIS, COFINS, IRPJ, CSLL)"**

Financeiro>Contas a receber>Títulos>Cadastro>Informações fiscais

Para os documentos que estejam cadastrados somente com a flag "Incidir Impostos (PIS, COFINS, IRPJ, CSLL)", o sistema irá considerar as seguintes informações para geração das apurações de IRPJ/CSLL e PIS/COFINS e do arquivo da EFD Contribuições:

Seção Informações Gerais:

**Filial:** deverá ser informada a filial a que se refere o título. A filial deve estar cadastrada em Apoio>Fiscal>Filiais, conforme item A.7.

**Enviar a informação do participante no registro F100 do EFD Contribuições:** esta flag deverá ser marcada, caso a empresa opte por enviar a informação do participante (Credor/Cliente) no registro F100 da EFD Contribuições.

OBS: O registro F100 é gerado a partir das informações fiscais cadastradas em títulos cujos documentos estejam cadastrados somente com a flag "Incidir Impostos (PIS, COFINS, IRPJ, CSLL)".

**Condições de pagamento:** Deve ser preenchido uma das seguintes condições de pagamento: À vista, A prazo e Sem pagamento.

OBS: Esta informação será gerada no registro F200, campo 2 da EFD Contribuições.

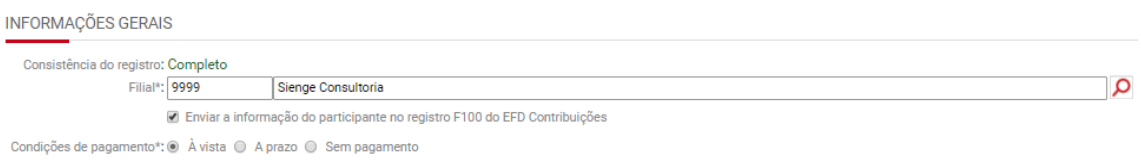

Na seção "Impostos calculados" deverão ser enviadas as seguintes informações:

**Apuração de PIS/COFINS:** Deve ser preenchido conforme a modalidade de tributação do PIS e COFINS pela empresa. As opções são: cumulativo, não cumulativo ou não incide.

OBS: O sistema sugere:

- "cumulativo" se a empresa estiver configurada na "Parametrização anual fiscal" como "cumulativo" no regime de "Apuração do PIS/COFINS";
- "não cumulativo" se a empresa estiver configurada na "Parametrização anual fiscal" como "não cumulativo" ou "cumulativo e não cumulativo" no regime de "Apuração do PIS/COFINS".

Apoio>Fiscal>Parametrização Anual fiscal

**Situação tributária do PIS/COFINS:** Deve ser preenchido o código de situação tributária aplicável ao título em questão.

OBS: O sistema sugere o CST informada em "Parâmetros para configurações dos sistemas fiscais" obedecendo o regime de "Apuração do PIS/COFINS".

**Natureza da receita para PIS/COFINS:** Deve ser preenchida natureza da receita aplicável ao título em questão.

OBS: O sistema sugere o CST informada em "Parâmetros para configurações dos sistemas fiscais" obedecendo o regime de "Apuração do PIS/COFINS".

**Alíquota do PIS/COFINS:** Deve ser preenchida a alíquota de crédito de PIS aplicável ao título em questão.

OBS: O sistema sugere a alíquota informada em "Parâmetros para configurações dos sistemas fiscais" obedecendo o regime de "Apuração do PIS/COFINS".

**Base de cálculo do PIS/COFINS:** Deve ser preenchida a base de cálculo do PIS.

OBS: O sistema irá sugerir o valor do título.

**PIS/COFINS tributado:** Deve ser preenchido o valor do PIS

**Categoria do IRPJ/CSLL:** Deve ser preenchida a Categoria do IRPJ/CSLL, conforme cadastro de categorias de IRPJ/CSLL.

OBS: Para o preenchimento automático deste campo, deve ser marcada a categoria correspondente para a coluna "Padrão para produto", em Contabilidade/Fiscal>Apoio>Categorias de imposto IRPJ e CSLL. Imagem a seguir:

Padrão para Percentual Percentual documentos tuai<br>de Padrão para Padrão para  $\overline{AB}$ que somente<br>incide Códigc Categoria\* oe<br>presunção<br>para CSLL\* presunção<br>para IRPJ\* produto servico impostos  $\overline{0}$ Não incide IRPJ e CSLL  $0.00$  $0.00$  $\Box$  $\Box$  $\Box$  $\mathbf{1}$ Venda de imóveis de empresas com esse objeto social 8.00 12.00  $\Box$  $\Box$  $\overline{\smash{\checkmark}}$  $\Box$  $\Box$  $\Box$  $2^{\circ}$ 32.00 12.00 Administração, locação (aluguel) ou cessão de bens imóveis, 100,00  $\Box$  $\Box$  $\Box$  $\overline{3}$ Locação (aluguel) que não consta no obieto social 100.00  $\overline{4}$ 32,00 32,00  $\qquad \qquad \Box$  $\overline{\bullet}$  $\Box$ Prestação de serviços  $5^{\circ}$ Prestação de serviços de transporte, exceto cargas 16.00 12.00  $\Box$  $\Box$  $\Box$  $\Box$  $\Box$ 6 Prestação de serviços de transporte de cargas 12,00  $\qquad \qquad \Box$ 8.00  $7<sup>7</sup>$ Prestação de serviços em geral pelas pessoas jurídicas até R! 16,00 32,00  $\Box$  $\Box$  $\Box$  $\Box$  $\Box$  $8<sup>1</sup>$ Venda de mercadorias e produtos 8.00 12.00  $\overline{\mathcal{L}}$  $\overline{q}$ Revenda, para consumo, de combustível derivado de petróleo, 1.60 12.00  $\Box$  $\Box$  $\Box$ . . . . . المحمدة المستردا المتناول المتناولين Quantidade de registros: 24 ADICIONAR

CADASTRO DAS CATEGORIAS PARA IMPOSTO IRPJ E CSLL

*OBS: Para os títulos provindos do sistema comercial que tem todas as parametrizações necessárias apontadas acima, a informação fiscal é gerada e salva automaticamente.*

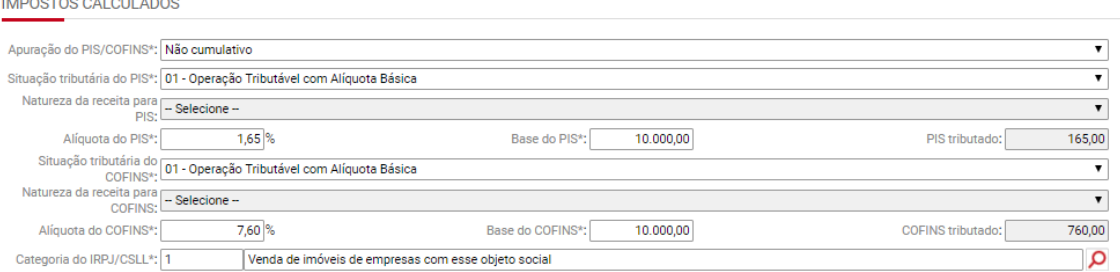

Na seção "Impostos retidos", devem ser lançadas a base de cálculo, alíquota e valor da retenção para o PIS, COFINS, CSLL e IRRF.

**Natureza da retenção:** deve ser preenchida a natureza da retenção dos impostos IR, PIS, COFINS e CSLL.

OBS: O sistema sugere a natureza da retenção informada no cadastro do cliente (Apoio>Pessoas>Clientes>Aba complemento>Seção Dados para o sistema fiscal).

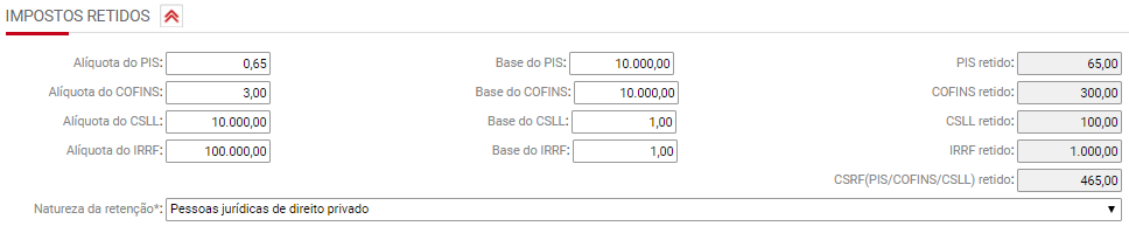

## **30.2) Informações fiscais de títulos cujo documento esteja cadastrado com as flags "Documento fiscal" e "Incidir Impostos (PIS, COFINS, IRPJ, CSLL)"**

Quando se tratar de um título cujo documento esteja configurado com as flags "Documento fiscal" e "Incidir Impostos (PIS, COFINS, IRPJ, CSLL)", deverá ser escolhida a informações fiscal adequada entre: "replicar informações fiscais", "produto", "serviço" e "produto e serviço", conforme imagem a seguir:

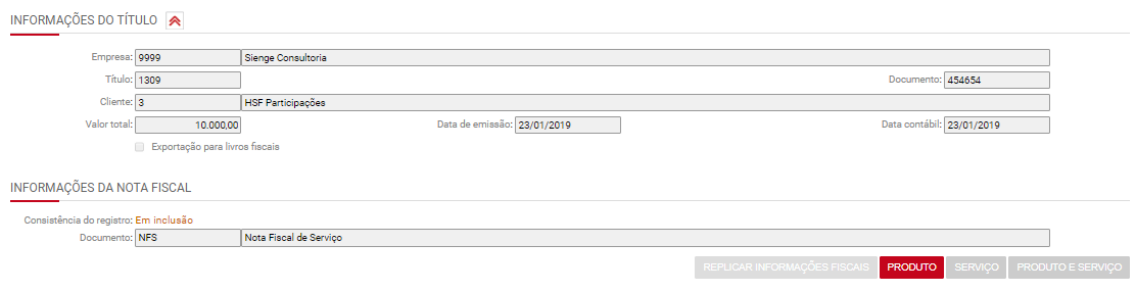

Se escolhido o botão e REPLICAR INFORMAÇÕES FISCAIS **o sistema irá cadastrar as** informações fiscais e os itens da NF de acordo com o que fora preenchido no último título cadastrado para a mesma empresa, cliente e documento.

Se escolhido o botão **PRODUTO**, o sistema disponibilizar, para cadastro, as informações fiscais relacionadas a venda de produtos (ICMS, ICMS-ST, ICMS desonerado, ICMS em operações interestaduais, IPI, PIS, PIS retido, COFINS, COFINS retido, IRRF, CSLL retido).

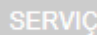

Se escolhido o botão , o sistema irá disponibilizar, para cadastro, as informações fiscais relacionadas a prestação de serviços (PIS, PIS retido, COFINS, COFINS retido, ISS, ISS retido, INSS retido, IRRF, CSLL retido).

Se escolhido o botão PRODUTO E SERVIÇO , o sistema irá disponibilizar, para cadastro as informações fiscais relacionadas a venda de produtos e prestação de serviços (ICMS, ICMS-ST, , ICMS desonerado, ICMS em operações interestaduais, IPI, PIS, PIS retido, COFINS, COFINS retido, IRRF, CSLL retido, ISS, ISS retido e INSS retido).

### **30.2.1) Documento fiscal de produto**

#### **Aba "Informações Fiscais"**

Se escolhido o botão **PRODUTO**, deverão ser preenchidas as informações fiscais correspondentes a "Nota fiscal de: Produto", conforme segue.

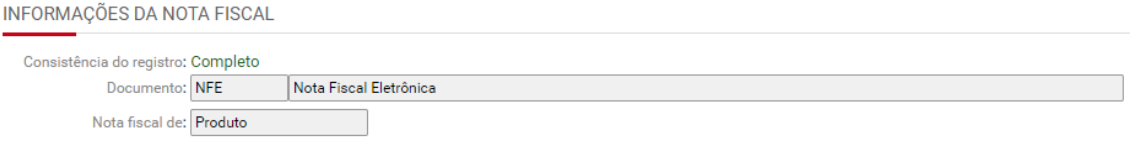

Na seção "Cabeçalho da Nota Fiscal" devem ser cadastradas as seguintes informações:

**Situação da nota fiscal:** deve ser preenchida uma entre as seguintes situações:

- Documento regular
- Documento regular extemporâneo
- Documento cancelado
- Documento cancelado extemporâneo
- NFe ou CTe denegado
- NFe ou CTE numeração inutilizada
- Documento fiscal complementar
- Documento fiscal complementar extemporâneo
- Documento fiscal emitido com base em regime especial ou norma específica.

**Data de cancelamento:** deve ser preenchida quando a situação da nota for Documento cancelado, Documento cancelado extemporâneo

**Data de saída:** Deve ser preenchida a data em que a nota fiscal saiu do estabelecimento.

OBS: Esta informação será gerada no registro C100, campo 11 do SPED ICMS/IPI

**Série nota fiscal:** Deve ser preenchida a série do documento.

**Condições de pagamento:** Deve ser preenchido uma das seguintes condições de pagamento: À vista, A prazo e Sem pagamento.

OBS: Esta informação será gerada nos registros C100, campo 13, registro da EFD ICMS/IPI e EFD Contribuições e registro A100, campo 13 da EFD Contribuições.

**Filial:** deverá ser informada a filial a que se refere o título. A filial deve estar cadastrada em Apoio>Fiscal>Filiais, conforme item A.7.

**Consumidor final:** Esta informação deverá ser preenchida se a empresa destinatária dos produtos for a consumidora final.

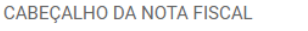

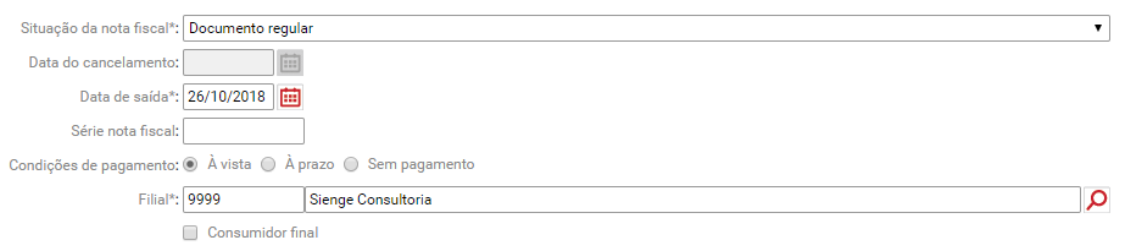

Na seção "Dados para nota fiscal referente a produtos" deve ser cadastrado o **Código fiscal da operação/**CFOP da operação. O preenchimento deste campo é obrigatório.

**OBS:** O CFOP deve estar cadastrado em Apoio>Fiscal>Código Fiscal de Operação.

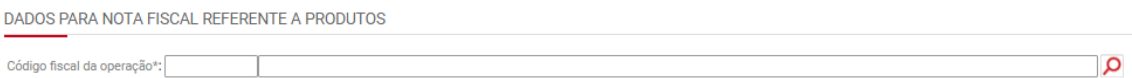

Na seção "Outros dados" devem ser cadastradas as seguintes informações:

**Apuração do PIS/COFINS:** Deve ser preenchido conforme a modalidade de tributação do PIS e COFINS pela empresa. As opções são: cumulativo, não cumulativo ou não incide.

OBS 1: O sistema sugere:

- "cumulativo" se a empresa estiver configurada (em "Parametrização anual fiscal") como "cumulativo" (campo regime de "Apuração do PIS/COFINS") ou se a empresa estiver configurada (em "Parametrização anual fiscal") como "cumulativo e não cumulativo" (campo regime de "Apuração do PIS/COFINS") e as alíquotas de PIS e COFINS nos itens da NF forem respectivamente, 0,65% e 3%;
- "não cumulativo" se a empresa estiver configurada (em "Parametrização anual fiscal") como "não cumulativo" ou "cumulativo e não cumulativo" (campo regime de "Apuração do PIS/COFINS") ou se a empresa estiver configurada (em "Parametrização anual fiscal") como "cumulativo e não cumulativo" (campo regime de "Apuração do PIS/COFINS") e as alíquotas de PIS e COFINS nos itens da NF forem respectivamente, 1,65% e 7,6%;

Apoio>Fiscal>Parametrização anual fiscal

**Categoria do IRPJ/CSLL:** Deve ser preenchida a Categoria do IRPJ/CSLL, conforme cadastro de categorias de IRPJ/CSLL.

OBS: Para o preenchimento automático deste campo, deve ser marcada a categoria correspondente para a coluna "Padrão para produto", em Contabilidade/Fiscal>Apoio>Categorias de imposto IRPJ e CSLL. Imagem a seguir:

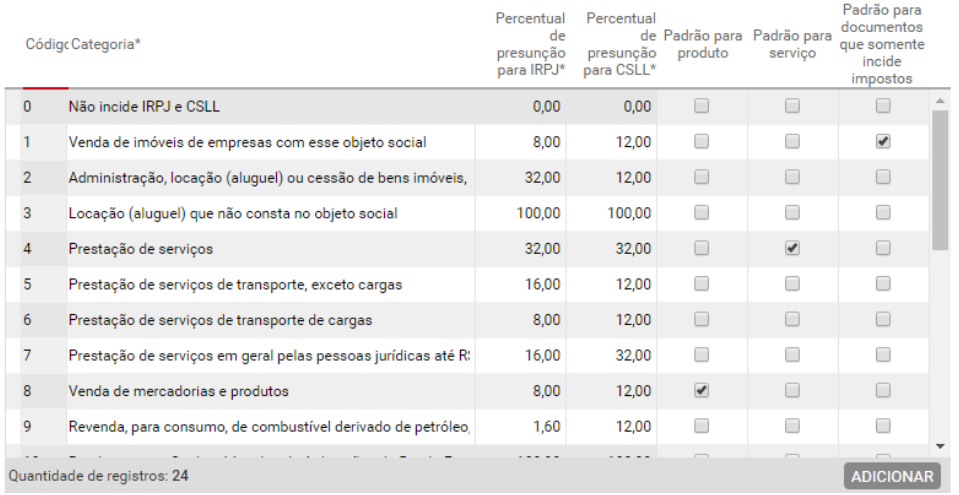

CADASTRO DAS CATEGORIAS PARA IMPOSTO IRPJ E CSLL

**Modalidade do frete:** Deve ser preenchida a modalidade do frete.

**Valores aceitos: '0'- Contratação do Frete por conta do Remetente (CIF), '1' - Contratação do Frete por conta do Destinatário (FOB), '2' - Contratação do Frete por conta de Terceiros, '3' - Transporte Próprio por conta do Remetente, '4' - Transporte Próprio por conta do Destinatário, '9' - Sem Ocorrência de Transporte**

**Natureza da retenção:** deve ser preenchida a natureza da retenção dos impostos IR, PIS, COFINS e CSLL.

OBS: O sistema sugere a natureza da retenção informada no cadastro do cliente (Apoio>Pessoas>Clientes>Aba complemento>Seção Dados para o sistema fiscal). Se não estiver configurado, o sistema irá sugerir o preenchimento de "Pessoas jurídicas de direito privado".

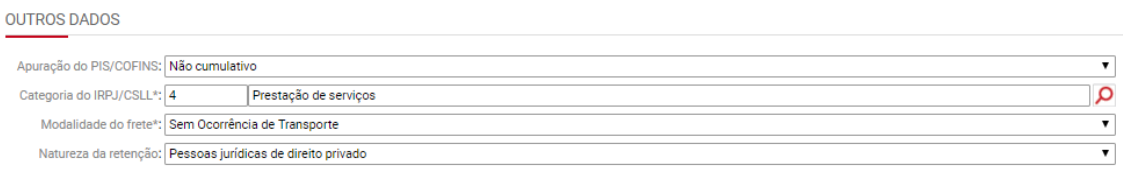

Na seção "Nota fiscal eletrônica/Conhecimento de transporte eletrônico" deve ser cadastrada a informação da chave de acesso do documento fiscal, se houver.

NOTA FISCAL ELETRÔNICA / CONHECIMENTO DE TRANSPORTE ELETRÔNICO

Chave de acesso:

OBS: O sistema preenche o número de chave de acesso automaticamente, quando a NFe for emitida pelo Sienge.

#### **Aba "Itens da NF"**

Na seção "Informações do Item" devem ser preenchidas as seguintes informações:

**Código fiscal da operação:** deve ser preenchido o CFOP da operação. O preenchimento deste campo é obrigatório.

**Produto Fiscal:** Deve ser preenchido o produto fiscal vendido.

OBS: O produto fiscal deve ser cadastrado em Apoio>Fiscal>Produtos/Serviços Fiscais

**Unidade de medida:** Deve ser preenchida a unidade de medida do produto vendido

OBS: A unidade de medida vem do cadastro do produto, feito em Apoio>Fiscal>Produtos/Serviços Fiscais

**Gênero:** Deve ser preenchido o gênero do produto vendido.

OBS: O gênero vem do cadastro do produto, feito em Apoio>Fiscal>Produtos/Serviços Fiscais

**NCM:** Deve ser preenchido o NCM do produto vendido.

OBS: O NCM vem do cadastro do produto, feito em Apoio>Fiscal>Produtos/Serviços Fiscais

**CEST:** Deve ser preenchido o CEST do produto fiscal vendido

OBS: O CEST vem do cadastro do produto, feito em Apoio>Fiscal>Produtos/Serviços Fiscais

**Quantidade:** Deve ser informada a quantidade do produto vendido.

**Preço Unitário:** Deve ser informado preço do produto vendido.

**Frete total do item:** Deve ser informado o valor do frete correspondente ao produto vendido.

**Seguro total do item:** Deve ser informado o valor do seguro correspondente ao produto vendido.

**IPI total do item**: Deve ser informado o valor do IPI correspondente ao produto adquirido.

**Despesas acessórias do item:** Deve ser informado o valor das despesas acessórias correspondentes ao produto vendido.

**ICMS-ST total do item:** Deve ser informado o valor do ICMS-ST correspondente ao produto vendido.

**Desconto do item:** Deve ser informado o valor do desconto aplicado ao produto vendido, se houver.

**Total do item:** Deve ser informado o valor total do item.

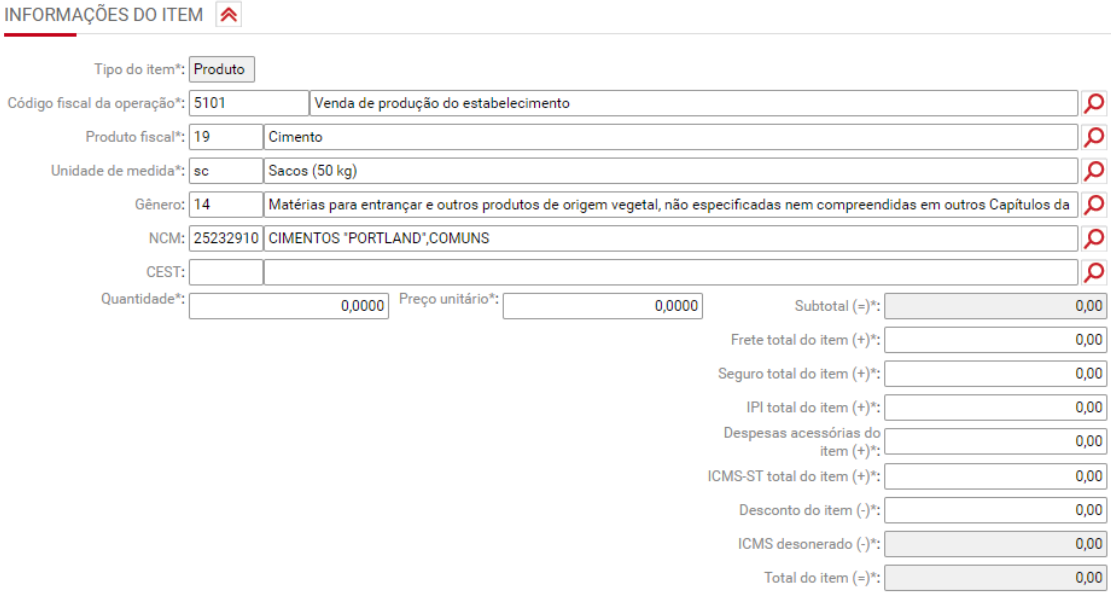

Na seção "ICMS serão preenchidas as seguintes informações:

**Origem da mercadoria:** Deve ser preenchida a origem da mercadoria

OBS: O sistema irá preencher esta informação de acordo com o que está indicado no cadastro do produto fiscal.

**Situação tributária:** Deve ser preenchido o CST do produto adquirido

OBS: O sistema irá preencher esta informação de acordo com o que está indicado no cadastro do produto fiscal.

**Modalidade de determinação da BC:** Deve ser preenchida a modalidade de determinação da base de cálculo.

**Redução:** Deve ser preenchido o percentual de redução da base de cálculo do ICMS

**Base de cálculo:** Deve ser preenchido o valor da base de cálculo do ICMS

**Alíquota:** Deve ser preenchida a alíquota de ICMS aplicável

OBS: O sistema irá preencher esta informação de acordo com o que está indicado no cadastro do produto fiscal.

**Diferimento:** Deve ser preenchido o percentual de diferimento do ICMS.

**Valor do ICMS:** Deve ser preenchido o valor do ICMS

**Isentas ou não tributadas:** Deve ser preenchido o valor isento ou não tributado pelo ICMS

**Outras:** Deve ser preenchido o valor correspondente a outros
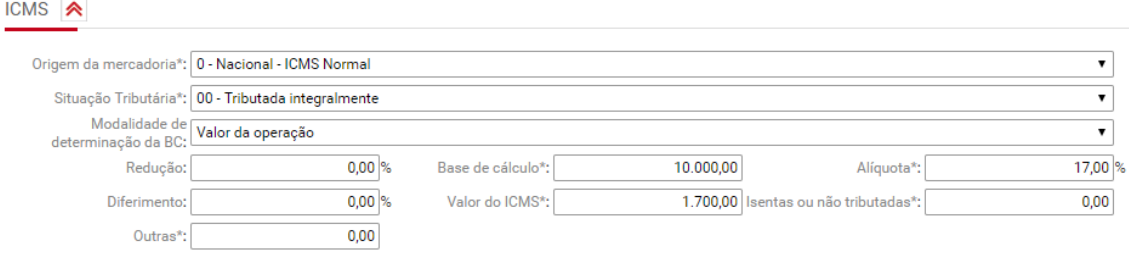

Na seção "ICMS Substituição Tributária" serão preenchidas as seguintes informações:

**Modalidade de determinação da BC:** Deve ser preenchida a modalidade de determinação da base de cálculo.

**Base de cálculo:** Deve ser preenchido o valor da base de cálculo do ICMS

**Alíquota:** Deve ser preenchida a alíquota de ICMS ST aplicável

**Redução:** Deve ser preenchido o percentual de redução da base de cálculo do ICMS ST

**MVA:** Deve ser preenchido o percentual de margem de valor agregado.

**Valor do ICMS-ST:** Deve ser preenchido o valor do ICMS- ST

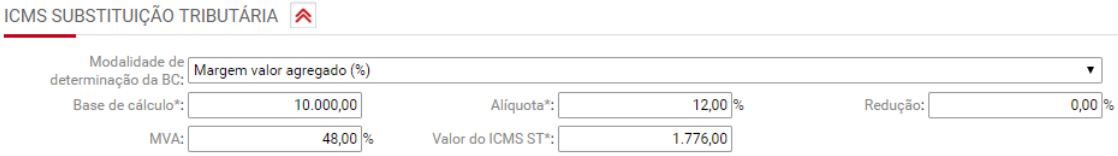

Na seção "ICMS desonerado" serão preenchidas as seguintes informações:

**Motivo da desoneração do ICMS:** Deve ser preenchido o motivo do pagamento parcial ou não pagamento do ICMS.

**Valor do ICMS desonerado:** deve ser preenchido o valor do desconto concedido de ICMS.

OBS: Os campos do ICMS desonerado ficam habilitados somente quando a "Situação tributária" de ICMS for 20, 30, 40, 70 ou 90.

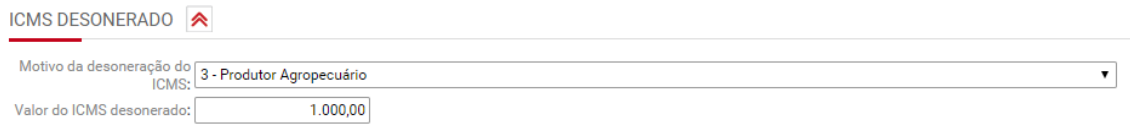

Na seção "ICMS em operações interestaduais – consumidor final não contribuinte" serão preenchidas as seguintes informações:

**Alíquota interna:** Deve ser preenchido o valor da alíquota interna de ICMS para venda do produto

**Alíquota interestadual:** Deve ser preenchido o valor da alíquota interestadual de ICMS para venda do produto

**Alíquota da FCP da unidade de destino:** Deve ser preenchido o valor da alíquota de FCP do estado de destino

**Base de cálculo:** Deve ser preenchido o valor da base de cálculo do ICMS DIFAL

**Percentual de partilha:** Deve ser preenchido o percentual de partilha do ICMS

**ICMS para UF de destino:** Deve ser preenchido o valor de ICMS destinado ao estado de destino

**ICMS para UF do remetente:** Deve ser preenchido o valor de ICMS destinado ao estado remetente

**FCP da UF de destino:** Deve ser preenchido o valor do FCP destinado ao estado de destino

OBS: Os campos do ICMS em operações interestaduais ficam habilitados somente quando:

- O cliente não for contribuinte de ICMS (cadastro do cliente campo inscrição estadual);
- O cliente for de um estado diferente do estado da empresa; e
- a flag "Consumidor final" na tela "Informações fiscais" estiver habilitada.

Alíquota interna\*: 17.00 % 12,00 % Alíquota interestadual\*: Alíquota da FCP da UF de  $1.00%$  $d$ aetino\* $\cdot$ 10.000,00 Base de cálculo\*:  $\overline{\phantom{0}}$ Percentual de partilha\*: 100% a partir de 2019 ICMS para UF de destino: 500.00 ICMS para UF do remetente:  $0,00$ FCP da UF de destino: 100,00

ICMS EM OPERAÇÕES INTERESTADUAIS - CONSUMIDOR FINAL NÃO CONTRIBUINTE

Na seção "IPI" deverão ser preenchidas as seguintes informações:

**Situação tributária:** Deve ser preenchido o código de situação tributária aplicável ao título em questão.

OBS: O sistema sugere o CST informado no cadastro do produto fiscal, em Apoio>Produtos/Serviços Fiscais.

**Código de enquadramento legal do IPI:** Deve ser preenchido o código de enquadramento legal.

OBS: O sistema sugere o código informado no cadastro do produto fiscal, em Apoio>Produtos/Serviços Fiscais.

**Base de cálculo:** Deve ser preenchida a base de cálculo do IPI.

**Alíquota:** Deve ser preenchida a alíquota de crédito de IPI aplicável.

OBS: O sistema sugere a alíquota informada no cadastro do produto fiscal, em Apoio>Produtos/Serviços Fiscais.

**IPI tributado:** Deve ser preenchido o valor do IPI.

**Isentas ou não tributadas:** Deve ser preenchido o valor isento ou não tributado pelo IPI.

**Outras:** Deve ser preenchido o valor de outros.

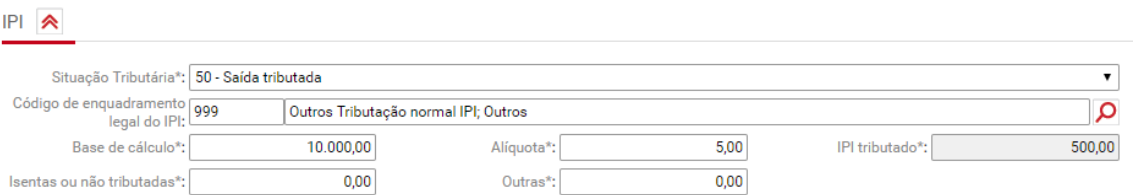

Nas seções "PIS" e "COFINS deverão ser preenchidas as seguintes informações:

**Situação tributária PIS/COFINS:** Deve ser preenchido o código de situação tributária aplicável ao título em questão.

OBS: O sistema sugere a CST informada em "Parâmetros para Configurações dos Sistemas Fiscais".

**Natureza da receita:** deve ser preenchida a natureza da receita do PIS/COFINS.

**Base de cálculo do PIS/COFINS:** Deve ser preenchida a base de cálculo do de PIS/COFINS.

**Alíquota do PIS/COFINS:** Deve ser preenchida a alíquota de PIS/COFINS aplicável.

OBS: O sistema sugere a CST informada em "Parâmetros para Configurações dos Sistemas Fiscais".

**PIS/COFINS tributado:** Deve ser preenchido o valor do PIS/COFINS.

**Base de cálculo do PIS/COFINS retido:** Deve ser preenchida a base de cálculo do PIS/COFINS retido.

**Alíquota:** Deve ser preenchida a alíquota de PIS/COFINS retido aplicável.

**PIS/COFINS retido:** Deve ser preenchido o valor do PIS/COFINS retido.

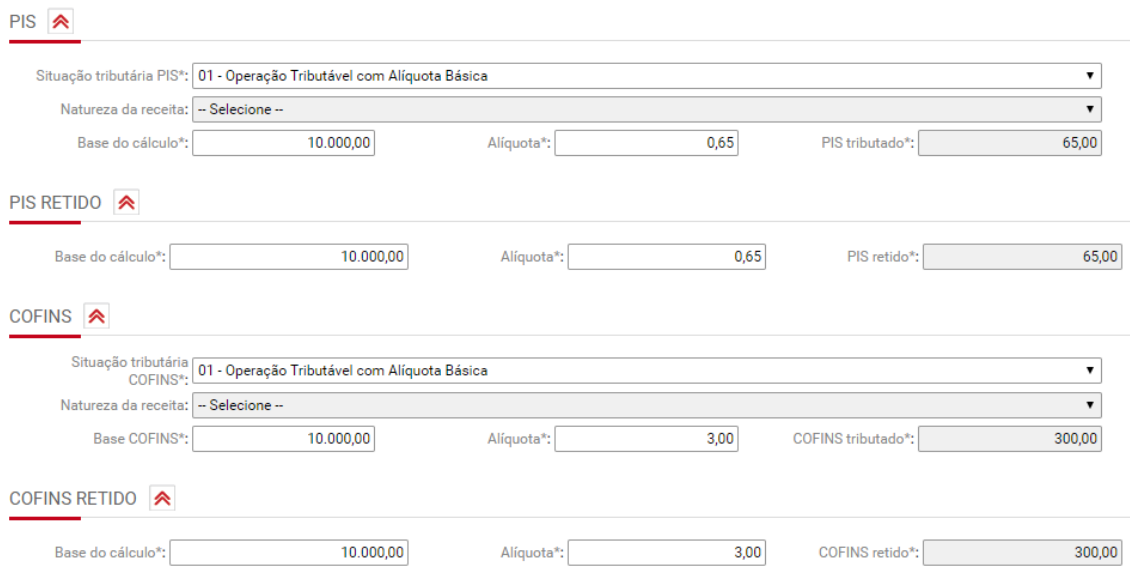

Nas seções "IRRF retido" e "CSLL retido" deverão ser preenchidas as seguintes informações:

*Base de cálculo:* Deve ser preenchida a base de cálculo do IRRF/CSLL retido.

*Alíquota:* Deve ser preenchida a alíquota de IRRF/CSLL retido.

*IRRF/CSLL retido:* Deve ser preenchido o valor do IRRF/CSLL retido.

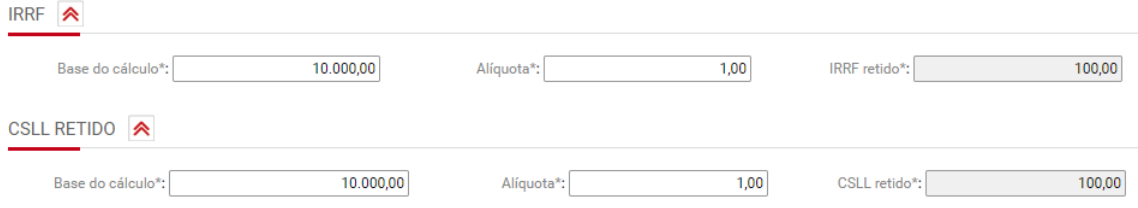

#### **Aba "Frete"**

A aba frete deverá ser preenchida apenas se a empresa pagar o transporte decorrente da venda das mercadorias.

Neste caso, deverá ser preenchida a seção "Frete", com as informações de transportador e valor do frete.

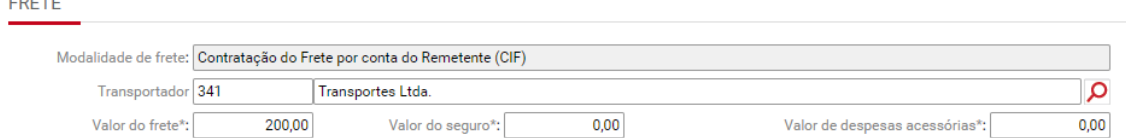

Tela "Frete"

**Aba "Totalização"**

Esta aba traz o resumo dos totais do título/documento fiscal de produto. Nesta aba não são preenchidas informações.

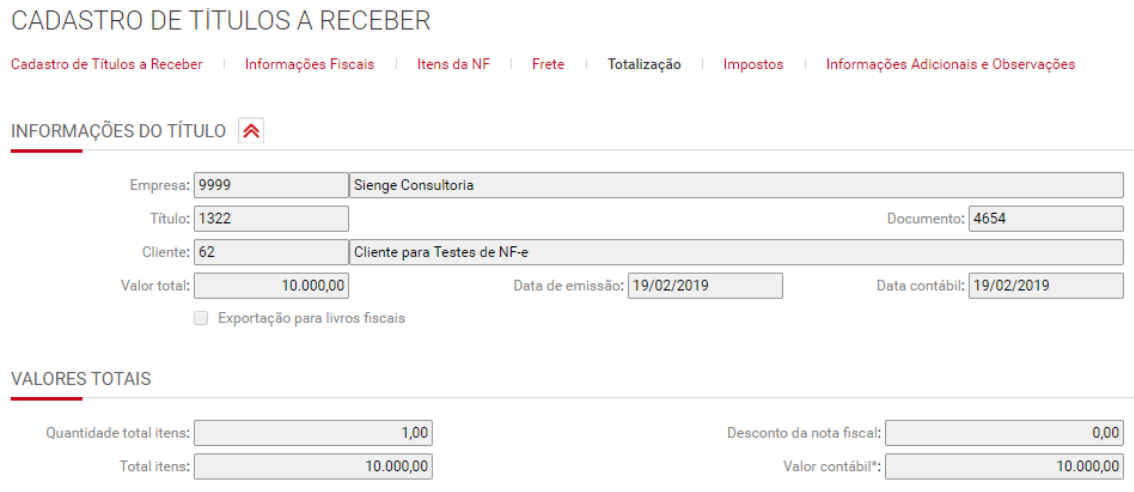

### **Aba "Impostos"**

Esta aba traz o resumo dos totais de impostos do título/documento fiscal de produto.

Na seção "Impostos retidos" é possível replicar as informações de impostos retidos informadas na aba "Impostos" do título. Para isto é necessário desmarcar a flag "Considerar valores de impostos retidos informados nos itens da NF" e clicar no botão "Buscar valores lançados no título".

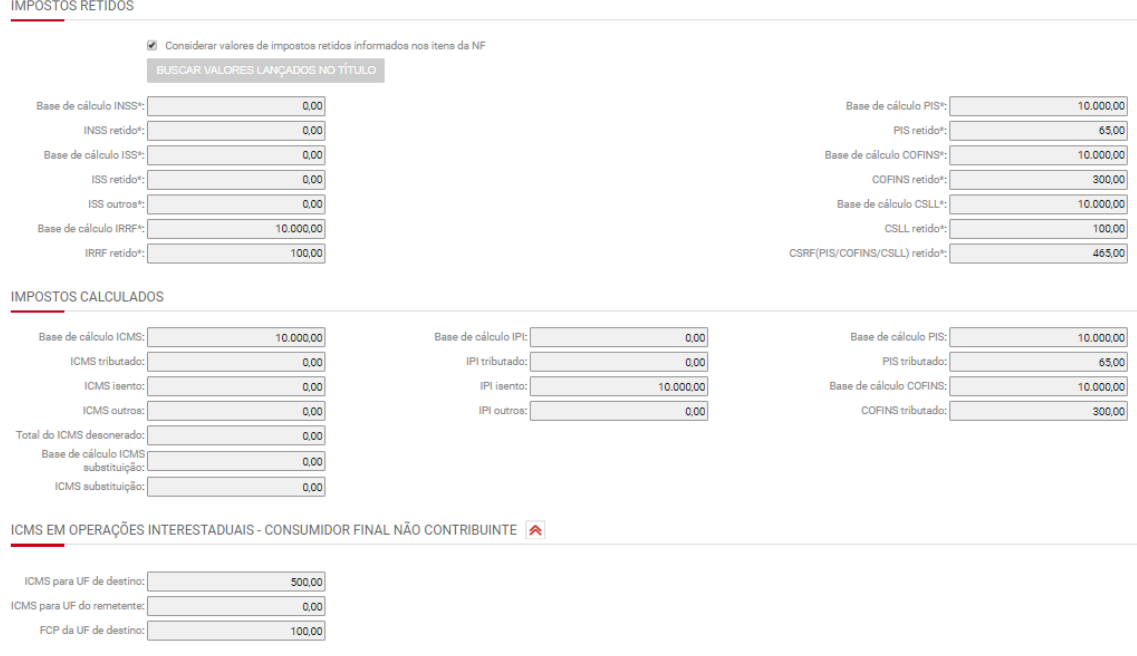

### **Aba "Informações Adicionais e Observações"**

Na seção "Informações Adicionais" serão preenchidas as informações adicionais e processos referenciados da nota fiscal.

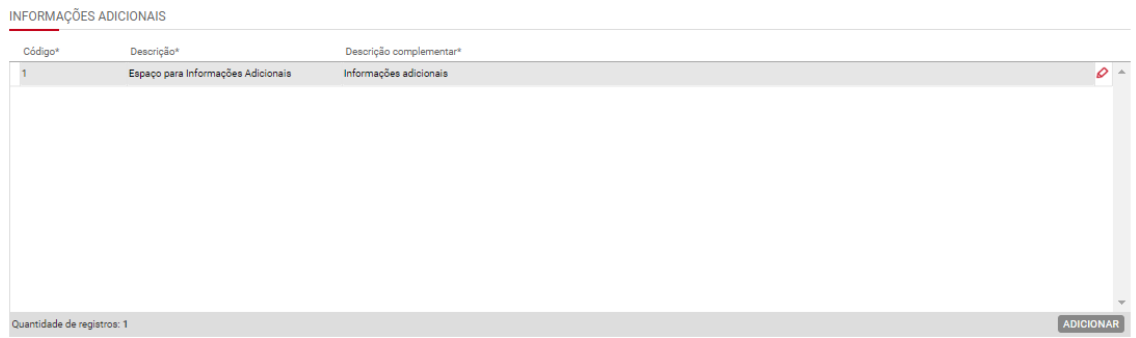

Ao informar dados adicionais, é possível vincular algum documento fiscal, na seção "Documento fiscal referenciado" ou processos referenciados na seção correspondente, conforme imagens a seguir.

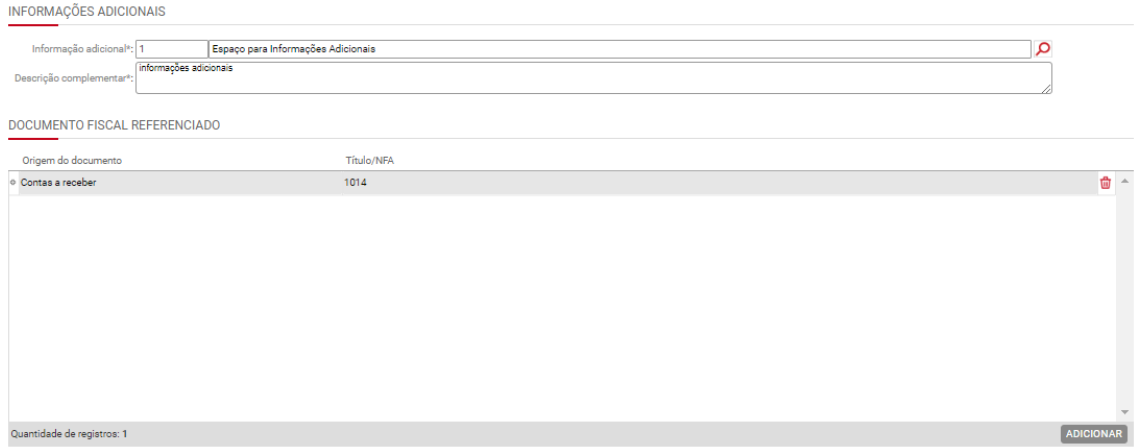

Aba "Cadastro de Informação Adicional na Nota Fiscal"

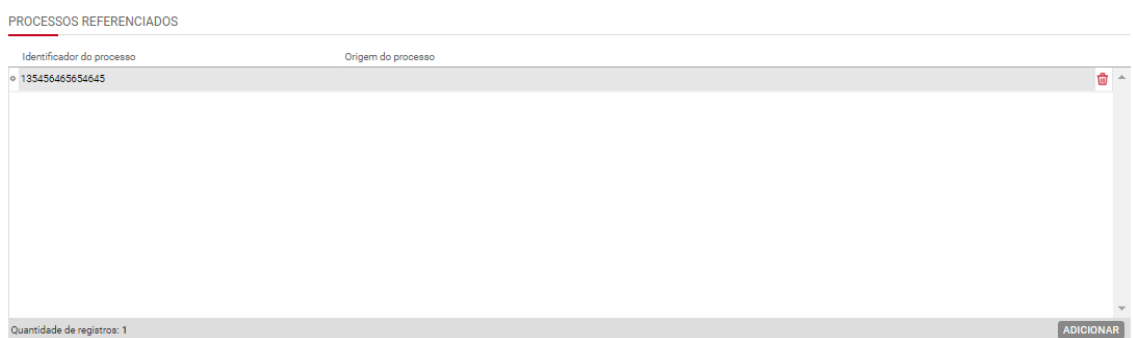

Aba "Cadastro de Informação Adicional na Nota Fiscal"

Na seção "Observação de lançamento fiscal" serão preenchidas as observações do título.

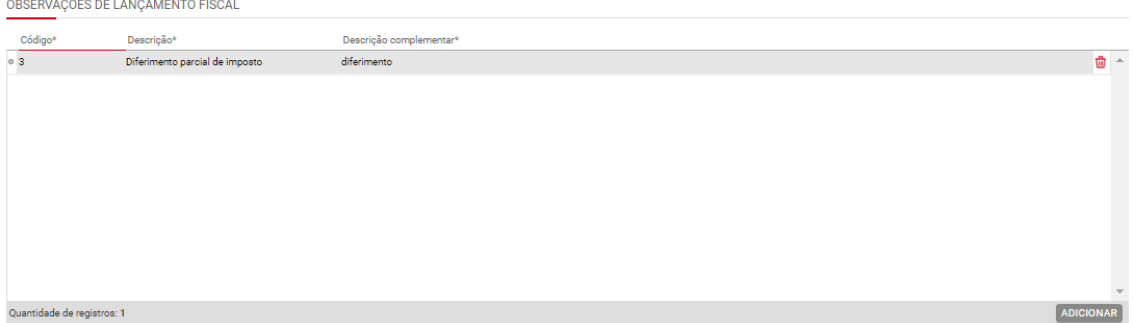

Na seção "Outras informações" serão preenchidos os dados adicionais de forma manual.

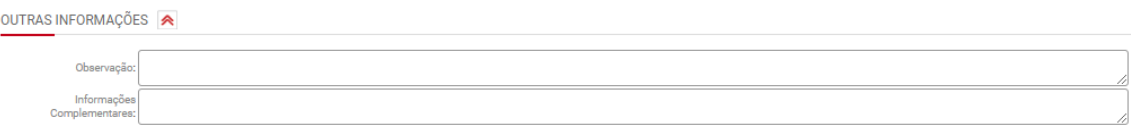

# **30.2.2) Documento fiscal de serviço**

### **Aba "Informações Fiscais"**

Se escolhido o botão serviço , deverão ser preenchidas as informações fiscais correspondentes a "Nota fiscal de: Serviço", conforme segue.

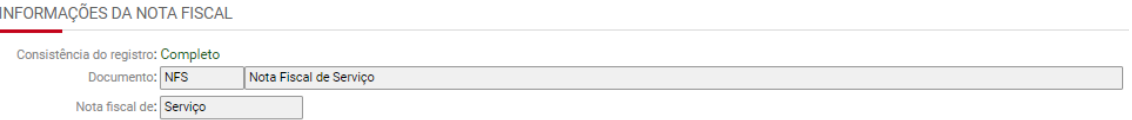

Na seção "Cabeçalho da Nota Fiscal" devem ser cadastradas as seguintes informações:

**Situação da nota fiscal:** deve ser preenchida uma entre as seguintes situações:

- Documento regular
- Documento regular extemporâneo
- Documento cancelado
- Documento cancelado extemporâneo
- NFe ou CTe denegado
- NFe ou CTE numeração inutilizada
- Documento fiscal complementar
- Documento fiscal complementar extemporâneo
- Documento fiscal emitido com base em regime especial ou norma específica.

**Data de cancelamento:** deve ser preenchida quando a situação da nota for Documento cancelado, Documento cancelado extemporâneo

**Data de saída:** Deve ser preenchida a data em que a nota fiscal saiu do estabelecimento.

**Série nota fiscal:** Deve ser preenchida a série do documento.

**Condições de pagamento:** Deve ser preenchido uma das seguintes condições de pagamento: À vista, A prazo e Sem pagamento.

**Filial:** deverá ser informada a filial a que se refere o título. A filial deve estar cadastrada em Apoio>Fiscal>Filiais, conforme item A.7.

**Consumidor final:** Esta informação deverá ser preenchida se a empresa destinatária dos produtos for a consumidora final.

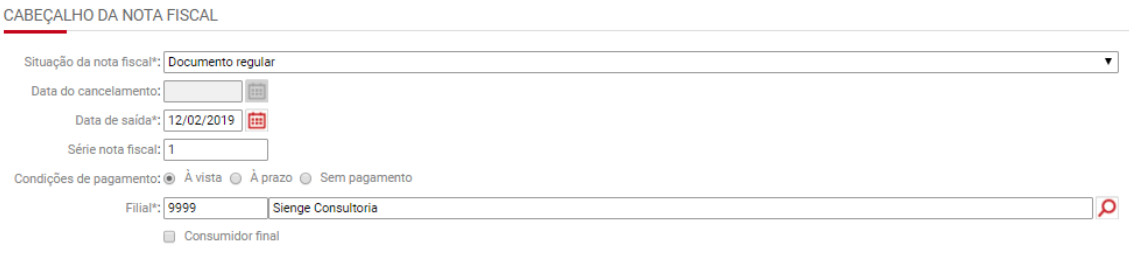

Na seção "Dados para nota fiscal referente a serviços" devem ser cadastradas as seguintes informações:

**Código fiscal da operação:** Deve ser preenchido o CFOP da operação. O preenchimento deste campo só é obrigatório se o documento fiscal se tratar de uma nota fiscal eletrônica modelo 55.

**OBS:** O CFOP deve estar cadastrado em Apoio>Fiscal>Código Fiscal de Operação.

**Município de prestação de serviços:** Deve ser preenchido o município o qual foram realizados os serviços prestados.

**Código Fiscal de prestação de serviços:** Deve ser preenchido o CFPS relativo ao serviço prestado.

OBS: O cadastro de CFPS deve ser feito em *Apoio>Fiscal>Códigos Fiscais de Prestação de serviços*

**Natureza do serviço:** Deve ser preenchido manualmente a natureza do serviço contratado.

**Data de execução do serviço:** Deve ser preenchida a data em que o serviço foi prestado.

**Serviço fiscal:** Este campo é de preenchimento opcional. Se preenchido, ao clicar em SALVAR, na tela das informações fiscais, o sistema replicará o serviço fiscal e as observações automaticamente para a tela "Itens da NF".

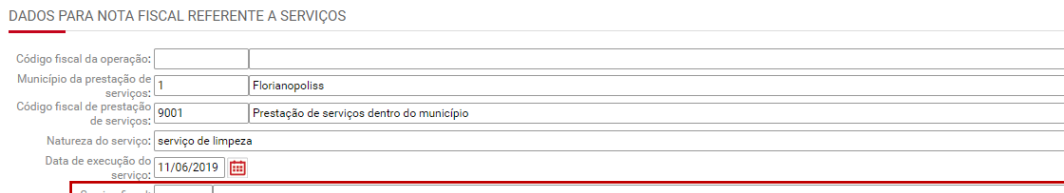

Uma vez indicado o serviço, o sistema irá habilitar a flag *"Replicar o campo "Observação", da tela de cadastro do título, para o item da NF"*, que poderá ser marcada para repetir as informações cadastradas no campo "Observações" da tela de cadastro do título para o campo "Descrição complementar do serviço", na tela "Itens da NF", conforme imagens a seguir.

OBS 1: Para que as retenções sejam replicadas para a tela "Item da NF", é necessário preenche-las na tela "Impostos" (Contas a receber> Títulos>Cadastro>Impostos).

OBS 2: A indicação do serviço na tela "Informações fiscais" cria um único item na tela "Itens da NF". Se houverem dois diferentes serviços fiscais, é necessário cadastrar manualmente na tela "Itens da NF".

OBS 3: As informações de tributos do "Item da NF" são preenchidas de acordo com o cadastro do produto fiscal e com as retenções indicadas na tela "Imposto", conforme mencionado na OBS 1. Se no cadastro do produto fiscal estiver marcada a flag "Parâmetros para Configurações dos Sistemas Fiscais", o sistema irá utilizar as informações de tributos indicadas neste cadastro.

Na seção "Outros dados" devem ser cadastradas as seguintes informações:

**Apuração do PIS/COFINS:** Deve ser preenchido conforme a modalidade de tributação do PIS e COFINS pela empresa. As opções são: cumulativo, não cumulativo ou não incide.

OBS 1: O sistema sugere:

- "cumulativo" se a empresa estiver configurada (em "Parametrização anual fiscal") como "cumulativo" (campo regime de "Apuração do PIS/COFINS") ou se a empresa estiver configurada (em "Parametrização anual fiscal") como "cumulativo e não cumulativo" (campo regime de "Apuração do PIS/COFINS") e as alíquotas de PIS e COFINS nos itens da NF forem respectivamente, 0,65% e 3%;
- "não cumulativo" se a empresa estiver configurada (em "Parametrização anual fiscal") como "não cumulativo" ou "cumulativo e não cumulativo" (campo regime de "Apuração do PIS/COFINS") ou se a empresa estiver configurada (em "Parametrização anual fiscal") como "cumulativo e não cumulativo" (campo regime de "Apuração do PIS/COFINS") e as alíquotas de PIS e COFINS nos itens da NF forem respectivamente, 1,65% e 7,6%;

Apoio>Fiscal>Parametrização anual fiscal

م م⊺ م

 $Q$ 

**Categoria do IRPJ/CSLL:** Deve ser preenchida a Categoria do IRPJ/CSLL, conforme cadastro de categorias de IRPJ/CSLL.

OBS: Para o preenchimento automático deste campo, deve ser marcada a categoria correspondente para a coluna "Padrão para produto", em Contabilidade/Fiscal>Apoio>Categorias de imposto IRPJ e CSLL. Imagem a seguir:

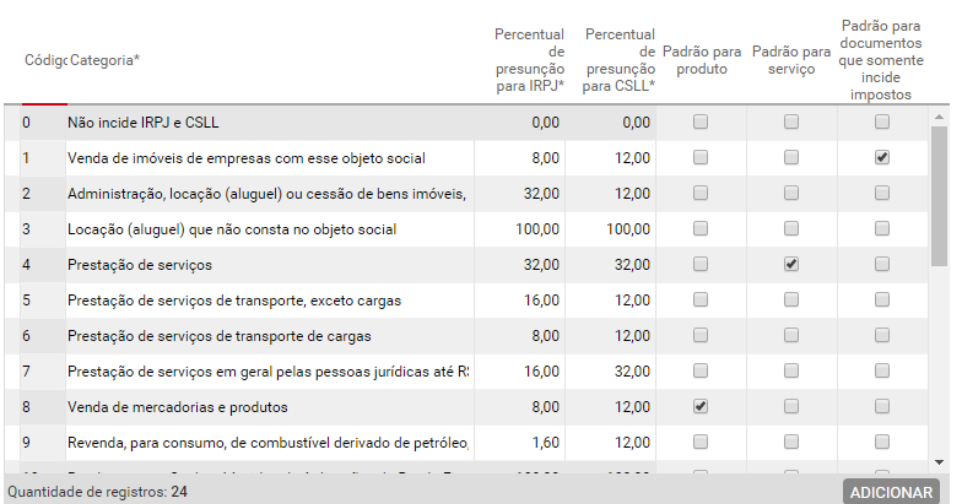

CADASTRO DAS CATEGORIAS PARA IMPOSTO IRPJ E CSLL

#### **Modalidade do frete:** Deve ser preenchida a modalidade do frete

**Valores aceitos: '0'- Contratação do Frete por conta do Remetente (CIF), '1' - Contratação do Frete por conta do Destinatário (FOB), '2' - Contratação do Frete por conta de Terceiros, '3' - Transporte Próprio por conta do Remetente, '4' - Transporte Próprio por conta do Destinatário, '9' - Sem Ocorrência de Transporte**

**Natureza da retenção:** deve ser preenchida a natureza da retenção dos impostos IR, PIS, COFINS e CSLL.

OBS: O sistema sugere a natureza da retenção informada no cadastro do cliente (Apoio>Pessoas>Clientes>Aba complemento>Seção Dados para o sistema fiscal). Se não estiver configurado, o sistema irá sugerir o preenchimento de "Pessoas jurídicas de direito privado".

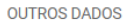

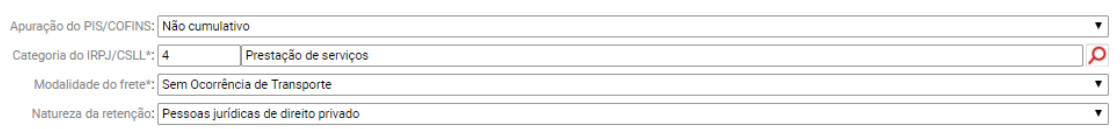

Na seção "Nota fiscal eletrônica/Conhecimento de transporte eletrônico" deve ser cadastrada a informação da chave de acesso do documento fiscal, se houver. OBS: O sistema preenche o número de chave de acesso automaticamente, quando a NFe for emitida pelo Sienge.

NOTA FISCAL ELETRÔNICA / CONHECIMENTO DE TRANSPORTE ELETRÔNICO

Chave de acesso:

### **Aba "Itens da NF"**

Na seção "Informações do Item" devem ser preenchidas as seguintes informações:

**Código fiscal da operação:** deve ser preenchido o CFOP da operação. O preenchimento deste campo não é obrigatório para notas fiscais de serviço.

**Serviço Fiscal:** Deve ser preenchido o serviço fiscal prestado.

OBS: O produto fiscal deve ser cadastrado em Apoio>Fiscal>Produtos/Serviços Fiscais

**Unidade de medida:** Deve ser preenchida a unidade de medida do produto vendido

OBS: A unidade de medida vem do cadastro do produto, feito em Apoio>Fiscal>Produtos/Serviços Fiscais

**Gênero:** Deve ser preenchido o gênero do produto vendido.

OBS: O gênero vem do cadastro do produto, feito em Apoio>Fiscal>Produtos/Serviços Fiscais

**NCM:** Deve ser preenchido o NCM do serviço prestado.

OBS: O NCM vem do cadastro do serviço, feito em Apoio>Fiscal>Produtos/Serviços Fiscais

**CEST:** Deve ser preenchido o CEST do produto fiscal vendido

OBS: O CEST vem do cadastro do produto, feito em Apoio>Fiscal>Produtos/Serviços Fiscais

**Código Fiscal de prestação de serviços:** Deve ser preenchido o CFPS relativo ao serviço prestado.

OBS: O código CFPS vem da tela "Informações fiscais".

**Código de serviço:** Deve ser preenchido o código do serviço prestado, de acordo com a lei complementar 116 ou a lei municipal de referência.

OBS: O código de serviço vem do cadastro do serviço, feito em Apoio> Fiscal> Produtos/Serviços Fiscais

**Código nacional de atividade econômica:** Deve ser preenchido o CNAE relativo ao serviço contratado.

OBS: O código CNAE vem da tela "Informações fiscais".

**Descrição complementar do serviço:** Deve ser informada uma descrição complementar, se houver.

**Quantidade:** Deve ser informada a quantidade do serviço prestado.

**Preço Unitário:** Deve ser informado preço do serviço prestado.

**Desconto do item:** Deve ser informado o valor do desconto aplicado ao serviço prestado, se houver.

**Total do item:** Deve ser informado o valor total do item.

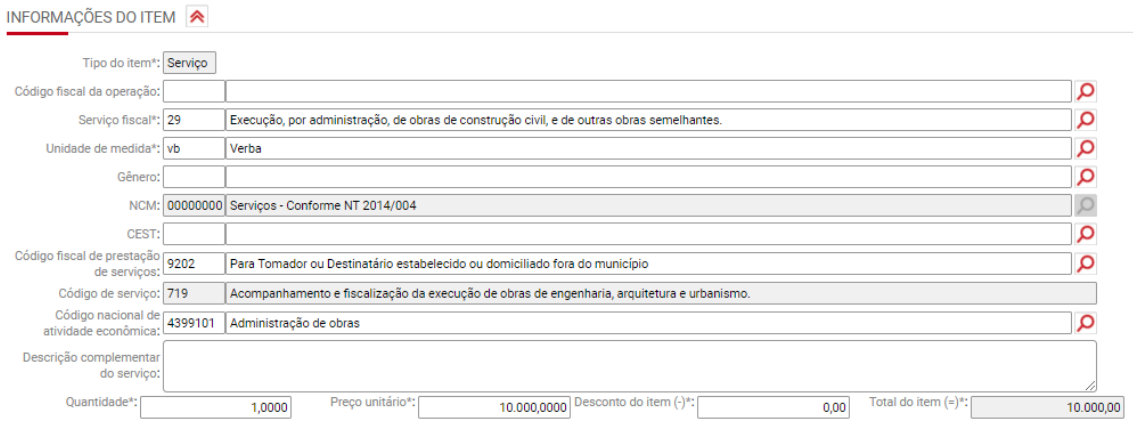

Nas seções "PIS" e "COFINS deverão ser preenchidas as seguintes informações:

**Situação tributária PIS/COFINS:** Deve ser preenchido o código de situação tributária aplicável ao título em questão.

OBS: O sistema sugere a CST informada em "Parâmetros para Configurações dos Sistemas Fiscais".

**Natureza da receita:** deve ser preenchida a natureza da receita do PIS/COFINS.

**Base de cálculo do PIS/COFINS:** Deve ser preenchida a base de cálculo do de PIS/COFINS.

**Alíquota do PIS/COFINS:** Deve ser preenchida a alíquota de PIS/COFINS aplicável.

OBS: O sistema sugere a CST informada em "Parâmetros para Configurações dos Sistemas Fiscais".

**PIS/COFINS tributado:** Deve ser preenchido o valor do PIS/COFINS.

**Base de cálculo do PIS/COFINS retido:** Deve ser preenchida a base de cálculo do PIS/COFINS retido.

**Alíquota:** Deve ser preenchida a alíquota de PIS/COFINS retido aplicável.

**PIS/COFINS retido:** Deve ser preenchido o valor do PIS/COFINS retido.

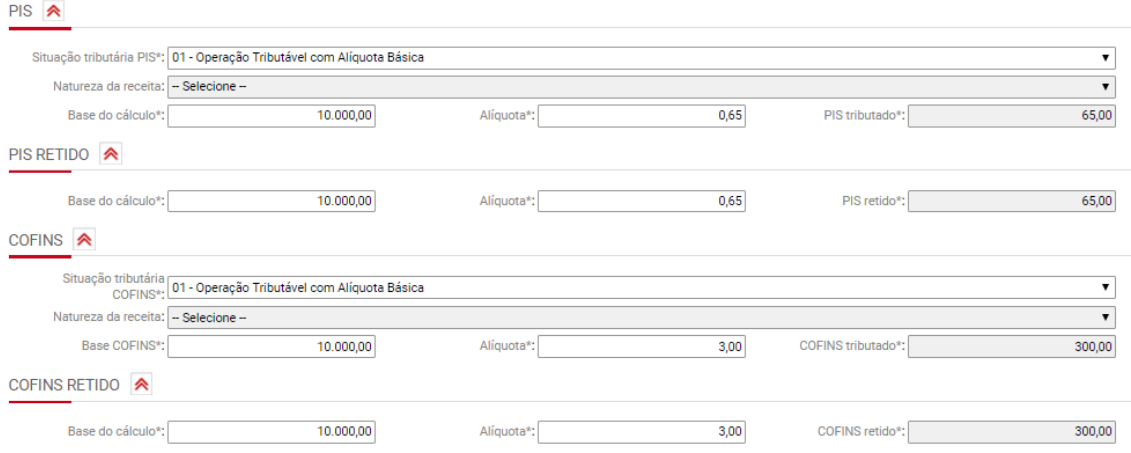

Nas seções "ISS" e "ISS retido" deverão ser preenchidas as seguintes informações:

**Situação tributária de serviços:** Deve ser preenchido o CST relativo ao serviço prestado.

OBS: O CST do serviço vem da tela "Informações fiscais".

**Exigibilidade do ISS:** Deve ser preenchida a exigibilidade de ISS para o serviço prestado.

**Dedução:** Deve ser preenchido o valor da dedução da base de cálculo de ISS.

**Dedução de material**: Deve ser preenchido o valor da dedução da base de cálculo de ISS correspondente aos materiais empregados na prestação dos servicos.

**Dedução de subempreitada:** Deve ser preenchido o valor da dedução da base de cálculo de ISS, correspondente a subempreitada na prestação dos serviços.

**Base de cálculo:** Deve ser preenchida a base de cálculo do ISS.

**Alíquota:** Deve ser preenchida a alíquota de ISS aplicável.

**Valor do ISS:** Deve ser preenchido o valor do ISS.

**ISS Outros:** Deve ser preenchido o valor não tributado por ISS, se houver.

**Base de cálculo (ISS retido):** Deve ser preenchida a base de cálculo do ISS retido.

**Alíquota do (ISS retido):** Deve ser preenchida a alíquota de ISS retido.

**ISS retido:** Deve ser preenchido o valor do ISS retido.

**ISS Outros:** Deve ser preenchido o valor não tributado por ISS, se houver.

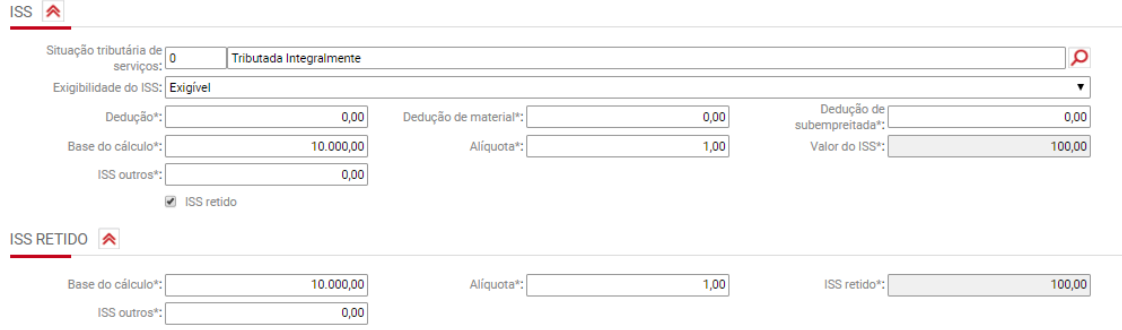

Na seção "INSS retido" deverão ser preenchidas as seguintes informações:

*Base de cálculo:* Deve ser preenchida a base de cálculo do INSS retido.

*Alíquota:* Deve ser preenchida a alíquota de INSS retido.

*INSS retido:* Deve ser preenchido o valor do INSS retido.

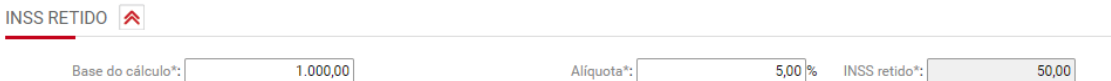

Nas seções "IRRF retido" e "CSLL retido" deverão ser preenchidas as seguintes informações:

*Base de cálculo:* Deve ser preenchida a base de cálculo do IRRF/CSLL retido.

*Alíquota:* Deve ser preenchida a alíquota de IRRF/CSLL retido.

*IRRF/CSLL retido:* Deve ser preenchido o valor do IRRF/CSLL retido.

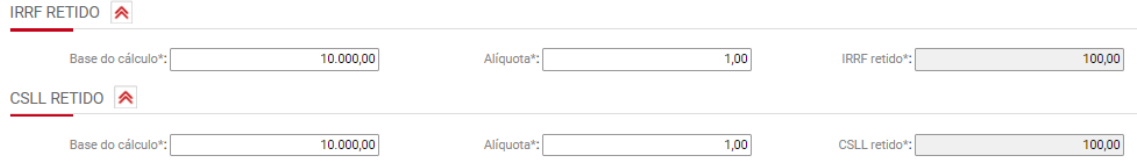

### **Aba "Frete"**

Na aba frete não serão preenchidas informações para notas fiscais de serviço, pois não há ocorrência de transporte para serviços prestados.

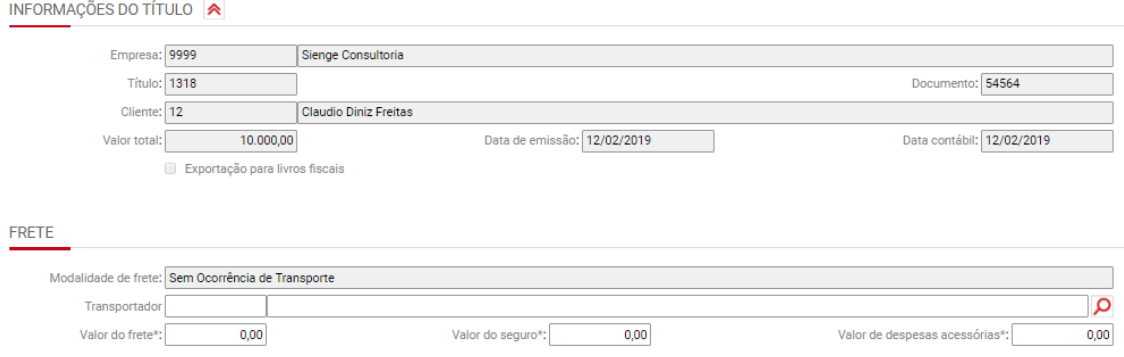

Tela "Frete"

### **Aba "Totalização"**

Esta aba traz o resumo dos totais do título/documento fiscal de produto. Nesta aba não são preenchidas informações.

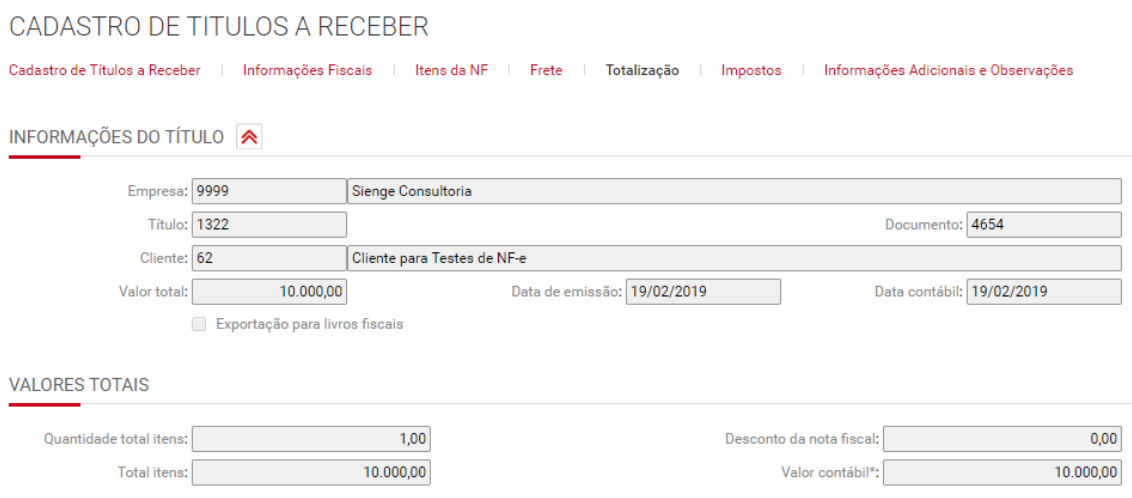

### **Aba "Impostos"**

Esta aba traz o resumo dos totais de impostos do título/documento fiscal de produto.

Na seção "Impostos retidos" é possível replicar as informações de impostos retidos informadas na aba "Impostos" do título. Para isto é necessário desmarcar a flag "Considerar valores de impostos retidos informados nos itens da NF" e clicar no botão "Buscar valores lançados no título".

**IMPOSTOS RETIDOS** 

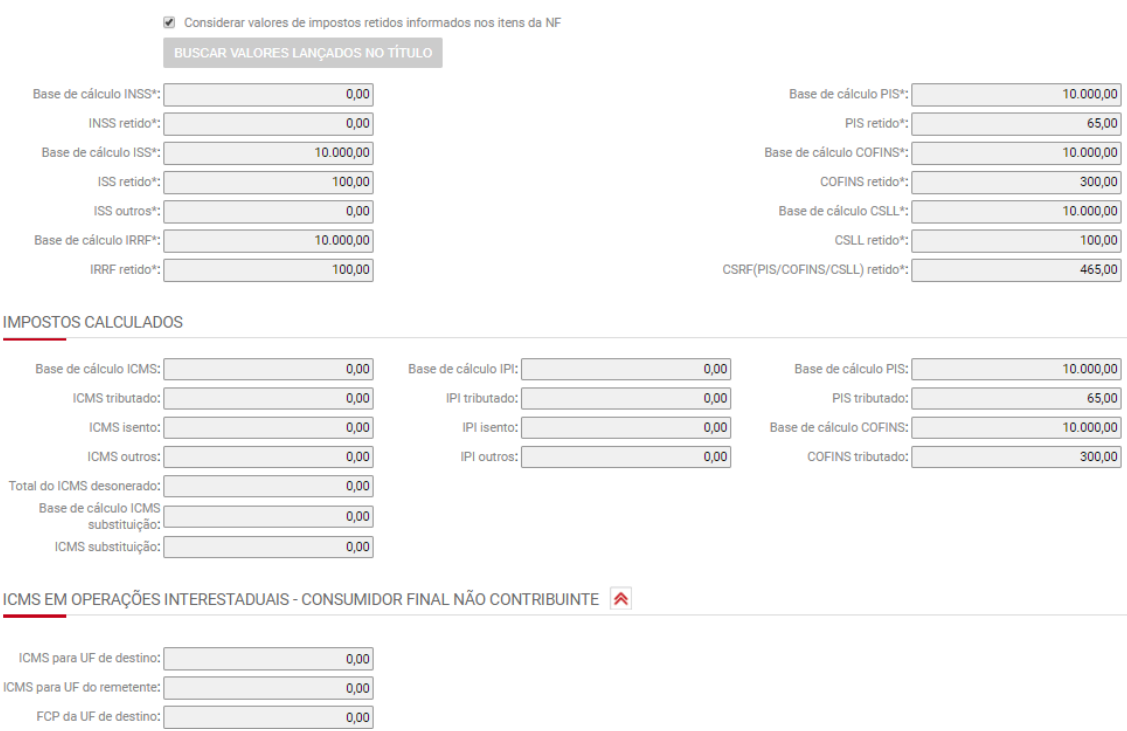

# **Aba "Informações Adicionais e Observações"**

Na seção "Informações Adicionais" serão preenchidas as informações adicionais e processos referenciados da nota fiscal.

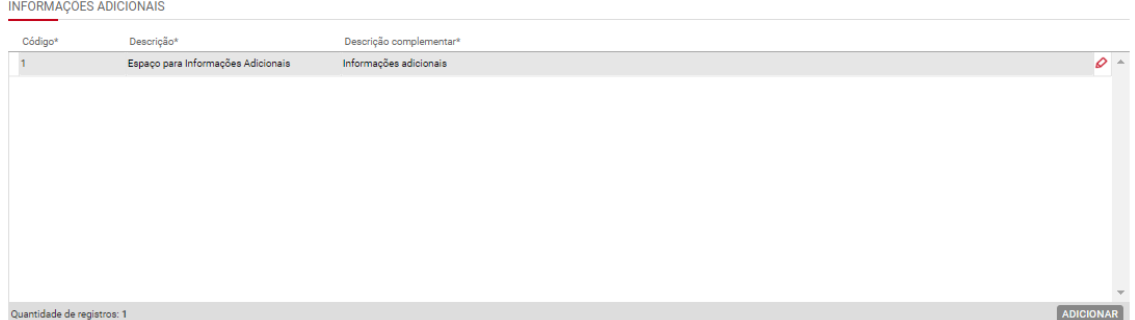

Ao informar dados adicionais, é possível vincular algum documento fiscal, na seção "Documento fiscal referenciado" ou processos referenciados na seção correspondente, conforme imagens a seguir.

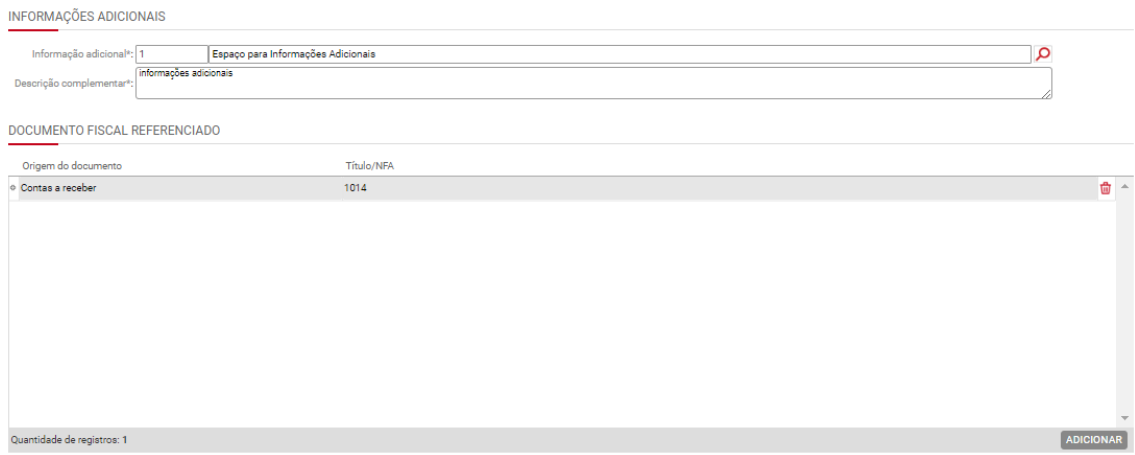

# Aba "Cadastro de Informação Adicional na Nota Fiscal"

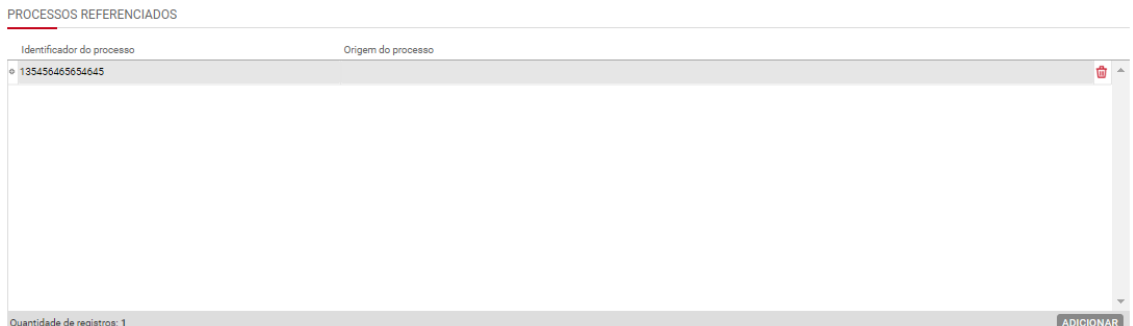

Aba "Cadastro de Informação Adicional na Nota Fiscal"

Na seção "Observação de lançamento fiscal" serão preenchidas as observações do título.

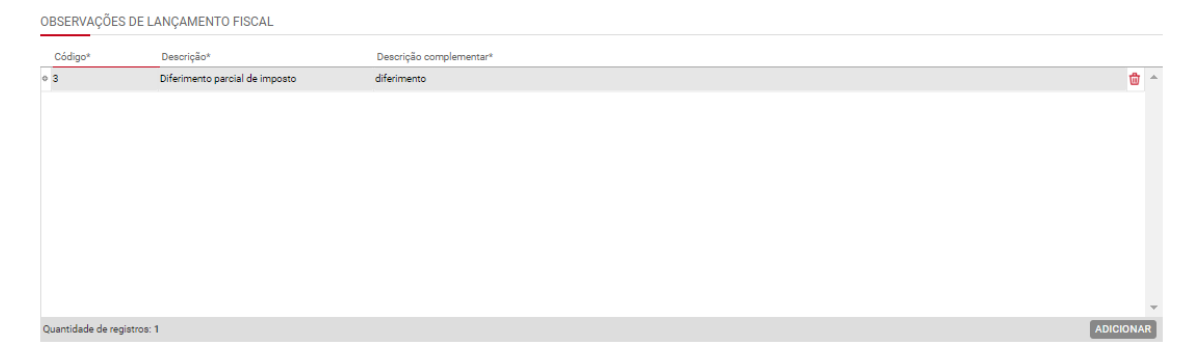

Na seção "Outras informações" serão preenchidos os dados adicionais de forma manual.

OUTRAS INFORMACÕES A Observação: Informações<br>:Complementares

# **30.3) Informações fiscais das notas fiscais avulsas de saída**

Contabilidade/Fiscal>Obrigações Fiscais>Nota Fiscal avulsa>NF de Saída

Ver informações tópico 28.2.1. As informações fiscais das Notas fiscais avulsas de saída serão preenchidas de forma similar as informações fiscais dos títulos a receber de venda de produtos.

Na nota fiscal avulsa de saída é possível registrar as operações fiscais que devem ser demonstradas ao fisco (Receita Federal do Brasil e Secretarias da Fazenda Estaduais, mas não geram movimentação financeira na empresa (Contas a Receber). As principais operações que se enquadram neste caso são:

- Devolução de mercadoria comprada;
- Nota fiscal complementar;
- Transferência de créditos de ICMS;
- Transferência de mercadoria;
- Simples Remessa.

As notas fiscais de saída geram lançamentos de débitos nas obrigações fiscais. As notas avulsas de saída podem ter como destinatário: clientes, empresas ou credores.

As notas fiscais avulsas são consideradas nos seguintes pontos:

- SPED ICMS/IPI e Livros fiscais de entrada e saída;
- Apuração de PIS/COFINS (notas de entrada do tipo Devolução, configuradas com incidência de PIS/COFINS, irão gerar crédito ou ajustes na apuração);
- SPED Contribuições, quando se enquadrarem no caso da linha anterior Apuração de IRPJ/CSLL (notas de entrada do tipo Devolução, configuradas com a categoria do IRPJ/CSLL, irão gerar dedução da receita bruta na apuração).

# **Parte B – Apuração de PIS/COFINS**

### **31) Apuração de PIS/COFINS**

Contabilidade/Fiscal> Obrigações Fiscais> Apuração de Impostos> PIS/COFINS

É possível apurar o PIS e COFINS através do Sienge pelos regimes cumulativo e não cumulativo. As alíquotas aplicáveis a cada regime de tributação são:

# **Regime cumulativo**

PIS: 0,65% COFINS: 3%

**Regime não-cumulativo** PIS: 1,65%

### COFINS: 7,6%

A forma de tributação do PIS e COFINS e o regime de tributação (caixa ou competência) deverão ser definidos através da "Parametrização anual fiscal" (item 5 deste manual).

As alíquotas e demais informações necessárias para a apuração do PIS/COFINS serão definidas nas informações fiscais dos títulos dos sistemas de contas a receber e a pagar (itens 27 e 28 deste manual).

OBS: As empresas tributadas pelo lucro presumido poderão tributar suas receitas de PIS/COFINS pelo regime de caixa ou competência. E as empresas do lucro real deverão ser tributadas pelo regime de competência. Exceto se:

- As receitas forem decorrentes da venda de unidades imobiliárias (títulos vindos do comercial). Estas receitas serão tributadas sempre pelo regime de caixa;
- As receitas forem decorrentes da venda para órgãos públicos (diferimento do imposto), conforme definido no cadastro do cliente (em Apoio>Pessoas>Clientes>Aba "Complemento"> Seção "Dados para o sistema fiscal"). Nesta situação, as receitas serão tributadas sempre pelo regime de caixa.

OBS: Para que o sistema apure o PIS/COFINS pelo diferimento, é necessário marcar a flag "Venda para órgãos públicos" em Apoio > Empresas > Cadastros > Contabilidade e Fiscal> *Seção "Parametrização para as informações fiscais"*

No Sienge, a apuração de PIS/COFINS busca as receitas do sistema de contas a receber passíveis de tributação e os créditos do sistema de contas a pagar, se a empresa for do regime não-cumulativo.

A apuração será mensal e o tributo apurado é o resultado de: **(Contribuições de PIS/COFINS – cancelamentos – créditos – retenções)**

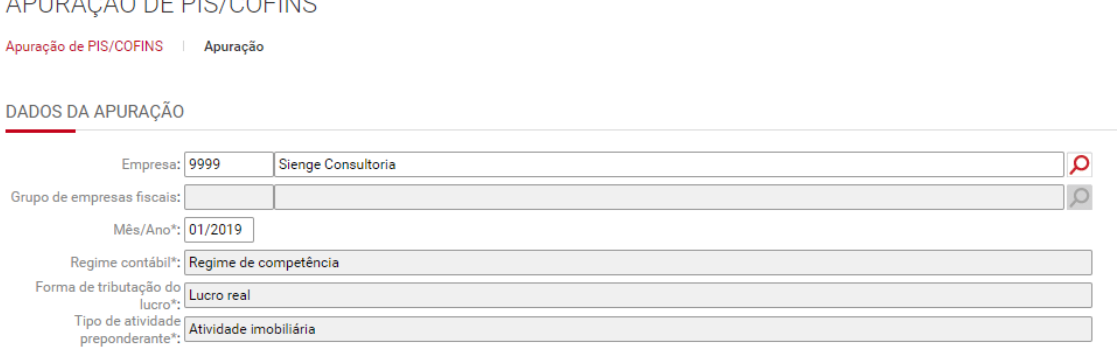

# **31.1) Requisitos para geração da apuração**

ADURAÇÃO DE DIO (OOEINIO

- Os documentos (em Apoio>Documentos) devem estar marcados como "Documento fiscal" e/ou Incidir impostos (PIS, COFINS, IRPJ, CSLL);
- É necessário que a empresa tenha uma filial padrão cadastrada, mesmo que não tenha filiais (em Apoio > Fiscal > Filiais);
- Deve haver (em Apoio>Fiscal>Parametrização anual fiscal) cadastrada para o ano em que será feita a apuração;
- No cadastro dos títulos a pagar e a receber, que deverão ser considerados na apuração, deve estar preenchida a "Apuração PIS/COFINS", alíquotas, base de cálculo e PIS/COFINS apurado;
- O sistema irá verificar a Composição da Base de Cálculo para Impostos (em Contabilidade/Fiscal > Apoio > Fiscal > Composição da Base de Cálculo para Impostos) para considerar ou não os descontos e acréscimos dos títulos a receber na apuração;
- Devem estar preenchidas as Informações fiscais de títulos a pagar e títulos a receber.

# **31.2) Parâmetros relacionados**

Influenciam na apuração de PIS/COFINS os parâmetros 1122 e 1141.

O parâmetro 1122 indicará se a apuração (quando regime de competência) será gerada considerando a **data contábil do título** ou **data informada na parcela**.

Se o parâmetro estiver configurado para olhar para a **data informada na parcela**, é necessário definir, no parâmetro 1141, se será a data de **vencimento** ou data de **competência** da parcela.

Para empresas tributadas pelo **regime de caixa**, o sistema sempre considera a "data contábil" da baixa da parcela.

Para empresas tributadas pelo **regime de competência**, o sistema irá considerar os parâmetros 1122 e 1141 para tributação do PIS/COFINS.

Ou seja, se:

- a empresa é tributada pelo regime de competência e o parâmetro 1122 estiver marcado como **"título"**, para a apuração, o sistema considera a **data contábil** do título;
- a empresa é tributada pelo regime de competência e o parâmetro 1122 estiver marcado como **"parcela"** e o 1141 como **"competência da parcela"**, para a apuração, o sistema considera a data da "competência da parcela" mesmo que ela tenha data de competência em período posterior a data de emissão do título;
- a empresa é tributada pelo regime de competência e o parâmetro 1122 estiver marcado como **"parcela"** e o 1141 como **"vencimento da parcela"**, para a apuração, o sistema considera a data da "vencimento da parcela", mesmo que ela tenha data de vencimento em período posterior a data de emissão do título.

# **31.3) Aba Contribuições**

Contabilidade/Fiscal> Obrigações Fiscais> Apuração de Impostos> PIS/COFINS> Aba "Contribuições"

A aba contribuições da apuração diz respeito aos débitos de PIS/COFINS. Aqui serão considerados todos os títulos ou baixas do sistema de Contas a receber que apontarem a tributação de PIS/COFINS.

### **31.3.1) Requisitos para geração das "Contribuições"**

Os requisitos para geração de "Contribuições" são:

• No campo "Apuração de PIS/COFINS" da aba "Informações fiscais" dos títulos deve estar configurado: "Não cumulativo" ou "Cumulativo";

Apuração do PIS/COFINS<sup>\*</sup>: Não cumulativo  $\overline{\phantom{0}}$ 

• Nos campos Situação tributária do PIS/COFINS, Alíquota do PIS/COFINS, Base de cálculo do PIS/COFINS e Valor do PIS/COFINS estejam preenchidas as informações necessárias para a apuração.

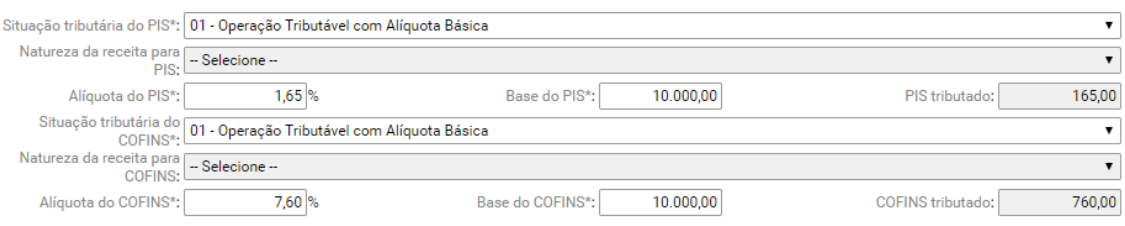

- As receitas serão consideradas, na apuração, pela baixa:
	- o quando a empresa é tributada pelo regime de caixa;
	- o quando o título for decorrente da venda de imóveis (provindos do comercial); e
	- o quando o título do sistema de contas a receber for decorrente de venda para órgão público (diferimento);
- Serão considerados pela competência (emissão e valores dos títulos), quando a empresa for tributada pelo regime de competência.

### **31.3.2) Tela "Contribuições"**

Na tela da "Apuração", cada linha gerada representa a combinação de CST, Alíquota e Imposto (PIS ou COFINS). O sistema soma todas as receitas que estão nessa mesma combinação e aplica a alíquota sobre os valores obtidos.

#### APURAÇÃO DE PIS/COFINS

Apuração de PIS/COFINS | Apuração | Contribuições | Créditos | Retenções | Receitas isentas

DADOS DA APURAÇÃO

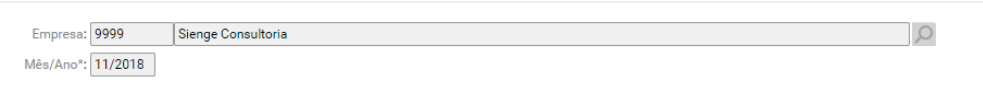

**CONTRIBUICÕES** 

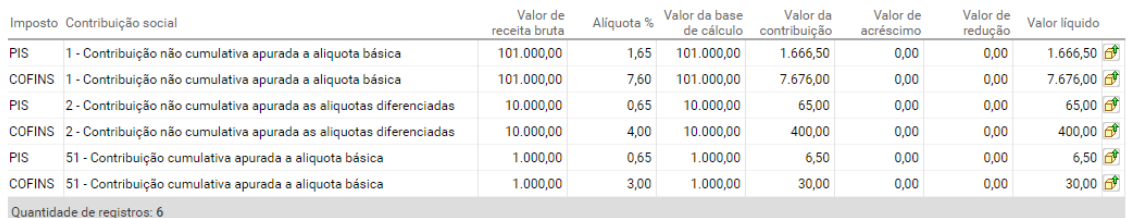

Os códigos de contribuição são gerados conforme a tabela 4.3.5 do guia prático da EFD contribuições. A seguir:

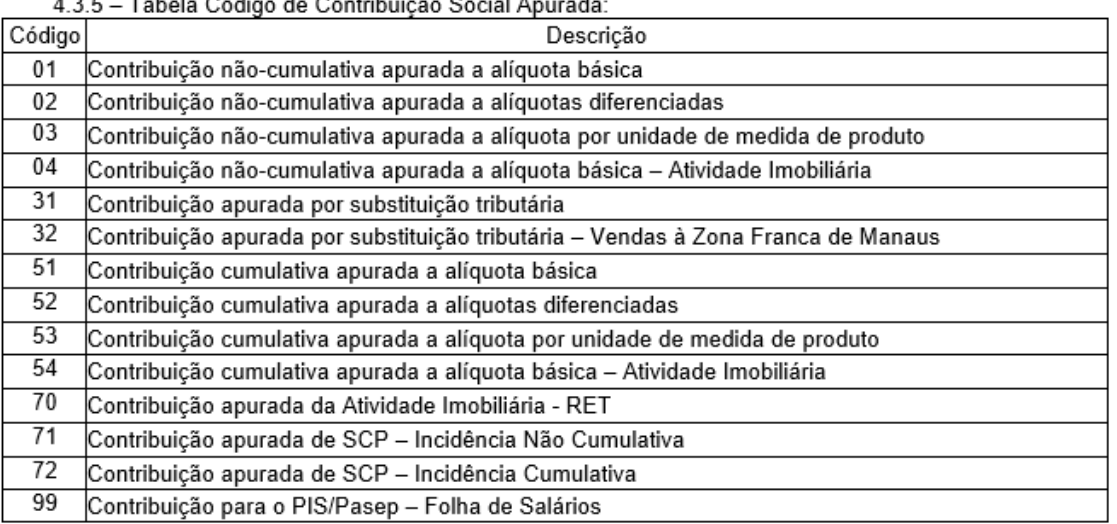

OBS: A ser utilizada na codificação dos tipos de contribuição apurada no período, no caso de ser preenchido registro de apuração da contribuição, ou de ajustes, no Bloco M.

OBS: As informações geradas na aba "Contribuições" da Apuração do PIS/COFINS serão enviadas nos seguintes registros da EFD Contribuições: A170, C170, C381, C385, D201, D205, F100, F200, F500 e F550.

#### **31.3.3) Tela "Cadastro" das Contribuições / Ajustes dos débitos**

Contabilidade/Fiscal> Obrigações Fiscais> Apuração de Impostos> PIS/COFINS> Aba "Contribuições"> Abrir a caixinha

É possível incluir ajustes na apuração dos débitos de PIS/COFINS. Para isto, é necessário clicar na caixinha amarela do lado direito de cada linha de imposto apurado (imagem a seguir).

**CONTRIBUIÇÕES** 

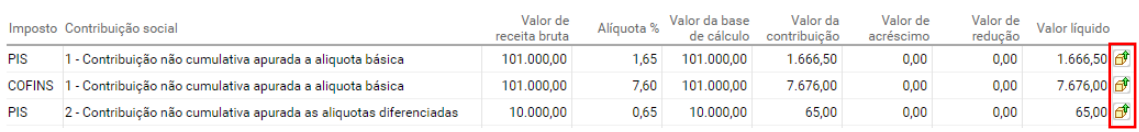

O sistema irá abrir a tela "Cadastro" e logo abaixo estará a seção "Ajustes". Nesta seção serão apresentados os ajustes gerados automaticamente pelo sistema. E, logo abaixo, é possível "adicionar" novos ajustes.

Os ajustes poderão ser a base de cálculo ou ao valor do imposto, conforme imagem a seguir:

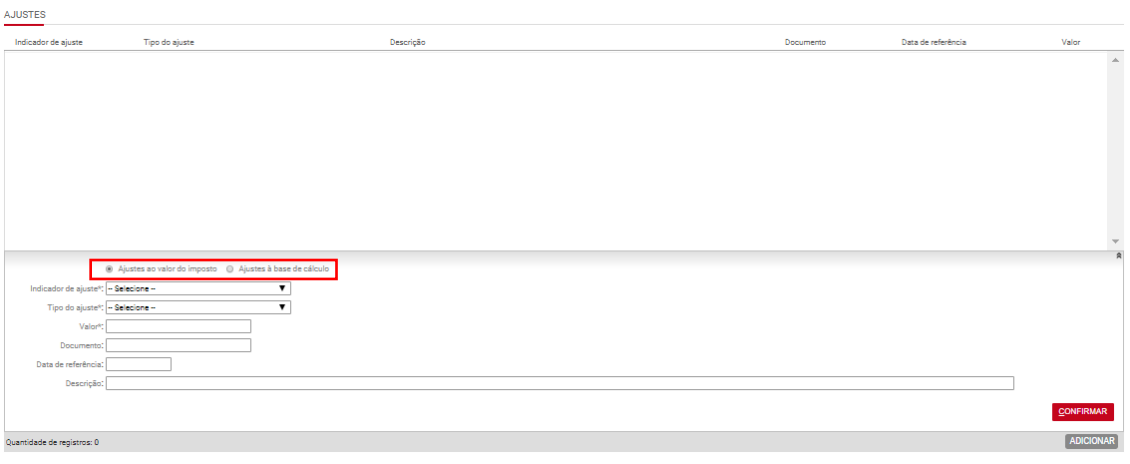

Os *ajustes ao valor do imposto* serão reduzidos ou acrescidos ao *valor de imposto apurado*.

Para cadastrá-los é necessário preencher as seguintes informações:

#### **Flag "Ajustes ao valor do imposto":** deve estar marcada

**Indicador de ajuste:** Deve ser indicado se será um ajuste de "Acréscimo" ou "Redução"

**Tipo do ajuste:** Deve ser indicado qual tipo de ajuste se refere

**Valor:** deve ser preenchido o valor que será acrescido ou reduzido do valor do imposto apurado

**Documento:** deve ser preenchido o documento que deu origem ao ajuste **Data de referência:** Deve ser preenchida a data de origem do ajuste **Descrição:** Deve ser preenchida a descrição do ajuste

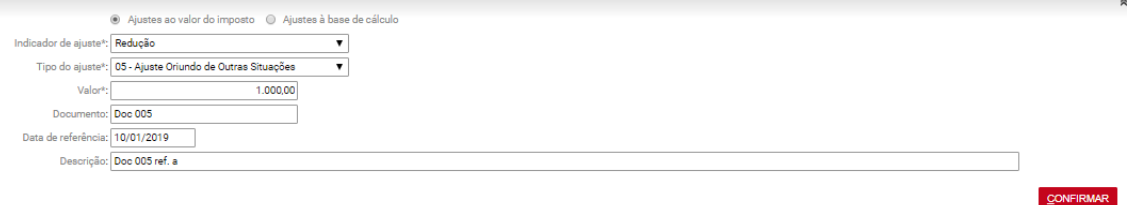

Os *ajustes à base de cálculo* serão reduzidos ou acrescidos ao *valor da base de cálculo apurada*.

Para cadastrá-los é necessário preencher as seguintes informações:

### **Flag "Ajustes à base de cálculo":** deve estar marcada

**Indicador de ajuste:** Deve ser indicado se será um ajuste de "Acréscimo" ou "Redução"

**Tipo do ajuste:** Deve ser indicado qual tipo de ajuste se refere **Situação tributária:** Deve ser indicada a situação tributária do ajuste

**Empresa:** Deve ser indicada a empresa relacionada ao ajuste

**Conta contábil:** Deve ser indicada a conta contábil vinculada ao ajuste **Valor:** deve ser preenchido o valor que será acrescido ou reduzido do valor do imposto apurado

**Documento:** deve ser preenchido o documento que deu origem ao ajuste **Data de referência:** Deve ser preenchida a data de origem do ajuste **Descrição:** Deve ser preenchida a descrição do ajuste

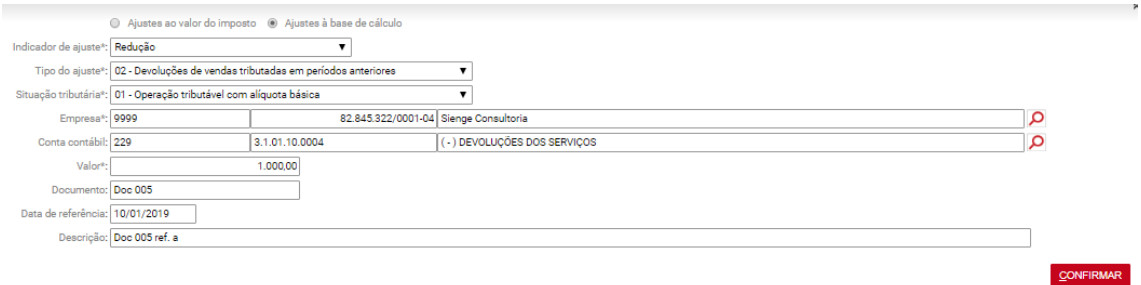

Ao apurar o PIS/COFINS, o sistema irá gerar automaticamente ajustes de redução, de acordo com o tipo de operação, se no período de geração ocorrerem as situações abaixo:

**a) Títulos do sistema de contas a receber com situação cancelado extemporâneo**

- situação da nota fiscal como Documento cancelado extemporâneo;
- data do cancelamento no período da apuração
- deve haver valor de contribuição para poder ser feito a redução.

Devem ser geradas a seguintes informações:

Tipo de ajuste: Código 01 - Vendas canceladas de receitas tributadas em períodos anteriores

Data de referência: data do cancelamento informada nas informações fiscais do título

CST: igual aquela informada no título cancelado (título do CR)

Conta contábil: será aquela vinculada a conta contábil credora vinculada a conta do do plano financeiro informada no título do CR cancelado. Se houver mais de uma conta, será considerada aquela com maior percentual de participação.

### **b) Títulos do sistema de contas a receber vinculados a contratos, com baixas do tipo "Estorno"**

- títulos de origem contrato (Informações fiscais: cumulativo, Pis 0,65%, Cofins 3,00%)
- fazer uma baixa por cheque
- fazer um estorno do cheque num mês diferente da data do pagamento
- deve haver valor de contribuição para poder ser feito a redução. (título de origem contrato (Informações fiscais: cumulativo, Pis 0,65, Cofins 3,00)).

Devem ser geradas a seguintes informações:

Tipo de ajuste: Código 01 - Vendas canceladas de receitas tributadas em períodos anteriores

Data de referência: data do estorno.

CST: será igual aquela informada no título do CR, que sofreu estorno.

Conta contábil: será aquela vinculada a conta do plano financeiro informada no título do CR, que esta sofrendo estorno. Se houver mais de uma conta, será considerada aquela com maior percentual de participação.

### **c) Notas avulsas de entrada com tipo de operação "Devolução";**

- A operação deve ser de devolução;
- Na informação fiscal, campo "Apuração do PIS/COFINS", deve estar marcado "Cumulativo";
- Deve ter base de cálculo e valor de PIS e COFINS preenchido nas informações fiscais;
- Deve possuir título CR associado em Informações Adicionais e Observações.

Para esta situação, serão geradas a seguintes informações:

Tipo de ajuste: Código 02 - Devoluções de vendas tributadas em períodos anteriores

Data de referência: data da nota fiscal de devolução

CST: igual aquela informada no título de origem (título do CR)

Conta contábil: será aquela vinculada a conta contábil credora vinculada a conta do plano financeiro informada na nota fiscal avulsa de devolução. Se houver mais de uma conta, será considerada aquela com maior percentual de participação.

### **d) Distrato de títulos do sistema de contas a receber, vinculando a um título de devolução (do sistema de contas a pagar)**

- Houver um distrato do título do sistema de contas a receber, no Financeiro ou distrato de um contrato gerado no comercial (título Contas a pagar vinculado ao distrato do contrato ou distrato do contrato e geração do título do Contas a pagar)
- O título do contas a pagar associado deve conter baixa no período da apuração
- Deve haver valor de contribuição para poder ser feito a redução (informações fiscais do CP devem estar completas e salvas). A contribuição apurada deve ser de código "54 - Contribuição cumulativa apurada a alíquota básica - Atividade Imobiliária". Caso não exista, será exibido no relatório de inconsistências da apuração uma mensagem informando que o título não foi considerado devido a não existir contribuição com o código 54.

Devem ser geradas a seguintes informações:

Tipo de ajuste: Código 02 - Devoluções de vendas tributadas em períodos anteriores

Data de referência: data da baixa do título a pagar vinculado ao contrato distratado.

CST: igual aquela informada no título de origem (título do CR).

Conta contábil: será aquela vinculada a conta contábil credora vinculada a conta do plano financeiro informada no título do CP, de devolução. Se houver mais de uma conta, será considerada aquela com maior percentual de participação.

Importante:

Os ajustes mencionados acima serão gerados automaticamente como:

• Ajustes ao valor do imposto, nas apurações anteriores ou iguais a 12/2018 e nos registros M210 e M610 da EFD contribuições.

• Ajustes à base de cálculo, nas apurações iguais ou maiores que 01/2019 e nos registros M210, M215, M610, M615 e 1050 da EFD contribuições.

OBS: Para que os ajustes sejam considerados como redução, deve haver valor de PIS/COFINS apurado (aba contribuições da apuração).

# **31.3.4) Controle de saldos dos ajustes da apuração de PIS/COFINS**

Quando as deduções (ajustes de redução) do período forem maiores que o valor da base de cálculo, "guarda" o que sobra para utilização em período que houver contribuição/base de cálculo apurada.

Este controle de saldo é feito apenas para os ajustes de redução gerados automaticamente pelo sistema (distrato de contrato, cancelamento de NF, estorno, devolução de NF).

Exemplo:

Se no mês 03/2019 houvesse uma base de cálculo de R\$ 84,50 e uma dedução referente a distrato de venda de imóvel (ajuste de redução) no valor de R\$ 100,00, o sistema utilizaria R\$ 84,50 para deduzir da base de cálculo de 03/2019 e guardaria R\$ 15,50 para deduzir em um próximo período em que houvesse base de cálculo apurada.

OBS: O aproveitamento dos ajustes no período obedece a data de referência, aproveitando primeiro os mais antigos e por último os mais recentes.

O sistema irá demonstrar em diferentes colunas (em Contabilidade/Fiscal > Obrigações Fiscais > Apuração de Impostos > PIS/COFINS> Aba "Contribuições"> clique na caixinha amarela), os valores do ajuste, utilizado em períodos anteriores, utilizado no período atual e o saldo a transportar para utilização em período subsequente.

# Imagem a seguir:

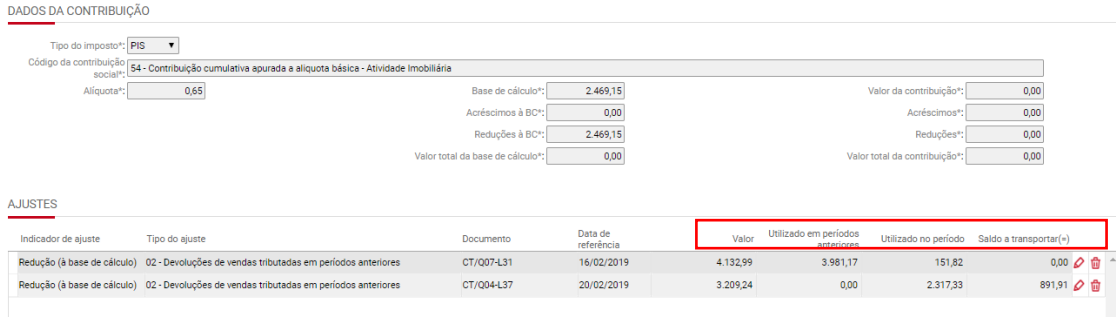

Estes ajustes serão espelhados no relatório de memória de cálculo também (Contabilidade/Fiscal > Obrigações Fiscais > Relatórios > Memória de cálculo de Impostos)**.**

Imagem a seguir:

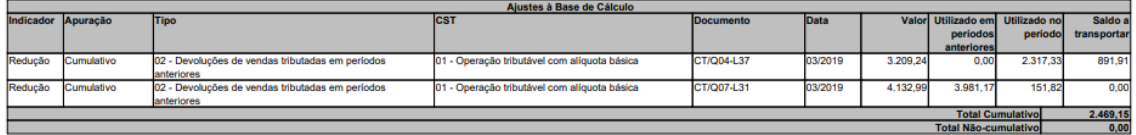

Os ajustes utilizados no período também serão gerados nos registros M215 e M615 da EFD Contribuições para demonstrar os saldos de deduções aproveitados no período.

# **31.4) Aba Créditos**

Contabilidade/Fiscal> Obrigações Fiscais> Apuração de Impostos> PIS/COFINS> Aba "Créditos"

A aba créditos da apuração diz respeito aos créditos de PIS/COFINS – o valor a ser descontado dos débitos apurados. Aqui serão considerados todos os títulos do sistema de Contas a pagar que apontarem o crédito de PIS/COFINS. Só haverá créditos de PIS/COFINS para as empresas tributadas pelo lucro real, não-cumulatividade.

# **31.4.1) Requisitos para geração dos "Créditos"**

Os requisitos para geração de "Créditos" são:

- Empresa deve ser do Lucro Real;
- O campo "Identificador da base de crédito" da aba "Informações fiscais" dos títulos a pagar deve estar preenchido;<br>
dentificador da base de  $\frac{1}{\text{Criteto}^2; \text{Aquistão de bens utilizados como insumo}}$

 $\overline{\phantom{0}}$ 

• No campo "Apuração de PIS/COFINS" da aba "Informações fiscais" dos títulos a pagar esteja configurado: "Não cumulativo"

• Nos campos Situação tributária do PIS/COFINS, Alíquota do PIS/COFINS, Base de cálculo do PIS/COFINS e Valor do PIS/COFINS estejam preenchidas as informações necessárias para a apropriação do crédito.

**IMPOSTOS CALCULADOS** 

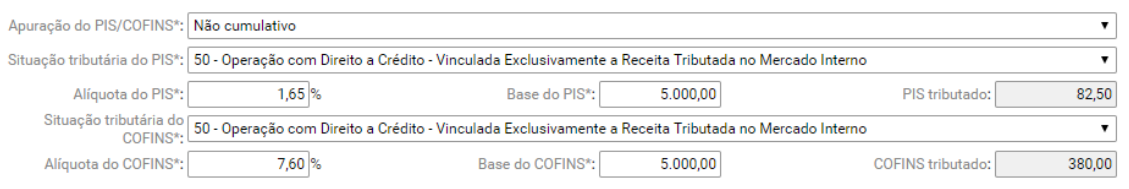

• O título do sistema de contas a pagar não deve estar vinculado a um distrato.

#### **31.4.2) Tela de "Créditos"**

Na tela de "Créditos", cada linha gerada representa a combinação de CST, mês do crédito e Imposto (PIS ou COFINS). Todos os títulos do sistema de contas a pagar, que sinalizam o crédito de PIS/COFINS, são somados e apresentados nesta tela.

OBS: Os créditos de PIS/COFINS que não foram utilizados em períodos anteriores são apresentados nesta tela para que seja possível utilizar quando possível.

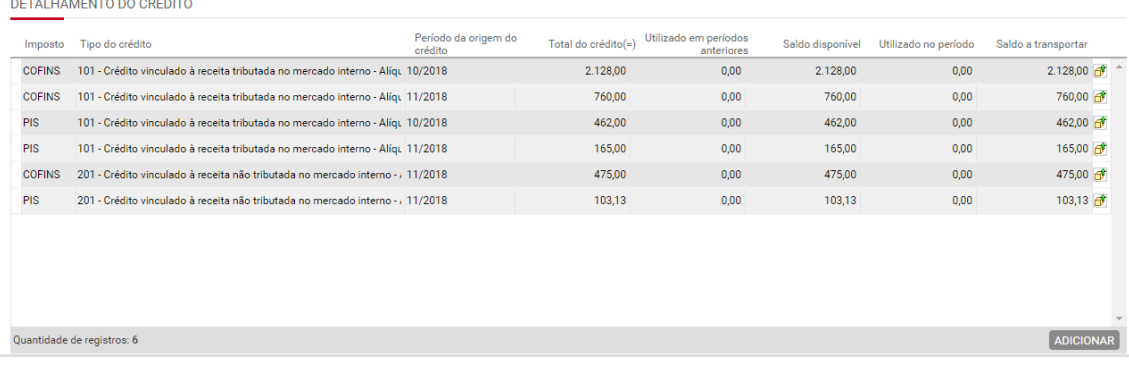

O usuário também poderá cadastrar manualmente novos créditos, que possam ter sido originados por outros fatores que não os títulos de Contas a Pagar.

No cadastro de um novo crédito deverá ser informado o Imposto, Período da origem do crédito, Tipo do crédito e a Origem do Crédito. Após deverá ser informado na aba "Detalhamento do Crédito" os valores que compõe a base de cálculo.

Para incluir um novo crédito, é necessário clicar em **[ADICIONAR]** na tela de "Créditos".

O sistema também realiza o controle de saldo para os créditos apurados. Neste caso, se a empresa possuir mais créditos do que contribuições ou não deseja utilizar crédito em uma apuração, o saldo será levado para a apuração seguinte, até que o crédito seja totalmente utilizado.

Os créditos originados no período serão informados no bloco M da EFD Contribuições quando a apuração de PIS/COFINS for realizada.

Ao clicar na caixinha amarela é possível acessar as telas de "Cadastro", "Detalhamento do crédito", "Ajustes", "Detalhamento da utilização do crédito".

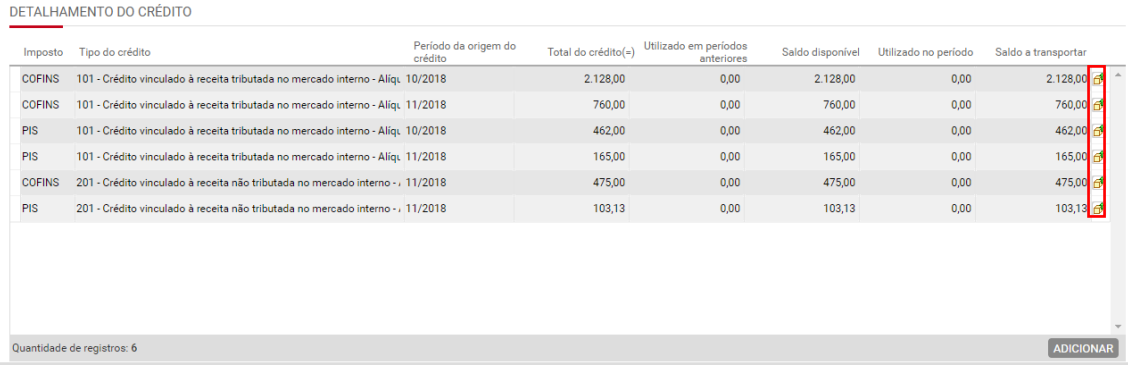

# **31.4.3) Tela de "Cadastro" dos Créditos**

CADASTRO DE CRÉDITOS

Na aba "Cadastro" é possível informar eventuais créditos de PIS/COFINS extemporâneos, através do– campo "Crédito extemporâneo".

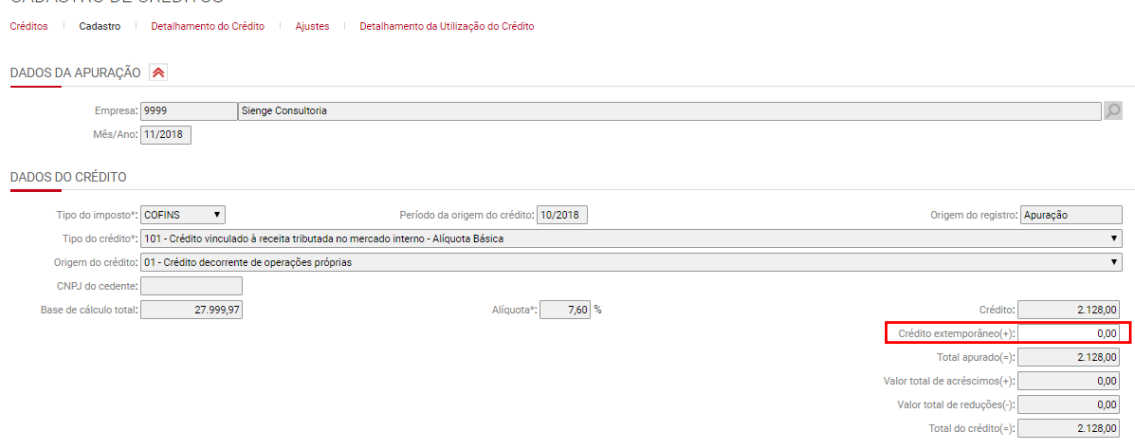

Na aba "Detalhamento do crédito" é possível verificar as informações de tipo do crédito, origem do crédito, alíquota, indicador da base do crédito e situação tributária.

É possível adicionar novos créditos, editar ou excluir o crédito gerado automaticamente pelo sistema.

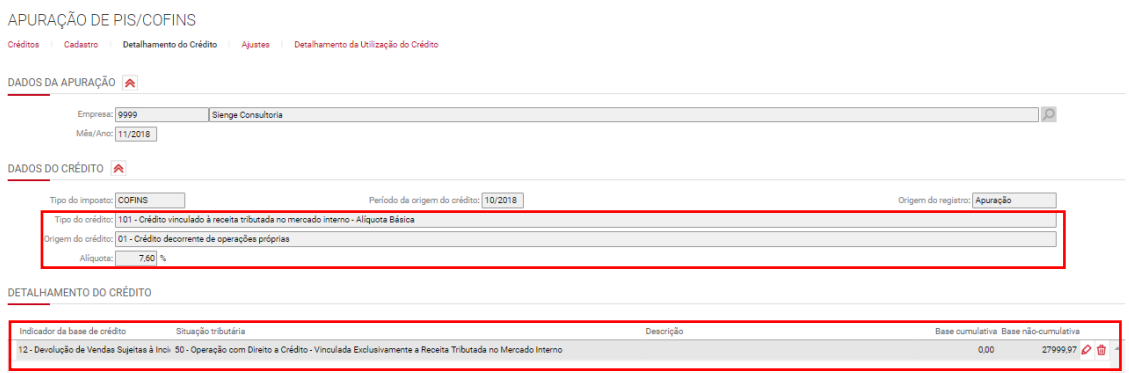

# **31.4.4) Tela de "Ajustes" dos créditos**

Na tela de ajuste dos créditos é possível cadastrar ajustes de acréscimo e redução aos valores dos créditos, originados pela apuração ou cadastrados pelo usuário.

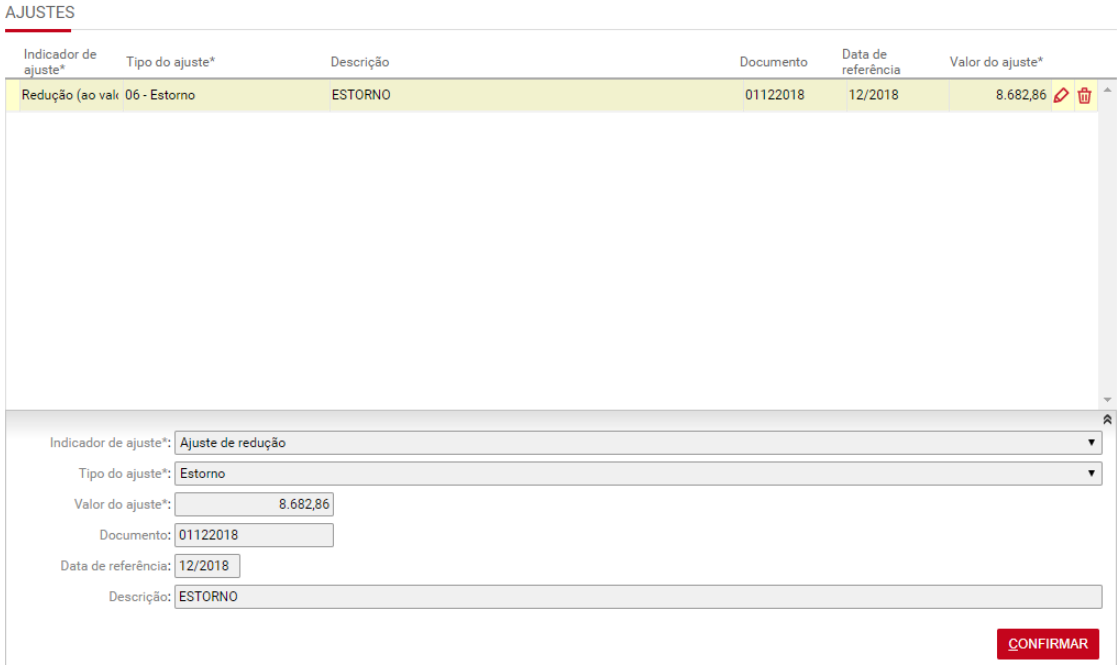

# **31.4.5) Tela de "Detalhamento da Utilização do crédito"**

Na tela "Detalhamento da Utilização do crédito" deve ser informada a utilização do crédito no período de apuração. Para isto, é necessário informar, na seção "Utilizado no período", campo "Desconto", o valor de crédito de PIS/COFINS que será utilizado pela empresa para descontar do valor do imposto apurado no período.

É possível informar também os valores de créditos ressarcidos, de Declaração de compensação, de transferência e outros.

A tela também mostra estas mesmas informações para créditos de períodos anteriores que possuam saldo para apropriação no período da apuração (seção "Utilizado em períodos anteriores").

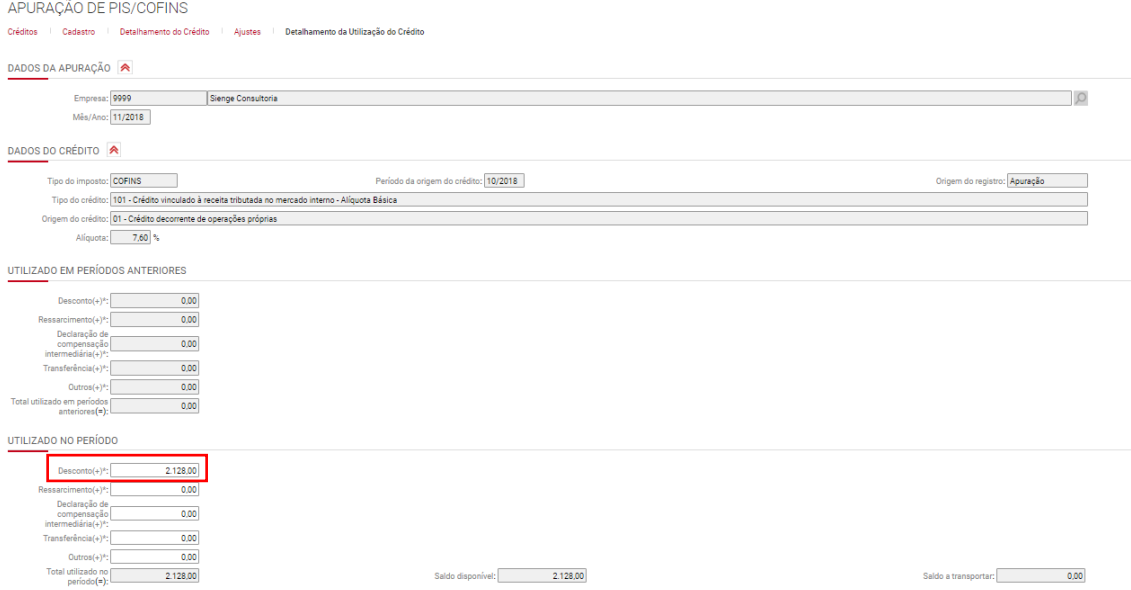

# **31.5) Aba retenções**

Contabilidade/Fiscal> Obrigações Fiscais> Apuração de Impostos> PIS/COFINS> Aba "Retenções"

A aba "Retenções" da apuração diz respeito as retenções de PIS/COFINS a serem descontadas dos débitos apurados.

As retenções podem ser geradas automaticamente e manualmente.

OBS: As retenções de PIS/COFINS serão geradas no registro F600 da EFD Contribuições. Se possuir retenção no período da geração do SPED e apuração de PIS/COFINS gerada, o arquivo da EFD contribuições irá apresentar os registros 1300, 1700 e F600.

Se não tiver apuração de PIS/COFINS no período é gerado apenas o registro F600.

### **31.5.1) Requisitos para geração das "Retenções" automaticamente**

Serão geradas retenções automaticamente na apuração de PIS/COFINS, para todos os títulos do sistema de Contas a receber que apontarem a retenção de PIS/COFINS e tiverem sido baixados.

As retenções serão consideradas proporcionalmente ao valor da baixa, conforme determina a Lei nº 10.833/2003, art. 36 e a Instrução Normativa SRF nº 459/2004 , art. 7°.

Os requisitos para geração das "Retenções" automaticamente pelo Sienge são:

• No campo "Apuração de PIS/COFINS" da aba "Informações fiscais" dos títulos a pagar esteja configurado: "Não cumulativo" ou "Cumulativo".

```
Apuração do PIS/COFINS*: Não cumulativo
```
- O campo "Natureza da retenção", da aba informações fiscais do título a receber deve estar preenchido;
- Os campos Alíquota PIS/COFINS, Base PIS/COFINS, PIS/COFINS retido, da aba informações fiscais do título a receber, devem estar preenchidos;

IMPOSTOS RETIDOS

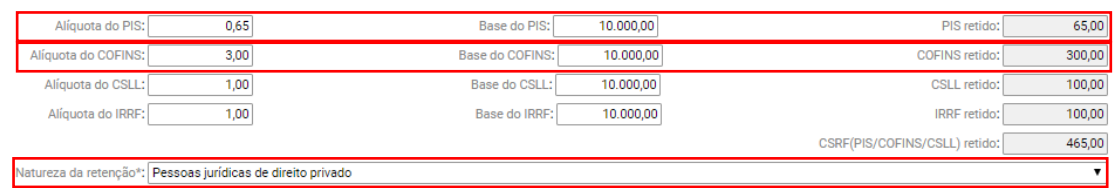

Figura: Impostos retidos na tela de informações fiscais dos títulos cujo documento esteja marcado como "Incide impostos (PIS, COFINS, IRPJ, CSLL)

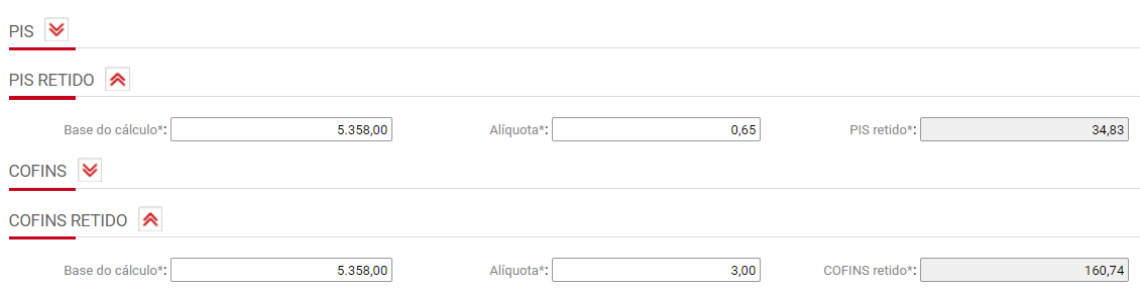

Figura: Impostos retidos na tela de Itens da NF em "Informações fiscais" dos títulos cujo documento esteja marcado como "Documento fiscal" e "Incide impostos (PIS, COFINS, IRPJ, CSLL).

• O título do sistema de contas a receber deve ter sido baixado no período da apuração.

OBS: Por padrão, o sistema considera as retenções na apuração de PIS/COFINS pelo "regime de caixa". E, desta forma, elas são consideradas proporcionalmente e pela data contábil de cada baixa. Mas, é possível trocar para o regime de competência.

A opção poderá ser feita por empresas tributadas pelo regime de competência, que desejam descontar as retenções também por competência.

Para isto, é necessário acessar a "Parametrização Anual Fiscal" e, no campo "Retenções na apuração de PIS/COFINS", escolher "Regime de competência".

 $\overline{\mathbf{v}}$ 

#### CADASTRO DA PARAMETRIZAÇÃO ANUAL FISCAL Parametrização Anual Fiscal | Cadastro Empresa\*: 22 Empresa Sienge Ltda.  $\Omega$ Ano<sup>\*</sup>: 2019 Anon: 2019<br>Forma de tributação do<br>Iucro\*: Lucro presumido Apuração de IRPJ e da<br>CSLL<sup>\*</sup>: COLLET  $\overline{\mathbf{v}}$ acão do PIS/COFINS\*: Cumulativo  $\overline{\mathbf{v}}$ çao do PIS/COFINS\*: Cumulativo<br>ropriação de créditos<br>Ties de exercitudes  $\overline{\mathbf{r}}$ Tipo de contribuição<br>
apurada\*: Apuração da Contribuição Exclusivamente a Alíquota Básica ¥ ributação\*: Regime de co uração de Regime de caixa  $\overline{\mathbf{v}}$  0

Se o usuário trocar para "regime de competência", as retenções serão consideradas pela data contábil do título.

# **31.5.2) Tela "Cadastro" das retenções**

Na tela "Retenções", ao clicar no lápis é possível acessar a tela de "Cadastro", da retenção.

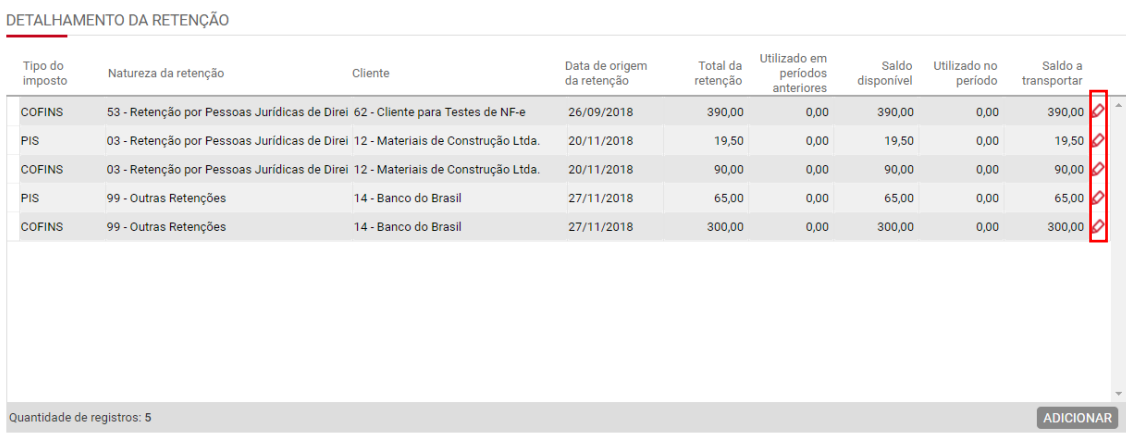

Na tela "Cadastro" são informados os valores de retenção descontada no período de apuração - na seção "Utilizado no período", campo "Dedução da contribuição devida".

Quando houverem retenções no período e for possível descontar do imposto devido, o sistema gera esta informação automaticamente e preenche os valores que serão descontados do imposto devido, no campo "Utilizado no período".

Se os valores de retenção forem superiores aos valores de imposto apurado no período, eles serão salvos no sistema, para descontar em período subsequente que tiver contribuições apuradas (campo "Saldo a transportar").

A tela de "Cadastro" das retenções traz detalhes, como Natureza da retenção, cliente que fez a retenção, base de cálculo e valor da retenção.

É possível informar também o valor de pedido de ressarcimento e de declaração de compensação.

A tela também mostra estas mesmas informações para retenções de períodos anteriores que possuam saldo para descontar no período da apuração (seção "Utilizado em períodos anteriores").

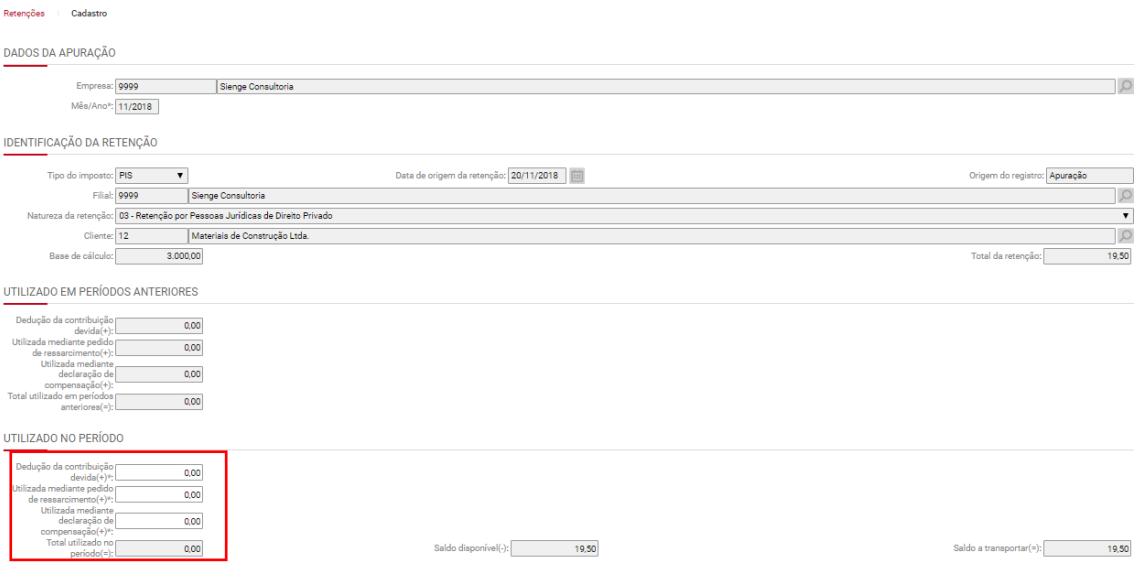

### **31.5.3) Requisitos para geração das "Retenções" automaticamente**

É possível incluir dados de retenção manualmente em uma apuração já existente. Para isto, é necessário **ADICIONAR** as retenções na seção "Detalhamento da retenção" da tela "Retenções".

Neste caso, deverão ser preenchidos os campos relacionados a "Identificação da retenção" e "Utilizado no período" para que as retenções sejam consideradas na apuração.

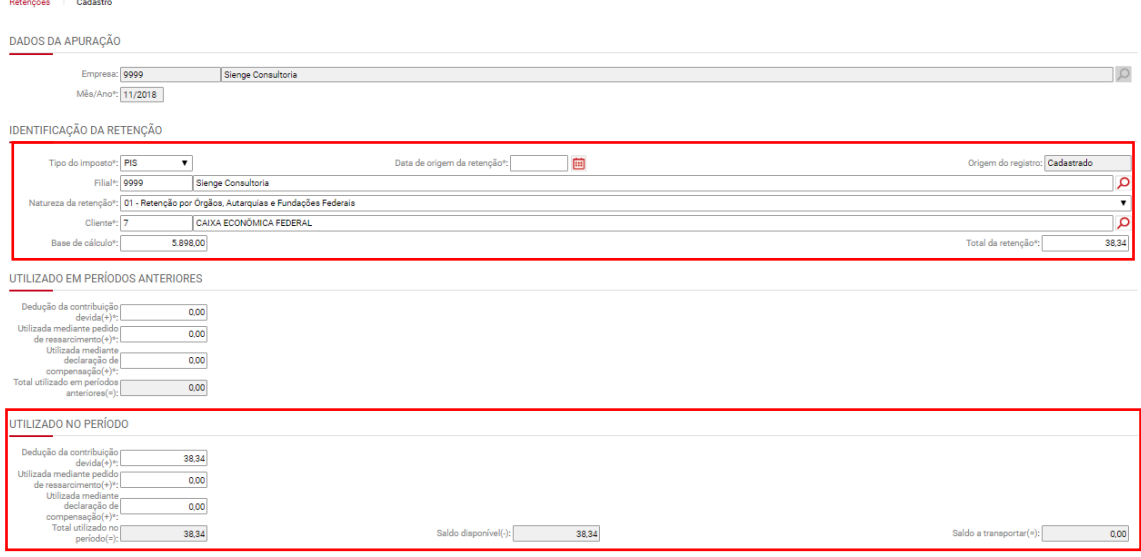

### **31.6) Aba Receitas Isentas**

Contabilidade/Fiscal> Obrigações Fiscais> Apuração de Impostos> PIS/COFINS> Aba "Receitas Isentas"

A aba "Receitas Isentas" da apuração diz respeito as receitas que a empresa obteve e que são isentas, suspensas, tributadas a alíquota zero, sem incidência da contribuição e tributáveis por substituição tributária.

### **31.6.1) Requisitos para geração das "receitas isentas"**

• No campo "Apuração de PIS/COFINS" da aba "Informações fiscais" dos títulos esteja configurado: "Não cumulativo" ou "Cumulativo";

```
Apuração do PIS/COFINS<sup>*</sup>: Não cumulativo
                                                                                                                                                                                                                                                   \overline{\phantom{0}}
```
• No campo "Apuração de PIS/COFINS" da aba "Informações fiscais" dos títulos do sistema de contas a receber, a "Situação Tributária" deve ser igual a "05-Operação tributável por substituição tributária", "06- Operação tributável a alíquota zero", "07 – Operação isenta da Contribuição", "08- Operação sem Incidência da Contribuição" e "09-Operação com suspensão da Contribuição".

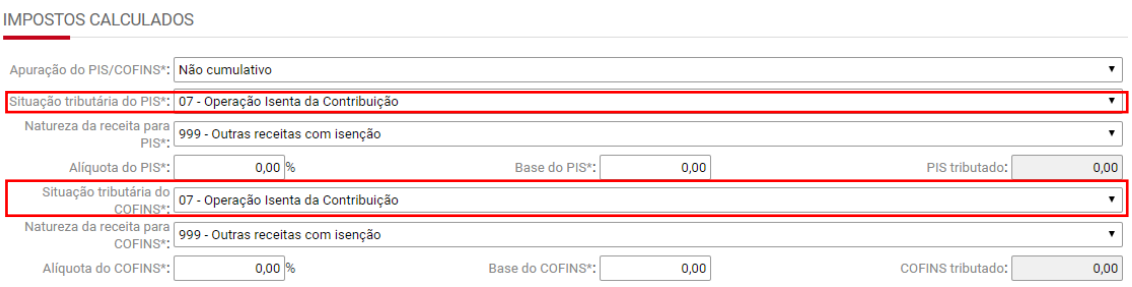

- As receitas serão consideradas, na apuração, pela baixa:
	- o quando a empresa é tributada pelo regime de caixa;
	- o quando o título for decorrente da venda de imóveis (provindos do comercial); e
	- o quando o título do sistema de contas a receber for decorrente de venda para órgão público (diferimento);
- Serão considerados pela competência (emissão e valores dos títulos), quando a empresa for tributada pelo regime de competência.

# **31.7) Informações da guia de imposto**

Para gerar o título a pagar do imposto apurado e a guia DARF em PDF, é necessário acessar a caixinha amarela em "Resultado da Apuração" (imagem a seguir).

RESULTADO DA APURAÇÃO

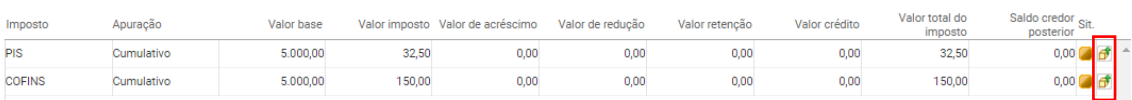

Na aba "Detalhamento por código da receita", seção "Rateio por código de receita" (Imagem a seguir), clique em **ADICIONAR** e preencha as informações do imposto devido.

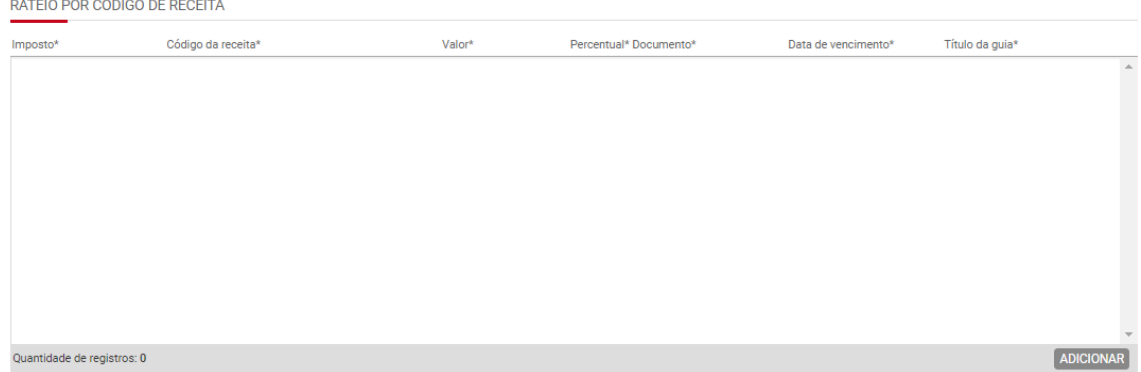

Para isto, o sistema irá abrir a tela "Apropriação do Imposto".

Na seção "Informação da guia", preencha as informações do imposto devido.

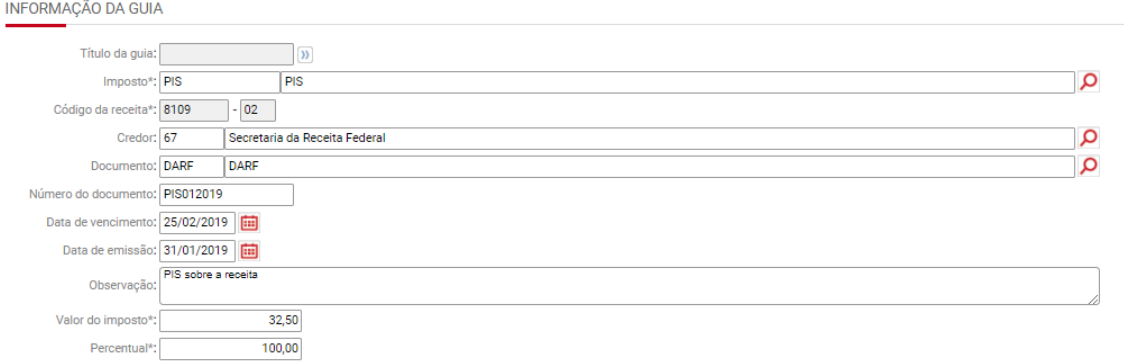

Na seção "Apropriação por centro de custo" preencha as informações dos centros de custos correspondentes.

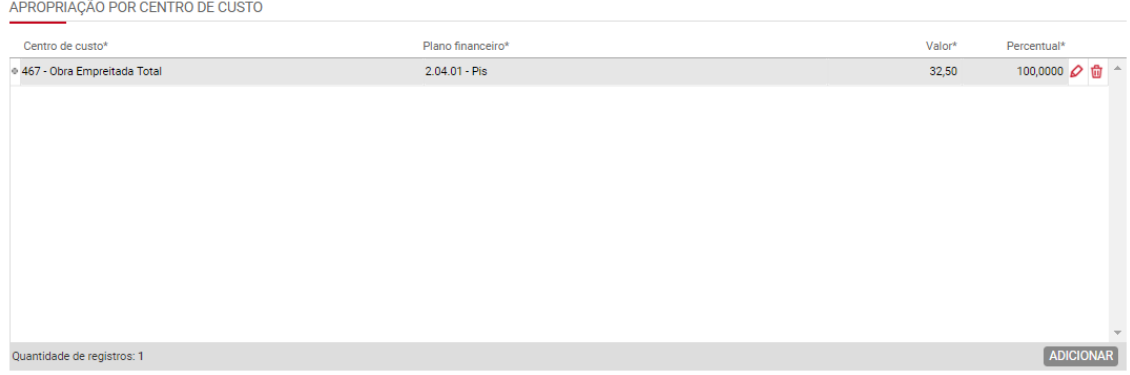
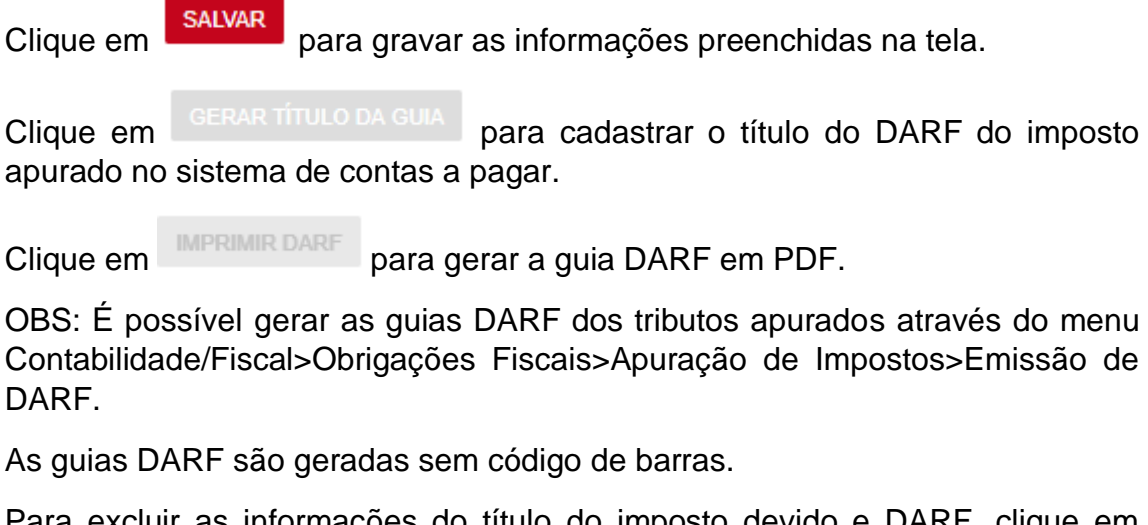

Para excluir as informações do título do imposto devido e DARF, clique em **EXCLUIR** .

# **31.8) Relatório de memória de cálculo da apuração de PIS/COFINS**

Contabilidade/Fiscal> Obrigações Fiscais> Relatórios > Memória de cálculo de impostos

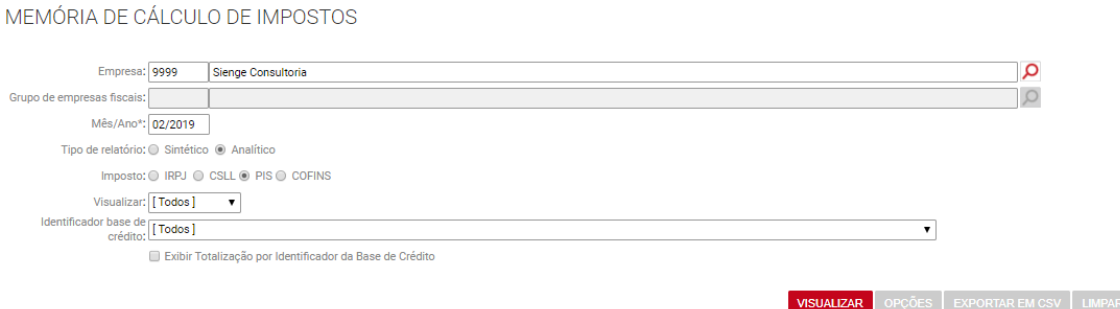

É possível verificar a memória de cálculo e composição da apuração de PIS/COFINS através dos relatórios de memória de cálculo analítico ou sintético.

Os relatórios de memória de cálculo analíticos demonstram os títulos a receber e a pagar que compõem a apuração. E o relatório de memória de cálculo sintético traz um resumo da apuração, demonstrando base de cálculo, deduções, retenções, entre outras informações.

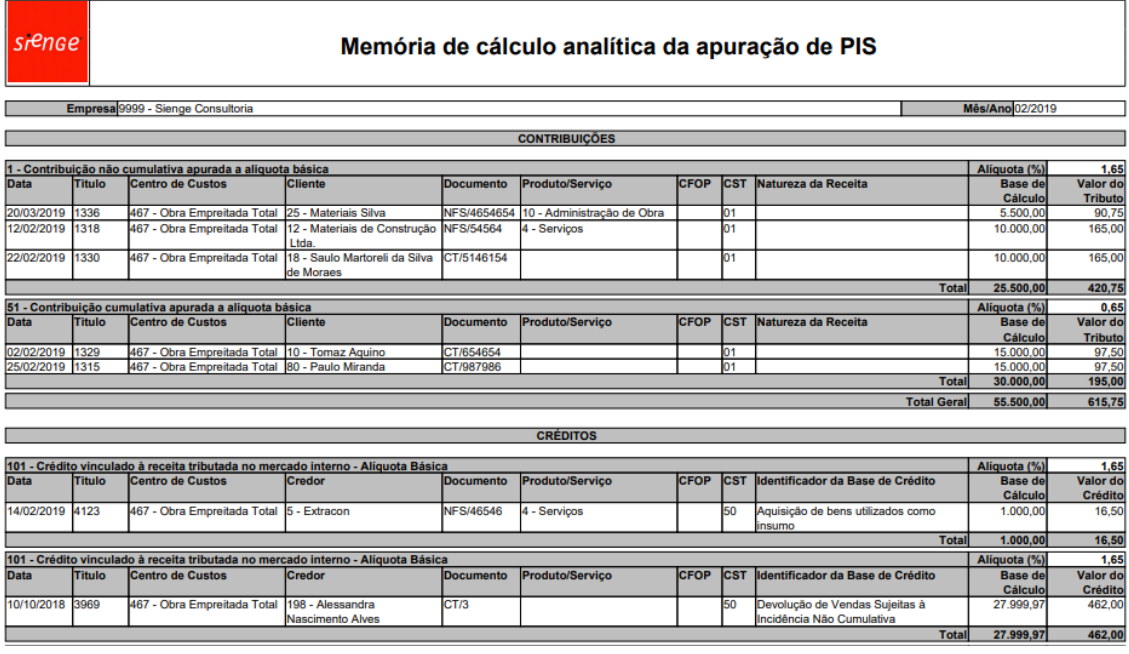

OBS: Os relatórios de memória de cálculo podem ser acessados diretamente através das telas de apuração (na lupa), conforme imagem a seguir:

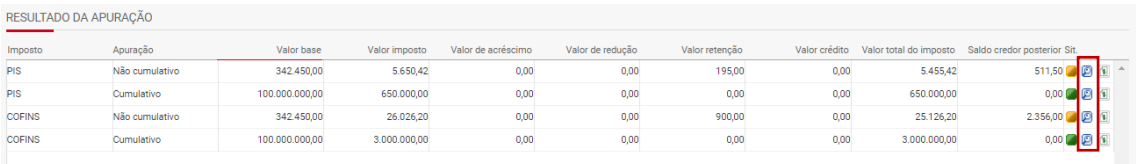

# **32) Apuração do IRPJ/CSLL**

Contabilidade/Fiscal> Obrigações Fiscais> Apuração de Impostos> IRPJ/CSLL

É possível apurar o IRPJ e CSLL através do Sienge. As alíquotas aplicáveis a cada imposto são:

**IRPJ:** 15% **Adicional de IRPJ:** 10% (Para o lucro líquido que ultrapassar R\$ 240.000,00 no ano ou R\$ 20.000,00 mensal) **CSLL:** 9%

O IRPJ e CSLL serão tributados pelo:

- a) lucro presumido (apuração trimestral); ou
- b) lucro real
	- Apuração trimestral; ou
	- Apuração anual, com estimativa ou suspensão/redução mensal

A forma de tributação do lucro (real ou presumido) e o regime de tributação (caixa ou competência) deverão ser definidos através da "Parametrização anual fiscal" (item 5 deste manual).

Se a empresa for tributada pelo lucro presumido ou pelo lucro real e optar pela estimativa (presunção do lucro), o sistema irá considerar, para fins de tributação, a informação cadastrada no campo "Categoria de IRPJ e CSLL", nas informações fiscais dos títulos do sistema de contas a pagar e a receber (itens 27 e 28 deste manual).

OBS: As empresas tributadas pelo lucro presumido poderão tributar seu lucro pelo regime de caixa ou competência. E as empresas do lucro real deverão ser tributadas pelo regime de competência. Exceto se:

- As receitas forem decorrentes da venda de unidades imobiliárias (títulos vindos do comercial). Estas receitas serão tributadas sempre pelo regime de caixa;
- As receitas forem decorrentes da venda para órgãos públicos (diferimento do imposto), conforme definido no cadastro do cliente (em Apoio>Pessoas>Clientes>Aba "Complemento"> Seção "Dados para o sistema fiscal"). Nesta situação, as receitas serão tributadas sempre pelo regime de caixa.

A apuração será mensal, trimestral ou anual, a depender da forma de tributação definida pela empresa.

Na tela inicial da apuração, é possível consultar apurações ou cadastrar uma nova.

A apuração pode ser feita por empresa ou por grupos de empresas fiscais.

Ao preencher a empresa, mês e ano, os campos que definem a forma de apuração são preenchidos automaticamente.

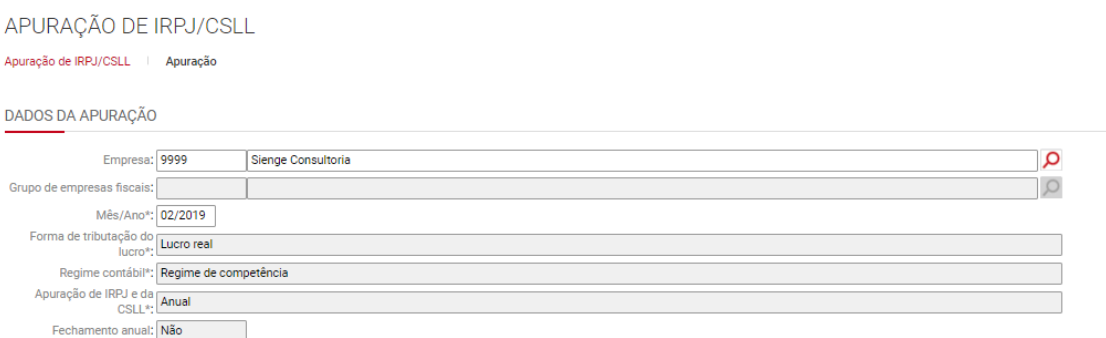

Na tela da apuração, seção "Dados para apuração por balanço de suspensão ou redução", o valor do "Lucro/prejuízo líquido" será utilizado como o valor da base de cálculo do imposto. Esse valor pode ser calculado a partir da contabilidade ou informado pelo usuário.

#### DADOS PARA APURAÇÃO POR BALANCO DE SUSPENSÃO OU REDUÇÃO | A

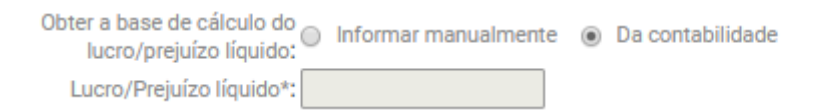

Quando selecionada a opção "Informar manualmente", deve ser informado manualmente o valor do lucro/prejuízo líquido apurado no período.

Quando selecionada a opção "Da contabilidade", o sistema busca o valor do resultado apurado pela contabilidade, na Demonstração do resultado do exercício (DRE).

Para calcular o valor da **base de cálculo do adicional de IRPJ**, o sistema irá multiplicar o valor informado no campo "**Valor base para adicional**" da tela de **Parâmetros para Configurações dos Sistemas Fiscais,** pelo número de meses da apuração (se Anual) ou por 3 (se for trimestral)**.** Após essa multiplicação, este valor é subtraído da base de cálculo do imposto e o resultado é utilizado como base de cálculo para o adicional de IRPJ.

Na tela da apuração, seção "Dados para apuração por presunção do lucro/receita bruta", o valor da "Receita bruta" será utilizado para presunção da base de cálculo do imposto. Esse valor pode ser informado pelo usuário ou calculado pelo sistema.

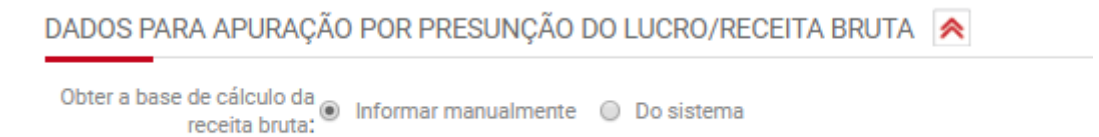

**SUGERIR DADOS DO SISTEMA** 

Quando selecionada a opção "Informar manualmente", deve ser informado manualmente o valor da receita bruta obtida no período.

OBS: Quando marcada a opção "Sugerir dados do sistema", o sistema sugere automaticamente e é possível ajustar as informações manualmente.

Quando selecionada a opção "Do sistema", o sistema calcula a receita bruta obtida no período com base na "Categoria de IRPJ/CSLL" informada nos títulos a receber a pagar (quando distrato, devolução).

Para esta situação, o valor da base de cálculo é calculado com base nas parcelas (para "Lucro Real" ou "Lucro Presumido" regime "Competência") ou baixas (para "Lucro Presumido" regime "Caixa") dos títulos do sistema de contas a receber.

Neste caso, é necessário informar, nas informações fiscais dos títulos, a "Categoria do IRPJ e CSLL", que indica o valor do percentual que será aplicado sobre o valor do título ou baixa que irá compor a base de cálculo.

Para as empresas tributadas pelo regime de caixa, aplicamos o valor do percentual, definido no campo "Categoria do IRPJ/CSLL", sobre o valor da baixa.

Para as empresas regime de competência, aplicamos o valor do percentual, definido no campo "Categoria do IRPJ/CSLL", sobre o valor da parcela.

Serão consideradas também, na apuração por presunção do lucro, as deduções decorrentes de distratos, que são títulos do Contas a Pagar com baixas/parcelas no período e que estejam associados a um título do Contas a Receber.

OBS: Os descontos obtidos e informados nos títulos do Contas a Pagar serão adicionados à base de cálculo através do Evento 931, que será um evento do tipo Adição (soma na base de cálculo).

Para calcular o valor da **base de cálculo do adicional de IRPJ**, o sistema irá multiplicar o valor informado no campo "**Valor base para adicional**" da tela de **Parâmetros para Configurações dos Sistemas Fiscais,** pelo número de meses do período em que está sendo feita a apuração. Após essa multiplicação, este valor é subtraído da base de cálculo do imposto e o resultado é utilizado como base de cálculo para o adicional de IRPJ.

# **32.1) Requisitos para geração da apuração**

- Os documentos (em Apoio>Documentos) devem estar marcados como "Documento fiscal" e/ou Incidir impostos (PIS, COFINS, IRPJ, CSLL);
- É necessário que a empresa tenha uma filial padrão cadastrada, mesmo que não tenha filiais (em Apoio > Fiscal > Filiais);
- Deve haver (em Apoio>Fiscal>Parametrização anual fiscal) cadastrada para o ano em que será feita a apuração;
- No cadastro dos títulos a pagar e a receber que deverão ser considerados na apuração, deve estar preenchida a "Categoria de IRPJ e CSLL";
- O sistema irá verificar a Composição da Base de Cálculo para Impostos (em Contabilidade/Fiscal > Apoio > Fiscal > Composição da Base de Cálculo para Impostos) para considerar ou não os descontos e acréscimos dos títulos a receber na apuração;
- As alíquotas de IRPJ, Adicional e CSLL devem estar configuradas em Parâmetros para Configuração dos Sistemas Fiscais (em Apoio>Fiscal>Parâmetros para configurações dos sistemas fiscais);
- Devem estar preenchidas as Informações fiscais de títulos a pagar e títulos a receber.

### **32.2) Parâmetros relacionados**

Influencia na apuração de IRPJ/CSLL o parâmetro 1141.

Se a empresa estiver configurada para tributar pelo regime de competência, é necessário definir, no parâmetro 1141, se será a data de **vencimento** ou data de **competência** da parcela.

Para empresas tributadas pelo **regime de caixa**, o sistema sempre considera a "data contábil" da baixa da parcela.

Para empresas tributadas pelo **regime de competência**, o sistema irá considerar o parâmetro 1141 para tributação do IRPJ/CSLL.

Ou seja, se:

- a empresa é tributada pelo regime de competência e o parâmetro 1141 estiver marcado como **"competência da parcela"**, para a apuração, o sistema considera a data da "competência da parcela" mesmo que ela tenha data de competência em período posterior a data de emissão do título;
- a empresa é tributada pelo regime de competência e o parâmetro 1141 estiver marcado como **"vencimento da parcela"**, para a apuração, o sistema considera a data da "vencimento da parcela", mesmo que ela tenha data de vencimento em período posterior a data de emissão do título.

# **32.3) Apuração pelo lucro presumido**

Para as empresas tributadas pelo "Lucro Presumido", serão geradas apenas apurações "Por Presunção do Lucro".

Para essas empresas, a Apuração de IRPJ e da CSLL sempre é "**Trimestral**".

Neste caso, é possível gerar apurações por presunção mensal ou trimestral.

OBS:

Se o usuário optar por realizar apurações mensais por presunção, o valor da base de cálculo é calculado sempre considerando o primeiro mês do trimestre até o mês atual em que está sendo gerada a apuração e, ao apresentar o valor do imposto, são deduzidos os valores pagos nos meses anteriores.

Ex:

- Quando a apuração é gerada para janeiro, consideramos os valores de janeiro
- Quando a apuração é gerada para fevereiro, consideramos os valores de janeiro e fevereiro e subtraímos o valor que foi pago em janeiro
- Quando a apuração é gerada para março, consideramos os valores de janeiro, fevereiro e março e subtraímos o valor que foi pago em janeiro e fevereiro

Se o usuário optar por realizar apenas uma apuração no final do trimestre, o sistema irá considerar o valor do primeiro mês até o último mês do trimestre.

# **32.4) Apuração pelo lucro real**

As empresas do lucro real podem ser tributadas por balanço de suspensão ou redução e/ou por estimativa (presunção do lucro).

**Para as empresas tributadas pelo "Lucro Real Trimestral"** deve ser gerada, ao final do trimestre, uma apuração "Por Balanço de Suspensão ou Redução"**.**

Neste caso, o sistema irá considerar os valores do primeiro mês até o último do período.

**Para as empresas tributadas pelo "Lucro Real Anual"** podem ser geradas apurações por estimativa mensal ("Por Presunção do Lucro") ou "Por Balanço de Suspensão ou Redução" mensal.

Ao apurar o IRPJ/CSLL destas empresas, o sistema irá gerar duas apurações: "Por Presunção do Lucro" e "Por Balanço de Suspensão ou Redução". É necessário escolher a forma de apuração que a empresa irá utilizar naquele mês.

Forma de determinação da<br>base de cálculo: e Por presunção do lucro/receita bruta @ Por balanço de suspensão ou redução

Em cada mês apurado, o sistema irá gerar um evento de dedução com o valor do imposto pago em meses anteriores. O valor desse evento corresponde a soma de todas as apurações dos meses anteriores, sendo elas "Por Presunção do Lucro" ou "Por Balanço de Suspensão ou Redução".

Vale ressaltar que, em dezembro, na apuração de fechamento anual, é necessário realizar uma apuração por suspensão/redução para o encerramento do exercício.

### **32.5) Deduções do IRPJ/CSLL**

São consideradas automaticamente, como deduções, na apuração de IRPJ/CSLL:

- **Nota Fiscal Avulsa de Entrada do tipo Devolução**  Para isto, as NF devem estar registradas no sistema de notas fiscais avulsas de entrada (em Contabilidade/Fiscal>Obrigações Fiscais>Nota fiscal avulsa) e devem atender aos seguintes critérios:
	- o Tipo de operação deve ser Devolução;
	- o Consistência do registro deve estar "Completo";
- o Data contábil da NF no período informado nos parâmetros de geração da apuração;
- o Situação da nota fiscal deve ser Documento Regular, Documento regular extemporâneo, Documento Fiscal Complementar extemporâneo ou Documento Fiscal emitido com base em Regime Especial ou Norma Específica.

# • **Distratos/devoluções na apuração de IRPJ/CSLL**

A Apuração de IRPJ/CSLL considera os valores devolvidos em distratos de contratos, de origem Comercial e Contas a Receber (Financeiro>Contas a receber>Outras funções>Distratos).

Para isto, é necessário que:

- o Existam receitas de mesma "Categoria do IRPJ/CSLL" no mês da apuração para ser descontada;
- o Hajam baixas (se caixa) ou título de Contas a Pagar (se competência) referente ao distrato, vinculados com um título de Contas a Receber (o título distratado);
- o As informações fiscais dos títulos a receber e a pagar estejam preenchidas e 'Completas';
- o O documento do título a pagar deve estar marcado como "Incide impostos" ou "documento fiscal";
- o O centro de custo do título a pagar não pode ser optante pelo RET.

OBS: Caso haja distrato e não seja possível utilizar o valor para deduzir da base de cálculo, por não haver receita de mesma categoria do IRPJ/CSLL no mês da apuração, o valor será transportado como saldo a ser utilizado em período posterior, quando houver receita de mesma categoria.

### **32.6) Eventos da apuração**

Contabilidade/Fiscal > Obrigações Fiscais > Apuração de Impostos > IRPJ/CSLL> Aba Eventos de IRPJ/CSLL

É possível cadastrar ou gerar automaticamente eventos na apuração de IRPJ/CSLL.

Existem diferentes tipos de eventos que alteram o valor do imposto ou da base de cálculo. São eles:

- Dedução (deduz do valor do imposto);
- Adição (soma a base de cálculo);
- Exclusão (da base de cálculo);
- Prejuízo/Compensação;e
- Evento informativo.

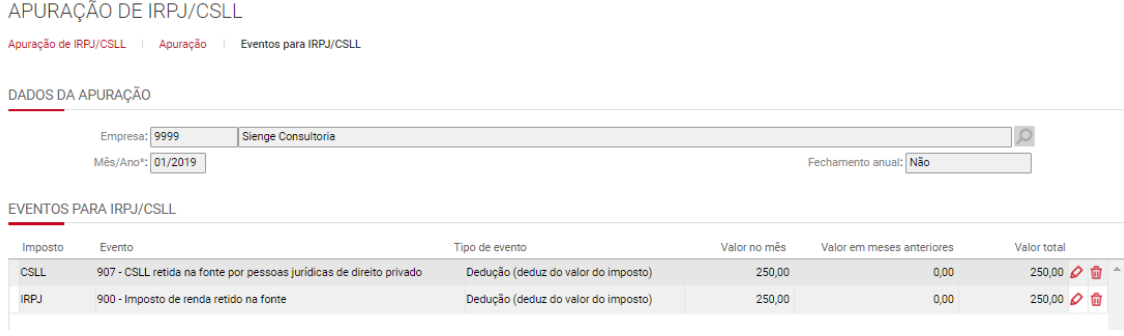

Nas seguintes circunstâncias, serão gerados automaticamente eventos na apuração de IRPJ/CSLL:

• **Evento 20 (IRPJ) 16 (CSLL) - Demais receitas e ganho de capital**

Será gerado quando a empresa obtiver desconto condicional informado nos títulos do sistema de contas a pagar. Imagem a seguir:

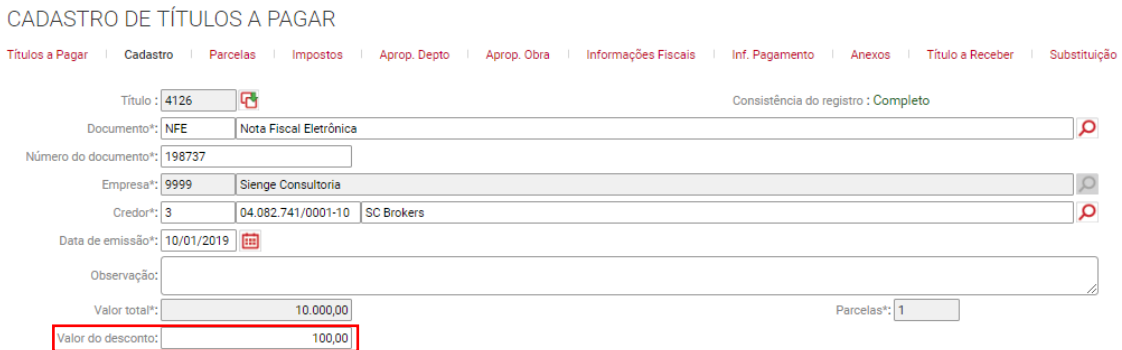

#### • **Eventos de adição e exclusão da apuração do lucro real**

Para que o sistema gere automaticamente os eventos de adição/exclusão do IRPJ/CSLL, é necessário configurar, no campo "Evento", do cadastro da conta contábil (em Contabilidade/Fiscal > Apoio > Plano de contas > Cadastro), o tipo de evento que esta conta deverá gerar na apuração do lucro real.

Nestas situações, ao gerar a apuração do lucro real, o sistema apresentará automaticamente o evento, cuja conta ou contas contábeis vinculadas tenham saldo contábil no período.

Estas informações serão, portanto, geradas no e-Lalur e no e-Lacs (registros M300 e M350 da ECF).

#### • **Eventos de tributação 100% - receitas não operacionais**

São geradas automaticamente, como eventos da apuração, as receitas cuja categoria de IRPJ/CSLL estiver marcada para tributar em 100%.

As seguintes categorias já cadastradas no Sienge, serão geradas, portanto, de forma automática:

- Rendimentos e Ganhos Líquidos de Aplicações de Renda Fixa e Renda Variável - 11 (IRPJ) e 7 (CSLL)
- Demais Receitas e Ganhos de Capital 20 (IRPJ) e 16 (CSLL)
- Juros sobre o Capital Próprio 12 (IRPJ) e 8 (CSLL)
- Realização de Valores cuja Tributação Tenha Sido Diferida 13 (IRPJ) e 9 (CSLL)
- Recuperação de Custos e Despesas 14 (IRPJ) e 10 (CSLL)
- Ajustes Decorrentes de Métodos Preços de Transferências 15 (IRPJ) e 11 (CSLL)
- Multas e Vantagens Decorrentes de Rescisão Contratual -16 (IRPJ) e 12 (CSLL)
- Lucros Disponibilizados no Exterior 17 (IRPJ) e 13 (CSLL)
- Rendimentos e Ganhos de Capital Auferidos no Exterior 18 (IRPJ) e 14 (CSLL)
- Variações Cambiais Ativas Operações Liquidadas 19 (IRPJ) e 15 (CSLL)
- Valor da Contraprestação de Arrendamento Mercantil 20.1 (IRPJ) 16.1 (CSLL)

Assim, as receitas (títulos de contas a receber) cuja informação fiscal esteja associada uma desta categorias, serão consideradas para a geração dos eventos que somam integralmente (100%) na base de cálculo.

Ex: título do contas a receber com uma das categoria de IRPJ/CSLL, citadas acima, que são tributadas em 100%.

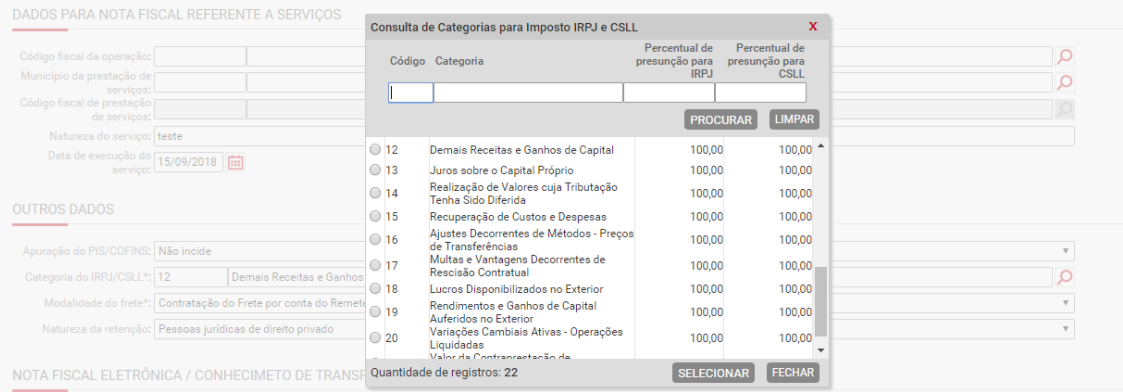

Estas informações serão geradas nos registros P200 e P400 da ECF.

# **32.7) Eventos de compensação de prejuízo/ BC negativa de IRPJ/CSLL**

As compensações de prejuízo/BC negativas de período anterior/atual, discriminadas a seguir, poderão ser deduzidas da base de cálculo da apuração de IRPJ e CSLL.

IRPJ:

- "(-) Compensação de Prejuízos Fiscais de Períodos Anteriores Atividades em Geral" (corresponde ao código 173 e 347 do registro M300A da ECF); e
- "(-) Compensação do Prejuízo do Próprio Período Atividades em Geral" (corresponde ao código 344 do registro M300A da ECF).

CSLL:

- "(-) Compensação de Base de Cálculo Negativa da CSLL de Períodos Anteriores - Atividades em Geral"(corresponde ao código 173 e 347 do registro M350A da ECF); e
- (-) Compensação de Base de Cálculo Negativa da CSLL do Próprio Período - Atividades em Geral (corresponde ao código 344 do registro M350A da ECF).

Para informar estas compensações na apuração do lucro real, devem ser seguidas as seguintes etapas e telas das apuração de IRPJ/CSLL:

#### 1° Apure o IRPJ/CSLL.

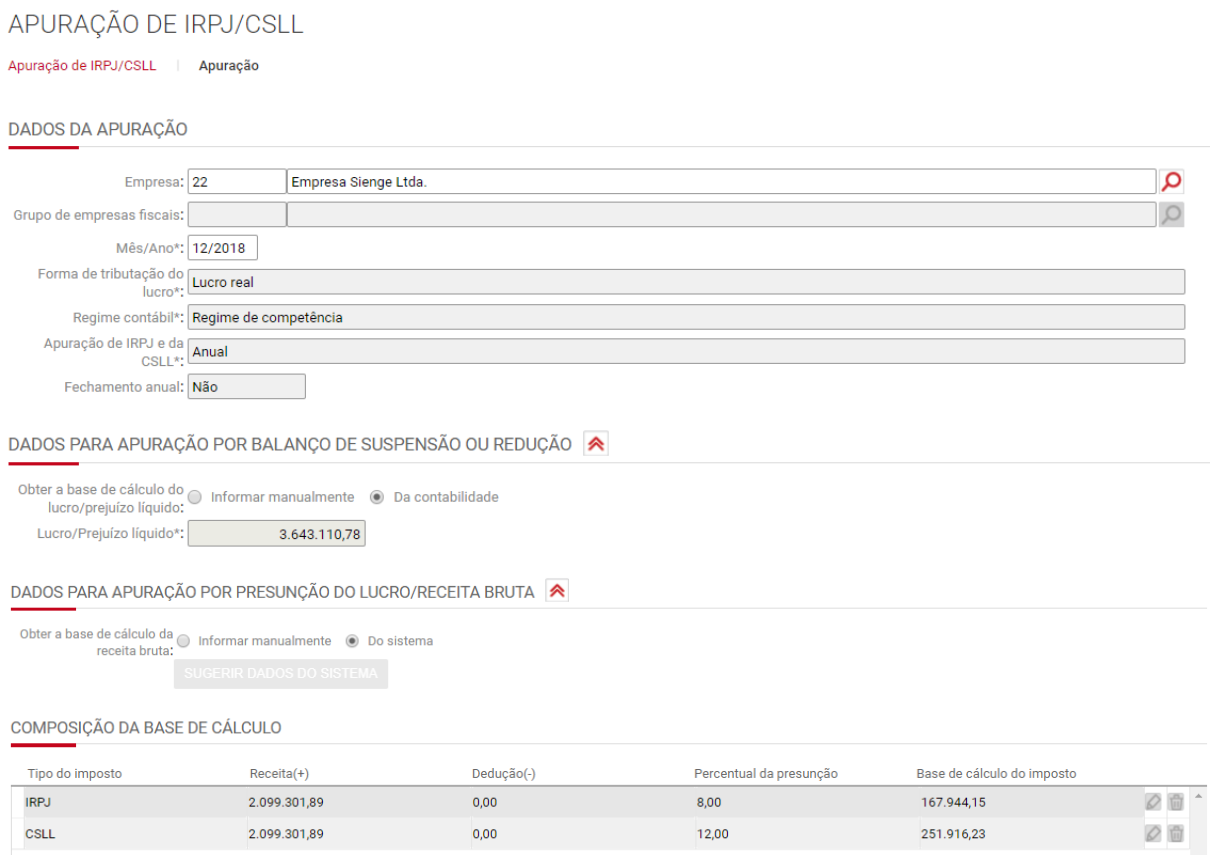

2° Acessar a aba "Eventos para IRPJ/CSLL".

# APURAÇÃO DE IRPJ/CSLL

Apuração de IRPJ/CSLL | Apuração | Eventos para IRPJ/CSLL

# 3° Clique em adicionar para informar os eventos de compesanção de prejuízo/BC negativa.

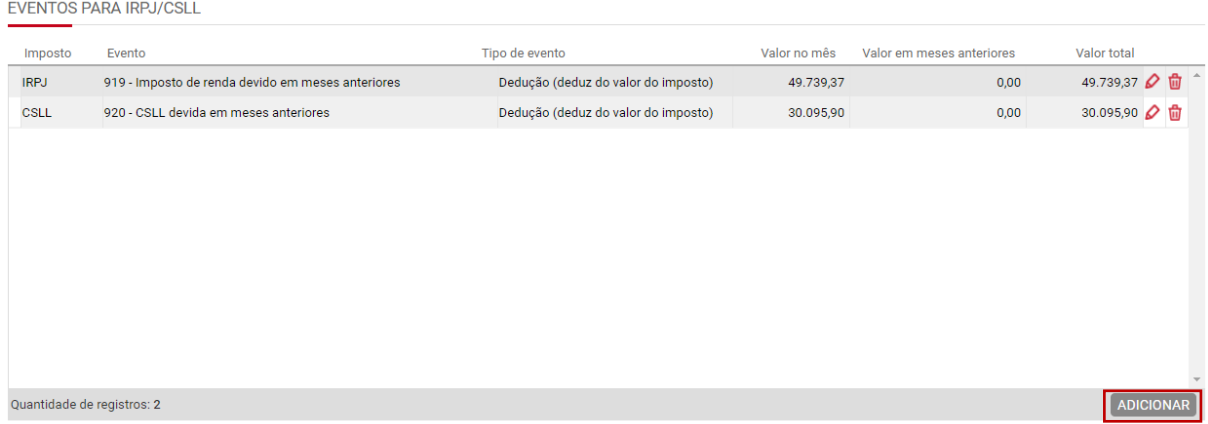

4° Na busca de evento, busque pelo evento de Compensação desejado e preencha as informações relativas a compensação (data e valor), confirme e salve o(s) evento(s).

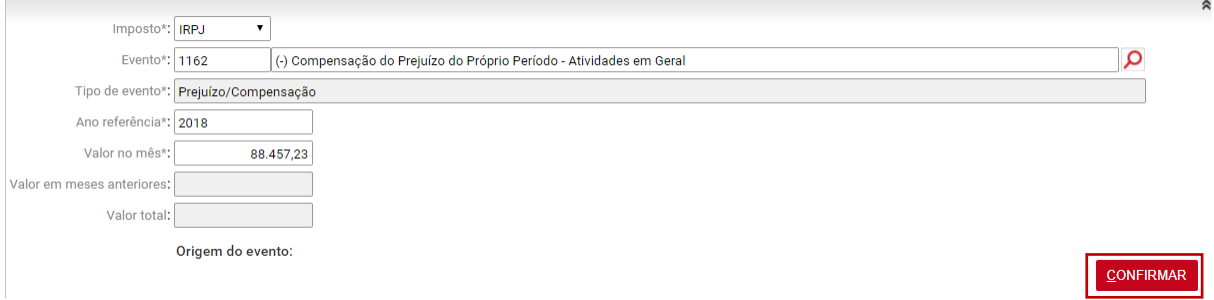

EVENTOS PARA IRPJ/CSLL

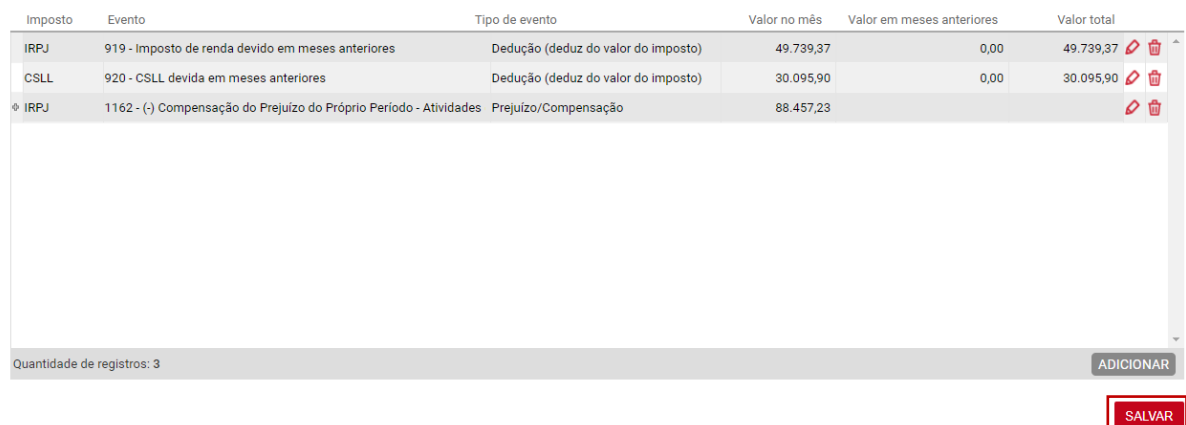

5° Na tela inicial da apuração, consulte os valores apurados e confirme os detalhes acessando a tela de "Dados do Imposto" (lupa).

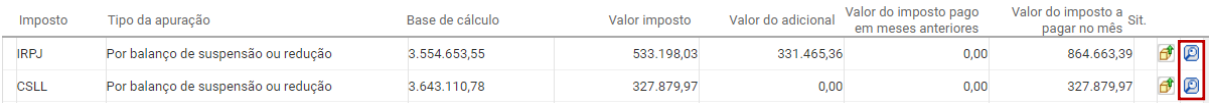

6° Na tela "Dados do imposto" confirme as informações de Compensação de prejuízo/BC negativa.

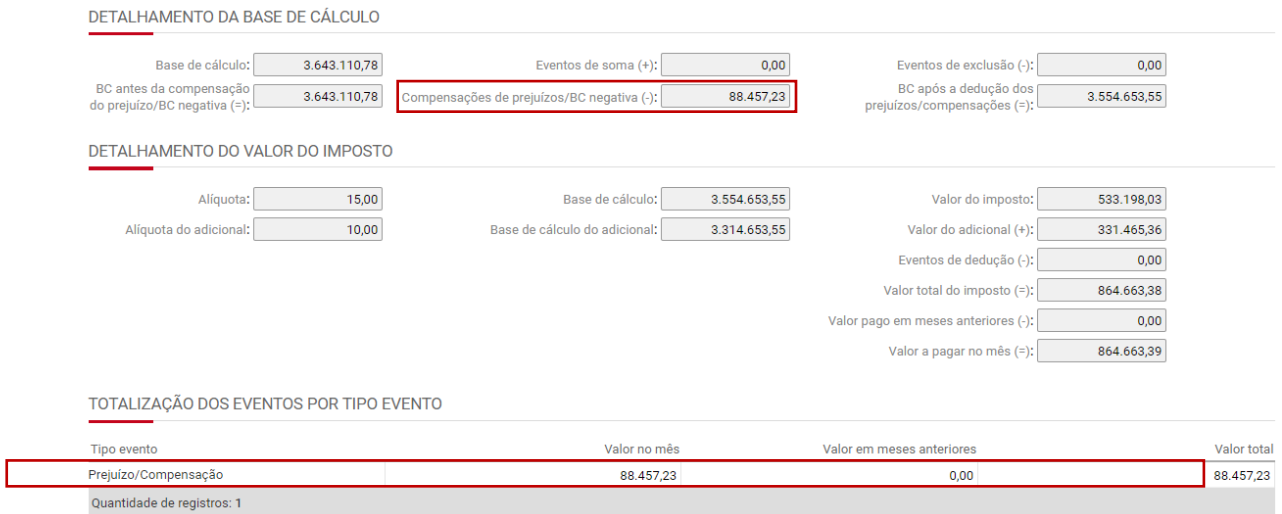

OBS: O sistema mostra os números dos eventos atribuídos pela ECF (nos registros M300, M350, P200, P400, N630 e N670), na tela de consulta dos eventos.

O campo em destaque, a seguir, mostra esses números.

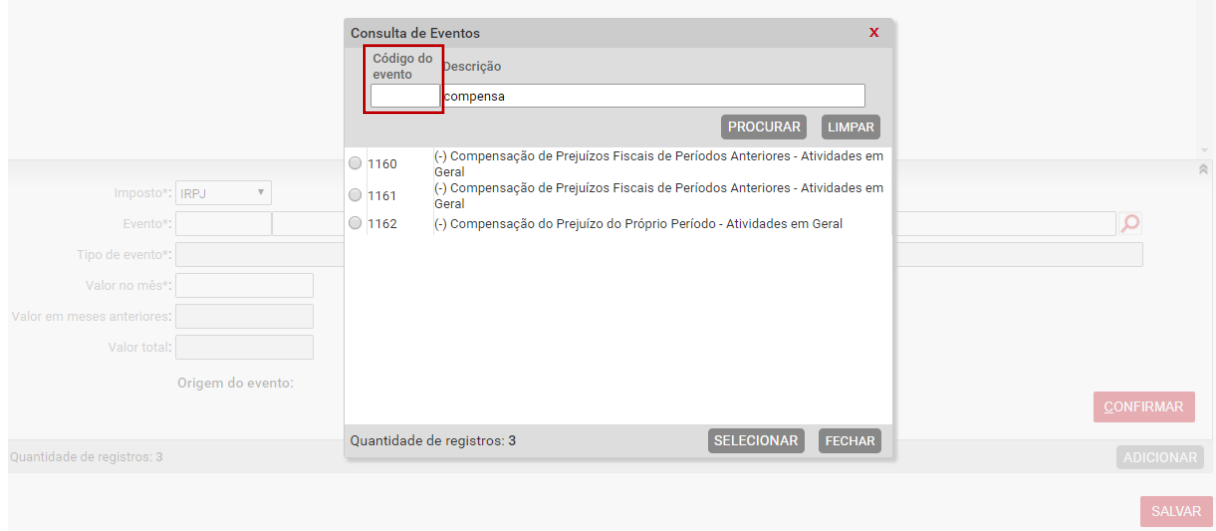

### **32.8) Informações da guia de imposto**

Na coluna Situação, a cor verde indica que os dados da apuração estão consistentes. O amarelo indica que existem apurações que não tiveram os rateios por código da receita cadastrados.

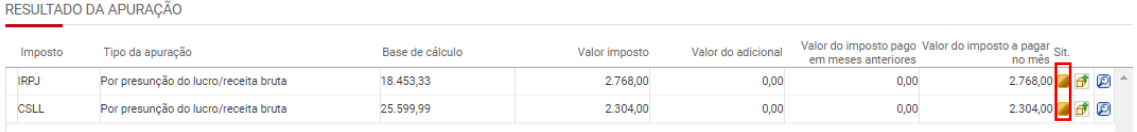

Para adicionar estas informações e cadastrar o título do imposto a pagar no sistema de contas a pagar, clique em *Adicionar*.

Inserindo o imposto, o código da receita é preenchido automaticamente.

O código da receita precisa ser previamente inserido no cadastro de imposto, em Apoio> Impostos> Cadastros.

Após inserir as apropriações dos impostos, as apurações devem ficar consistentes.

Clique em **SALVAR** para gravar as informações preenchidas na tela.

Clique em **GERAR TÍTULO DA GUIA** para cadastrar o título do DARF do imposto apurado no sistema de contas a pagar.

Clique em **IMPRIMIR DARF** para gerar a guia DARF em PDF.

OBS: É possível gerar as guias DARF dos tributos apurados através do menu Contabilidade/Fiscal>Obrigações Fiscais>Apuração de Impostos>Emissão de DARF.

As guias DARF são geradas sem código de barras.

Para excluir as informações do título do imposto devido e DARF, clique em

**EXCLUIR** 

.

Após gerar a apuração, você pode visualizar a Memória de cálculo da apuração de IRPJ/CSLL, através da lupa. Ou acesse Contabilidade/Fiscal> Obrigações Fiscais> Relatórios > Memória de cálculo de impostos

Depois de gerada, a apuração de IRPJ/CSLL fica disponível para ser exportada na ECF.

A ECF é gerada em Contabilidade/Fiscal> Contabilidade> SPED> ECF - Escrituração Contábil Fiscal.

# **32.9) Relatório de memória de cálculo da apuração de IRPJ/CSLL**

Contabilidade/Fiscal> Obrigações Fiscais> Relatórios > Memória de cálculo de impostos

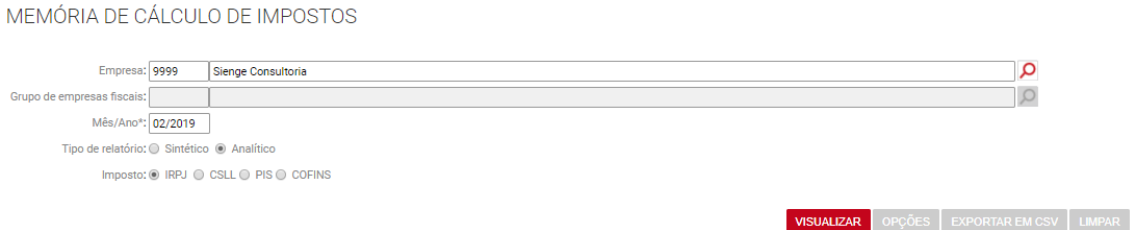

É possível verificar a memória de cálculo e composição da apuração de IRPJ/CSLL através dos relatórios de memória de cálculo analítico ou sintético.

Os relatórios de memória de cálculo analíticos demonstram os títulos a receber e a pagar que compõem a apuração. E o relatório de memória de cálculo sintético traz um resumo da apuração, demonstrando base de cálculo, deduções, adições, exclusões, retenções, entre outras informações.

### **33) Apuração do ICMS**

Contabilidade/Fiscal> Obrigações Fiscais> Apuração de Impostos> ICMS

O Imposto sobre Operações relativas à Circulação de Mercadorias e Prestação de Serviços de Transporte Interestadual e Intermunicipal e de Comunicação (ICMS) é um tributo estadual que incide sobre o valor da mercadoria vendida ou serviço prestado e sua alíquota é definida pela legislação estadual e atos da Confaz.

O ICMS é apurado mensalmente, de forma não-cumulativa. Ou seja, o contribuinte pode compensar o ICMS devido em cada operação ou prestação com aquele anteriormente cobrado pelo estado, que consta destacado nos documentos fiscais relativos às mercadorias que deram entrada no estabelecimento ou à prestação de serviço recebida.

A apuração de ICMS deve ser realizada mensalmente, devendo mostrar os valores de débito e crédito do imposto no período. Os débitos são gerados a partir do Contas a receber e das notas avulsas de saída. Já os créditos são gerados a partir do Contas a pagar e notas avulsas de entrada.

Todos os documentos fiscais de entrada e de saída para o mês de apuração devem estar lançados e os valores dos impostos ICMS e ICMS-ST devidamente registrados.

**OBS:** Somente serão considerados títulos que sejam documentos fiscais. Notas fiscais de serviço não são consideradas na Apuração de ICMS.

A Apuração do ICMS será aproveitada na geração da EFD ICMS-IPI.

É possível adastrar a apuração por grupos de empresas fiscais ou empresas.

Após informar a empresa ou o grupo de empresas fiscais, o sistema sugere o mês/ano com o próximo período a gerar ou, caso não existam apurações, será sugerido o período anterior à data de cadastro. Você seleciona o tipo de data (emissão, contábil, de cadastramento ou de entrada/saída) que será utilizada para realizar a apuração.

É possível optar por apurar os créditos de ICMS provenientes do CIAP - Controle de Crédito de ICMS do Ativo Imobilizado. Após apurar os dados, o sistema apresenta o resumo. Com a lupa, você pode ver a apuração em detalhes e lançar ajustes.

Na página *Detalhamento por apuração*, é possível ver os créditos, os débitos e o saldo de apuração do imposto. O único campo liberado para digitação é o Saldo credor do período anterior(+). Esse campo fica disponível somente para a última apuração válida.

No botão ao lado do *Salvar,* temos outro botão que traz a opção de visualizar a composição de cálculo em formato de relatório.

O relatório Composição da mostra o resumo dos débitos, dos créditos e os ajustes avulsos do imposto. Você pode ver em detalhes os dados dos documentos fiscais do período, além de verificar os valores que compõem a apuração.

#### **33.1) Ajustes do ICMS**

Contabilidade/Fiscal > Obrigações Fiscais > Apuração de Impostos > ICMS > **Aba Aiustes** 

No campo *Ajustes Provenientes de Documentos Fiscais,* são demonstrados os ajustes feitos nas informações fiscais dos títulos a pagar e notas avulsas de entrada.

Você ainda tem a opção de cadastrar ajustes avulsos, mas somente na última apuração existente.

O valor de crédito de CIAP é lançado como um ajuste avulso de crédito na Apuração de ICMS.

#### **33.2) CIAP**

Para apurar o CIAP pelo Sienge, é necessário cadastrar o bem no sistema de patrimônio

Acesse Gestão de ativos> Patrimônio>Bens

### Cadastre o bem, na aba Cadastro:

CADASTRO DE BENS MÓVEIS 

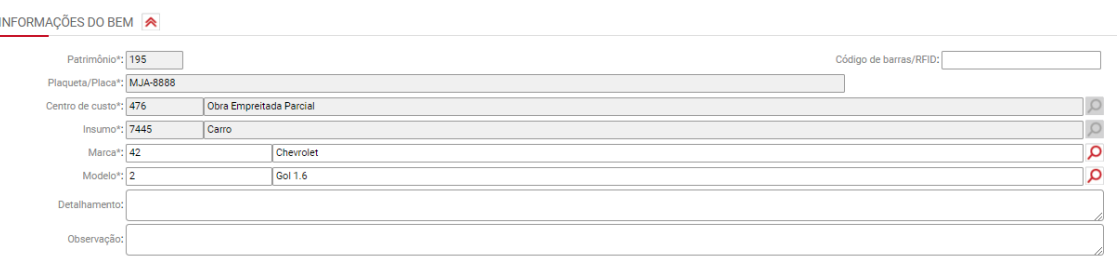

### Preencha as informações da "Incorporação", na aba "Complemento":

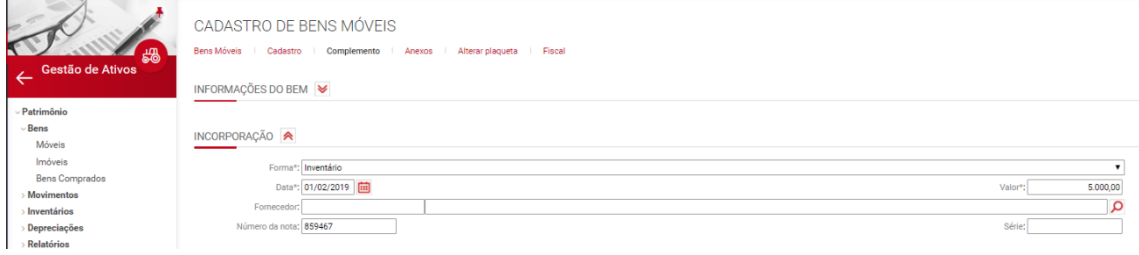

Informe as alíquotas de ICMS e calcule o crédito do CIAP, na aba "CIAP":

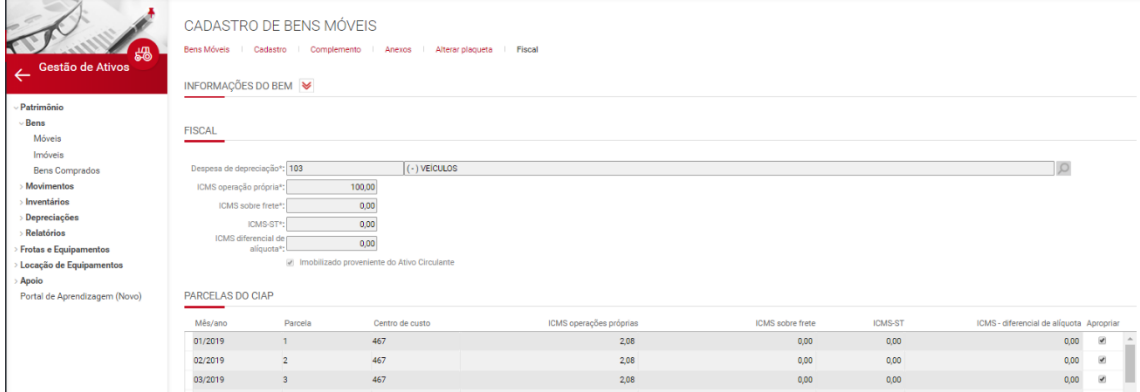

Feito isto, é possível apurar os créditos do CIAP através da apuração de ICMS (Contabilidade/Fiscal > Obrigações Fiscais > Apuração de Impostos > ICMS). Ao apurar o ICMS*,* deve ser marcada a flag "Apurar CIAP":

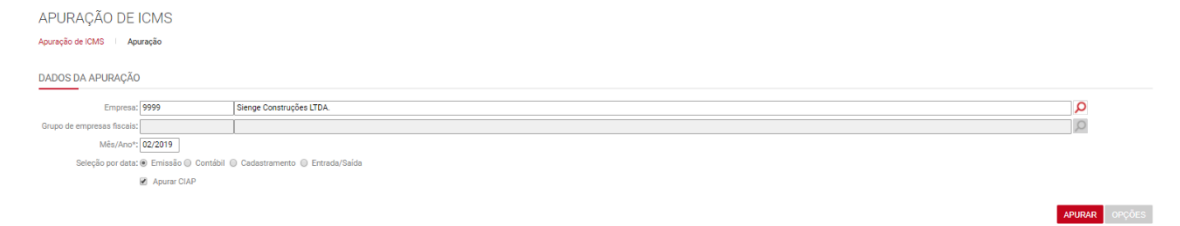

Então, o sistema irá apurar o CIAP e apresenta-lo na última aba da apuração:

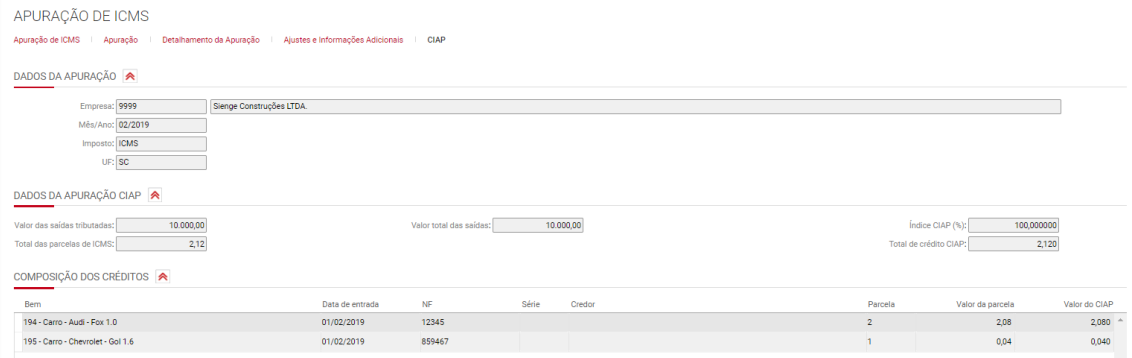

Após a apuração do CIAP, o sistema irá gerar os registros do bloco G – apuração do CIAP.

```
|G001|0|[G110]01022019]28022019]100,00]2,12]10000,00]10000,00]1,000000]2,12]0,00]
|G125|194|01022019|SI|100,00|0,00|0,00|0,00|2|2,08|
|G125|195|01022019|IM|2,00|0,00|0,00|0,00|1|0,04|
|G130|0||||859467||01022019|
|G140|001|
```
OBS:

-Se em: Gestão de ativos> Patrimônio>Fiscal, estiver marcada a flag "Imobilizado proveniente do ativo circulante" e, for o primeiro mês deste ativo na apuração de ICMS, o sistema irá gerar, no registro C125, a informação "MC = Imobilização oriunda do Ativo Circulante".

-Se esta flag não for marcada e for o primeiro mês deste ativo na apuração de ICMS, o sistema irá gerar, no registro C125, a informação "IM = Imobilização de bem individual".

Para estas duas situações, o sistema irá gerar os registros G130 e G140.

**Existem algumas informações importantes para que os registros apareçam no SPED. Essas informações são referente ao tipo do movimento do bem. Só irão aparecer se o tipo do movimento for:**

#### **- Alienação ou Transferência (AT):**

Para gerar esse tipo de movimento, vá em Gestão de Ativos > Movimentos > Móveis:

• na aba "Cadastro", crie um movimento com o mesmo centro de custo do bem móvel cadastrado anteriormente:

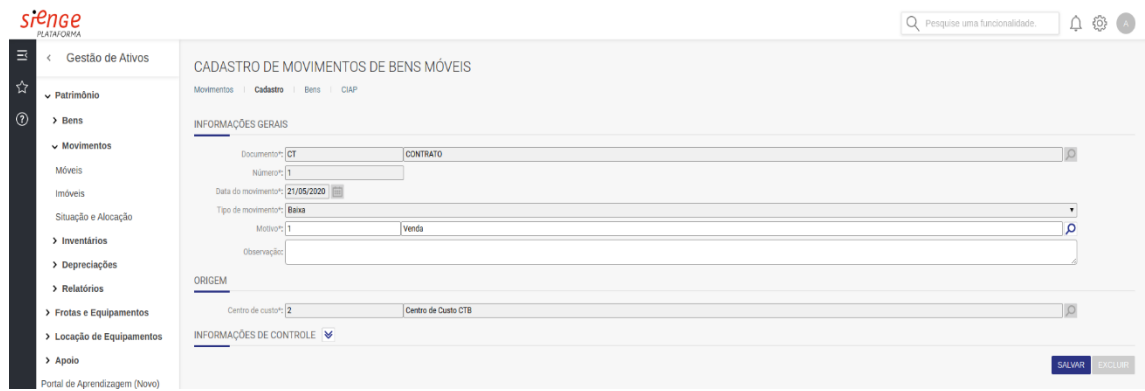

• Na aba "Bens", insira o bem cadastrado anteriormente:

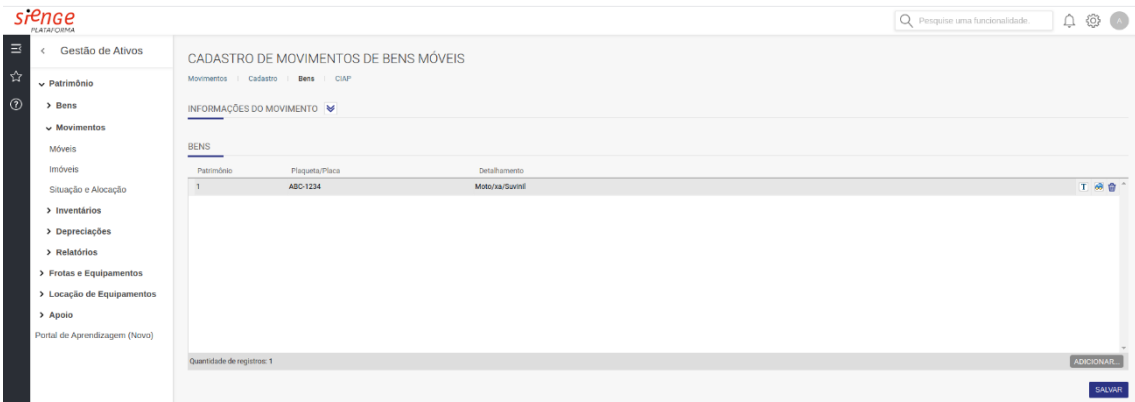

• na aba "CIAP", coloque algum título a receber ou nota avulsa de saída na seção "Documento Fiscal na Origem":

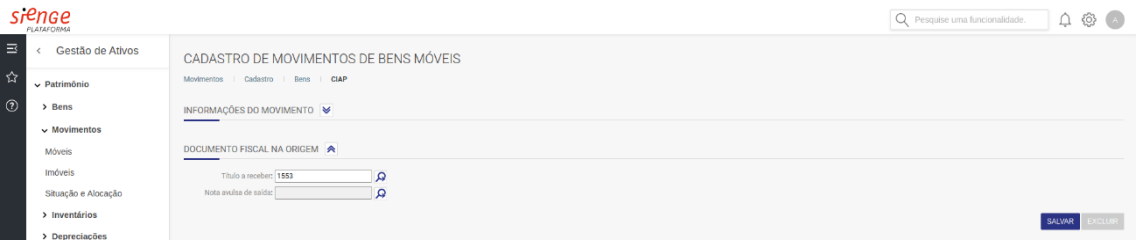

#### **- Imobilização Oriunda do Ativo Circulante (MC):**

Para gerar esse tipo de movimento, vá em Gestão de Ativos > Bens > Móveis:

• na aba "Complemento", a data informada na seção "Incorporação", deve estar dentro do período informado na geração do SPED:

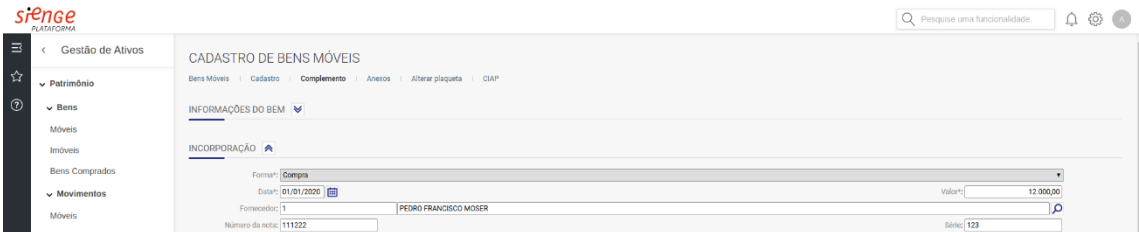

• na aba "CIAP", a flag "Imobilizado proveniente do Ativo Circulante" deve estar ativada:

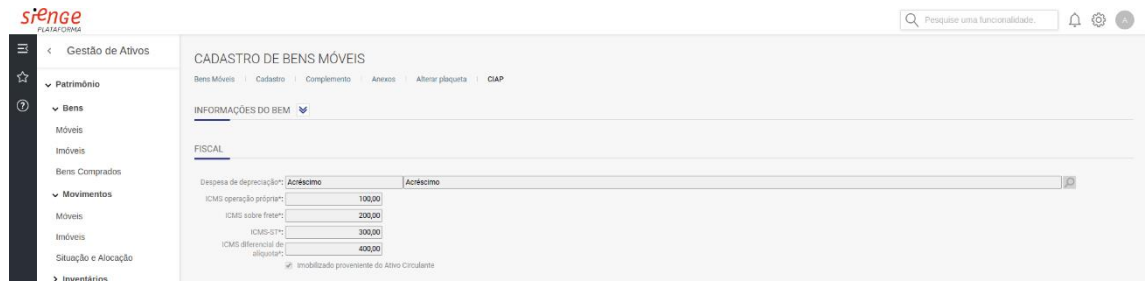

#### **- Imobilização de Bem Individual (IM):**

Segue o mesmo esquema da Imobilização Oriunda do Ativo Circulante (MC), porém com a flag "Imobilizado proveniente do Ativo Circulante" desativada.

# **33.3) Apuração DIFAL e FCP**

O sistema gera a apuração de DIFAL e FCP e os respectivos registros E300 e E310, para cada estado de destino (estado do cliente), que tiver operações interestaduais de venda de mercadorias ou serviço com incidência de ICMS para consumidor final, as seguintes condições devem atendidas (em<br>Financeiro>Contas a receber> Título> Informacões Fiscais ou **a receber> Título> Informações Fiscais** ou **Contabilidade/Fiscal>Obrigações Fiscais> Nota fiscal avulsa> Saída> Informações fiscais**):

- Título do sistema contas a receber ou Nota fiscal avulsa de saída;
- Documento do tipo documento fiscal, modelo 55;
- Cliente deve ser de estado diferente e não contribuinte e ICMS;
- Flag "Consumidor final" marcada (aba "Informações fiscais");
- Seção "ICMS em operações interestaduais consumidor final não contribuinte" dos Itens da NF preenchida.

As apurações do DIFAL e FCP serão geradas em Contabilidade/Fiscal>Obrigações Fiscais>Apuração de Impostos>ICMS, conforme imagem a seguir.

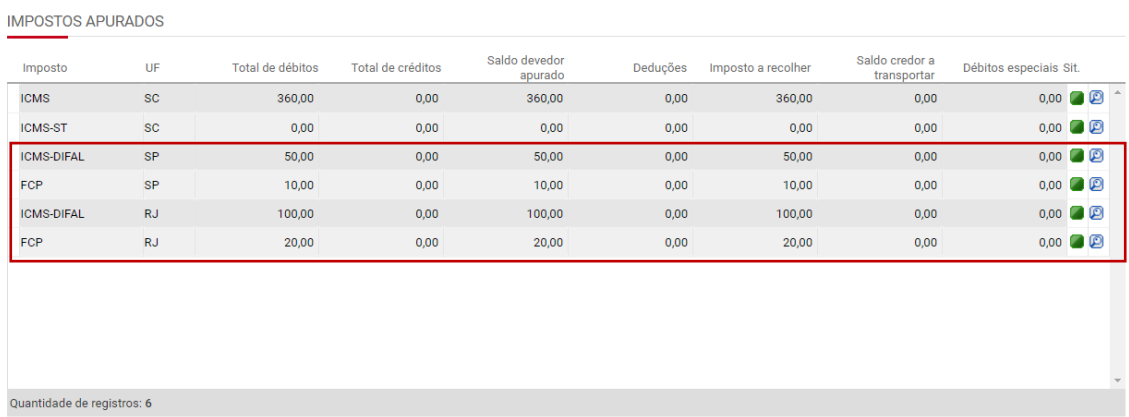

A apuração só será gerada para estados que tiverem DIFAL ou FCP.

# Através da tela da apuração, é possível acessar o "Detalhamento da apuração" ao clicar na lupa. Imagens a seguir:

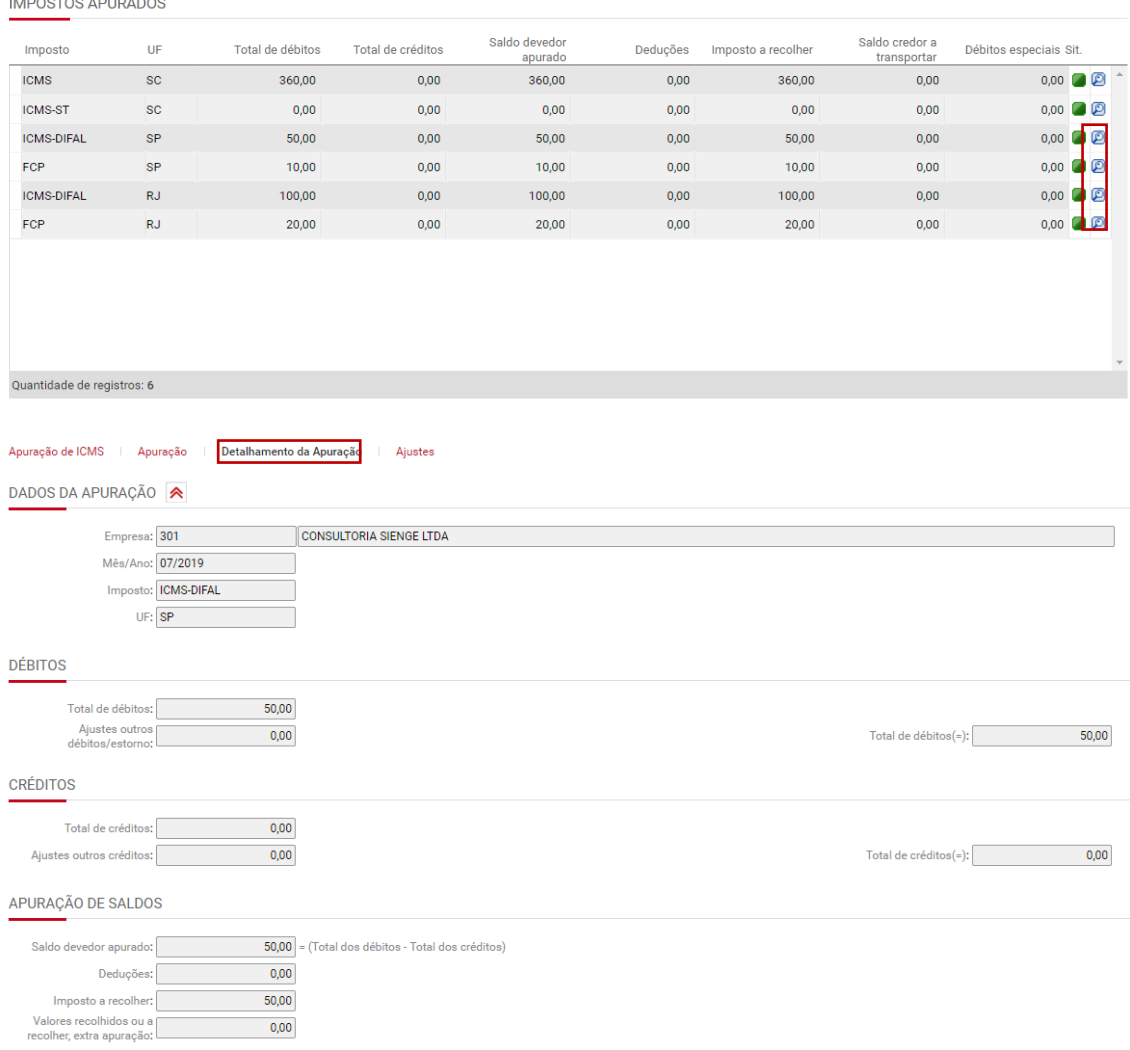

As apurações de DIFAL e FCP serão geradas no registro E300 e E311 da EFD ICMS/IPI.

### **33.4) Ajustes de DIFAL e FCP**

Também é possível incluir ajustes nas apurações de DIFAL e FCP.

Isto pode ser feito através da tela "Ajustes" do ICMS DIFAL. Imagens a seguir:

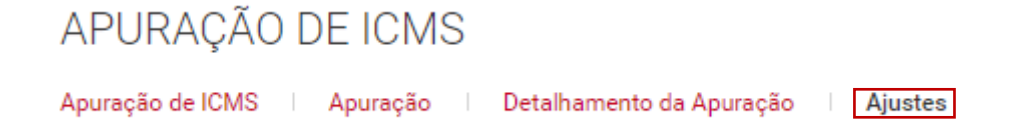

Clique em "Adicionar" para incluir novos ajustes.

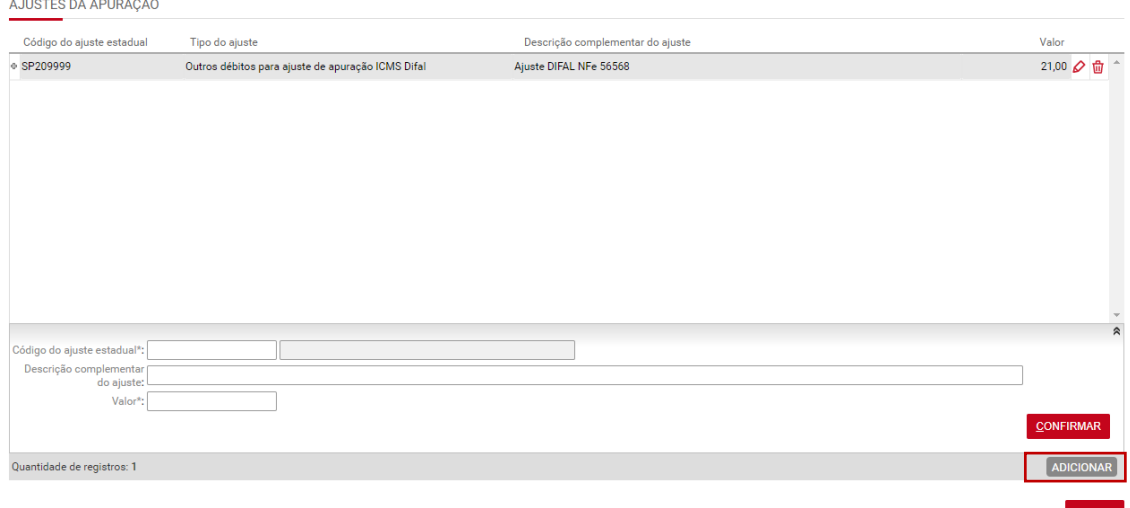

Os códigos de ajuste aceitos são os seguintes: Onde, XX= sigla do estado.

#### **Ajustes do DIFAL:**

Os códigos a seguir serão somados para compor o valor do **Campo 5 E310 – campo "Ajustes outros débitos/estorno" da tela de Detalhamento da apuração**

XX209999 - Outros débitos para ajuste de apuração ICMS Difal para a UF XX; XX219999 - Estorno de créditos para ajuste de apuração ICMS Difal para a UF XX;

Os códigos a seguir serão somados para compor o valor do **Campo 7 E310 – campo "Ajustes Outros créditos" da tela de Detalhamento da apuração**

XX229999 - Outros créditos para ajuste de apuração ICMS Difal para a UF XX; XX239999 - Estorno de débitos para ajuste de apuração ICMS Difal para a UF XX;

Os códigos a seguir serão somados para compor o valor do **Campo 09 E310** - **campo "Deduções' da tela de Detalhamento da apuração**

XX249999 - Deduções do imposto apurado na apuração ICMS Difal para a UF XX;

Os códigos a seguir serão somados para compor o valor do **Campo 12 E310 – "Valores recolhidos ou a recolher, extra apuração" da tela de Detalhamento da apuração**

XX259999 - Débito especial de ICMS Difal para a UF XX;

#### **Ajustes do FCP:**

Os códigos a seguir serão somados para compor o valor do **Campo 15 E310 – campo "Ajustes outros débitos/estorno" da tela de Detalhamento da apuração**

XX309999 - Outros débitos para ajuste de apuração ICMS FCP para a UF XX; XX319999 - Estorno de créditos para ajuste de apuração ICMS FCP para a UF XX;

Os códigos a seguir serão somados para compor o valor do **Campo 17 E310 campo "Ajustes Outros créditos" da tela de Detalhamento da apuração**

XX329999 - Outros créditos para ajuste de apuração ICMS FCP para a UF XX; XX339999 - Estorno de débitos para ajuste de apuração ICMS FCP para a UF XX;

Os códigos a seguir serão somados para compor o valor do **Campo 19 E310 campo "Deduções" da tela de Detalhamento da apuração**

XX349999 - Deduções do imposto apurado na apuração ICMS FCP para a UF XX;

Os códigos a seguir serão somados para compor o valor do **Campo 22 E310 – campo "Valores recolhidos ou a recolher, extra apuração" da tela de Detalhamento da apuração**

XX359999 - Débito especial de ICMS FCP para a UF XX.

Estes ajustes são gerados no registro E311 da EFD ICMS/IPI.

#### **34) Apuração do RET**

Contabilidade/Fiscal> Obrigações Fiscais> Apuração de Impostos> RET

As empresas de construção civil, dedicadas a incorporação imobiliária, podem reduzir custos fiscais se aderirem ao RET – Regime especial tributário do patrimônio de afetação.

O RET foi instituído pela Lei 10.931 de 2004 e é "aplicável às incorporações imobiliárias, em caráter opcional e irretratável enquanto perdurarem direitos de crédito ou obrigações do incorporador junto aos adquirentes dos imóveis que compõem a incorporação" (artigo 1° da Lei).

A adesão ao regime especial resulta no pagamento, de forma unificada e em DARF próprio, dos seguintes impostos e contribuições:

• Imposto de Renda das Pessoas Jurídicas – IRPJ;

- Contribuição para os Programas de Integração Social e de Formação do Patrimônio do Servidor Público – PIS/PASEP;
- Contribuição Social sobre o Lucro Líquido CSLL; e
- Contribuição para Financiamento da Seguridade Social COFINS.

A tributação será sobre as receitas recebidas à alíquota de 1% ou 4%.

# **34.1) Aba Apuração**

É possível apurar o RET para todos os centros de custos, da empresa ou grupo, submetidos a esta forma de tributação.

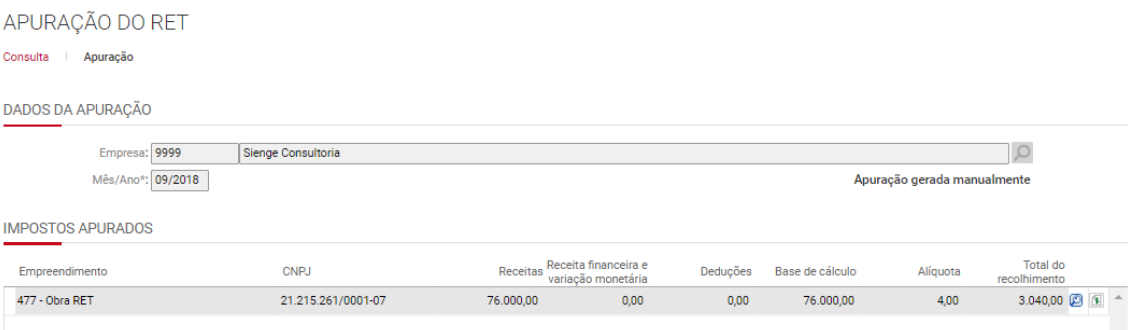

Na aba da "Apuração", na seção "Impostos apurados", o sistema irá discriminar todas as apurações dos centros de custos que estejam configurados para tributar pelo RET.

Nesta tela, através da lupa, é possível gerar o relatório da apuração, que discrimina os títulos considerados na apuração do RET. E no símbolo ao lado, com cifrão, é possível acessar o cadastro das informações do título de imposto a pagar.

### **34.2) Requisitos para geração da apuração do RET**

- *Para que as receitas decorrentes de determinados centros de custos sejam tributadas pelo RET, é necessário configurar (*Em Apoio>Obra/Centros de Custo>Cadastro> Aba "Centro de custo"> Seção Fiscal) a opção "A obra é optante pelo Regime Especial de Tributação (RET)", a data de início do RET, o CNPJ da obra e a alíquota de tributação pelo RET. A partir disto, os títulos a receber relacionados a esta obra serão cadastrados com "Informação Fiscal" de tributação pelo RET e será possível gerar a apuração do RET para estes centros de custos.
- Para que os títulos do sistema de contas a receber sejam considerados na apuração do RET, é necessário:
	- o que estejam vinculados a um centro de custos configurado como "optante pelo Regime Especial de Tributação (RET)";
	- o que o título esteja completo;
- o que a informação fiscal de RET esteja preenchida e salva;
- APURAÇÃO DO RET Consulta | Apuração DADOS DA APURAÇÃO Empresa: 9999 Sienge Consultoria  $\alpha$ Mês/Ano\*: 09/2018 Apuração gerada manualmente **IMPOSTOS APURADOS** Receita financeira Total do<br>recolhimento Empreendimento CNPJ Receitas Deduções Base de cálculo Alíquota e variação<br>monetária 477 - Obra RET 21.215.261/0001-07  $4,00$ 3.040,00  $\boxed{1}$  <sup>4</sup> 76.000,00  $0,00$  $0,00$ 76.000,00
- o que o título tenha sofrido baixa.

OBS: As informações relativas apuração do RET são geradas no registro 1800 da EFD Contribuições. Caso, a empresa tenha títulos tributados pelo RET e não tenha gerado a apuração, o sistema fará a geração da apuração automaticamente, a partir da geração da EFD Contribuições.

#### **34.3) Tela "Cadastro da Guia"**

Nesta tela será feito o cadastro e geração do título do imposto a pagar e a emissão do DARF, do imposto apurado, sem código de barras.

Preencha o imposto, código da receita, credor, documento, número do documento, data de vencimento, data de emissão, conta do plano financeiro e observações e salve as informações da guia.

OBS 1: Para facilitar o preenchimento, configure as seguintes informações no cadastro do imposto (Em Apoio>Impostos): código de receita, credor, documento, conta do plano financeiro e calendário.

OBS2: Quando, para o mesmo centro de custos, houver uma apuração anterior com título de imposto a pagar gerado e o cadastro do imposto utilizado esteja com as informações de credor, documento, código de receita, conta do plano financeiro e calendário configurada, o sistema irá preencher as informações do título de imposto a pagar automaticamente.

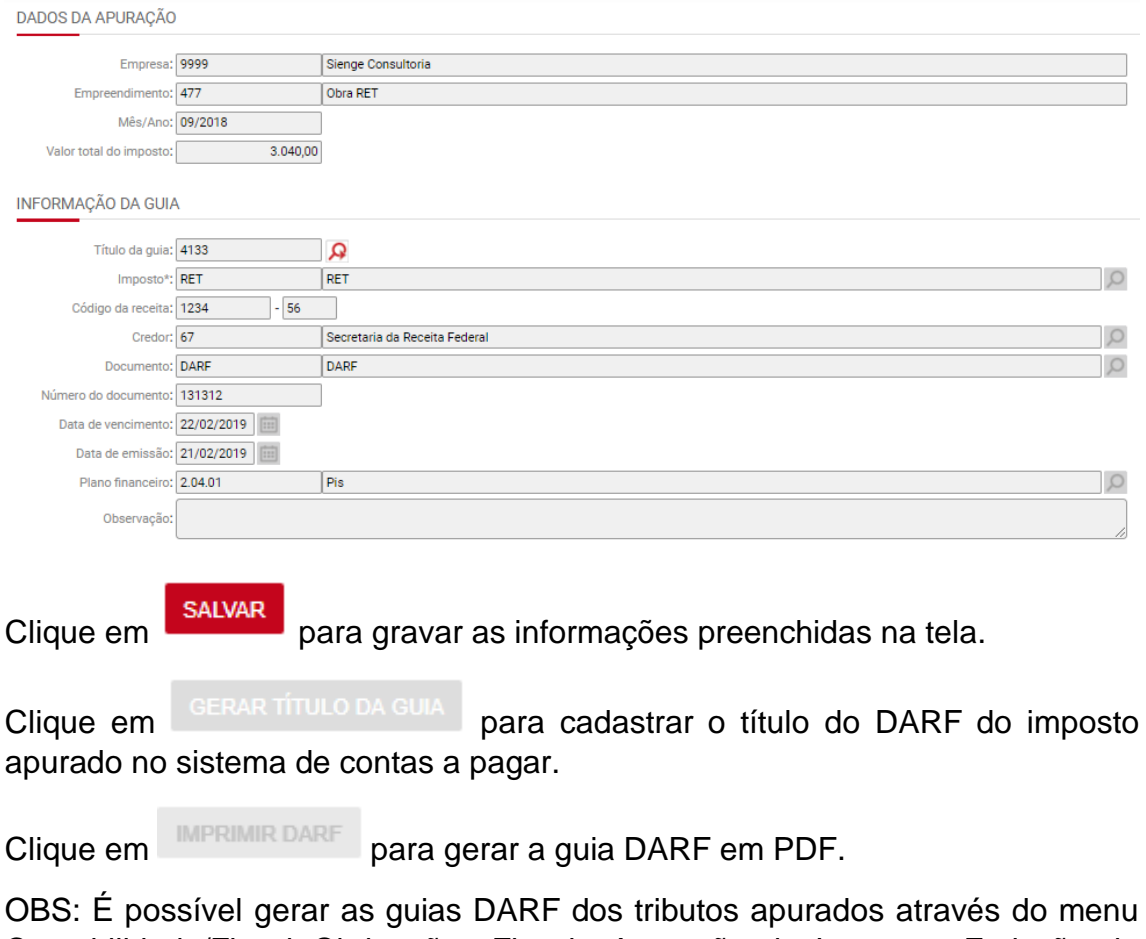

Contabilidade/Fiscal>Obrigações Fiscais>Apuração de Impostos>Emissão de DARF.

As guias DARF são geradas sem código de barras.

Para excluir as informações do título do imposto devido e DARF, clique em

**EXCLUIR** 

# **34.4) Observações**

.

É possível aproveitar as deduções de um centro de custos em outro centro de custos de mesmo CNPJ, quando essas deduções forem maiores que as receitas do centro de custos de origem.

Neste caso, o sistema dará a opção para que seja possível:

- utilizar as deduções nos outros centros de custo no mesmo mês da apuração; ou
- utilizar em apurações posteriores do mesmo centro de custos.

Para isso, será apresentada a seguinte mensagem:

"Apuração gerada com sucesso. Importante: Neste mês há saldos de deduções que podem ser aproveitados nos demais centros de custo de mesmo CNPJ. O que mais você deseja fazer? Regerar apuração utilizando saldo das deduções dos demais centros de custo de mesmo CNPJ"

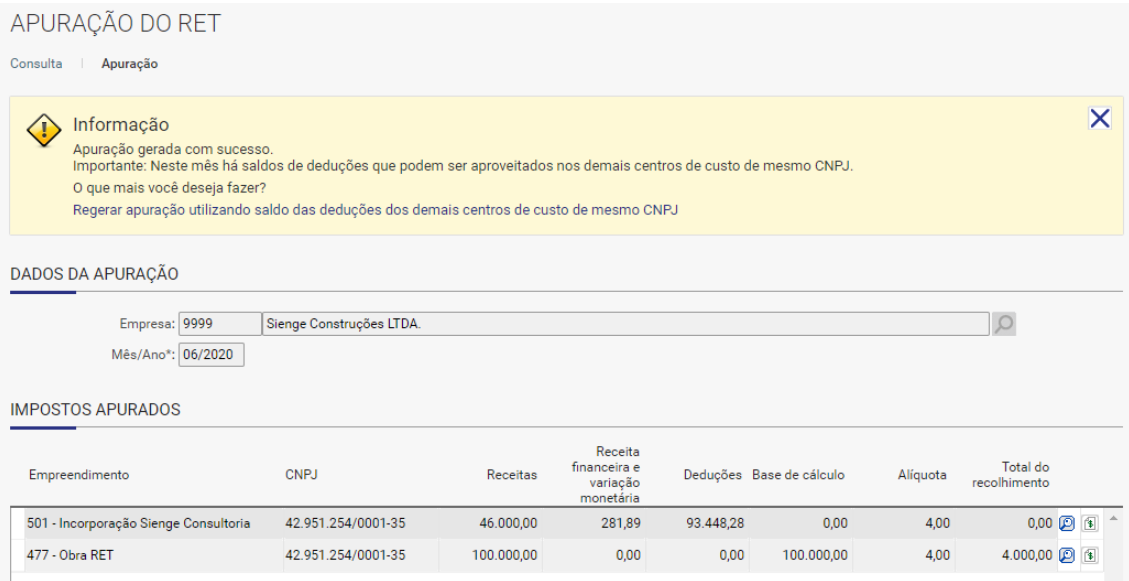

# **35) Apuração da CPRB**

Contabilidade/Fiscal > Obrigações Fiscais > Apuração de impostos > CPRB

#### **35.1) Tela "Apuração"**

Cadastre a apuração da desoneração da folha de pagamentos (CPRB) para a empresa.

Este cadastro servirá para envio dos Eventos R-2060 da EFD-Reinf, com as informações da CPRB da empresa ou de obras a ela vinculadas. Preencha o grupo ou empresa que tem informações de CPRB:

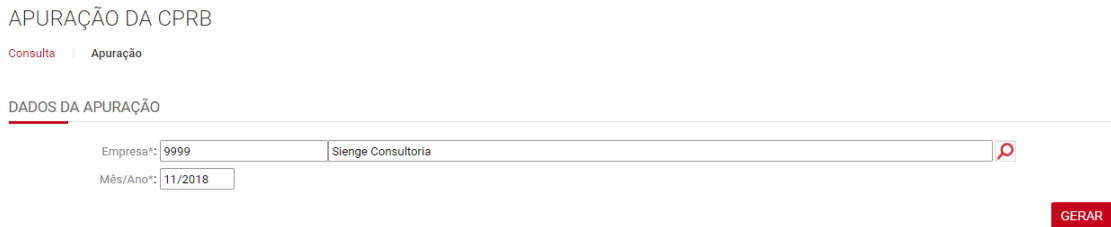

Na tela apuração da CPRB, seção "Contribuições Previdenciárias sobre a receita bruta apuradas", clique em adicionar e preencha as informações de empresa ou obra e salve.

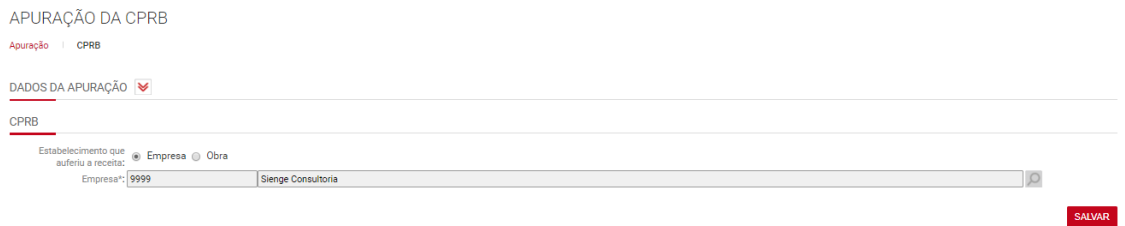

A partir disto, o sistema irá abrir a tela "CPRB".

### **35.2) Tela "CPRB"**

Para cada empresa ou obra é necessário informar o código da atividade econômica (conforme tabela 09 do leiaute da EFD-Reinf) e a receita bruta desonerada do período.

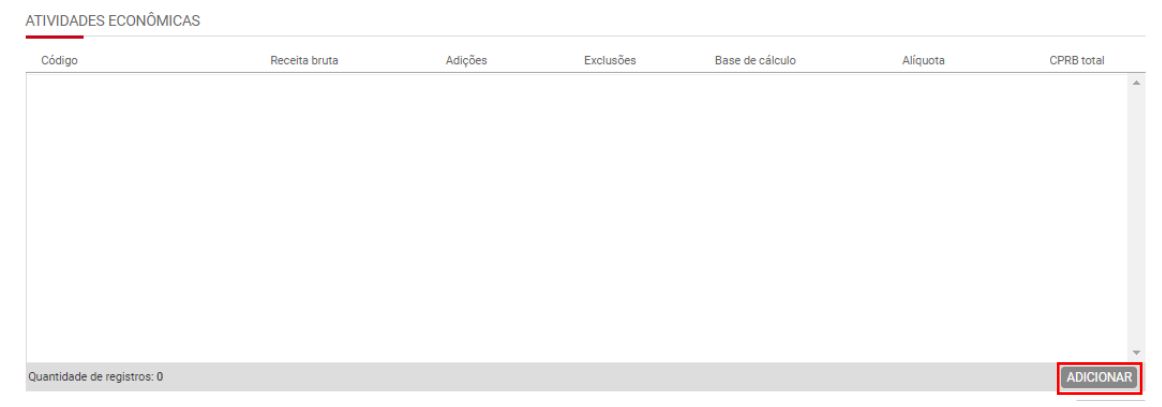

Ao clicar em Adicionar, o sistema irá abrir a seguinte tela:

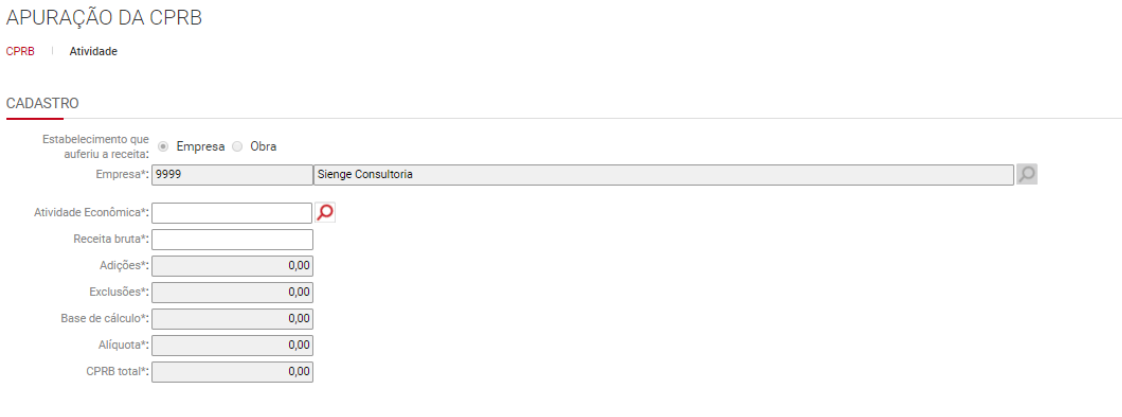

Preencha as informações "Atividade econômica" e a "Receita Bruta" e Salve.

Para informar adições e exclusões a base de cálculo é necessário incluir a informação na seção "Informações de Ajustes".

SALVAR

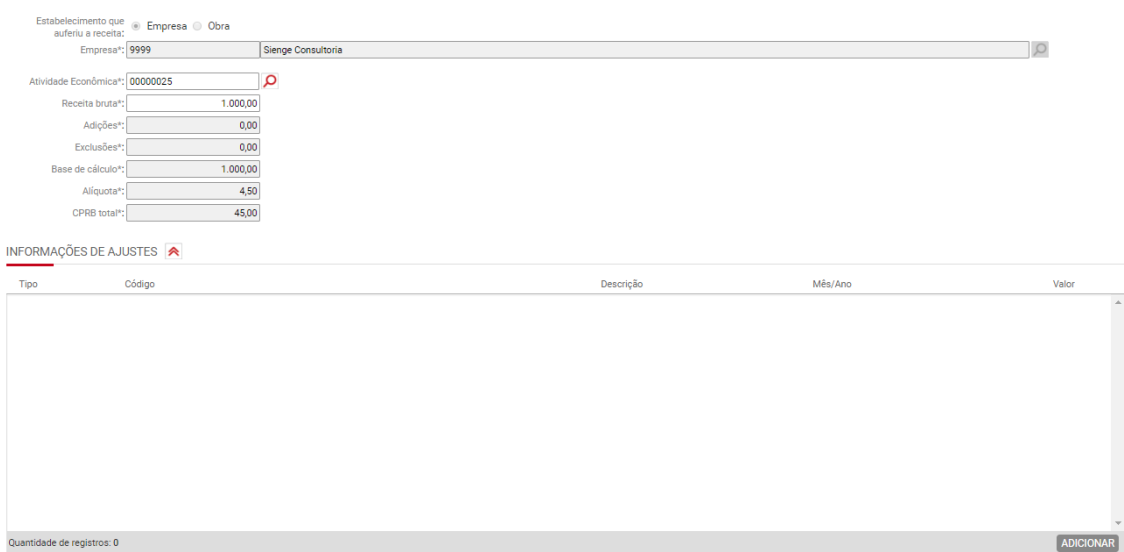

Caso haja algum processo administrativo ou judicial que dispense o pagamento do tributo apurado, é necessário vincular na seção "Informações de processos administrativos/judiciais". Para isto, o processo deve estar cadastrado em Contabilidade/Fiscal > Obrigações Fiscais >SPED>EFD-Reinf>Processos.

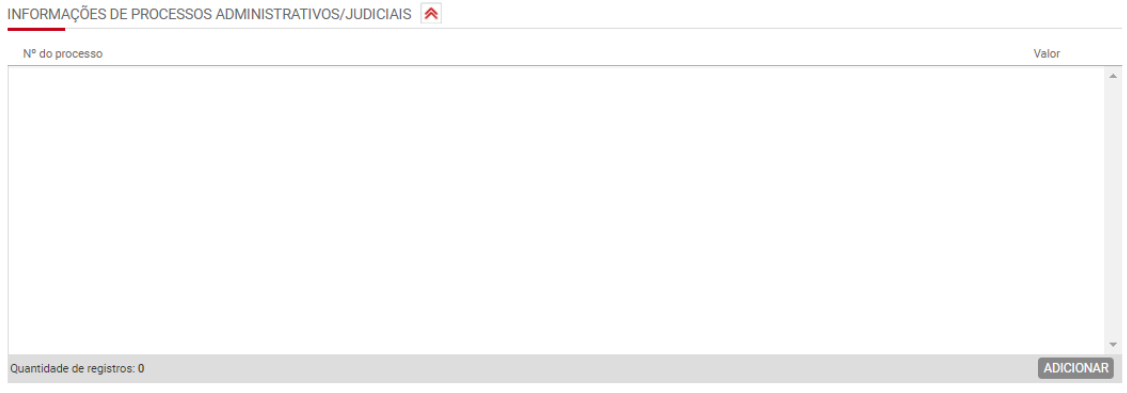

# **36) EFD Contribuições**

### **36.1) Registro 0035 - Identificação de Sociedade em Conta de Participação – SCP**

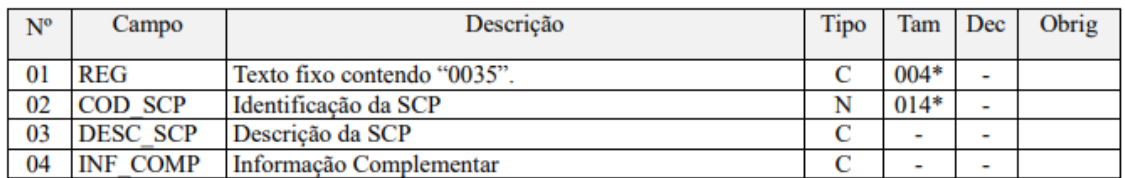

*Neste registro devem ser identificadas todas as SCP as quais a Pessoa jurídica seja sócia ostensiva.*

**No Sienge,** o registro é gerado para as seguintes situações:

1) Se a EFD está sendo gerada por empresa e o campo "Natureza da pessoa jurídica" (da tela de geração) for igual a "Sociedade em Conta de Participação - SCP".<br>ESCRITURAÇÃO FISCAL DIGITAL - EFD CONTRIBUIÇÕES

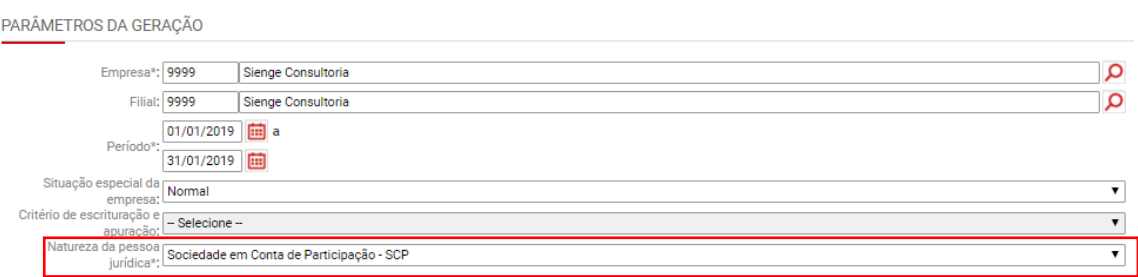

OBS: Caso o CNPJ da empresa estiver informado (em Apoio>Empresa> Cadastro), no campo "02-COD\_SCP" do registro, é gerado o CNPJ. Se não estiver informado, é gerado o código da empresa.

2) Se a EFD for gerada por Grupo de Empresas, o registro será gerado para cada empresa do grupo cuja finalidade, configurada no grupo de empresas fiscais (Contabilidade/Fiscal>Obrigações fiscais>Apoio>Grupo de empresas Fiscais), é SCP.

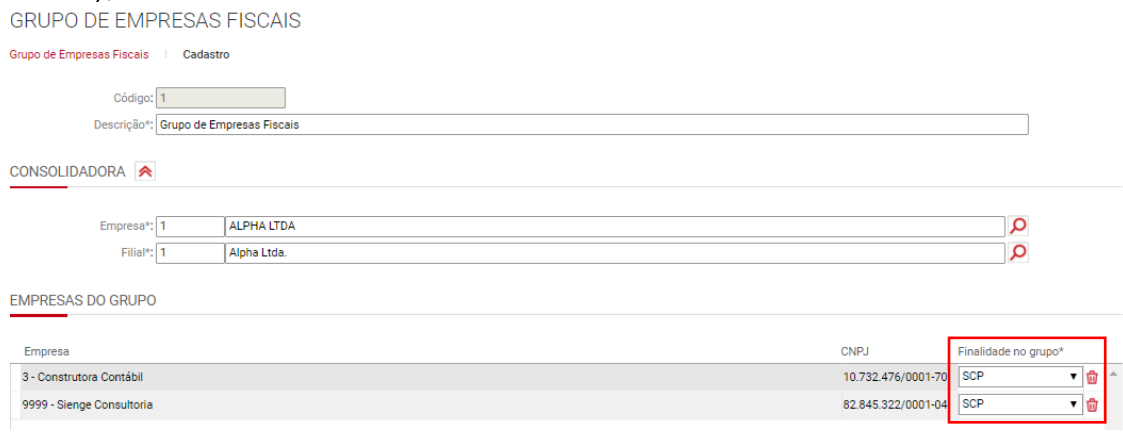

OBS: Caso o CNPJ da SCP não esteja informado ou ele seja igual ao CNPJ da empresa sócia ostensiva, é gerado o código da empresa no campo "02- COD\_SCP". Caso o CNPJ exista e seja diferente do CNPJ da sócia ostensiva, é gerado o CNPJ no campo "02-COD\_SCP"

OBS: a EFD-Contribuições deverá ser transmitida separadamente, para cada SCP, além da transmissão da EFD-Contribuições, da própria sócia ostensiva.

As informações levadas neste registro são extraídas de:

Apoio>Empresas>Cadastros> Tela Cadastro>Campo "Número CNPJ"

#### **36.2) Registro 0140 - Tabela de Cadastro de Estabelecimentos**

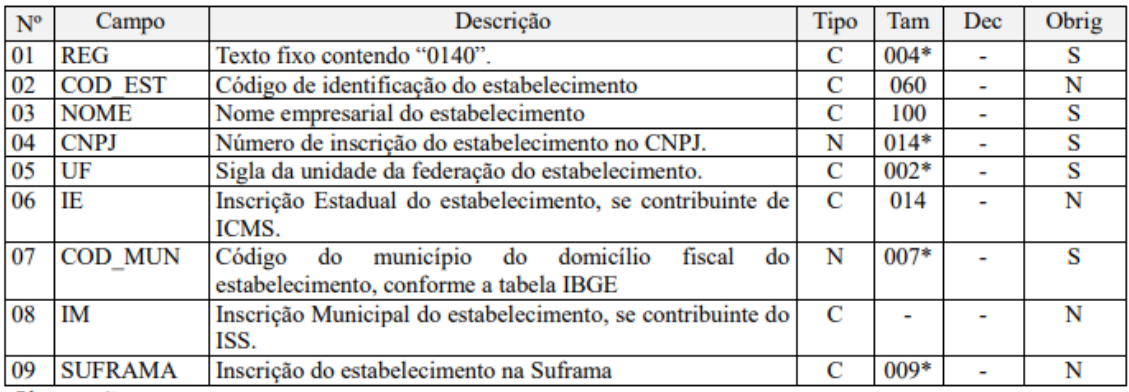

*Este registro tem por objetivo relacionar e informar os estabelecimentos da pessoa jurídica que auferiram receitas no período da escrituração, realizaram operações com direito a créditos ou que sofreram retenções na fonte, no período da escrituração.*

**No Sienge,** o registro sempre é gerado e contém dados da empresa geradora e dos centros de custos tributados pelo RET, identificando o CNPJ de cada um dos centros de custos.

Apoio>Empresas>Cadastros> Tela Cadastro>Campo "Número CNPJ"

Número CNPJ: 61.418.605/0001-91

Apoio>Obras/Centros de custos>Tela "Centro de Custo">Seção "Fiscal"

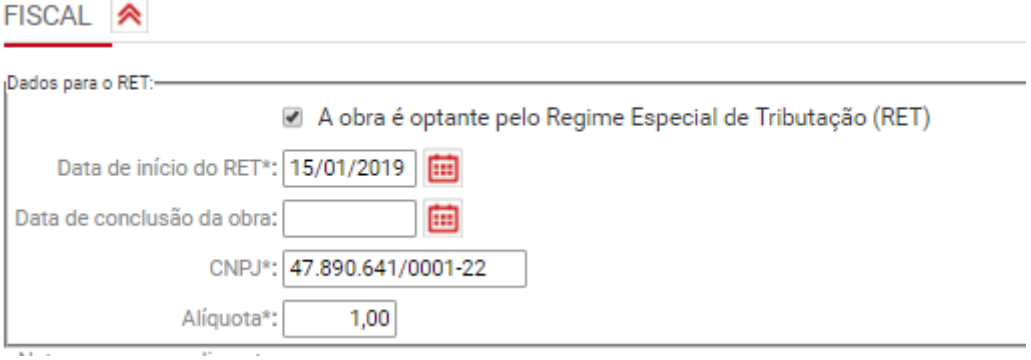

As informações levadas neste registro são extraídas de:

Apoio>Empresas>Cadastros> Tela Cadastro>Campo "Número CNPJ"

Apoio>Obras/Centros de custos>Tela "Centro de Custo">Seção "Fiscal"

| $N^{\circ}$ | Campo           | Descrição                                                  | Tipo | Tam    | Dec | Obrig |
|-------------|-----------------|------------------------------------------------------------|------|--------|-----|-------|
| 01          | REG             | Texto fixo contendo "0150".                                | C    | $004*$ | -   | s     |
| 02          | <b>COD PAR</b>  | Código de identificação do participante no arquivo.        | C    | 060    |     | S     |
|             |                 |                                                            |      |        |     |       |
| 03          | <b>NOME</b>     | Nome pessoal ou empresarial do participante.               | C    | 100    | ۰   | s     |
| 04          | <b>COD PAIS</b> | Código do país do participante, conforme a tabela indicada | N    |        |     | s     |
|             |                 | no item 3.2.1.                                             |      | 005    |     |       |
| 05          | <b>CNPJ</b>     | CNPJ do participante.                                      | N    | $014*$ |     | N     |
| 06          | CPF             | CPF do participante.                                       | N    | $011*$ | -   | N     |
| 07          | IE              | Inscrição Estadual do participante.                        | C    | 014    | -   | N     |
| 08          | <b>COD MU</b>   | Código do município, conforme a tabela IBGE                | N    | $007*$ |     | N     |
|             |                 |                                                            |      |        |     |       |
| 09          | <b>SUFRAMA</b>  | Número de inscrição do participante na Suframa             | C    | $009*$ | -   | N     |
| 10          | END             | Logradouro e endereço do imóvel                            | C    | 060    | ٠   | N     |
| 11          | <b>NUM</b>      | Número do imóvel                                           | C    | ٠      | -   | N     |
| 12          | <b>COMPL</b>    | Dados complementares do endereço                           | C    | 060    | -   | N     |
| 13          | <b>BAIRRO</b>   | Bairro em que o imóvel está situado                        | C    | 060    |     | N     |

**36.3) Registro 0150 – Tabela de Cadastro do Participante**

*Este registro tem por objetivo relacionar e cadastrar os participantes (fornecedores e clientes pessoa jurídica ou pessoa física) que tenham realizado operações com a empresa, objeto de registro nos Blocos A, C, D, F ou 1.* 

**No Sienge,** este registro contém os dados de participantes (empresas, clientes ou credores) dos títulos, e são gerados sempre que existe algum C100, C170 ou F100 (quando estiver informado através do campo "Enviar a informação do participante no registro F100 do EFD Contribuições" na informação fiscal de impostos).

As informações levadas neste registro são extraídas de:

Apoio>Empresas>Cadastros

Apoio>Pessoas>Credores

Apoio>Pessoas>Clientes

#### **36.4) Registro 0500 - Plano de Contas Contábeis**

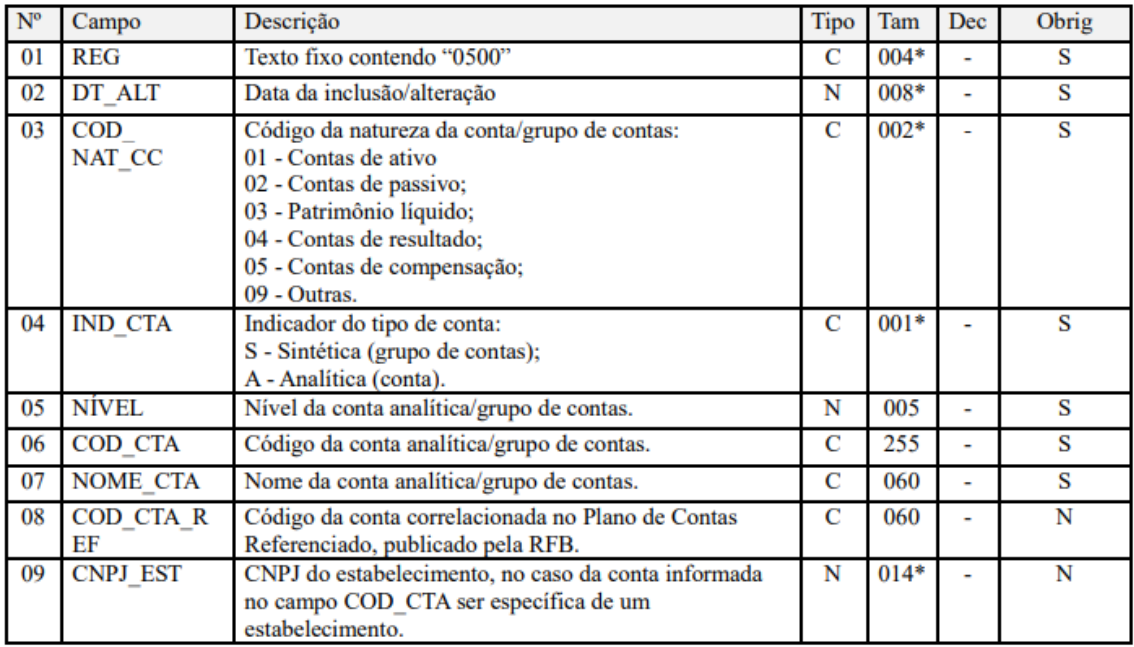

*Este registro tem o objetivo de identificar as contas contábeis utilizadas pelo contribuinte em sua Escrituração Contábil, relacionadas às operações representativas de receitas, tributadas ou não, e dos créditos apurados.*

Obrigatório para empresas do lucro real ou presumido, regime de competência.

**No Sienge**, o registro é gerado para empresas tributadas pelas empresas tributadas pelo lucro real ou presumido, regime de competência:

• Quando a empresa tiver depreciação fiscal (Ver registros F120 e F130).

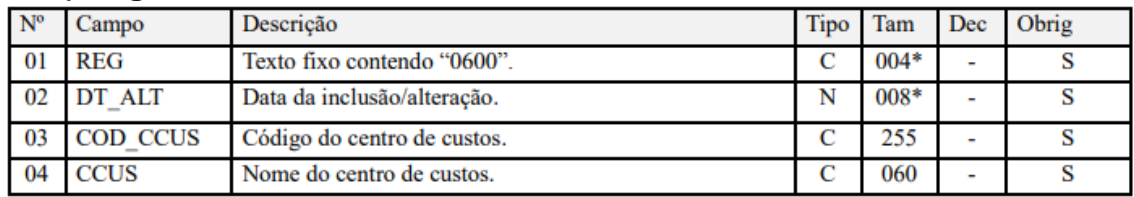

#### **36.5) Registro 0600 - Centro de Custos**

*Este registro tem o objetivo de identificar os centros de custos referenciados nos registros de operações e documentos escriturados na EFD-Contribuições.*

**No Sienge,** o registro é gerado

- Quando a empresa tiver depreciação fiscal;
- Este registro será gerado para cada centro de custos informado no campo 17 do F120 e 20 do F132.

As informações levadas neste registro são extraídas de:

Apoio>Obras/Centros de custos>Tela "Centro de Custo">cadastro

### **36.6) Registro 0900 - Composição das Receitas do Período – Receita Bruta e Demais Receitas**

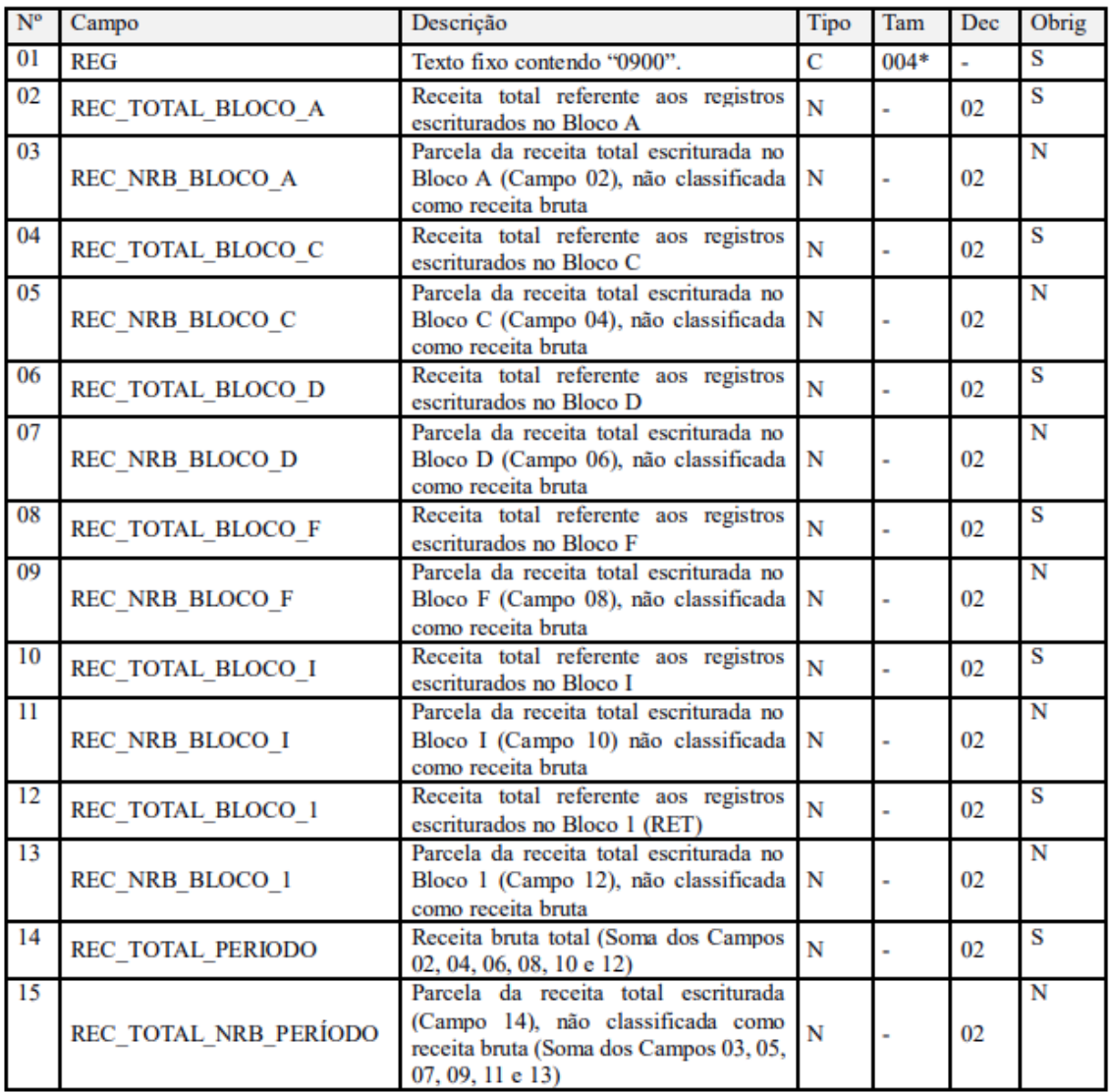

*Registro a ser utilizado para detalhamento da composição das receitas do período, por bloco de registros da EFD Contribuições. Sua escrituração é obrigatória sempre que o arquivo original da EFD-Contribuições for transmitido após o prazo regular de entrega (após o 10º dia útil do 2º mês subsequente ao período de apuração a que se refere a escrituração).*

**No Sienge,** o registro é gerado

• quando selecionado o campo "Gerar registros 0900 (Composição das Receitas do Período - Receita Bruta e Demais Receitas)".

#### ESCRITURAÇÃO FISCAL DIGITAL - EFD CONTRIBUIÇÕES

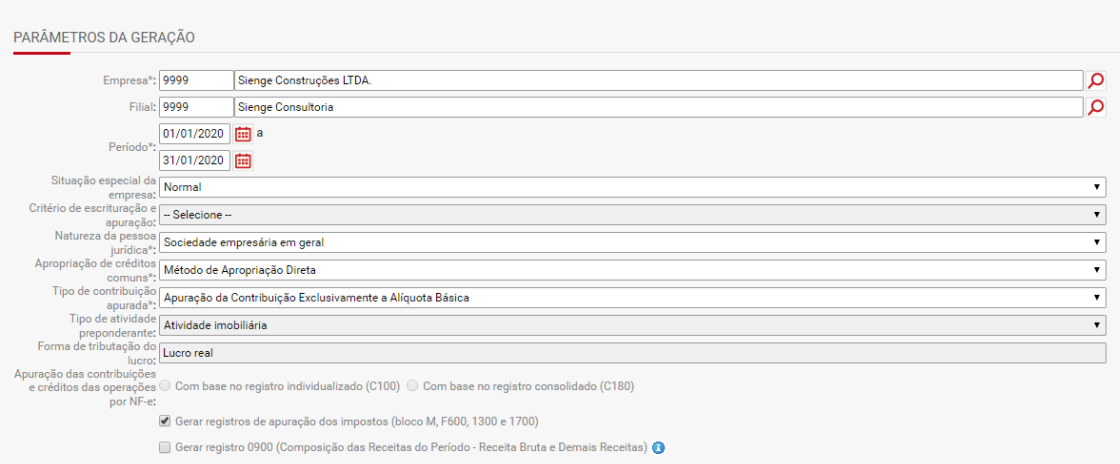

As informações levadas neste registro são extraídas de:

Contabilidade/Fiscal>Obrigações Fiscais>SPED>EFD Contribuições

| $N^{\circ}$ | Campo              | Descrição                                             | Tipo           | Tam    | Dec | Obrig                   |
|-------------|--------------------|-------------------------------------------------------|----------------|--------|-----|-------------------------|
| 01          | <b>REG</b>         | Texto fixo contendo "A100"                            | C              | $004*$ |     | S                       |
| 02          | <b>IND OPER</b>    | Indicador do tipo de operação:                        | $\overline{C}$ | $001*$ |     | $\overline{\mathbf{s}}$ |
|             |                    | 0 - Serviço Contratado pelo Estabelecimento;          |                |        |     |                         |
|             |                    | 1 - Serviço Prestado pelo Estabelecimento.            |                |        |     |                         |
| 03          | <b>IND EMIT</b>    | Indicador do emitente do documento fiscal:            | C              | $001*$ |     | S                       |
|             |                    | 0 - Emissão Própria;                                  |                |        |     |                         |
|             |                    | 1 - Emissão de Terceiros                              |                |        |     |                         |
| 04          | <b>COD PART</b>    | Código do participante (campo 02 do Registro 0150):   | C              | 060    |     | N                       |
|             |                    | - do emitente do documento, no caso de emissão de     |                |        |     |                         |
|             |                    | terceiros:                                            |                |        |     |                         |
|             |                    | - do adquirente, no caso de serviços prestados.       |                |        |     |                         |
| 05          | <b>COD SIT</b>     | Código da situação do documento fiscal:               | N              | $002*$ | ۳   | s                       |
|             |                    | 00 - Documento regular                                |                |        |     |                         |
|             |                    | 02 - Documento cancelado                              |                |        |     |                         |
| 06          | <b>SER</b>         | Série do documento fiscal                             | C              | 020    | ٠   | N                       |
| 07          | <b>SUB</b>         | Subsérie do documento fiscal                          | С              | 020    | ۰   | N                       |
| 08          | <b>NUM DOC</b>     | Número do documento fiscal ou documento internacional | C              | 060    | ۰   | s                       |
|             |                    | equivalente                                           |                |        |     |                         |
| 09          | <b>CHV NFSE</b>    | Chave/Código de Verificação da nota fiscal de serviço | C              | 060    | ÷,  | N                       |
|             |                    | eletrônica                                            |                |        |     |                         |
| 10          | DT DOC             | Data da emissão do documento fiscal                   | N              | 008*   | L,  | S                       |
| 11          | DT EXE SERV        | Data de Execução / Conclusão do Serviço               | N              | 008*   | ÷   | N                       |
| 12          | <b>VL DOC</b>      | Valor total do documento                              | N              |        | 02  | S                       |
| 13          | <b>IND PGTO</b>    | Indicador do tipo de pagamento:                       | C              | $001*$ | ÷,  | Ś                       |
|             |                    | $0 - \dot{A}$ vista;                                  |                |        |     |                         |
|             |                    | 1-A prazo;                                            |                |        |     |                         |
|             |                    | 9- Sem pagamento.                                     |                |        |     |                         |
| 14          | <b>VL DESC</b>     | Valor total do desconto                               | N              | ۰      | 02  | N                       |
| 15          | <b>VL BC PIS</b>   | Valor da base de cálculo do PIS/PASEP                 | Ñ              |        | 02  | S                       |
| 16          | <b>VL PIS</b>      | Valor total do PIS                                    | N              |        | 02  | S                       |
| 17          | <b>VL BC COFIN</b> | Valor da base de cálculo da COFINS                    | N              |        | 02  | $\overline{\mathbf{s}}$ |
|             | s                  |                                                       |                |        |     |                         |
| 18          | <b>VL COFINS</b>   | Valor total da COFINS                                 | N              | ä,     | 02  | S                       |
| 19          | <b>VL PIS RET</b>  | Valor total do PIS retido na fonte                    | N              | ٠      | 02  | N                       |
| 20          | <b>VL COFINS R</b> | Valor total da COFINS retido na fonte.                | N              | ٠      | 02  | N                       |
|             | ЕT                 |                                                       |                |        |     |                         |
| 21          | <b>VL ISS</b>      | Valor do ISS                                          | N              |        | 02  | N                       |

**36.6) Registro A100 – Documento - Nota Fiscal de Serviço**

*Deve ser gerado um Registro A100 para cada documento fiscal a ser relacionado na escrituração, referente à prestação ou à contratação de serviços, que envolvam a emissão de documentos fiscais estabelecidos pelos Municípios, eletrônicos ou em papel. Para cada registro A100, obrigatoriamente deve ser apresentado, pelo menos, um registro A170.*

**No Sienge,** o registro é gerado para títulos dos sistemas de contas a pagar e a receber:

- a) Quando a origem for Título do CPG
	- Título não pode ter sido originado por um distrato do CR
- b) Quando a origem for Título do CRC
	- Se o "Regime contábil para apuração de tributos", no cadastro do Documento do título, for conforme a parametrização anual ou Regime de Competência, as informações dos títulos serão geradas, no A100, conforme a data contábil do título;
	- Se parâmetro 1071=S então considera se a informação fiscal é de 'Serviço' e dtDistrato do título é null ou >= data inicial de geração do arquivo;
- Se o "Regime contábil para apuração de tributos", no cadastro do Documento do título, for Regime de Caixa, as informações serão geradas, no A100, conforme a data contábil das baixas;
- Titulo.dtDistrato = null OU >= data inicial de geração do sped.

Requisitos para geração do A100:

• O cadastro do documento do título estiver marcado como "Documento fiscal" e o modelo fiscal do documento for igual a "--" (Ver cadastro de documentos).

• Somente quando a empresa for "Lucro Real" ou "Lucro Presumido-Regime de Competência com geração detalhada";

- Título com tpRegConsistente = 'S'
- O campo "Apuração PIS/COFINS" da tela "Informações Fiscais" for:
	- "não –cumulativo" para títulos do sistema de contas a pagar;
		- "cumulativo" ou "não-cumulativo" para títulos do sistema de contas a receber.

OBS: Neste registro, os títulos com origem "Locações" e "Comercial" não são gerados.

As informações, levadas neste registro, são extraídas de:

Financeiro>Contas a receber>Título>Informações fiscais

Financeiro>Contas a pagar>Título>Informações fiscais

#### **36.7) Registro A170 – Complemento do Documento - Itens do Documento**

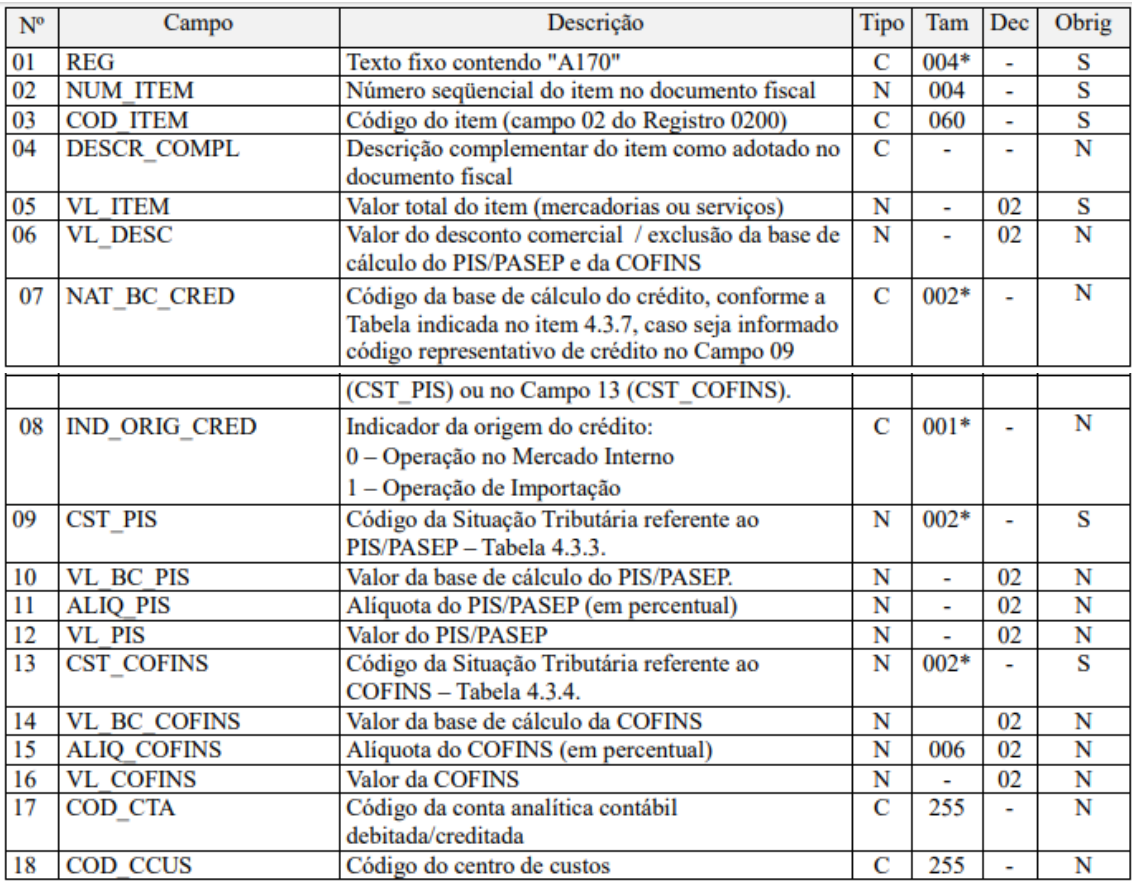

*Registro obrigatório para discriminar os itens da nota fiscal de serviço emitida pela pessoa jurídica ou por terceiros.*

#### **No Sienge,**

- Este registro discrimina os itens das notas fiscais de serviço;
- Gerado a partir do Registro A100;
- Registro não é gerado se no título, o campo "Situação da nota fiscal" apresentar o valor "Cancelado" e o parâmetro 1071 estiver configurado da seguinte forma: "Serão demonstradas as notas fiscais canceladas".

As informações levadas neste registro são extraídas de:

Financeiro>Contas a receber>Título>Informações fiscais>Itens da NF

Financeiro>Contas a pagar>Título>Informações fiscais>Itens da NF

**36.8) Registro C100 – Documento - Nota Fiscal (Código 01), Nota Fiscal Avulsa (Código 1B), Nota Fiscal de Produtor (Código 04), NF-e (Código 55) e NFC-e (Código 65)**

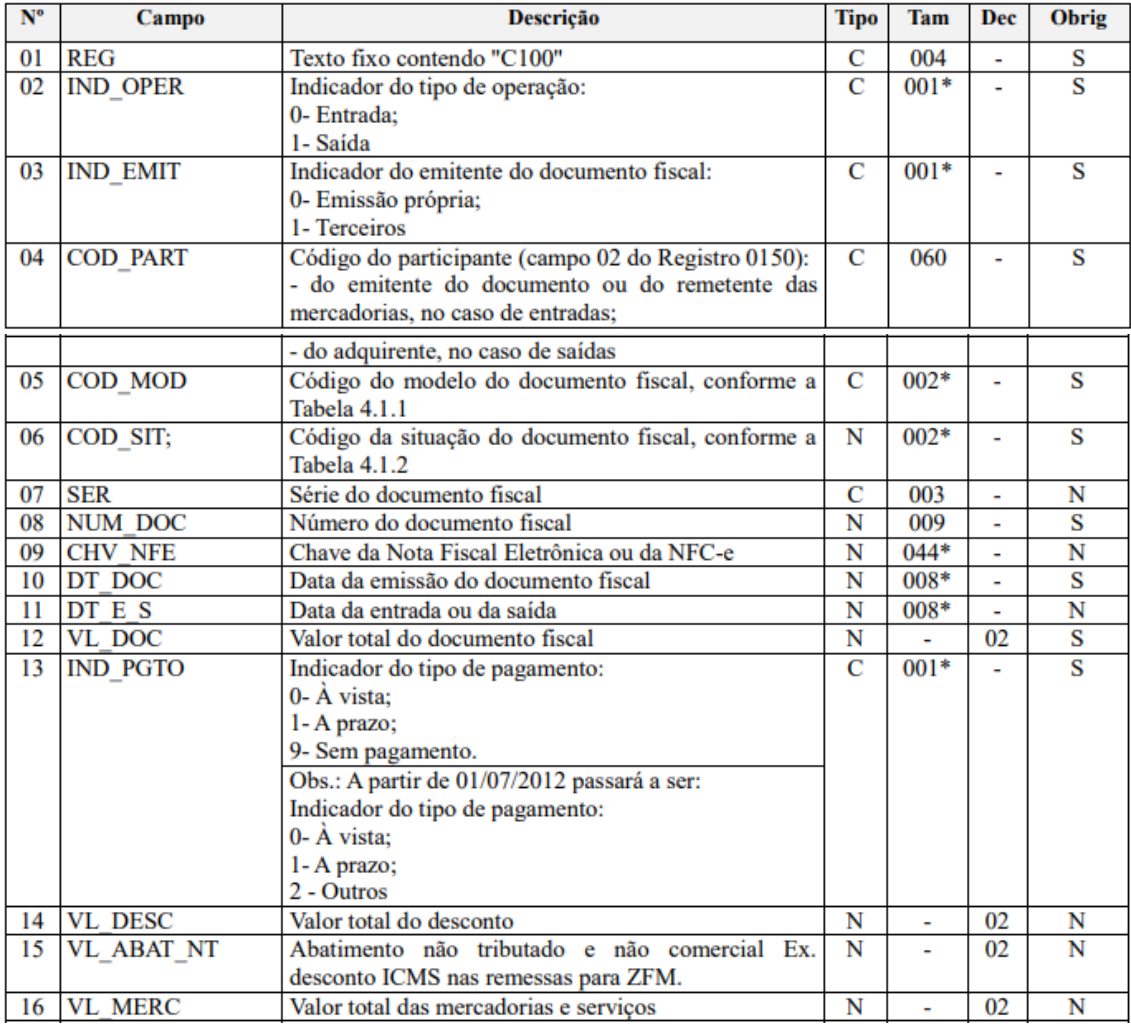

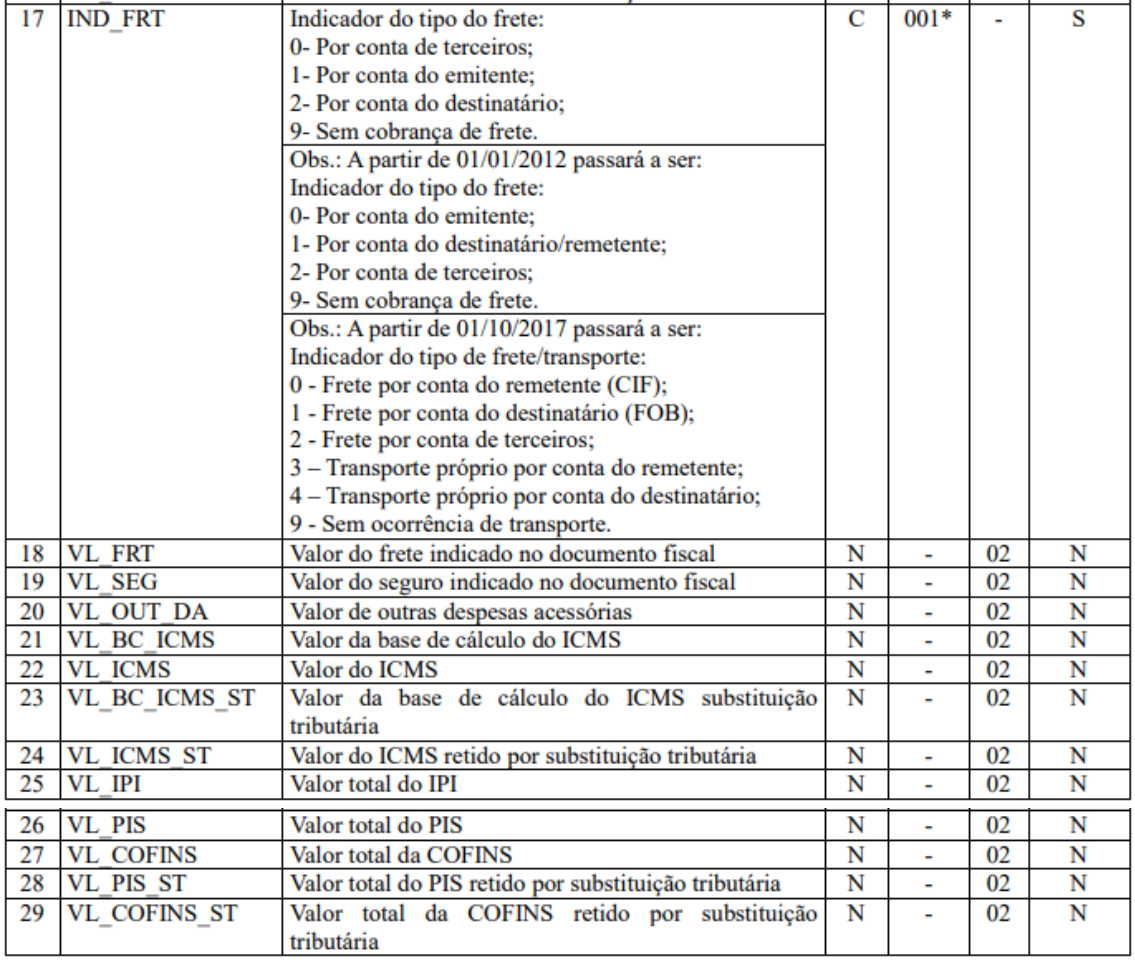

*Registro com estrutura, campos e conteúdo definidos e constantes no Leiaute da Escrituração Fiscal Digital – EFD (ICMS e IPI), instituído pelo Ato COTEPE/ICMS nº 9, de 12 de abril de 2008, disponível no portal de serviços (SPED) da página da Secretaria da Receita Federal do Brasil na Internet, no endereço . Este registro deve ser gerado para cada documento fiscal código 01, 1B, 04, 55 e 65 (NFC-e), registrando a entrada ou saída de produtos ou outras situações que envolvam a emissão dos documentos fiscais mencionados, representativos de receitas auferidas, tributadas ou não pelo PIS/Pasep ou pela Cofins, bem como de operações de aquisições e/ou devoluções com direito a crédito da não cumulatividade. Não devem ser informados documentos fiscais que não se refiram a operações geradoras de receitas ou de créditos de PIS/Pasep e de Cofins.*

**No Sienge,** o registro é gerado, independente de baixas, para títulos dos sistemas de contas a pagar, a receber e nota fiscal avulsa de entrada (devolução). Para ser gerado no C100, o título não deve estar distratado;

Requisitos para geração do C100:

• O cadastro do documento do título estiver marcado como "Documento fiscal" e o modelo fiscal do documento for igual a "01", "1B", "04", "55" e "65" (Ver cadastro de documentos).

• Somente quando a empresa for "Lucro Real" ou "Lucro Presumido-Regime de Competência com geração detalhada";

• Empresas de Lucro Real, ou Presumido com regime de competência (com filtro de 'Escrituração detalhada' no campo 'Critério de escrituração e apuração' na página do Sped);

- O campo "Apuração PIS/COFINS" da tela "Informações Fiscais" for:
	- "não –cumulativo" para títulos do sistema de contas a pagar;
		- "cumulativo" ou "não-cumulativo" para títulos do sistema de contas a receber.

As informações, levadas neste registro, são extraídas de:

Financeiro>Contas a receber>Título>Informações fiscais

Financeiro>Contas a pagar>Título>Informações fiscais

Contabilidade/Fiscal>Obrigações fiscais>Nota fiscal avulsa>Entrada

### **36.9) Registro C170 – Complemento do Documento - Itens do Documento (Códigos 01, 1B, 04 e 55)**

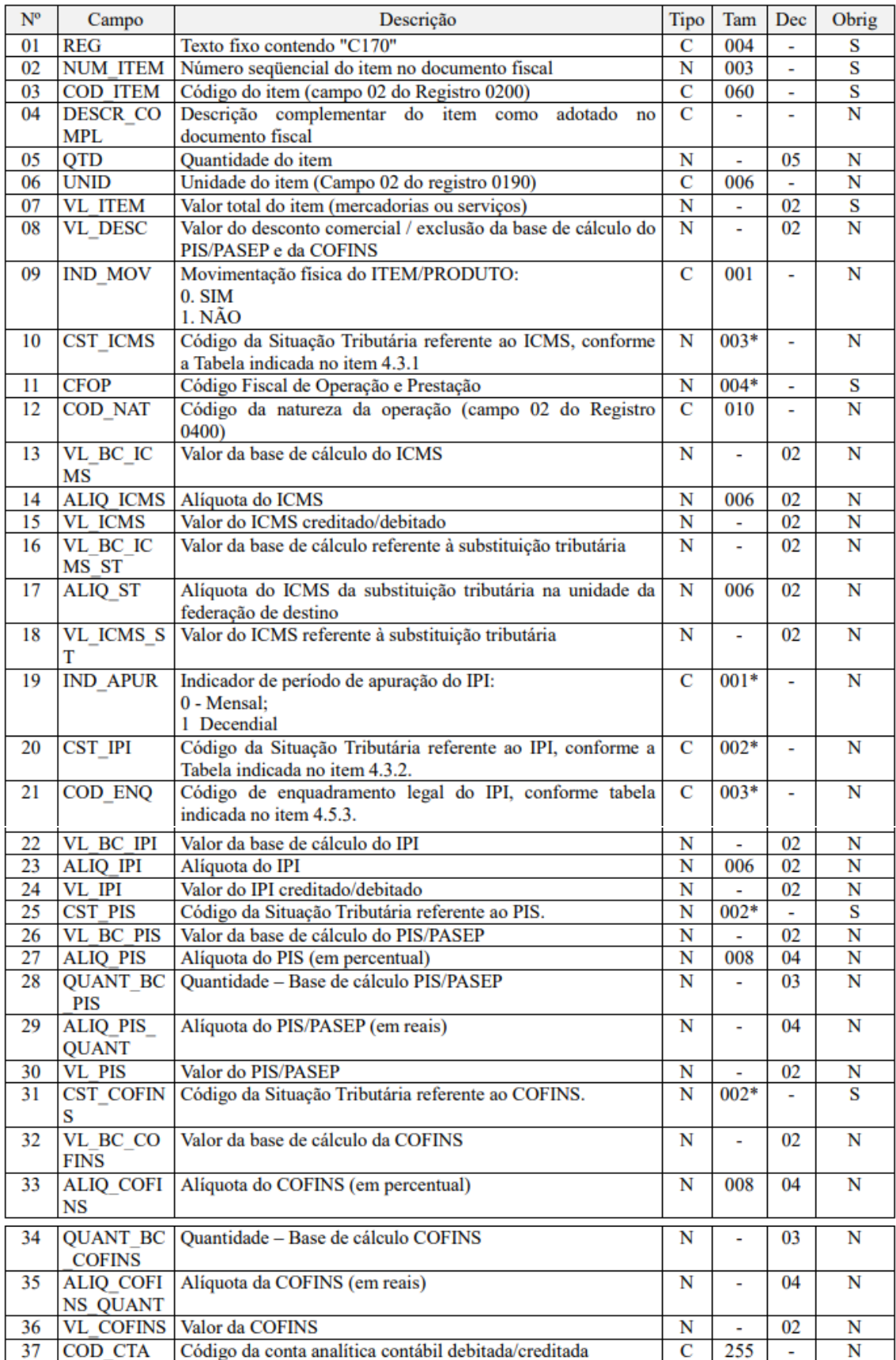

*Registro obrigatório para discriminar os itens da nota fiscal (mercadorias e/ou serviços constantes em notas conjugadas), inclusive em operações de entrada*  *de mercadorias acompanhada de Nota Fiscal Eletrônica (NF-e) de emissão de terceiros.*

### **No Sienge,**

• Registro referente aos itens dos títulos gerados no C100;

• Nas NFA de entrada são gerados apenas quando a situação da nota é: Regular, Regular extemporâneo, Complementar, Complementar extemporâneo ou Emitido com base em regime ou norma específica.

As informações levadas neste registro são extraídas de:

- Financeiro>Contas a receber>Informações fiscais>Itens da NF
- Financeiro>Contas a pagar>Informações fiscais>Itens da NF
- Contabilidade/Fiscal>Obrigações fiscais>Nota fiscal avulsa>Entrada>Itens da NF

# **36.10) Registro C180 – Consolidação de Notas Fiscais Eletrônicas Emitidas Pela Pessoa Jurídica (Códigos 55 e 65) – Operações de Vendas**

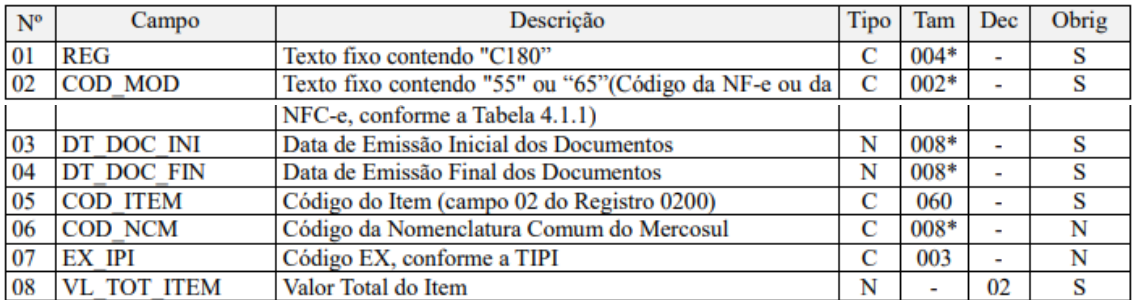

*Este registro deve ser preenchido para consolidar as operações de vendas realizadas pela pessoa jurídica, por item vendido (Registro 0200), mediante emissão de NF-e (Modelo 55) e NFC-e (modelo 65). No caso das receitas auferidas por NFC-e, só podem ser consolidadas as operações no registro C180 se a escrituração das vendas por NFC-e caso sejam escrituradas de forma individualizada em C100/C175, o arquivo txt ultrapassar o tamanho equivalente a 4GB.*

# **No Sienge,**

• A empresa deve ser tributada pelo lucro real (Parametrização anual fiscal);

• Ao gerar o arquivo da EFD Contribuições, deve estar marcada a opção "Com base no registro consolidado (C180, C190)";

• O documento deve estar marcado como "Documento fiscal" e modelo fiscal "55";

• O registro só é gerado para títulos do contas a receber que não estiverem distratados.

Não são gerados os títulos do Contas a receber que:

- Estiverem com a "situação da nota fiscal": cancelado, denegado e numeração inutilizada;
- Tiverem empresa e cliente com mesmo CNPJ (quando a empresa emite para ela mesma em operações de transferência);

# **36.10.1) Registro C181 – Detalhamento da Consolidação – Operações de Vendas – PIS/Pasep**

Detalhamento das informações geradas no registro C180.

# **36.10.2) Registro C185 – Detalhamento da Consolidação – Operações de Vendas – Cofins**

Detalhamento das informações geradas no registro C180.

# **36.11) Registro C190 - Consolidação de Notas Fiscais Eletrônicas (Código 55) – Operações de Aquisição com Direito a Crédito, e Operações de Devolução de Compras e Vendas**

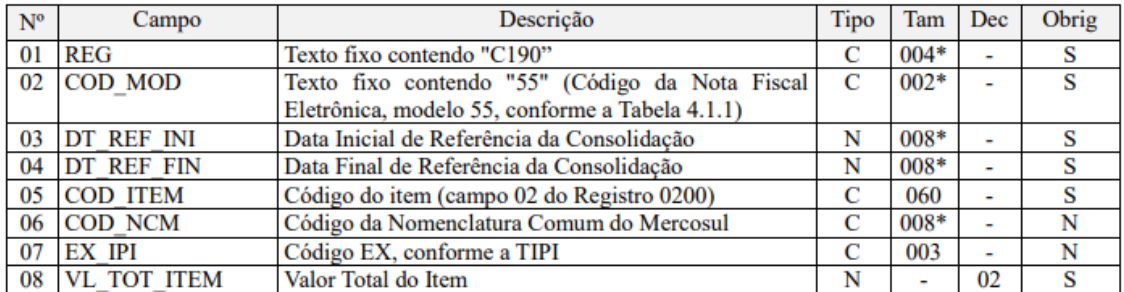

Este registro deve ser preenchido para consolidar as operações de aquisições ou devoluções de vendas realizadas pela pessoa jurídica, por item vendido (Registro 0200), mediante emissão de NF-e (Modelo 55), no período da escrituração, com direito à apuração de crédito.

# **No Sienge,**

• A empresa deve ser tributada pelo lucro real (Parametrização anual fiscal);

• Ao gerar o arquivo da EFD Contribuições, deve estar marcada a opção "Com base no registro consolidado (C180, C190)";

• O documento deve estar marcado como "Documento fiscal" e modelo fiscal "55";

- Não são gerados os títulos do Contas a receber que:
	- Os documentos de aquisição de Energia Elétrica (modelo fiscal códigos 06 ou 55), que são informados nos registros C500;
	- Aquisição de serviços de transportes (documentos fiscais códigos 07, 08, 8B, 09, 10, 11, 26, 27 e 57), que são informados no registro D100;
- Aquisição de serviços de transporte de passageiros Bilhetes de Passagem (documentos fiscais códigos 2E, 13, 14, 15, 16 e 18), que são informados nos registros D300 ou D350 (bilhete emitido por ECF);
- Aquisição de serviços de comunicação e telecomunicação (documentos fiscais códigos 21 e 22), que são informados nos registros D500;
- Aquisição de água canalizada ou gás (documentos fiscais códigos 28 e 29), que são informados no registro C500;
- Cupom Fiscal (documentos fiscais códigos 02, 2D e 59), que são informados nos registros C400 (informação por ECF) ou C490 (informação consolidada).

#### **36.11.1) Registro C191 - Detalhamento da Consolidação – Operações de Aquisição Com Direito a Crédito, e Operações de Devolução de Compras e Vendas – PIS/Pasep**

Detalhamento das informações geradas no registro C190.

#### **36.11.2) Registro C195 - Detalhamento da Consolidação – Operações de Aquisição Com Direito a Crédito, e Operações de Devolução de Compras e Vendas – COFINS**

Detalhamento das informações geradas no registro C190.

**36.12) Registro C500 – Nota Fiscal/Conta de Energia Elétrica (Código 06), Nota Fiscal/Conta de Fornecimento D'água Canalizada (Código 29) e Nota Fiscal Consumo Fornecimento de Gás (Código 28) e NF-e (Código 55) – Documentos de Entrada/Aquisição com Crédito**

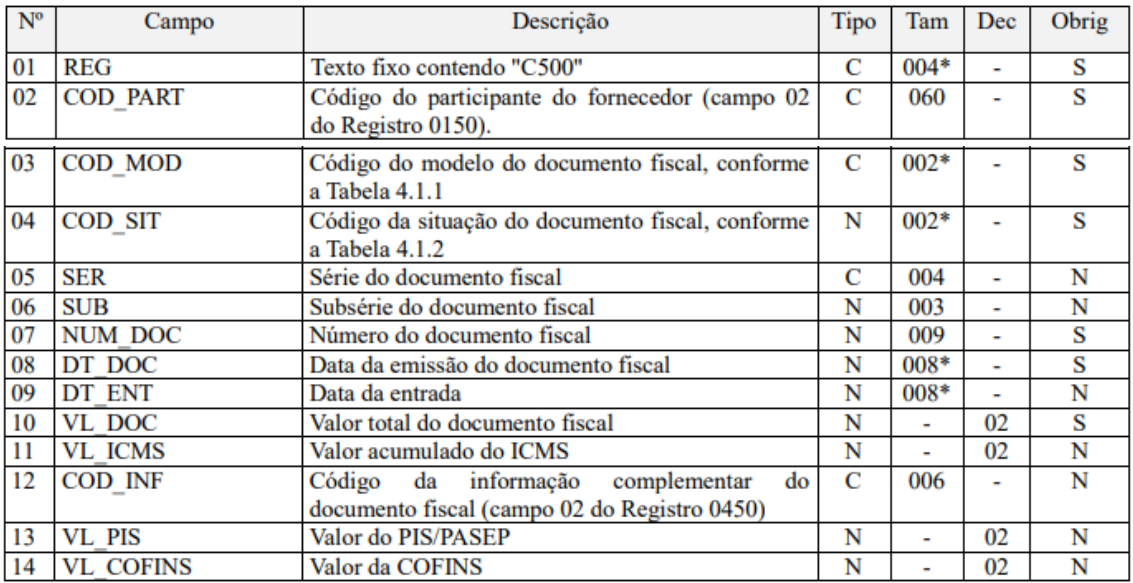

*Neste registro serão informadas pela pessoa jurídica as operações sujeitas à apuração de créditos de PIS/Pasep e de Cofins, na forma da legislação tributária, referentes a: - energia elétrica, consumida nos estabelecimentos da pessoa jurídica (art. 3º, III, das Leis nº 10.637/02 e nº 10.833/03); - água canalizada ou gás, utilizados como insumo na fabricação de produtos destinados à venda ou na prestação de serviços (art. 3º, II, das Leis nº 10.637/02 e nº 10.833/03).*

### **No Sienge,**

- Registro representado pelas notas fiscais referente a aquisição de energia elétrica, água, gás;
- Título a pagar, cujo documento seja modelo fiscal 06, 29 e 28;
- Título a pagar cujo documento seja modelo fiscal 55, se o "Identificador base de crédito para PIS/COFINS", nas informações fiscais, estiver marcado como "Energia Elétrica ou térmica inclusive sob a forma de vapor".

As informações levadas neste registro são extraídas de:

- Financeiro>Contas a pagar>Informações fiscais>Itens da NF
- Contabilidade/Fiscal>Obrigações fiscais > Nota fiscal avulsa > Entrada > Itens da NF

### **36.13) Registro C501 – Complemento da Operação (Códigos 06, 28 e 29) – PIS/Pasep**

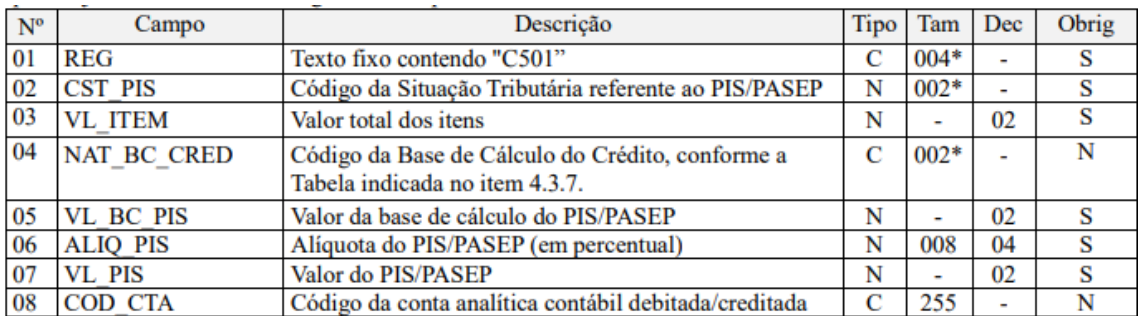

*Neste registro devem ser detalhadas as informações relativas à apuração do crédito de PIS/Pasep, referentes ao documento fiscal escriturado no Registro Pai C500. Deve ser escriturado um registro C501 para cada item (fornecimento d´água canalizada, de energia elétrica ou de gás) cuja operação dê direito a crédito, pelo seu valor total ou parcial.*

#### **No Sienge,**

- Registro representado pelas notas fiscais referente a aquisição de energia elétrica, água, gás;
- Título a pagar, cujo documento seja modelo fiscal 06, 29 e 28;

• Título a pagar cujo documento seja modelo fiscal 55, se o "Identificador base de crédito para PIS/COFINS", nas informações fiscais, estiver marcado como "Energia Elétrica ou térmica inclusive sob a forma de vapor".

As informações levadas neste registro são extraídas de:

- Financeiro>Contas a pagar>Informações fiscais>Itens da NF
- Contabilidade/Fiscal>Obrigações fiscais > Nota fiscal avulsa > Entrada > Itens da NF

### **36.14) Registro C505 – Complemento da Operação (Códigos 06, 28 e 29) – Cofins**

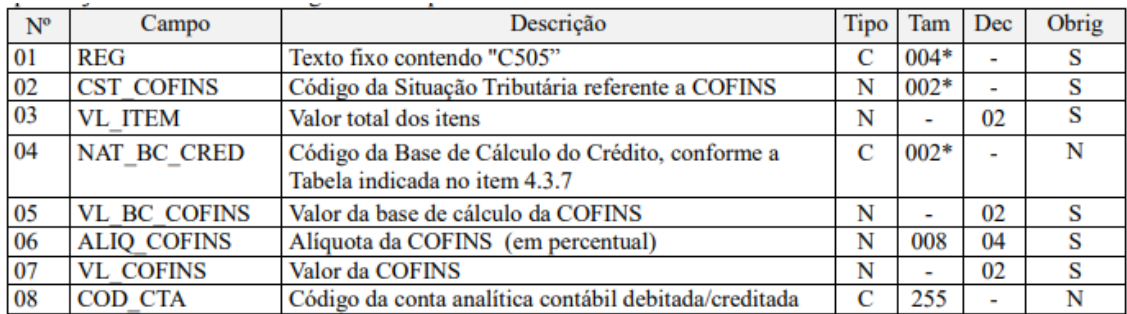

*Neste registro devem ser detalhadas as informações relativas à apuração do crédito de PIS/Pasep, referentes ao documento fiscal escriturado no Registro Pai C500. Deve ser escriturado um registro C501 para cada item (fornecimento d´água canalizada, de energia elétrica ou de gás) cuja operação dê direito a crédito, pelo seu valor total ou parcial.*

# **No Sienge,**

- Registro representado pelas notas fiscais referente a aquisição de energia elétrica, água, gás;
- Título a pagar, cujo documento seja modelo fiscal 06, 29 e 28;
- Título a pagar cujo documento seja modelo fiscal 55, se o "Identificador base de crédito para PIS/COFINS", nas informações fiscais, estiver marcado como "Energia Elétrica ou térmica inclusive sob a forma de vapor".

As informações levadas neste registro são extraídas de:

- Financeiro>Contas a pagar>Informações fiscais>Itens da NF
- Contabilidade/Fiscal>Obrigações fiscais > Nota fiscal avulsa > Entrada > Itens da NF

**36.15) Registro C600 – Consolidação Diária de Notas Fiscais/Contas Emitidas de Energia Elétrica (Código 06), Nota Fiscal/Conta de Fornecimento D'água Canalizada (Código 29) e Nota Fiscal/Conta de Fornecimento de Gás (Código 28) (Empresas Obrigadas ou não Obrigadas ao Convenio ICMS 115/03) – Documentos de Saída**

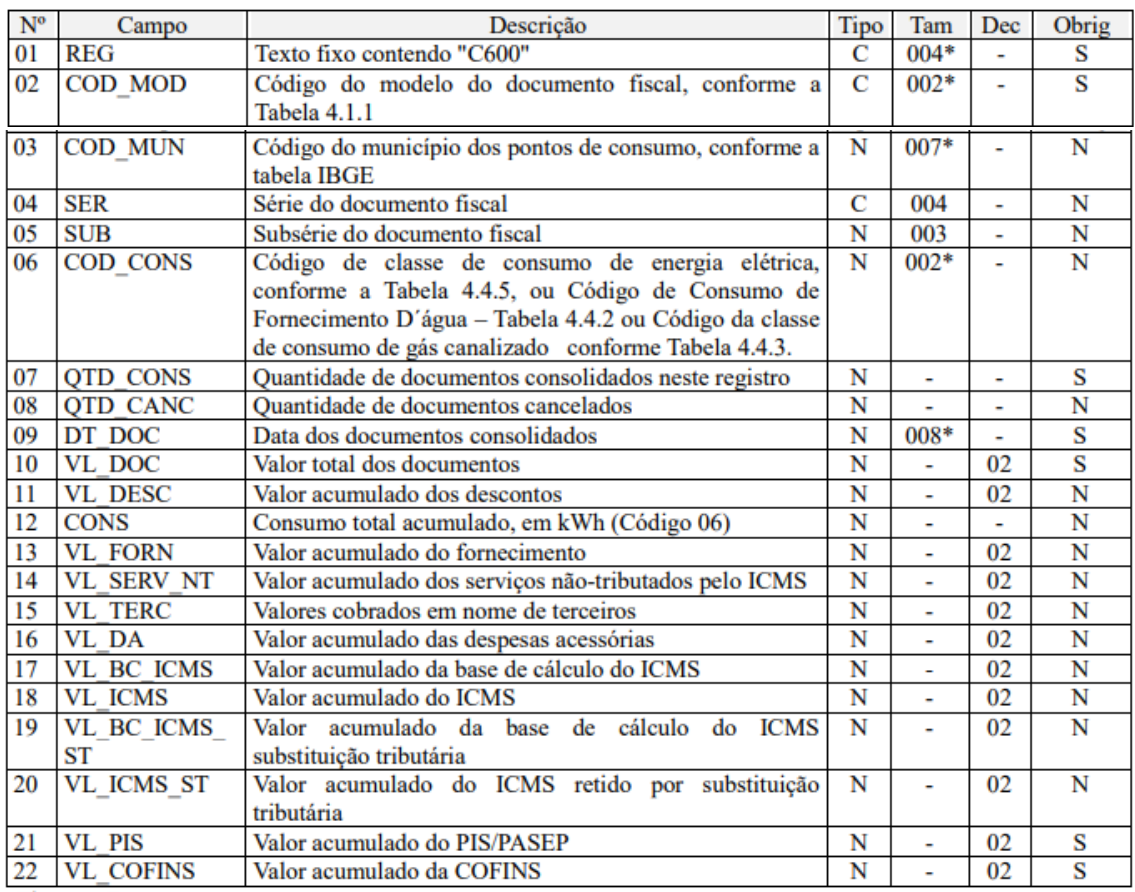

*Este registro deve ser apresentado pelas pessoas jurídicas que auferem receita da venda de energia elétrica, água canalizada e gás, informando a consolidação diária de Notas Fiscais/Conta de Energia Elétrica (código 06 da Tabela Documentos Fiscais do ICMS), Notas Fiscais de Fornecimento D'Água (código 29 da Tabela Documentos Fiscais do ICMS) e Notas Fiscais/Conta de Fornecimento de Gás (código 28 da Tabela Documentos Fiscais do ICMS), independente se a pessoa jurídica está ou não obrigada ao Convênio ICMS 115/2003.*

# **No Sienge,**

- Registro representado pelas notas fiscais referente a comercialização de energia elétrica, água, gás;
- Título a receber, cujo documento seja modelo fiscal 06, 29, 28 e 66;

• Título a receber, cujo documento seja modelo fiscal 55 e tenha CFOP de venda de energia elétrica (5251/5252/5253/5254/5255/5256/5257/5258/ 6251/ 6252/6253/6254/6255/6256/6257/6258);

• Título a receber com CFOP 5.123 ou 6.123 e NCM 27160000.

As informações levadas neste registro são extraídas de:

- Financeiro>Contas a receber>Informações fiscais>Itens da NF
- Contabilidade/Fiscal>Obrigações fiscais > Nota fiscal avulsa > Saída > Itens da NF

### **36.16) Registro C601 – Complemento da Consolidação Diária (Códigos 06, 28 e 29) – Documentos de Saídas - PIS/Pasep**

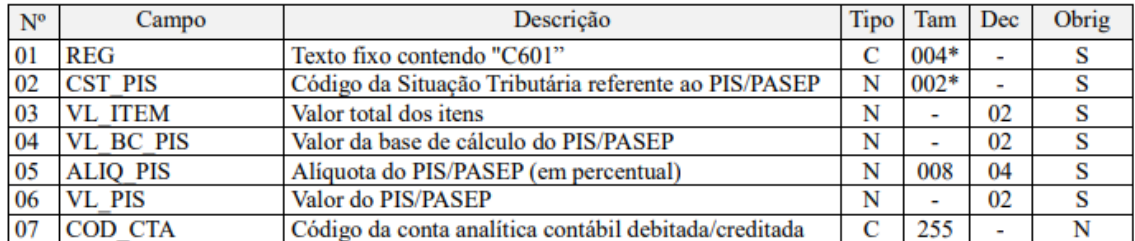

*Registro de detalhamento das informações referentes ao PIS/Pasep, consolidadas no registro C600. No caso de a pessoa jurídica auferir receitas com regimes tributários (CST-PIS) distintos, deve a pessoa jurídica gerar um registro para cada CST, conforme a natureza da receita (tributada, não-tributada, de exportação).*

#### **No Sienge,**

- Registro representado pelas notas fiscais referente a comercialização de energia elétrica, água, gás;
- Título a receber, cujo documento seja modelo fiscal 06, 29 e 28;
- Título a receber, cujo documento seja modelo fiscal 55 e seja relativa a venda de energia elétrica.

As informações levadas neste registro são extraídas de:

- Financeiro>Contas a receber>Informações fiscais>Itens da NF
- Contabilidade/Fiscal>Obrigações fiscais > Nota fiscal avulsa > Saída > Itens da NF

# **36.17) Registro C605 – Complemento da Consolidação Diária (Códigos 06, 28 e 29) – Documentos de Saídas – Cofins**

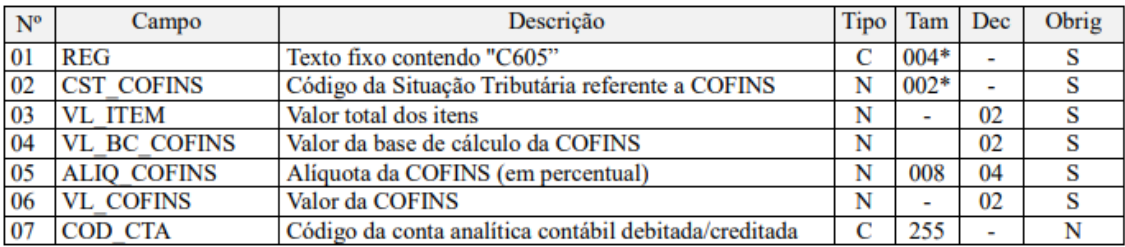

*Registro de detalhamento das informações referentes a COFINS, consolidadas no registro C600. No caso de a pessoa jurídica auferir receitas com regimes tributários (CST-COFINS) distintos, deve a pessoa jurídica gerar um registro para cada CST, conforme a natureza da receita (tributada, não-tributada, de exportação).*

### **No Sienge,**

- Registro representado pelas notas fiscais referente a comercialização de energia elétrica, água, gás;
- Título a receber, cujo documento seja modelo fiscal 06, 29 e 28;
- Título a receber, cujo documento seja modelo fiscal 55 e seja relativa a venda de energia elétrica.

As informações levadas neste registro são extraídas de:

- Financeiro>Contas a receber>Informações fiscais>Itens da NF
- Contabilidade/Fiscal>Obrigações fiscais > Nota fiscal avulsa > Saída > Itens da NF

| $N^{\circ}$ | Campo             | Descrição                                                                                                    | Tipo | Tam    | Dec | Obrig |
|-------------|-------------------|----------------------------------------------------------------------------------------------------|------|--------|-----|-------|
| 01          | <b>REG</b>        | Texto fixo contendo "D100"                                                                                                    | С    | $004*$ |     | s     |
| 02          | <b>IND OPER</b>   | Indicador do tipo de operação:                                                                                                    | С    | $001*$ |     | s     |
|             |                   | 0- Aquisição                                                                                                    |      |        |     |       |
| 03          | <b>IND EMIT</b>   | Indicador do emitente do documento fiscal:                                                                                                    | С    | $001*$ |     | s     |
|             |                   | 0- Emissão Própria;                                                                                                    |      |        |     |       |
|             |                   | 1- Emissão por Terceiros                                                                                                    |      |        |     |       |
| 04          | <b>COD PART</b>   | Código do participante (campo 02 do Registro 0150).                                                                                                    | С    | 060    | ۰   | S     |
| 05          | <b>COD_MOD</b>    | Código do modelo do documento fiscal, conforme a<br>Tabela 4.1.1                                                                                                    | С    | $002*$ |     | s     |
| 06          | <b>COD SIT</b>    | Código da situação do documento fiscal, conforme a<br>Tabela 4.1.2                                                                                                    | N    | $002*$ | ä,  | S     |
| 07          | <b>SER</b>        | Série do documento fiscal                                                                                                    | С    | 004    | ä,  | N     |
| 08          | <b>SUB</b>        | Subsérie do documento fiscal                                                                                                    | C    | 003    |     | N     |
| 09          | <b>NUM DOC</b>    | Número do documento fiscal                                                                                                    | N    | 009    |     | s     |
| 10          | <b>CHV CTE</b>    | Chave do Conhecimento de Transporte Eletrônico                                                                                                    | N    | $044*$ |     | N     |
| 11          | DT DOC            | Data de referência/emissão dos documentos fiscais                                                                                                    | N    | $008*$ |     | s     |
| 12          | DT A P            | Data da aquisição ou da prestação do serviço                                                                                                    | N    | 008*   |     | N     |
| 13          | TP CT-e           | Tipo de Conhecimento de Transporte Eletrônico<br>conforme definido no Manual de Integração do CT-e                                                                                                    | N    | $001*$ | ۰   | N     |
| 14          | CHV CTE REF       | Chave do CT-e de referência cujos valores foram<br>complementados (opção "1" do campo anterior) ou<br>cujo débito foi anulado (opção "2" do campo<br>anterior).                                               | N    | $044*$ | ٠   | N     |
| 15          | <b>VL DOC</b>     | Valor total do documento fiscal                                                                                                    | N    | ۰      | 02  | s     |
| 16          | <b>VL DESC</b>    | Valor total do desconto                                                                                                    | N    |        | 02  | N     |
| 17          | <b>IND FRT</b>    | Indicador do tipo do frete:<br>0- Por conta de terceiros;                                                                                                    | C    | 001*   |     | S     |
|             |                   | 1- Por conta do emitente;<br>2- Por conta do destinatário;                                                                                                    |      |        |     |       |
|             |                   | 9- Sem cobrança de frete.                                                                                                    |      |        |     |       |
|             |                   | Obs.: A partir de 01/07/2012 passará a ser:<br>Indicador do tipo do frete:<br>0- Por conta do emitente;<br>1- Por conta do destinatário/remetente;<br>2- Por conta de terceiros:<br>9- Sem cobrança de frete. |      |        |     |       |
| 18          | VL_SERV           | Valor total da prestação de serviço                                                                                                    | N    | ۰      | 02  | S     |
| 19          | <b>VL BC ICMS</b> | Valor da base de cálculo do ICMS                                                                                                    | N    | ۰      | 02  | N     |
| 20          | VL_ICMS           | Valor do ICMS                                                                                                    | N    | ۰      | 02  | N     |
| 21          | VL NT             | Valor não-tributado do ICMS                                                                                                    | N    |        | 02  | N     |
| 22          | COD INF           | Código da informação complementar do documento<br>fiscal (campo 02 do Registro 0450)                                                                                                    | C    | 006    | ۰   | N     |
| 23          | <b>COD_CTA</b>    | Código da conta analítica contábil debitada/creditada                                                                                                    | C    | 255    | ٠   | N     |

**36.18) Registro D100 – Aquisição de Serviços de Transporte** 

*Nota Fiscal de Serviço de Transporte (Código 07), Conhecimento de Transporte Rodoviário de Cargas (Código 08), Conhecimento de Transporte de Cargas Avulso (Código 8B), Conhecimento de Transporte Aquaviário de Cargas (Código 09), Conhecimento de Transporte Aéreo (Código 10), Conhecimento de Transporte Ferroviário de Cargas (Código 11), Conhecimento de Transporte Multimodal de Cargas (Código 26), Nota Fiscal de Transporte Ferroviário de Carga (Código 27), Conhecimento de Transporte Eletrônico – CT-E (Código 57),* 

*Bilhete de Passagem Eletrônico - BP-e (Código 63) e Conhecimento de Transporte Eletrônico para Outros Serviços – CT-e OS, modelo 67*

*Este registro deve ser apresentado por todos os contribuintes adquirentes dos serviços relacionados, que utilizem os documentos previstos para este registro, cuja operação dê direito à apuração de crédito à pessoa jurídica contratante, na forma da legislação tributária.*

**No Sienge,** o registro é gerado:

- Apenas para os títulos do sistema de "contas a pagar" de empresas de Lucro Real, cujo "modelo fiscal" informado no cadastro do Documento seja 07, 08, 8B, 09, 10, 11, 26, 27, 57, 63 ou 67;
- Registro representado pelas notas fiscais referente a aquisição de serviços de transporte;
- Campo "Apuração do PIS/COFINS" da Informação Fiscal igual a "não cumulativo".

As informações, levadas neste registro, são extraídas de:

#### **Financeiro>Contas a pagar>Título>Informações fiscais**

#### **36.19) Registro F010 - Identificação do Estabelecimento**

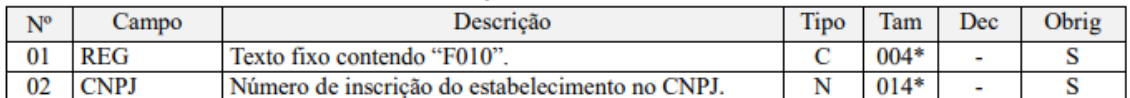

*Este registro tem o objetivo de identificar o estabelecimento da pessoa jurídica a que se referem as operações e documentos fiscais informados neste bloco. Só devem ser escriturados no Registro F010 os estabelecimentos da pessoa jurídica que efetivamente tenham realizado operações passíveis de escrituração neste bloco.*

**No Sienge,** o registro é gerado por CNPJ, quando houver F120 ou F130 (Ver registros F120 e F130).

As informações levadas neste registro são extraídas de:

Apoio>Empresas>Cadastros

**36.20) Registro F100 - Demais Documentos e Operações Geradoras de Contribuição e Créditos**

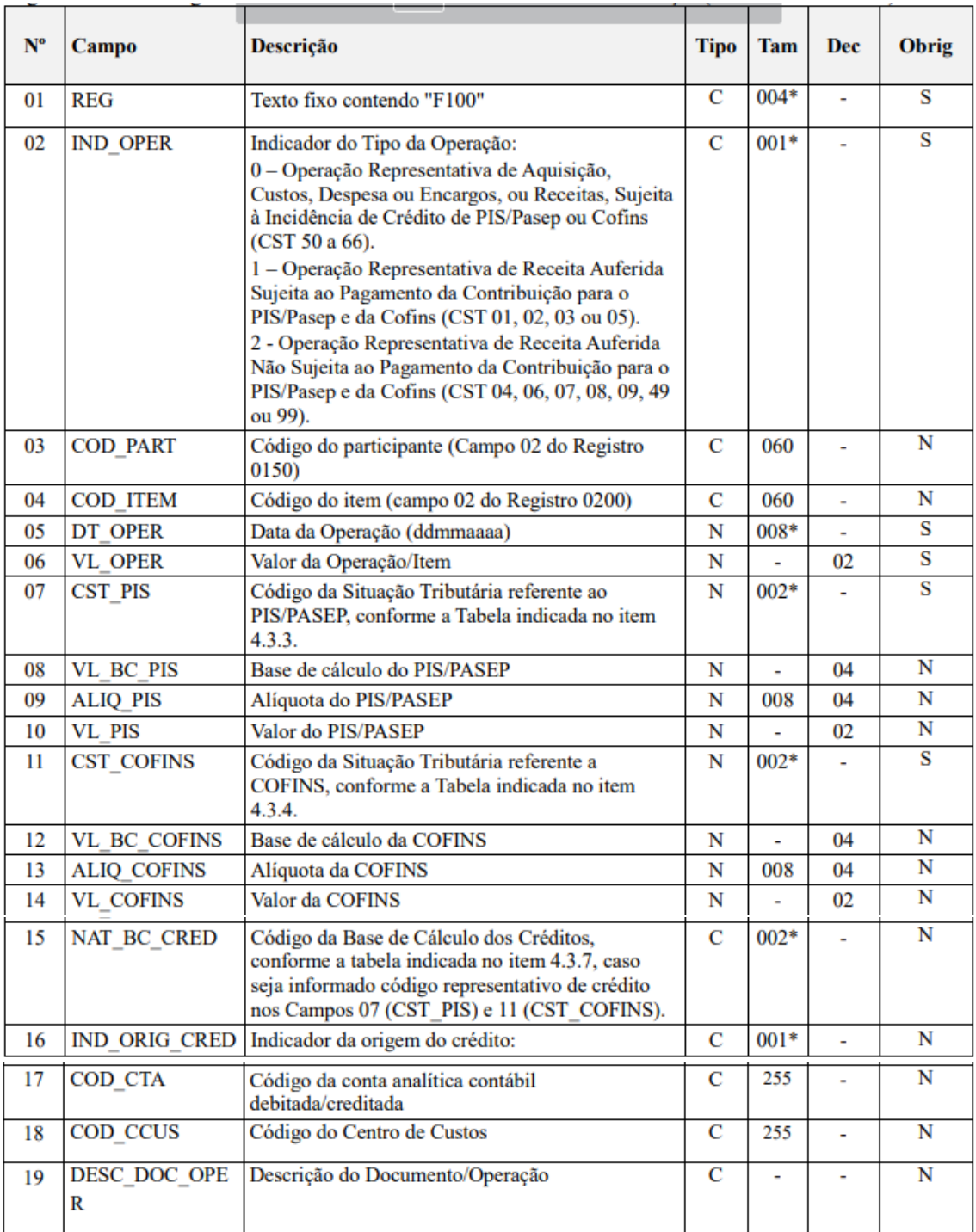

*Deverão ser informadas no Registro F100 as demais operações que, em função de sua natureza ou documentação, não sejam passíveis de serem escrituradas em registros próprios dos Blocos A, C, D e F.*

**No Sienge,** o registro é gerado:

- 1) Para títulos do contas a pagar e a receber:
- Quando a empresa é Lucro Real ou se for informado na tela de geração que o campo 'Critério de escrituração e apuração' é *Regime de Competência Detalhado* (independente da Forma de tributação do lucro).

• Documento utilizado no título deve estar configurado (em Apoio>Documentos) como "Incidir impostos (PIS,COFINS,IRPJ,CSLL) e não deve estar configurado como "Documento fiscal";

• Campo "Apuração do PIS/COFINS" da Informação Fiscal deve ser diferente "Cumulativo" ou "Não-cumulativo";

• Quando a empresa for tributada pelo regime de competência, os registros são gerados obedecendo os parâmetros 1122 (Ver item deste manual que fala dos parâmetros relacionados). Este parâmetro indicará se os registros F100 serão gerados considerando o valor das parcelas ou o valor dos títulos.

• Quando regime de caixa, o sistema leva em consideração o campo 'Tipo de baixa a considerar nas apurações' (adiantamento ou abatimento de adiantamento) na aba Contabilidade e Fiscal no cadastro da empresa.

• Não são considerados títulos do CRC com origem em Locações.

# 2) Para Receita Financeira Moratória

- Quando a empresa for Lucro Real ou Lucro Presumido e Competência, se informado, na tela de geração da EFD Contribuições, o campo Critério de escrituração e apuração com "Regime de Competência - Escrituração detalhada";
- Gerado a partir dos títulos do sistema de contas a receber, gerados nos Registros F200 (Operações imobiliárias);
- Parâmetro 1109 deve estar configurado como "Sim";
- Cadastro "Composição da base de cálculo para Impostos" (em Contabilidade/Fiscal>Apoio>Fiscal>Composição da base de cálculo para Impostos) deve estar com o valor "Não Incide" para PIS/COFINS para os Acréscimos;
- A baixa do título a receber deve ser com acréscimo;
- O tipo da baixa deve ser: recebimento, adiantamento, por bens, outros, bonificação ou estorno;
- Se na aba "Contabilidade/Fiscal" da Empresa o campo "Tipo de baixa a considerar nas apurações" estiver como "adiantamento" ou "abatimento de adiantamento", estas baixas serão consideradas também.

As informações levadas neste registro são extraídas de:

Financeiro>Contas a receber>Título>Informações fiscais

Financeiro>Contas a receber>Baixa

Financeiro>Contas a pagar>Título>Informações fiscais

### **36.21) Registro F120 - Bens Incorporados ao Ativo Imobilizado – Operações Geradoras de Créditos com Base nos Encargos de Depreciação e Amortização**

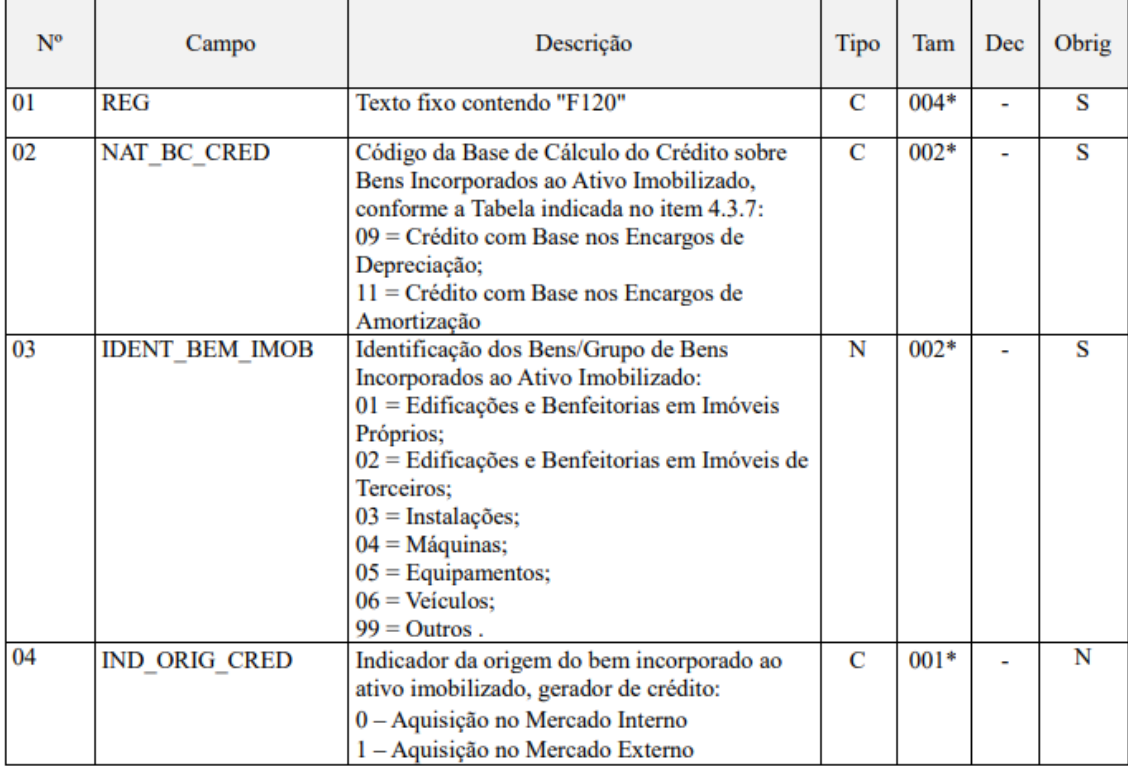

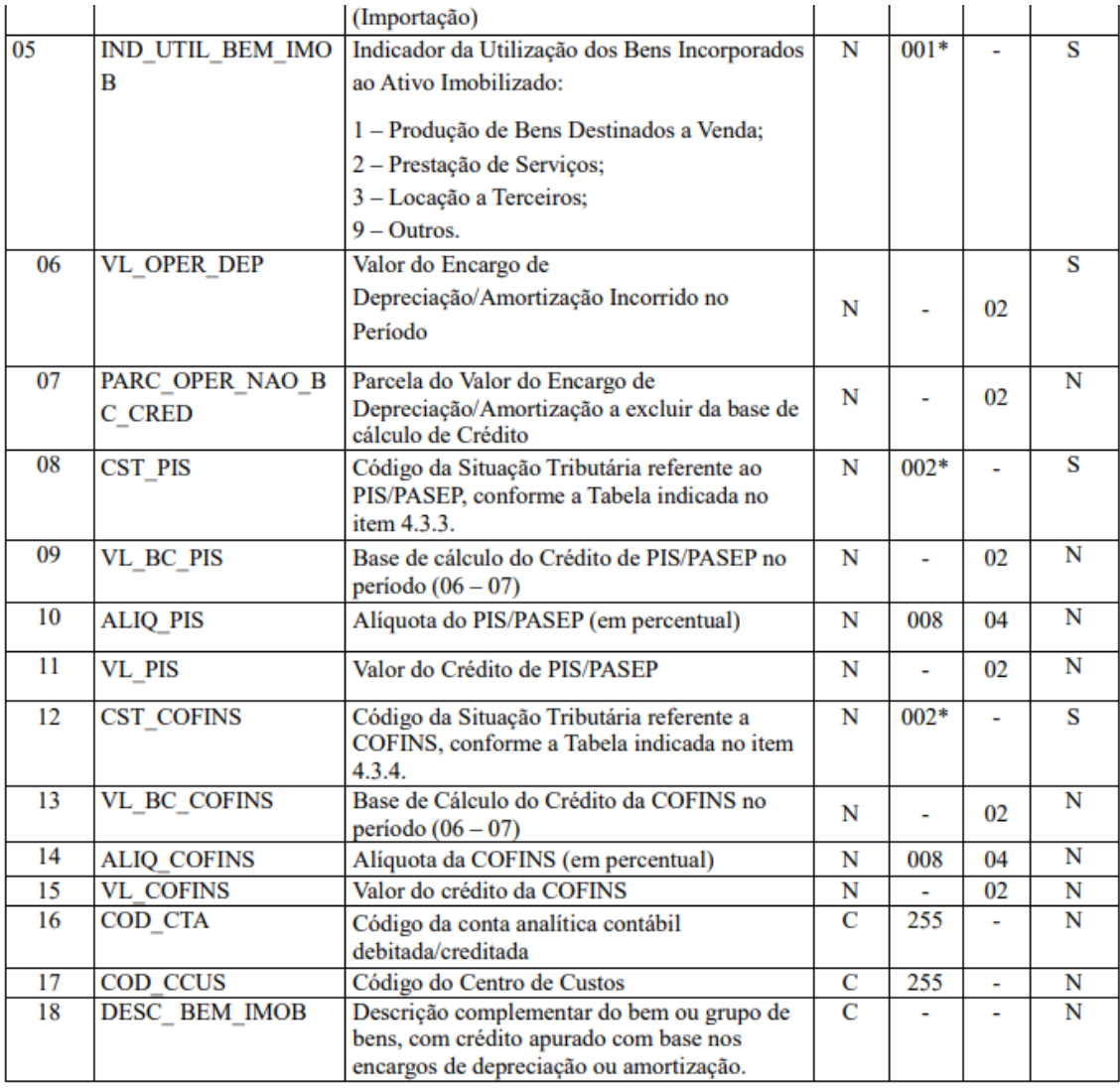

*Registro específico para a escrituração dos créditos determinados com base nos encargos de depreciação de bens incorporados ao Ativo Imobilizado da pessoa jurídica, adquirido para utilização na produção de bens destinados à venda, ou na prestação de serviços, bem como de encargos de amortização relativos a edificações e benfeitorias em imóveis próprios ou de terceiros.*

**No Sienge,** o registro é gerado:

- Se a empresa for lucro real (não-cumulativo ou não-cumulativo + cumulativo);
- A partir da depreciação fiscal (Gestão de ativos > Patrimônio>Bens>Móveis/Imóveis > Cadastro > aba "Depreciação");
- Quando o campo *"Base de cálculo do crédito", na aba "complemento" (em gestão de ativos > bens > móveis/imóveis > cadastro> aba "complemento") estiver marcado como "*crédito com base em encargos de depreciação" ou "crédito com base em encargos de amortização";

• Busca a CST da tela "Parâmetros para configurações dos sistemas fiscais" (Apoio>Fiscal > Parâmetros para configurações dos sistemas fiscais).

As informações, levadas neste registro, são extraídas de:

Gestão de ativos > Patrimônio>Bens>Móveis/Imóveis > Cadastro > aba "Depreciação"

# **36.22) Registro F130 - Bens Incorporados ao Ativo Imobilizado – Operações Geradoras de Créditos com Base no Valor de Aquisição/Contribuição**

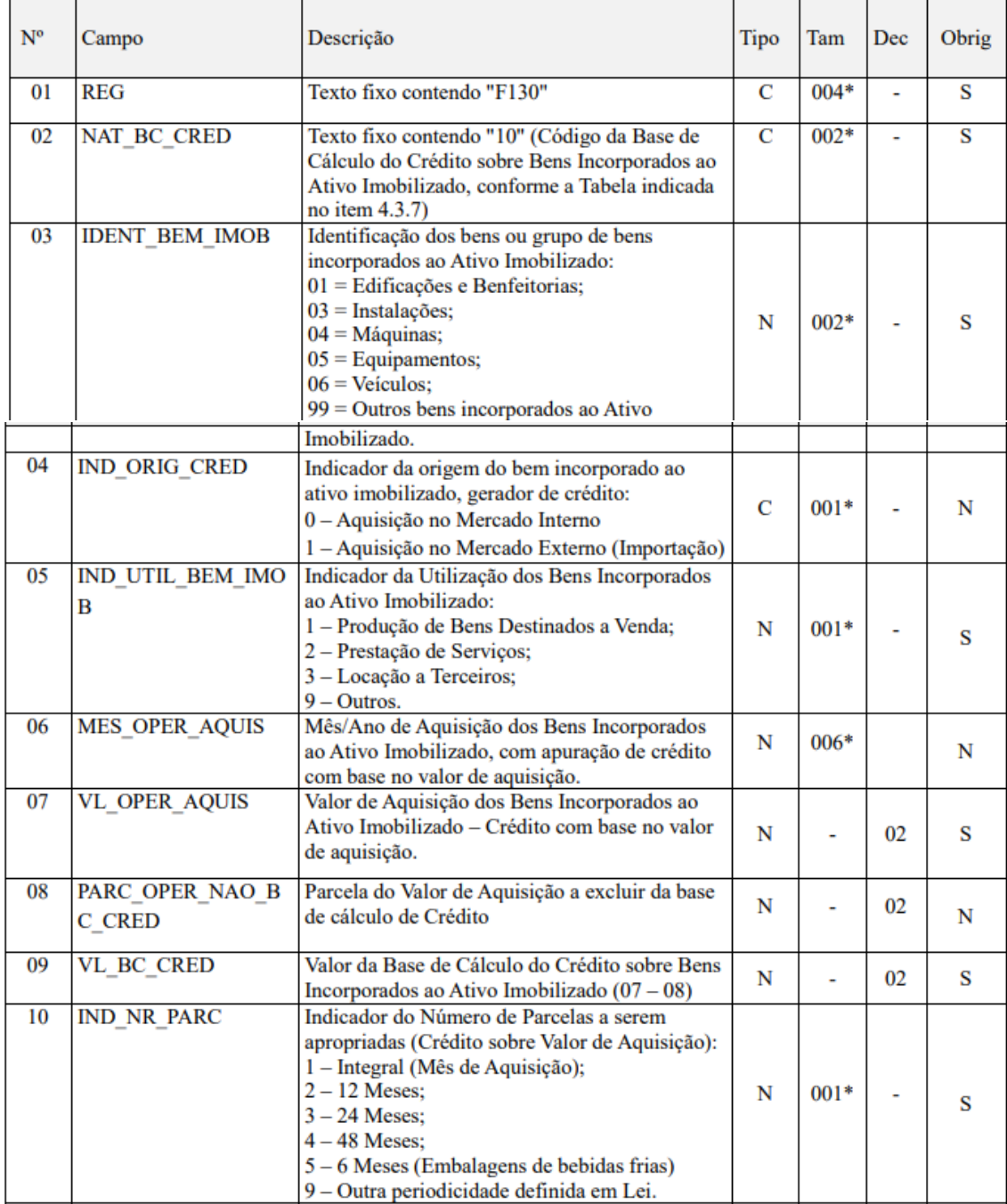

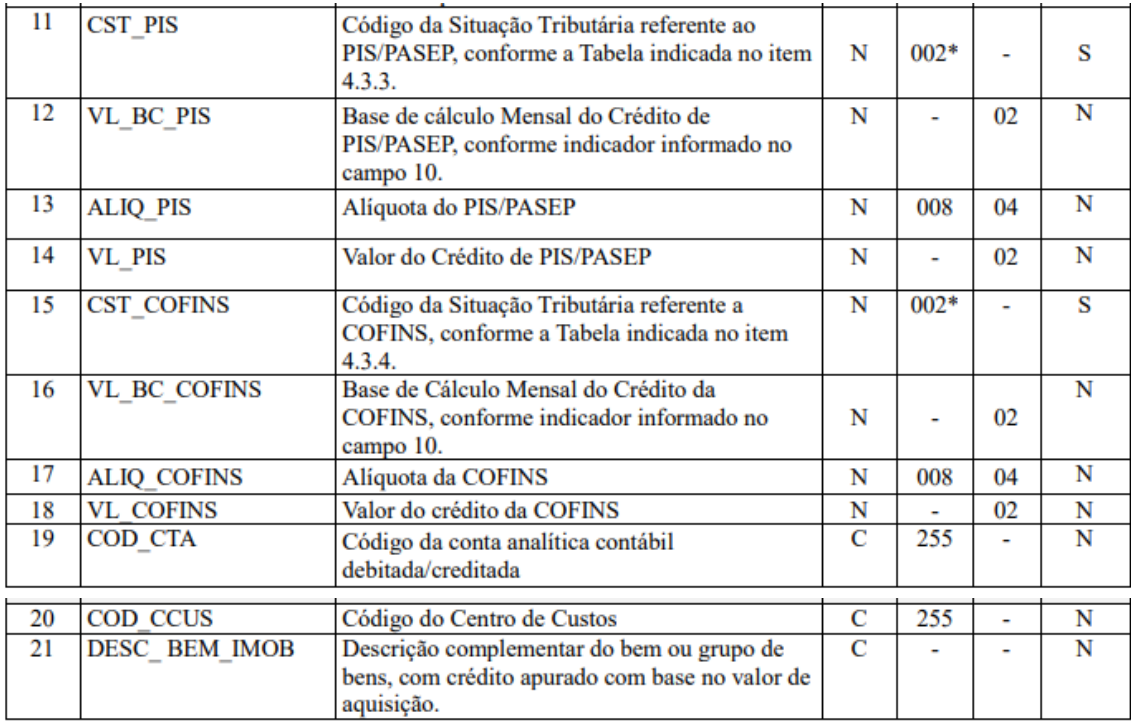

*Registro específico para a escrituração dos créditos determinados com base no valor de aquisição de bens incorporados ao Ativo Imobilizado da pessoa jurídica, adquiridos para utilização na produção de bens destinados à venda, ou na prestação de serviços que, em função de sua natureza, NCM, destinação ou data de aquisição, a legislação tributária permite o direito ao crédito de PIS/Pasep e de Cofins com base no seu valor de aquisição.*

**No Sienge,** o registro é gerado:

- Se a empresa for lucro real (não-cumulativo ou nãocumulativo+cumulativo);
- A partir da depreciação fiscal (Gestão de ativos > Patrimônio>Bens>Móveis/Imóveis > Cadastro > aba "Depreciação");
- Quando o campo *"Base de cálculo do crédito", na aba "complemento" (em gestão de ativos > bens > móveis/imóveis > cadastro> aba "complemento") estiver setado como* "Crédito com base no valor de aquisição";
- Busca a CST da tela "Parâmetros para configurações dos sistemas fiscais" (Apoio>Fiscal > Parâmetros para configurações dos sistemas fiscais).

As informações levadas neste registro são extraídas de:

Gestão de ativos > Patrimônio>Bens>Móveis/Imóveis > Cadastro > aba "Depreciação"

**36.23) Registro F200 - Operações da Atividade Imobiliária - Unidade Imobiliária Vendida**

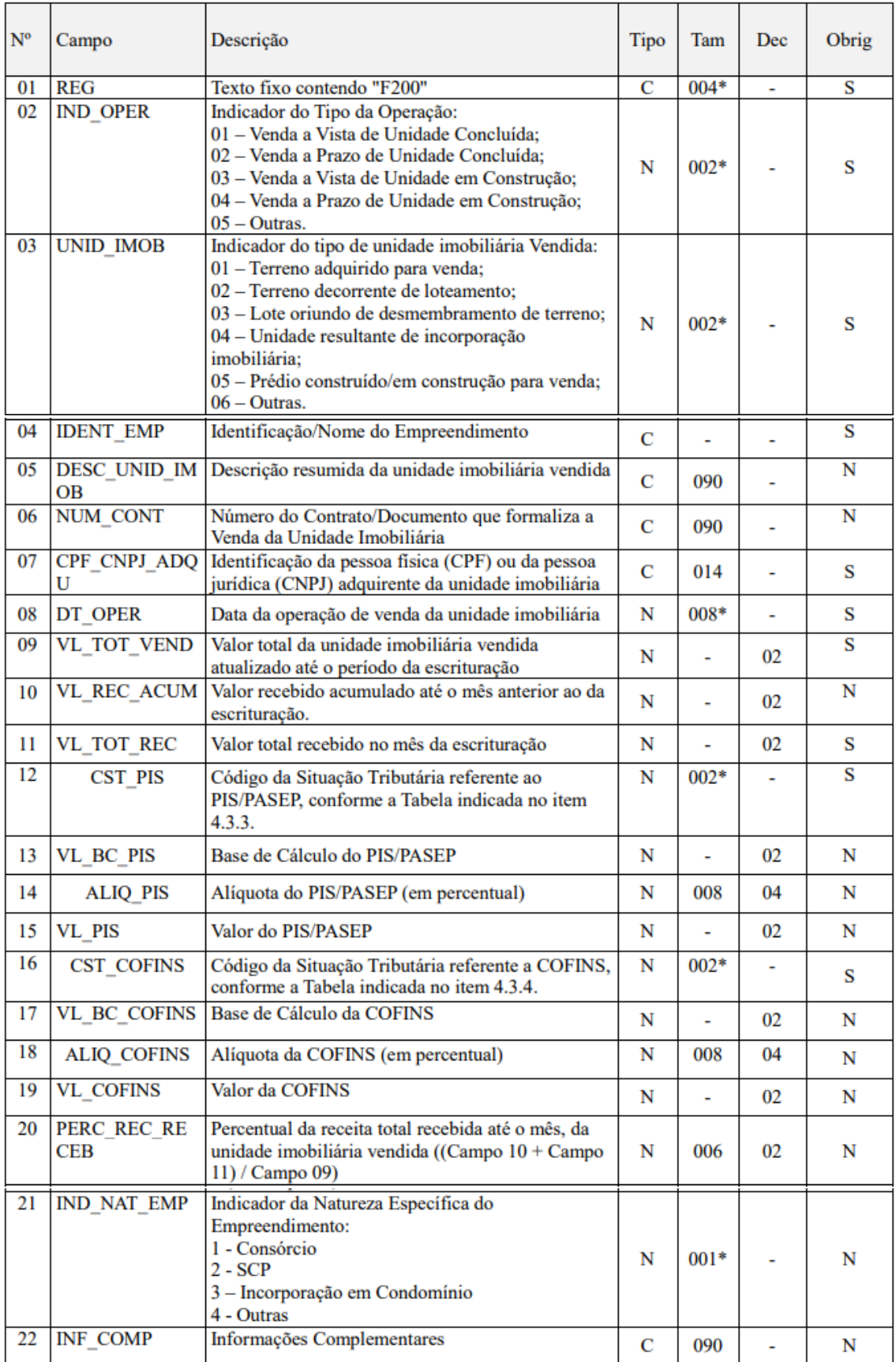

*Este registro deve ser preenchido apenas pela pessoa jurídica que auferiu receita da atividade imobiliária, decorrente da aquisição de imóvel para venda,*  *promoção de empreendimento de desmembramento ou loteamento de terrenos, incorporação imobiliária ou construção de prédio destinado à venda.*

**No Sienge,** o registro é gerado:

• A partir de títulos do sistema de "contas a receber" com contrato de venda de imóvel vinculado;

• Documento (do título a receber) deve estar configurado (em Apoio>Documentos) como "Incidir impostos (PIS,COFINS,IRPJ,CSLL) e não deve estar configurado como "Documento fiscal";

• As parcelas do título precisam estar baixadas. A data contábil da baixa precisa estar dentro do período de geração da EFD Contribuições;

• Título não deve estar distratado ou data de distrato deve ser posterior a de início de geração da EFD Contribuições.

• O Centro de Custo vinculado ao título a receber não deve estar cadastrado como optante pelo RET ou, se estiver configurado como optante pelo RET, a data da baixa do título é inferior a data de início do RET;

• A geração do registro obedece ao parâmetro 1114. Este parâmetro indica se o sistema deve gerar mais de um registro F200 por contrato quando este possuir mais de uma unidade associada;

• O registro F200 também está sendo gerado a partir das unidades imobiliárias do Sistema de Custo Orçado e Incorrido sem recebimentos no mês, mas com valor recebido acumulado positivo.

OBS: Se as informações fiscais forem inicializadas através da "Inicialização de Informações fiscais de impostos" (Contabilidade/Fiscal>Apoio> Fiscal> Inicialização de Informações fiscais de impostos), considerando os valores das **condições de pagamento**, os seguintes campos do registro F200 serão gerados conforme discriminado a seguir:

- Campo 9 (Valor total da unidade vendida): somatório das condições de pagamento escolhidas (replicadas para as informações fiscais);
- Campo 10 (Valor recebido acumulado): somatório das condições de pagamento escolhidas e recebidas até o período anterior;
- Campo 11 (Valor total recebido no mês): baixa(s) no período referente as condições de pagamento escolhidas; a(s) baixa(s) no período referente as condições de pagamento escolhidas;
- Campo 13 (BC PIS): baixa(s) no período referente as condições de pagamento escolhidas; e
- Campo 17 (BC COFINS): baixa(s) no período referente as condições de pagamento escolhidas.

As informações levadas neste registro são extraídas de:

Financeiro>Contas a receber>Título>Informações fiscais

Financeiro>Contas a receber>Baixa

Financeiro>Contas a pagar>Título>Informações fiscais

Financeiro>Contas a pagar>Baixa

Contabilidade/Fiscal>Apoio>Fiscal>Inicialização de Informações fiscais de impostos

### **36.24) Registro F500 - Consolidação das Operações da Pessoa Jurídica Submetida ao Regime de Tributação com Base no Lucro Presumido – Incidência do PIS/Pasep e da Cofins pelo Regime de Caixa**

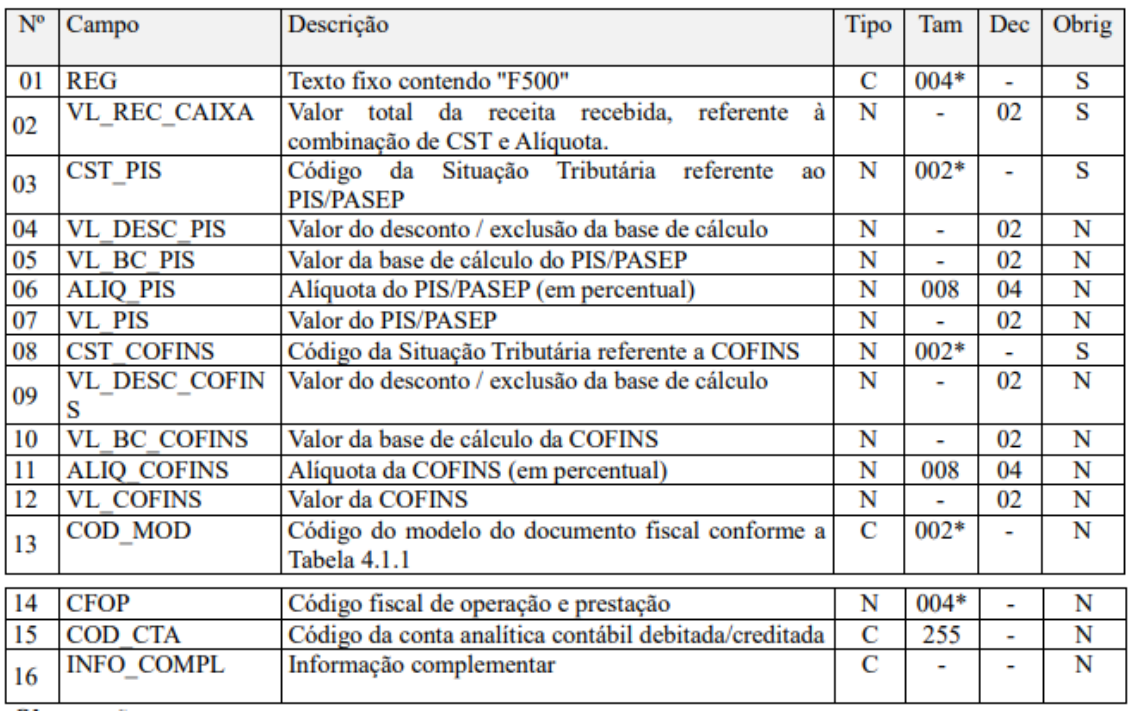

*Registro especifico para a pessoa jurídica submetida ao regime de apuração com base no lucro presumido, optante pela apuração da contribuição para o PIS/Pasep e da Cofins pelo regime de caixa, conforme previsto no art. 20 da Medida Provisória nº 2.158-35, de 2001. Este registro tem por objetivo representar a escrituração e tratamento fiscal das receitas recebidas no período, segmentado por Código de Situação Tributária - CST, do PIS/Pasep e da Cofins. O total das receitas consolidadas por CST nos registros F500, devem corresponder ao total das receitas relacionadas nos registros F525.*

**No Sienge,** o registro é gerado:

- a) Pelas baixas dos títulos a receber:
- Quando a empresa for Lucro presumido Regime de Caixa (em Apoio>Fiscal>Parametrização anual fiscal);
- A partir dos títulos do sistema de Contas a Receber;
- Na tela de geração da EFD Contribuições, o campo "Critério de escrituração e apuração" precisa ser Regime de Caixa - Escrituração Consolidada;

• A baixa do título a receber deve estar com a data contábil dentro do período de geração;

• O tipo da baixa deve ser: recebimento, adiantamento, por bens, outros, bonificação ou estorno;

• Se na aba "Contabilidade/Fiscal" da Empresa o campo "Tipo de baixa a considerar nas apurações" estiver como "adiantamento" ou "abatimento de adiantamento", estas baixas serão consideradas também.

b) Pelas parcelas dos títulos a receber:

• Quando os documentos estejam configurados como "Regime de Competência" e o parâmetro 1122 for igual a "parcela". Nesse caso:

- O título não deve estar distratado ou a data do distrato deve ser maior que a data de início da apuração;
- O parâmetro 1141 é considerado para saber se será considerada a data de vencimento ou data de competência da parcela. A data deve estar dentro do período de geração;
- Para Documento Fiscal:
	- A nota deve ser do tipo serviço ou o modelo do documento deve ser: --, 01, 1B, 04, 07, 55, 57;
	- O campo "Apuração do PIS/COFINS" deve ser diferente de "Não Incide";
	- O campo "Situação tributária" para PIS/COFINS do item deve ser: "01", "02", "04", "05", "06", "07", "08", "09", "49", "99";
	- Registro não é gerado se:
		- o campo "Situação da nota fiscal" for: cancelado (no mesmo mês da data contábil), cancelado extemporâneo, denegada ou numeração inutilizada;
		- e o Parâmetro 1122 for igual a "Título".
	- Para Documento somente incide impostos:
		- Não pode ser um título do comercial;
		- O campo "Apuração do PIS/COFINS" deve ser "Cumulativo";
		- O campo "Situação tributária" para PIS/COFINS deve ser: "01", "02", "04", "05", "06", "07", "08", "09", "49", "99";
		- A informação Fiscal de impostos não pode ser RET.
- Para Receita Financeira Moratória:
	- Gerado a partir dos títulos dos Registros F200 (Operações imobiliárias);
	- Parâmetro 1109 igual a "Sim";
	- Cadastro "Composição da base de cálculo para Impostos" deve estar com o valor "Não Incide" para PIS/Cofins para os Acréscimos.
	- A baixa do título a receber tem que sem com acréscimo;
- O tipo da baixa deve ser: recebimento, adiantamento, por bens, outros, bonificação ou estorno;
- Se na aba "Contabilidade/Fiscal" da Empresa o campo "Tipo de baixa a considerar nas apurações" estiver como "adiantamento" ou "abatimento de adiantamento", estas baixas serão consideradas também.

As informações levadas neste registro são extraídas de:

Financeiro>Contas a receber>Título>Informações fiscais

Financeiro>Contas a receber>Baixa

# **36.25) Registro F525 - Composição da Receita Escriturada no Período – Detalhamento da Receita Recebida pelo Regime de Caixa**

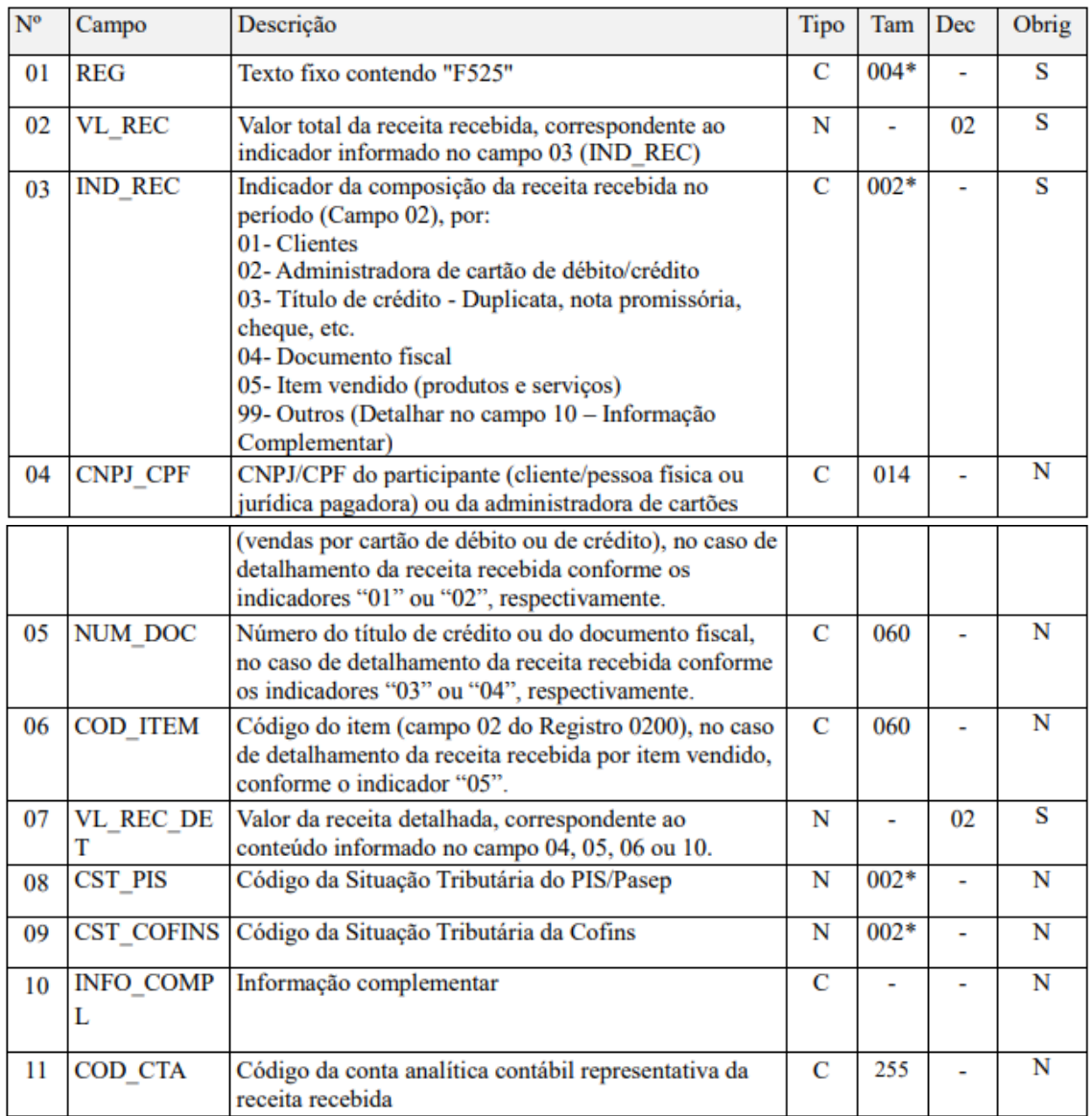

*Registro obrigatório para a pessoa jurídica submetida ao regime de tributação com base no lucro presumido, optante pela apuração das contribuições sociais pelo regime de caixa. Tem por objetivo relacionar a composição de todas as receitas recebidas pela pessoa jurídica no período da escrituração, sujeitas ou não ao pagamento da contribuição social.*

**No Sienge,** este registro será gerado para detalhar os registros F500 de acordo como valor proporcional de cada item.

As informações levadas neste registro são extraídas de:

Financeiro>Contas a receber>Título>Informações fiscais

Financeiro>Contas a receber>Baixa

# **36.26) Registro F550 - Consolidação das Operações da Pessoa Jurídica Submetida ao Regime de Tributação com Base no Lucro Presumido – Incidência do PIS/Pasep e da Cofins pelo Regime de Competência**

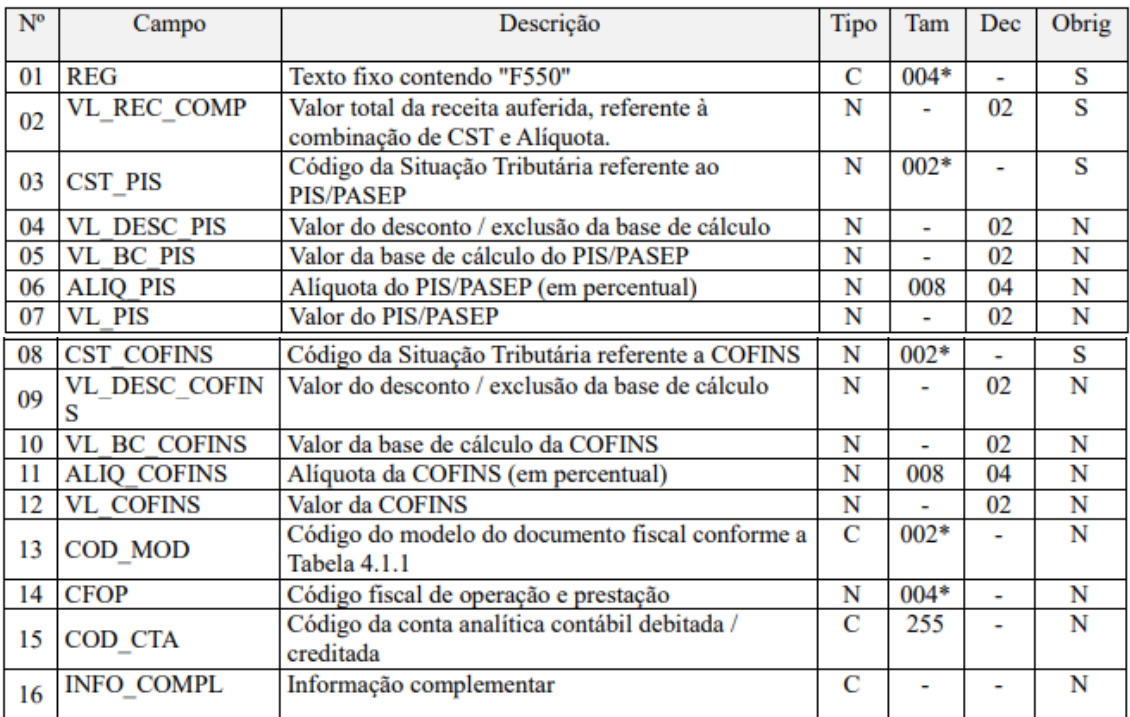

*Registro especifico para a pessoa jurídica submetida ao regime de apuração com base no lucro presumido, optante pela apuração da contribuição para o PIS/Pasep e da Cofins pelo regime de competência, conforme previsto na Lei nº 9.718, de 1998.*

**No Sienge,** o registro é gerado:

- A partir dos títulos do sistema de "contas a receber"**,** inclusive os títulos com origem em Locações;
- A empresa deve ser Lucro Presumido Regime de Competência;
- Na tela de geração da EFD Contribuições, o campo "Critério de escrituração e apuração" precisa ser Regime de Competência - Escrituração Consolidada;

• O documento precisa ser "Documento Fiscal" ou "Incide Impostos (PIS,COFINS, IRPJ,CSLL)";

• A geração do F550 respeita o regime contábil informado no cadastro do documento. Para os documentos configurados como Regime de Competência, os registros serão gerados considerando o título/parcela (parâmetro 1122). Para os documentos configurados como Regime de Caixa, os registros serão gerados considerando as baixas;

• Título precisa estar consistente, sem distrato ou não conter as situações de cancelado (com Parâmetro 1122 = Titulo), cancelado extemporâneo, denegada ou numeração inutilizada. Caso haja distrato, a data de distrato deve ser posterior ao período de geração do Sped.

• A Informação Fiscal deve estar preenchida e a "Apuração do Pis/Cofins" deve ser "cumulativo" e "não-cumulativo";

• Se for documento seja fiscal, o código modelo do documento deve ser um dos seguintes: --, 01, 1B, 04, 07, 55 ou 57 ou a informação fiscal deverá ser do tipo Serviço;

• Caso o documento seja Somente Incide Impostos, o Centro de Custo não pode ser RET e o título não pode estar associado em um Contrato de Venda;

• A CST de PIS/COFINS preenchida nos itens precisa ser uma das a seguir: "01", "02", "04", "05", "06", "07", "08", "09", "49", "99";

- São respeitados os parâmetros 1122 e 1141;
- Parâmetro 1122: Indicará se os registros F550 serão gerados considerando a data contábil do título ou data informada na parcela (data de vencimento ou data de competência, conforme definido no parâmetro 1141).

As informações levadas neste registro são extraídas de:

Financeiro>Contas a receber>Título>Informações fiscais

# **36.27) Registro F600 - Contribuição Retida na Fonte**

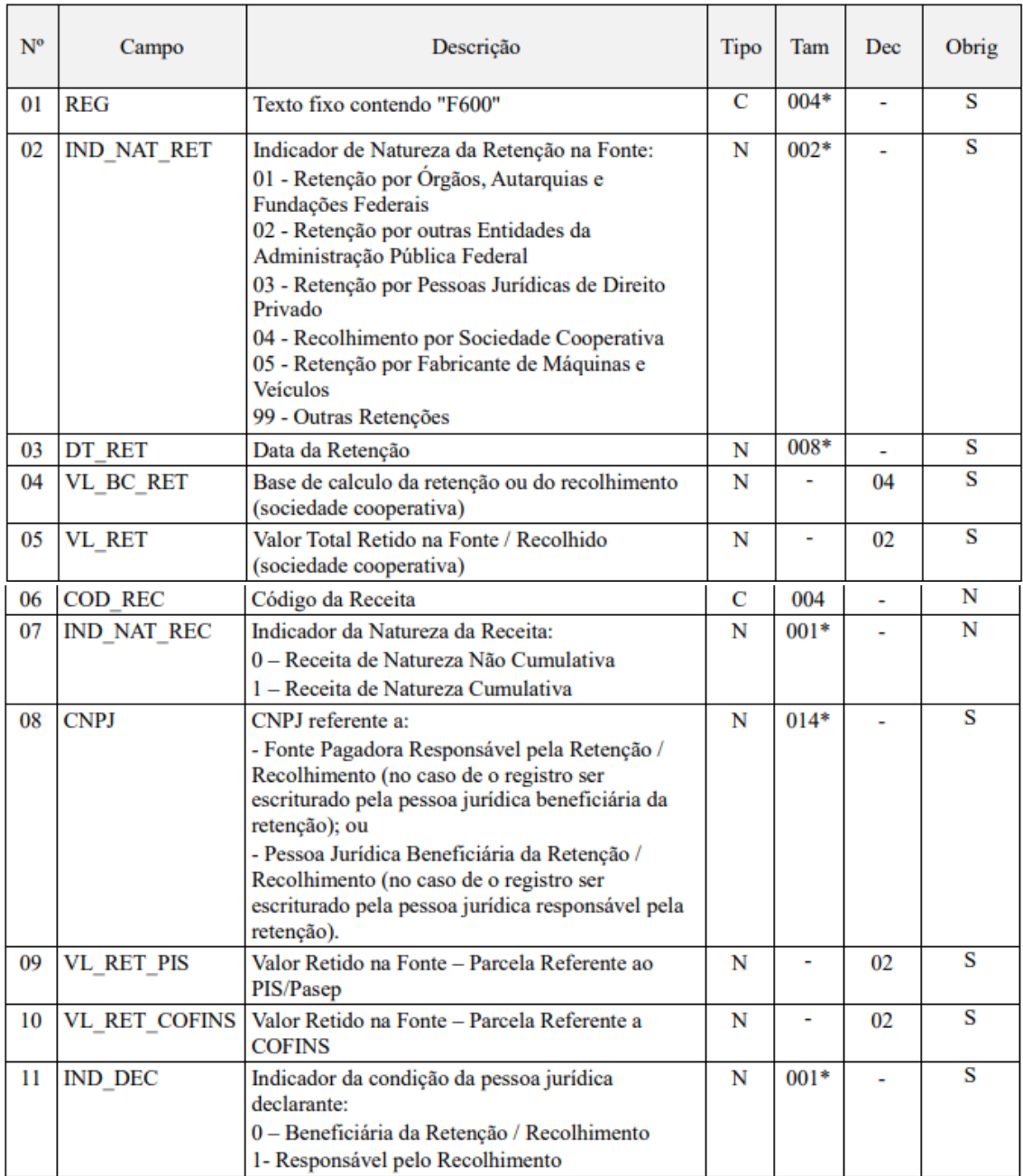

*Neste registro devem ser informados pela pessoa jurídica beneficiária da retenção/recolhimento os valores da contribuição para o PIS/pasep e da Cofins retidos na Fonte.*

- Gerados a partir dos títulos do sistema de contas a receber;
- A geração do F600 respeita o regime contábil informado no cadastro do documento. Para os documentos configurados como Regime de Competência, os registros serão gerados considerando o título/parcela. Para os documentos configurados como Regime de Caixa, os registros serão gerados considerando as baixas;
- A empresa pode ser Regime de Caixa ou Competência;
- O documento precisa ser "Documento Fiscal" ou "Incide Impostos (PIS,COFINS, IRPJ,CSLL)";
- Título deve estar consistente, não pode estar distratado ou a data do distrato ser posterior a geração do arquivo;
- Data contábil do título deve estar no período de geração do arquivo;
- Na seção "Outros Dados" nas informações fiscais, o campo "Apuração do PIS/COFINS" deve ser diferente de "Não Incide" e deve estar informado o campo "Natureza da retenção" (diferente de "Selecione");
- O título não pode ser um contrato de venda;
- Quando o cliente não possuir apuração de PIS/COFINS no período, os registros F600 são gerados diretamente a partir das baixas. Quando há apuração gerada, os registros F600 serão gerados a partir dos dados da apuração.

As informações levadas neste registro são extraídas de:

Financeiro>Contas a receber>Título>Informações fiscais

Financeiro>Contas a receber>Baixa

### **36.28) Registro F700 - Deduções Diversas**

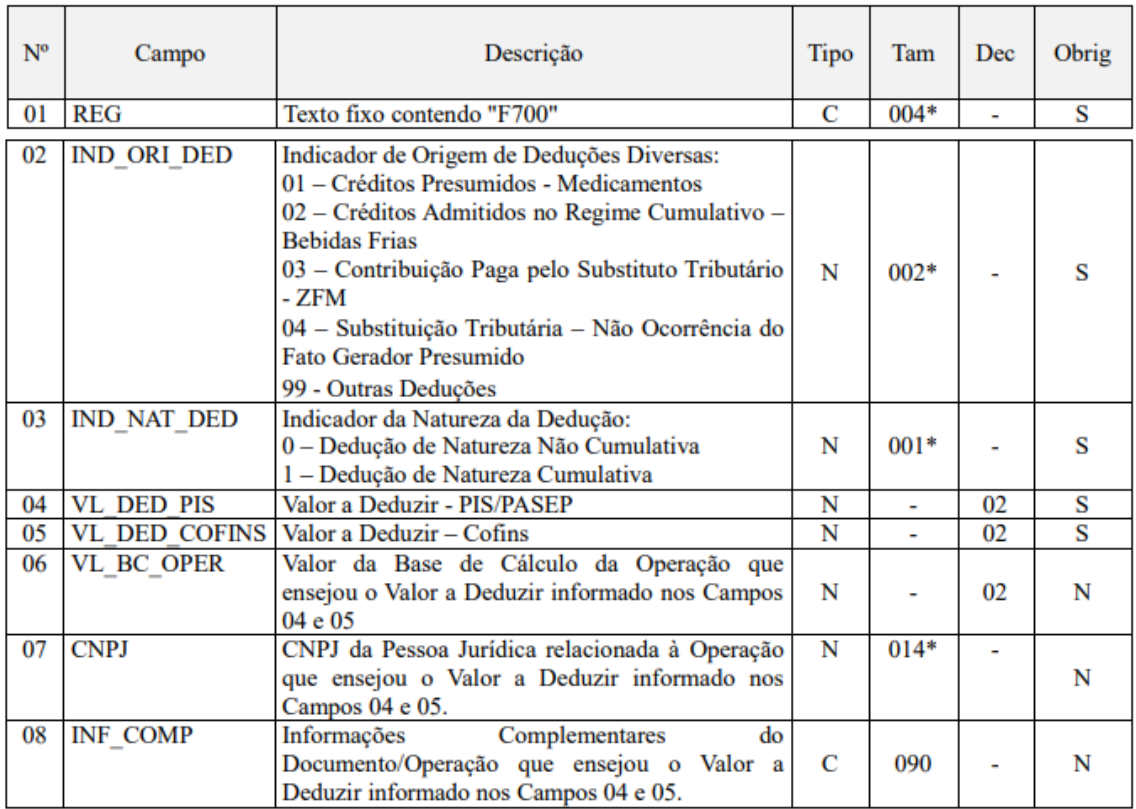

*Neste registro devem ser informadas as deduções diversas previstas na legislação tributária, inclusive os créditos que não sejam específicos do regime não-cumulativo, passiveis de dedução na determinação da contribuição social a*  recolher, nos registros M200 (PIS/Pasep) e M600 (Cofins). A chave deste *registro é composta pelos campos IND\_ORI\_DED + IND\_NAT\_DED + CNPJ, ou*  *seja, não poderá existir dois ou mais registros F700 com os mesmos valores nestes campos.*

#### **No Sienge,**

- Este registro relaciona-se com a geração dos registros F500 e F525 através das baixas dos títulos do CRC;
- Considerando os títulos com a combinação dos campos Situação Tributária do Pis, Situação Tributária do Cofins, número do Documento e CPF/CNPJ do cliente, se o valor total das baixas agrupadas for positivo, serão gerados os registros F500/F525, caso seja negativo serão gerados os registros F700;
- A soma dos valores das baixas do tipo estorno deve ser maior que a soma dos valores das baixas do tipo recebimento;
- Para efetuar um estorno das baixas, deve-se primeiro adicionar uma "Formas de recebimento" do tipo "Cheque" na baixa a ser estornada.;
- O estorno da baixa é feito através do seguinte caminho: Financeiro > Caixa e Bancos > Cheques > Estorno de Cheques.

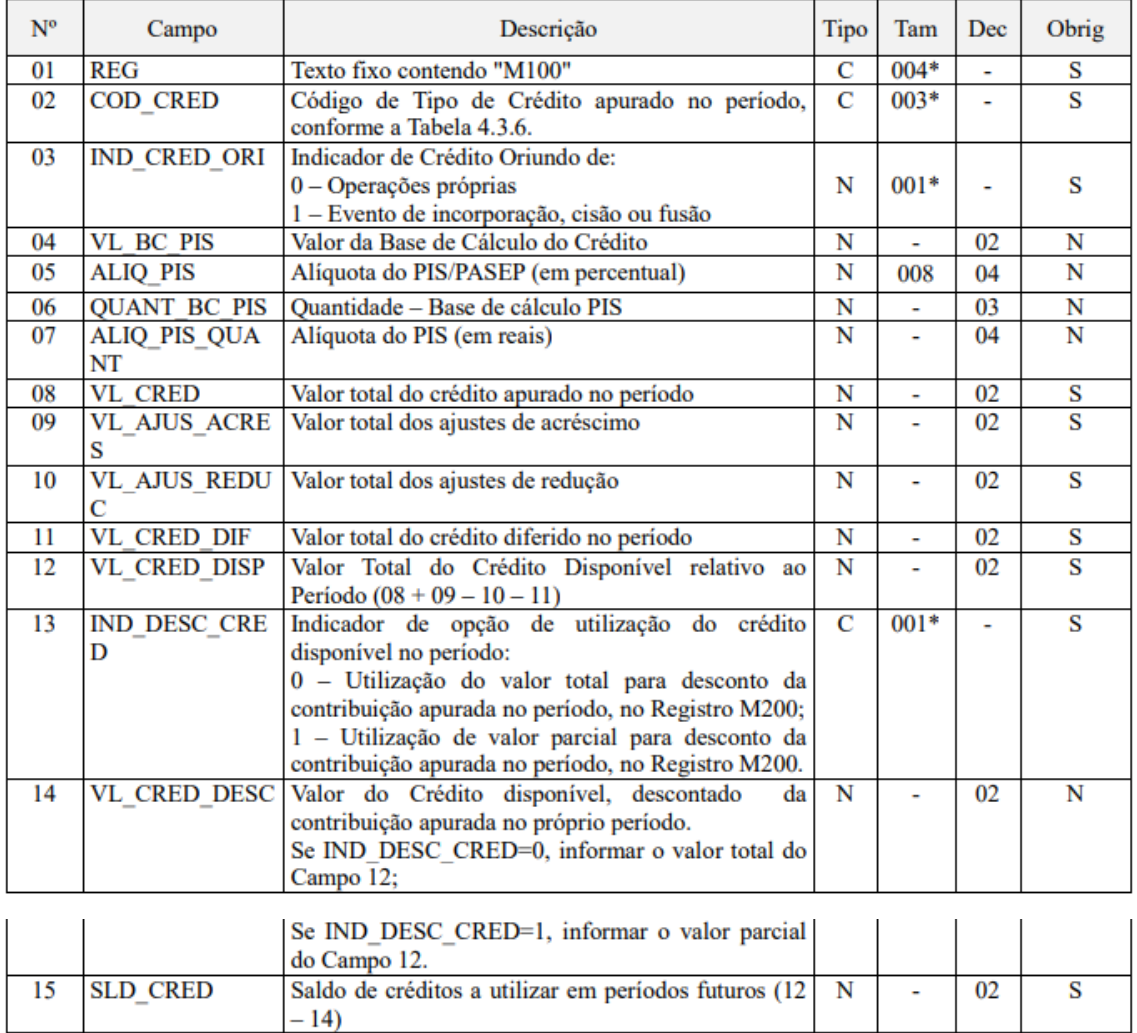

#### **36.29) Registro M100 - Crédito de PIS/Pasep Relativo ao Período**

*Este registro tem por finalidade realizar a consolidação do crédito relativo à contribuição para o PIS/PASEP apurado no período. Deve ser gerado um registro M100 especifico para cada tipo de crédito apurado (vinculados à receita tributada, vinculados à receita não tributada e vinculados à exportação), conforme a Tabela de tipos de créditos "Tabela 4.3.6", bem como para créditos de operações próprias e créditos transferidos por eventos de sucessão.*

# **No Sienge,**

- Este registro é gerado conforme as informações de crédito de PIS (Títulos do sistema de contas a pagar e NFA de Entrada) apresentados na Apuração de Pis/Cofins;
- Apenas para empresas de Lucro Real, diferente de cumulativo;
- Deve estar marcada a flag "Gerar registros de apuração dos impostos (bloco M, F600, 1300 e 1700)" na tela da geração da EFD Contribuições.

As informações levadas neste registro são extraídas de:

Financeiro>Contas a pagar>Título>Informações fiscais

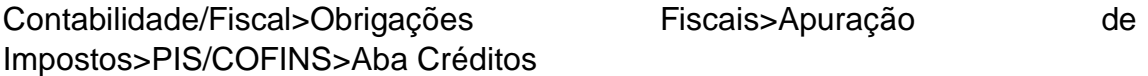

# **36.30) Registro M105 - Detalhamento da Base de Cálculo do Crédito Apurado no Período – PIS/Pasep**

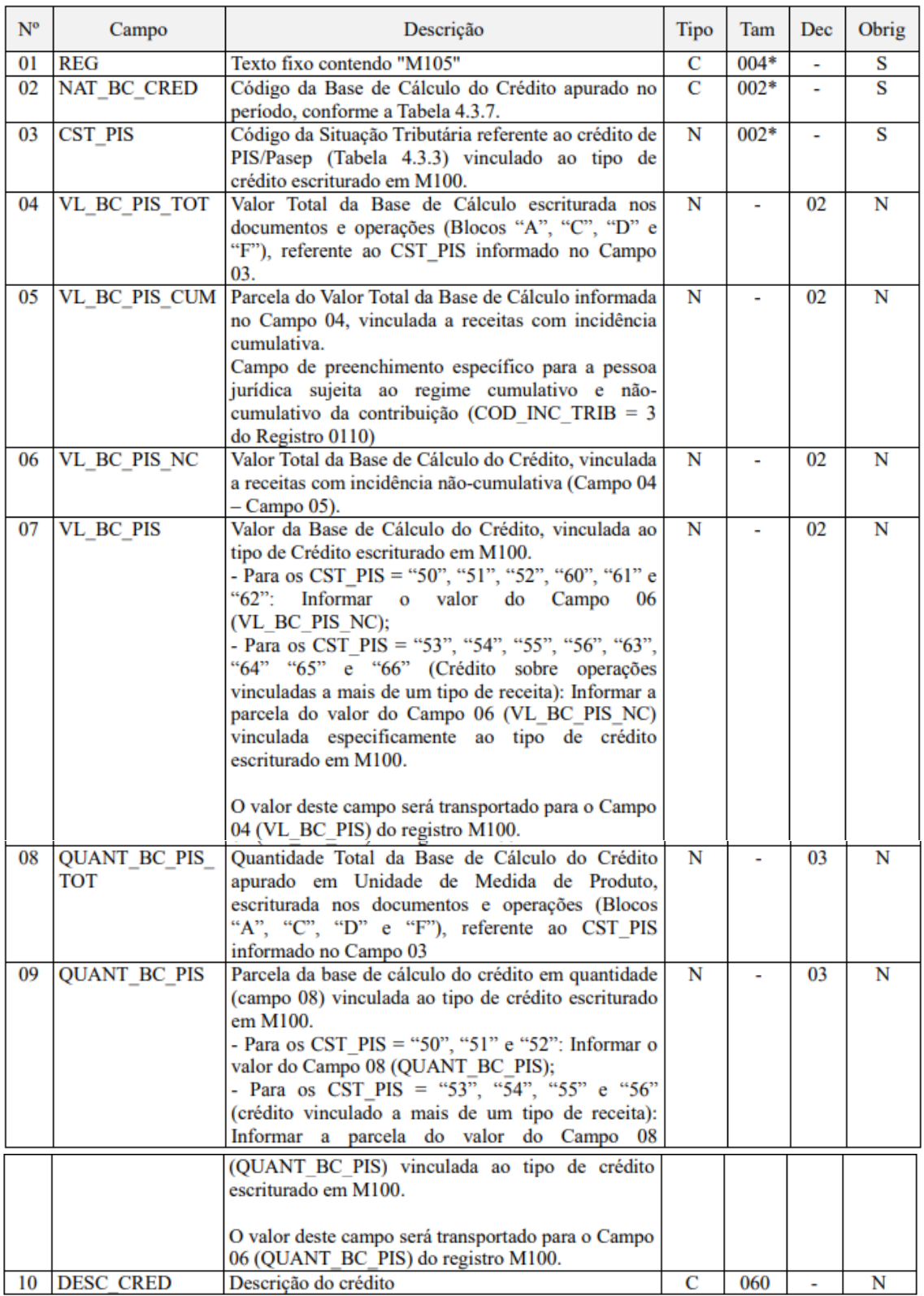

*Neste registro será informada a composição da base de cálculo de cada tipo de crédito (M100), conforme as informações constantes nos documentos e operações com CST geradores de créditos, escriturados nos Blocos "A", "C", "D" e "F". Os valores representativos de Bases de Cálculo escriturados nestes registros serão transferidos para o Registro PAI M100 (Campos 04 e 06), que especifica e escritura os diversos tipos de créditos da escrituração. Deve ser*  *escriturado um registro M105 para cada CST recuperado dos registros dos Blocos "A", "C", "D" e "F", vinculado ao tipo de crédito informado no Registro M100.*

**No Sienge,** este registro é traz o detalhamento dos créditos de PIS, lançados na apuração de PIS/COFINS. É um detalhamento do M100.

OBS: O bloco M traz informações da apuração. Logo, ela deve estar gerada antes de exibir o arquivo da EFD Contribuições. A flag "Gerar registros de apuração dos impostos (bloco M, F600, 1300 e 1700)" também deve estar marcada na tela de geração do arquivo.

As informações levadas neste registro são extraídas de:

Financeiro>Contas a pagar>Título>Informações fiscais

Contabilidade/Fiscal>Obrigações Fiscais>Apuração de Impostos>PIS/COFINS>Aba Créditos

#### **36.31) Registro M110 - Ajustes do Crédito de PIS/Pasep Apurado**

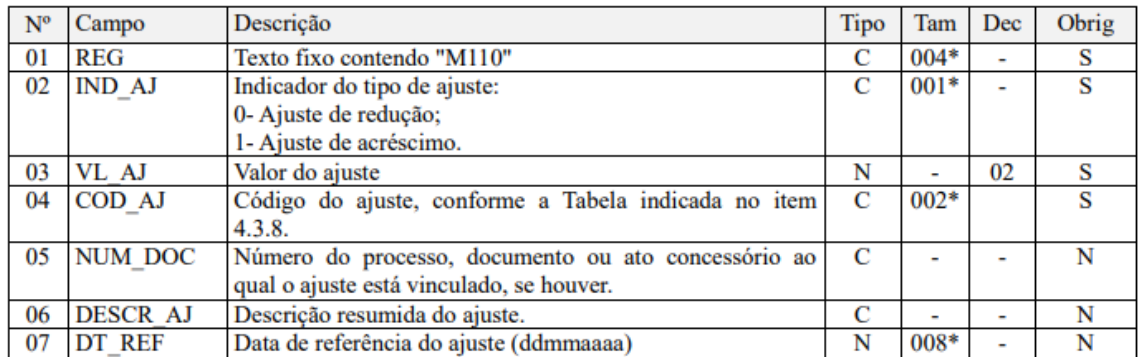

*Registro a ser preenchido caso a pessoa jurídica tenha de proceder a ajustes de créditos escriturados no período, decorrentes de ação judicial, de processo de consulta, da legislação tributária das contribuições sociais, de estorno ou de outras situações.*

**No Sienge,** este registro é traz o detalhamento dos ajustes dos créditos de PIS, lançados na apuração de PIS/COFINS.

OBS: O bloco M traz informações da apuração. Logo, ela deve estar gerada antes de exibir o arquivo da EFD Contribuições. A flag "Gerar registros de apuração dos impostos (bloco M, F600, 1300 e 1700)" também deve estar marcada na tela de geração do arquivo.

As informações levadas neste registro são extraídas de:

Contabilidade/Fiscal>Obrigações Fiscais> Apuração de Impostos> PIS/COFINS>Aba Créditos

# **36.32) Registro M200 - Consolidação da Contribuição para o PIS/Pasep do Período**

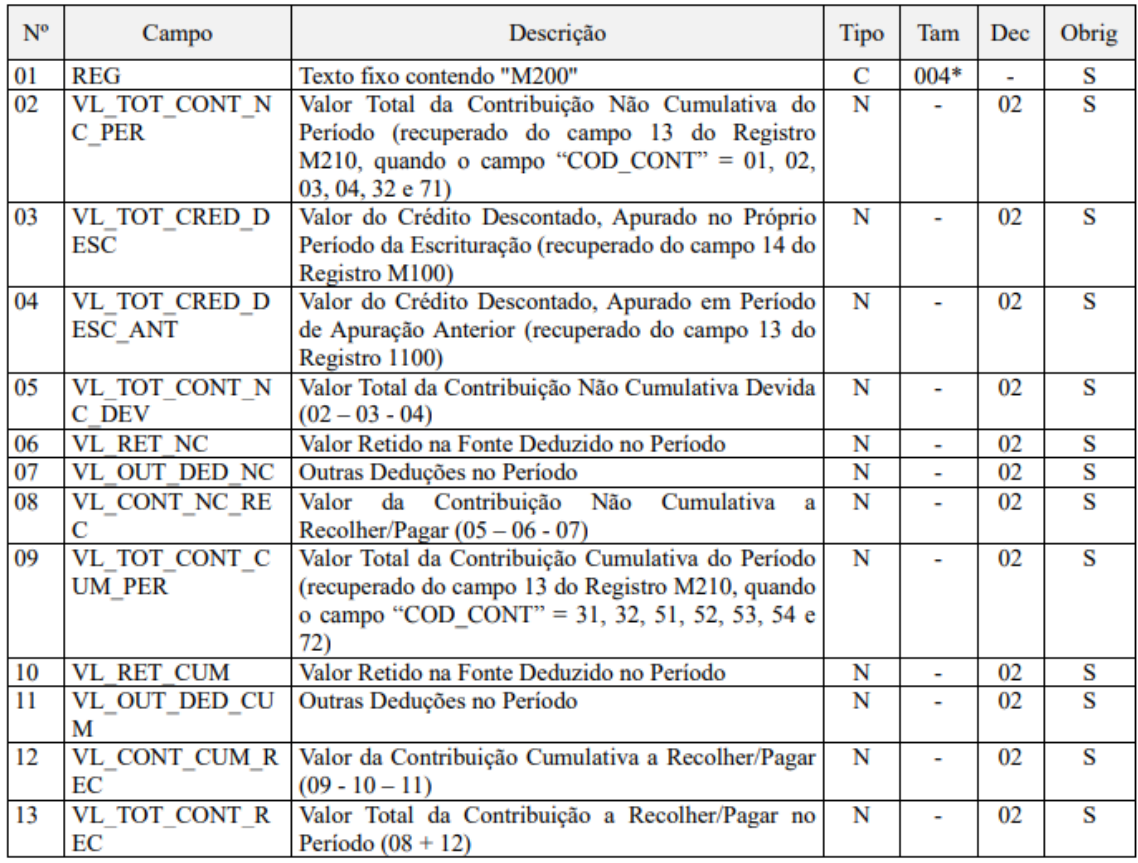

*Neste registro serão consolidadas as contribuições sociais apuradas no período da escrituração, nos regimes não cumulativo e cumulativo, bem como procedido ao desconto dos créditos não cumulativos apurados no próprio período, dos créditos apurados em períodos anteriores, dos valores retidos na fonte e de outras deduções previstas em Lei, demonstrando em seu final os valores devidos a recolher.*

# **No Sienge,**

- Este registro é gerado a partir da apuração de PIS/COFINS. Caso a flag "Gerar registros de apuração dos impostos (bloco M, F600, 1300 e 1700)" na tela da geração do Sped, não esteja marcada, esse registro é apresentado zerado;
- Este registro é a consolidação dos valores de PIS apresentado da sessão "Resultado da apuração". Cada apuração gera um registro M200, ou seja, se houver dois resultados para PIS, sendo um cumulativo e um não cumulativo, esses valores serão apresentados nesse registro em campos diferentes;

OBS: O bloco M traz informações da apuração. Logo, ela deve estar gerada antes de exibir o arquivo da EFD Contribuições. A flag "Gerar registros de apuração dos impostos (bloco M, F600, 1300 e 1700)" também deve estar marcada na tela de geração do arquivo.
Contabilidade/Fiscal>Obrigações Fiscais>Apuração de Impostos>PIS/COFINS

# **36.33) Registro M205 - Contribuição para o PIS/Pasep a Recolher– Detalhamento por Código de Receita**

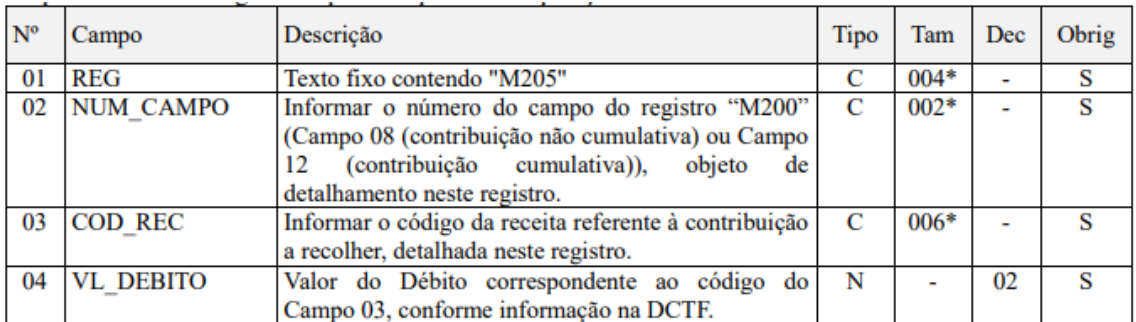

Neste registro será informado, por código de receita (conforme códigos de débitos informados em DCTF), o detalhamento da contribuição a recolher informada nos campos 08 (regime não cumulativo) e 12 (regime cumulativo) do Registro Pai M200.

**No Sienge,** este registro é gerado se houver detalhamento do PIS, e estiver associado a cada rateio de código de receita do detalhamento desse imposto;

OBS: O bloco M traz informações da apuração. Logo, ela deve estar gerada antes de exibir o arquivo da EFD Contribuições. A flag "Gerar registros de apuração dos impostos (bloco M, F600, 1300 e 1700)" também deve estar marcada na tela de geração do arquivo.

As informações levadas neste registro são extraídas de:

Contabilidade/Fiscal>Obrigações Fiscais>Apuração de Impostos>PIS/COFINS

### **36.34) Registro M210 - Detalhamento da Contribuição para o PIS/Pasep do Período**

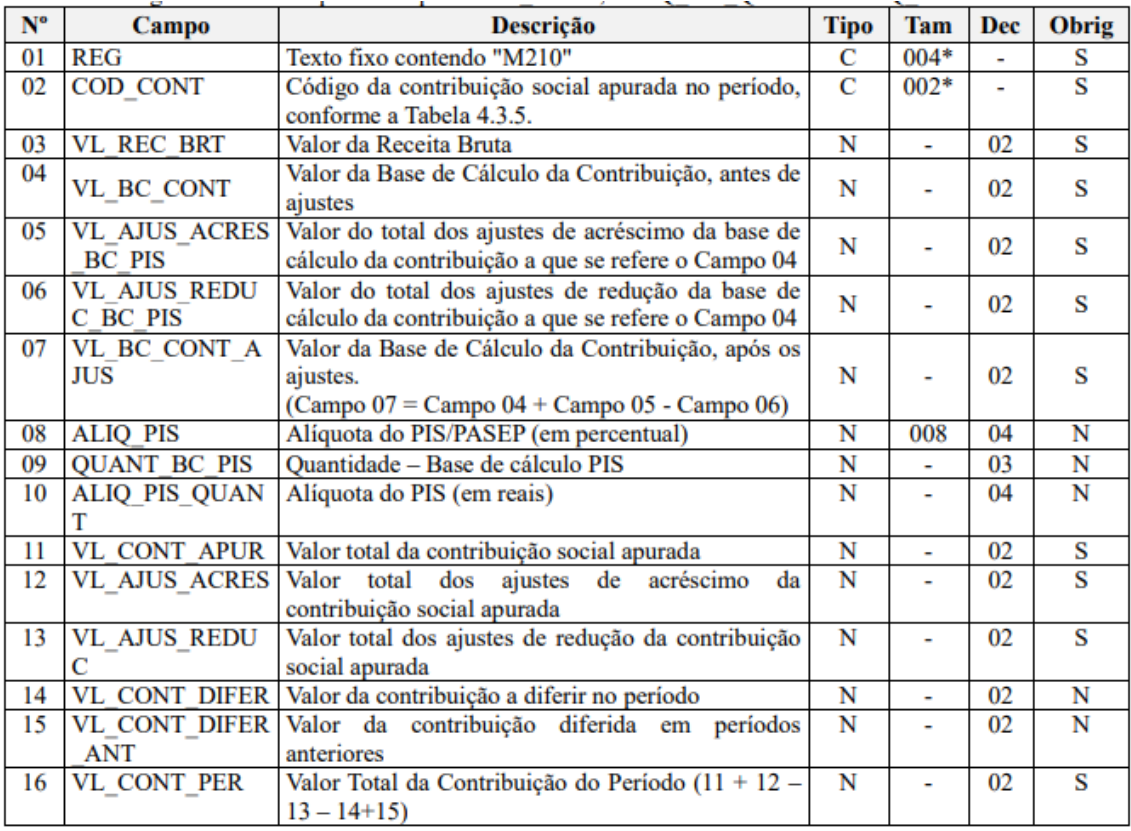

*Será gerado um Registro "M210" para cada situação geradora contribuição social, especificada na Tabela "4.3.5 – Código de Contribuição Social Apurada", recuperando os valores referentes às diversas bases de cálculo escriturados nos registros dos Blocos "A", "C", "D" e "F".*

**No Sienge,** este registro se refere a cada código de contribuição de PIS gerada na apuração (aba contribuições da apuração).

OBS: O bloco M traz informações da apuração. Logo, ela deve estar gerada antes de exibir o arquivo da EFD Contribuições. A flag "Gerar registros de apuração dos impostos (bloco M, F600, 1300 e 1700)" também deve estar marcada na tela de geração do arquivo.

As informações levadas neste registro são extraídas de:

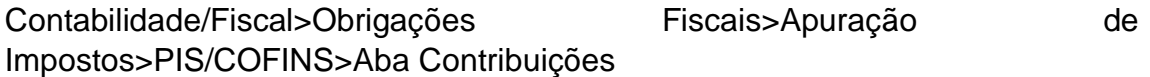

# **36.35) Registro M220 - Ajustes da Contribuição para o PIS/Pasep Apurada**

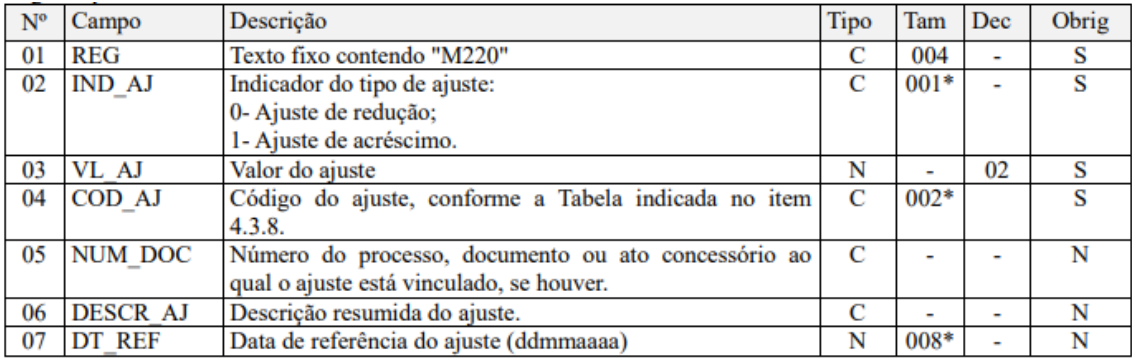

Este registro será utilizado pela pessoa jurídica para detalhar as informações prestadas nos campos 09 e 10 do registro pai M210.

#### **No Sienge,**

Este registro se refere aos ajustes de PIS inseridos nas Contribuições (gerados por títulos do CR) da Apuração de PIS/COFINS.

OBS: O bloco M traz informações da apuração. Logo, ela deve estar gerada antes de exibir o arquivo da EFD Contribuições. A flag "Gerar registros de apuração dos impostos (bloco M, F600, 1300 e 1700)" também deve estar marcada na tela de geração do arquivo.

As informações levadas neste registro são extraídas de:

Contabilidade/Fiscal>Obrigações Fiscais>Apuração de Impostos>PIS/COFINS>Aba Contribuições

# **36.36) Registro M230 - Informações Adicionais de Diferimento**

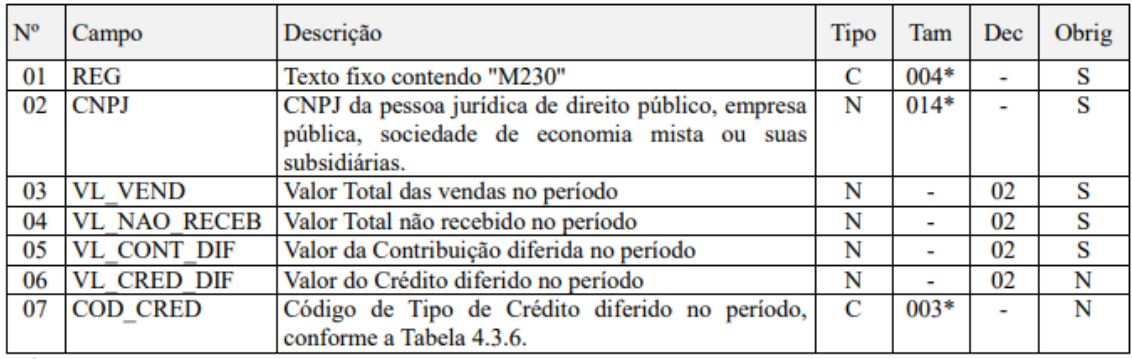

*Este registro será utilizado pela pessoa jurídica para detalhar as informações prestadas no campo 11 (VL\_CONT\_DIFER) do registro pai M210, referente às receitas ainda não recebidas decorrentes da celebração de contratos com pessoa jurídica de direito público, empresa pública, sociedade de economia mista ou suas subsidiárias, relativos à construção por empreitada ou a fornecimento a preço predeterminado de bens ou serviços (parágrafo único e no caput do art. 7º da Lei nº 9.718, de 1998).*

#### **No Sienge,**

- Este registro é referente às informações adicionais de diferimento de PIS. Eles são gerados através dos títulos do CR junto com as seguintes informações:
- No cadastro da empresa, na aba "Contabilidade e Fiscal", a flag "Vendas para órgãos públicos - controle de diferimento" deve estar marcada.
- No cadastro do cliente, na aba "Complemento", o campo "Natureza da retenção" deve ser um desses 3 tipos: Órgãos, autarquias e fundações da administração pública federal; Empresas públicas, sociedades de economia mista e outras entidades da administração pública federal; Órgãos, autarquias e fundações da administração pública estadual, distrital ou municipal;
- Cliente deve ser pessoa jurídica;
- Centro de custo do título não deve ser RET;

OBS: O bloco M traz informações da apuração. Logo, ela deve estar gerada antes de exibir o arquivo da EFD Contribuições. A flag "Gerar registros de apuração dos impostos (bloco M, F600, 1300 e 1700)" também deve estar marcada na tela de geração do arquivo.

As informações levadas neste registro são extraídas de:

Contabilidade/Fiscal>Obrigações Fiscais>Apuração de Impostos>PIS/COFINS>Aba Contribuições

# **36.37) Registro M300 - Contribuição de PIS/Pasep Diferida em Períodos Anteriores – Valores a Pagar no Período**

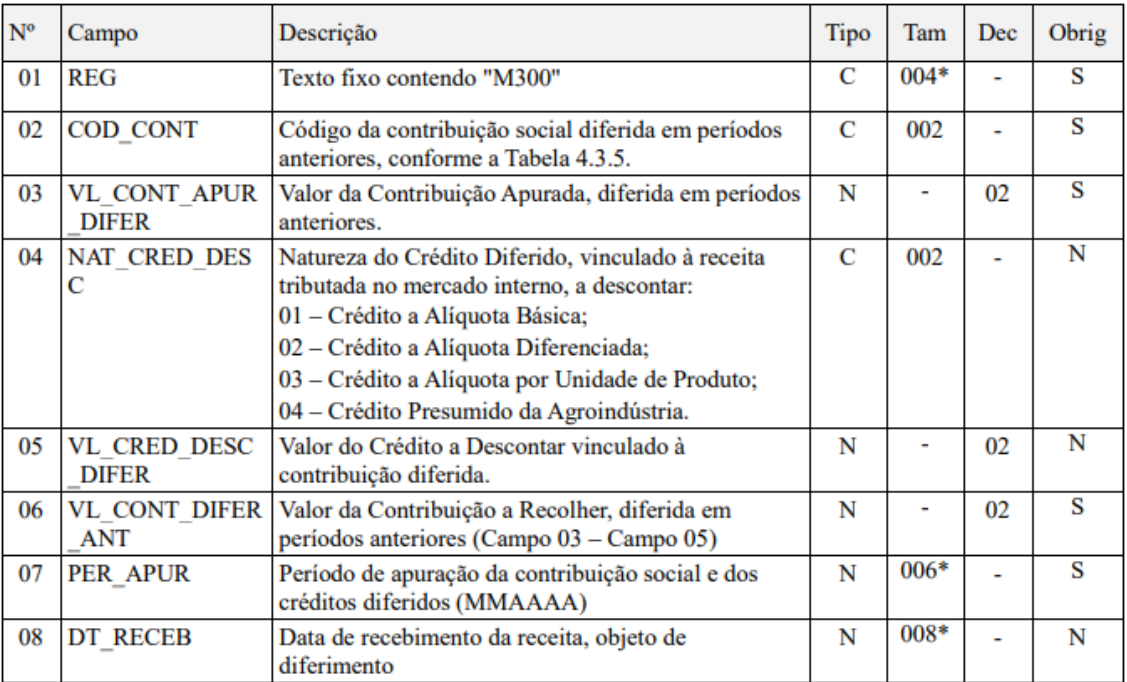

*Este registro será utilizado pela pessoa jurídica para detalhar as informações prestadas no campo 12 (VL\_CONT\_DIFER\_ANT) dos diversos registros M210 existentes na escrituração.*

### **No Sienge,**

Este registro é idêntico ao M236. Mas, para ser gerado na apuração e EFD Contribuições, deve haver uma baixa posterior ao mês da data da emissão do título.

O registro será gerado na EFD Contribuições em que houve a baixa.

OBS: O bloco M traz informações da apuração. Logo, ela deve estar gerada antes de exibir o arquivo da EFD Contribuições. A flag "Gerar registros de apuração dos impostos (bloco M, F600, 1300 e 1700)" também deve estar marcada na tela de geração do arquivo.

As informações levadas neste registro são extraídas de:

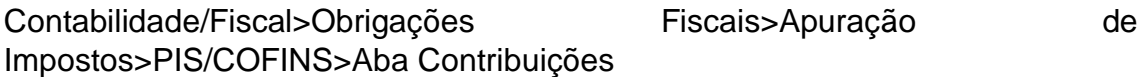

## **36.38) Registro M400 - Receitas Isentas, não Alcançadas pela Incidência da Contribuição, Sujeitas a Alíquota Zero ou de Vendas com Suspensão – PIS/Pasep**

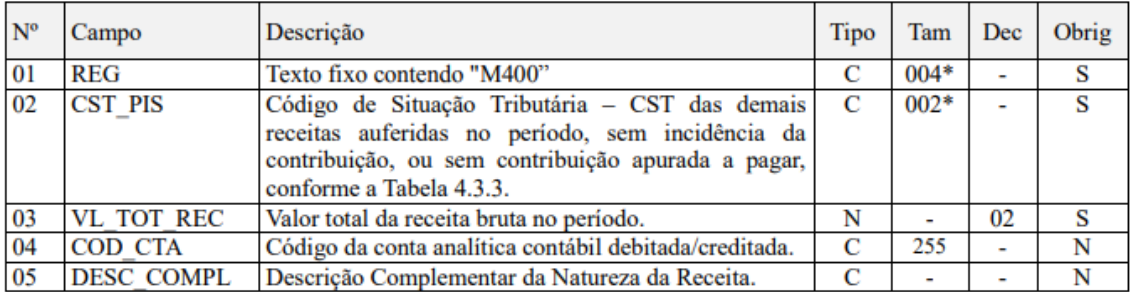

Este registro será utilizado pela pessoa jurídica para consolidar as receitas não sujeitas ao pagamento da contribuição social, com base nos CST específicos (04, 05 - com alíquota zero, 06, 07, 08 e 09) informados nas receitas relacionadas nos Blocos A, C, D e F.

- Esses registros são informações sobre receitas isentas para PIS (títulos do CR com as situações tributárias 04, 05, 06, 07, 08 e 09);
- O registro respeita o regime contábil da empresa. Caso a empresa seja regime de caixa, por exemplo, será necessário gerar as baixas do título.

OBS: O bloco M traz informações da apuração. Logo, ela deve estar gerada antes de exibir o arquivo da EFD Contribuições. A flag "Gerar registros de apuração dos impostos (bloco M, F600, 1300 e 1700)" também deve estar marcada na tela de geração do arquivo.

Contabilidade/Fiscal>Obrigações Fiscais> Apuração de Impostos> PIS/COFINS> Aba Receitas Isentas

# **36.39) Registro M410 - Detalhamento das Receitas Isentas, não Alcançadas pela Incidência da Contribuição, Sujeitas a Alíquota Zero ou de Vendas com Suspensão – Cofins**

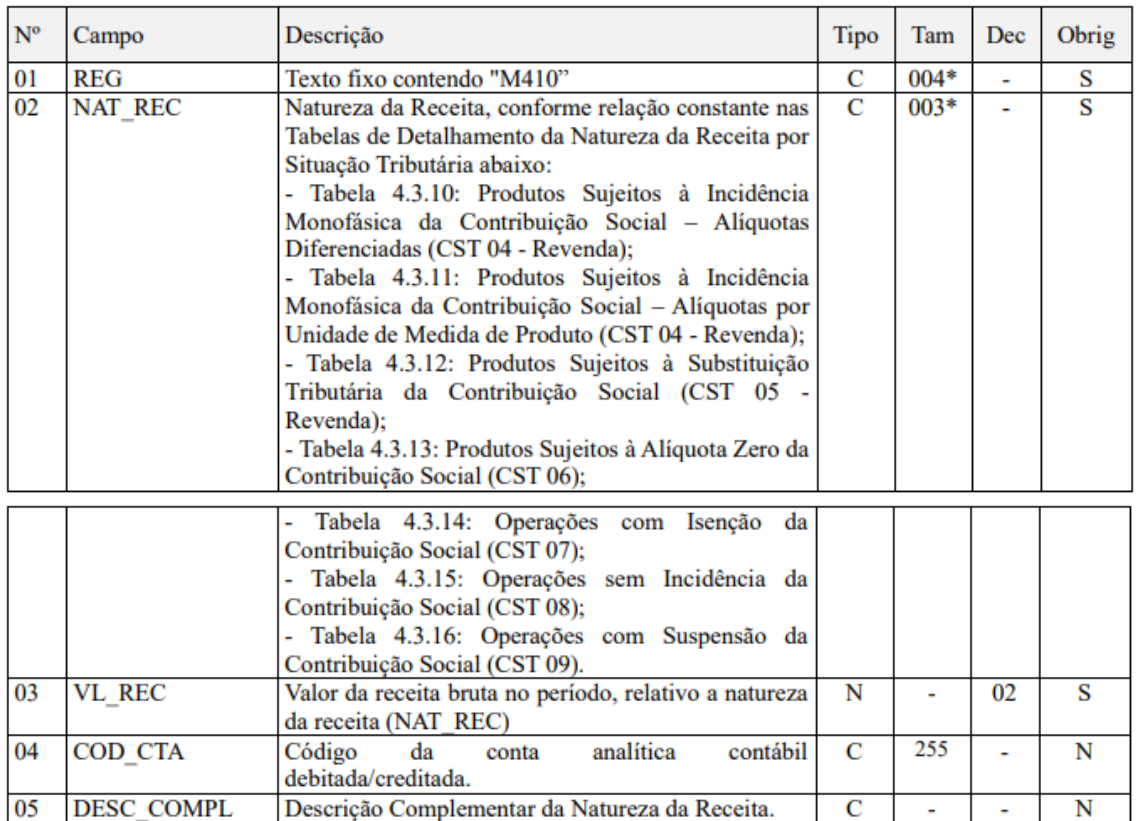

*Neste registro a pessoa jurídica deverá detalhar as receitas isentas, não alcançadas pela incidência da contribuição, sujeitas à alíquota zero ou de vendas com suspensão, totalizadas no registro pai M400, conforme relação de códigos constantes das tabelas relacionadas no campo 02 (NAT\_REC) e respectivas descrições complementares de cada uma das receitas sendo detalhadas. Desta forma, a chave deste registro é composta pelos campos NAT\_REC + COD\_CTA + DESC\_COMPL.*

**No Sienge,** este registro leva informações complementares ao registro M400.

OBS: O bloco M traz informações da apuração. Logo, ela deve estar gerada antes de exibir o arquivo da EFD Contribuições. A flag "Gerar registros de apuração dos impostos (bloco M, F600, 1300 e 1700)" também deve estar marcada na tela de geração do arquivo.

Contabilidade/Fiscal>Obrigações Fiscais>Apuração de Impostos>PIS/COFINS>Aba Receitas Isentas

# **36.40) Registro M500 - Crédito de Cofins Relativo Ao Período**

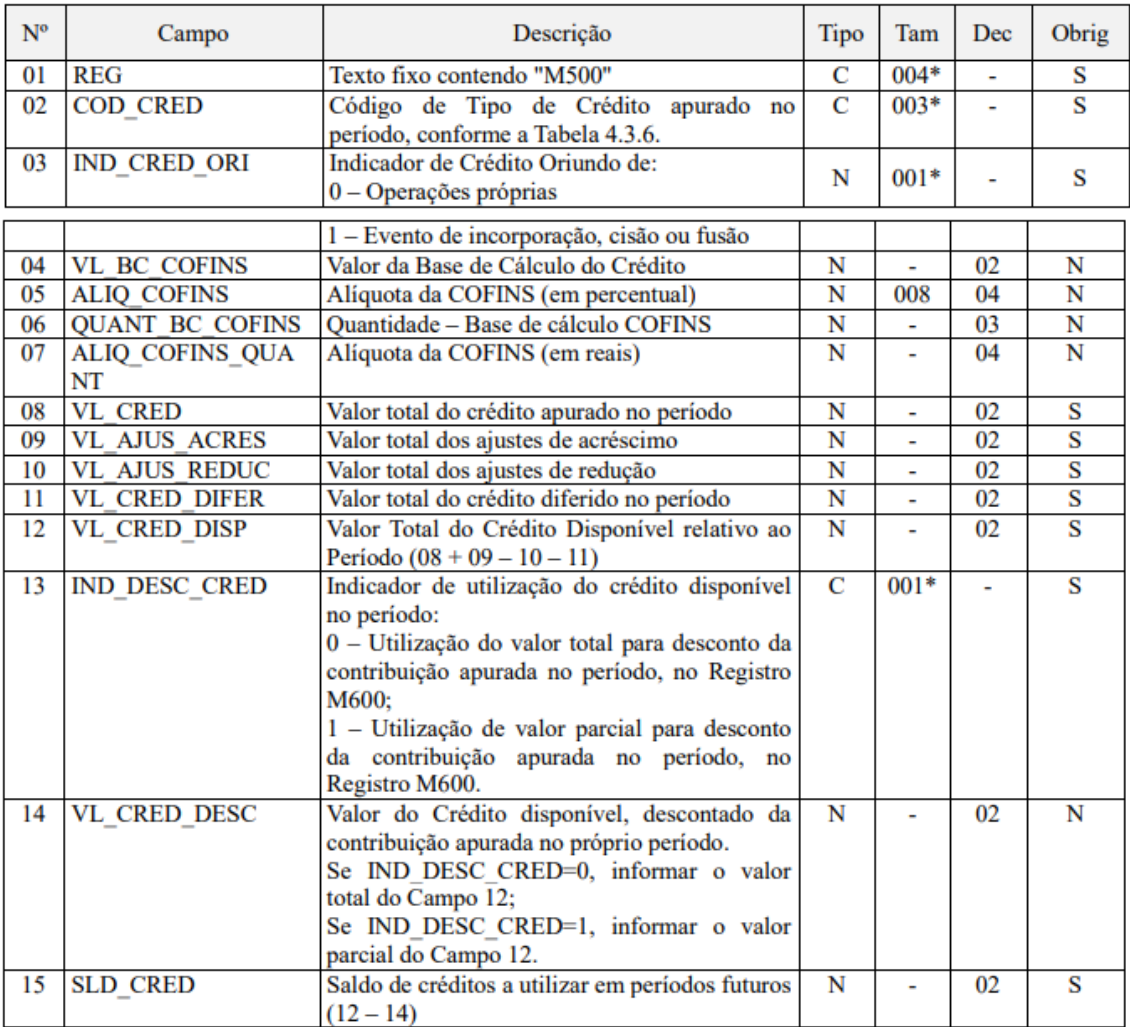

*Este registro tem por finalidade realizar a consolidação do crédito relativo à Cofins apurado no período. Deve ser gerado um registro M500 especifico para cada tipo de crédito apurado (vinculados à receita tributada, vinculados à receita não tributada e vinculados à exportação), conforme a Tabela de tipos de créditos "Tabela 4.3.6", bem como para créditos de operações próprias e créditos transferidos por eventos de sucessão.*

**No Sienge,** este registro funciona de forma semelhante ao M100. Porém leva informações de COFINS.

Contabilidade/Fiscal>Obrigações Fiscais>Apuração de Impostos>PIS/COFINS>Aba Créditos

# **36.41) Registro M505 - Detalhamento da Base de Calculo do Crédito Apurado no Período – Cofins**

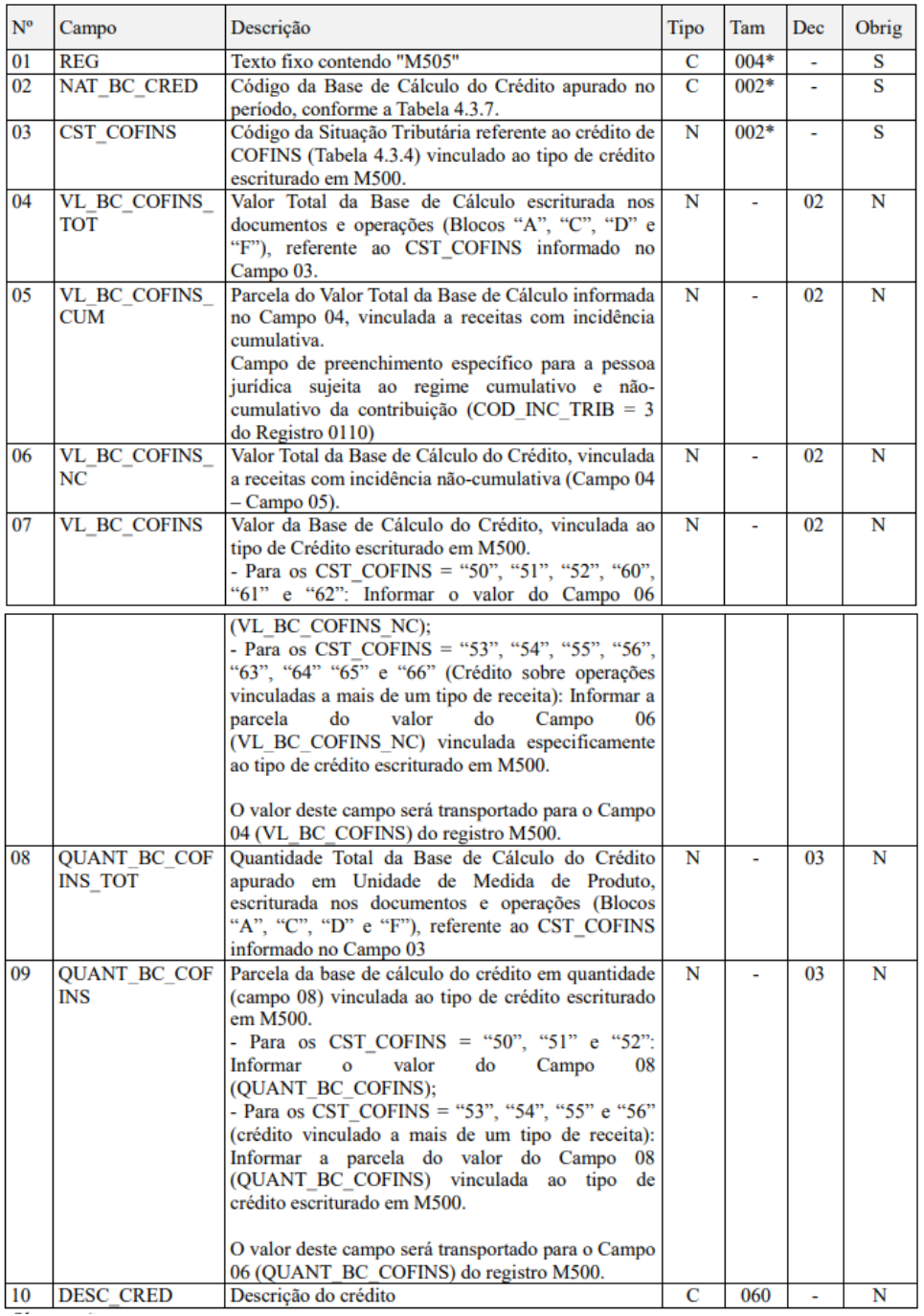

*Neste registro será informada a composição da base de cálculo de cada tipo de crédito (M500), conforme as informações constantes nos documentos e operações com CST geradores de créditos, escriturados nos Blocos "A", "C", "D" e "F". Os valores representativos de Bases de Cálculo escriturados nestes registros serão transferidos para o Registro PAI M500 (Campos 04 e 06), que especifica e escritura os diversos tipos de créditos da escrituração.*

**No Sienge,** este registro funciona de forma semelhante ao M105. Porém leva informações de COFINS.

As informações levadas neste registro são extraídas de:

Contabilidade/Fiscal>Obrigações Fiscais>Apuração de Impostos>PIS/COFINS>Aba Créditos

# **36.42) Registro M510 - Ajustes do Crédito de Cofins Apurado**

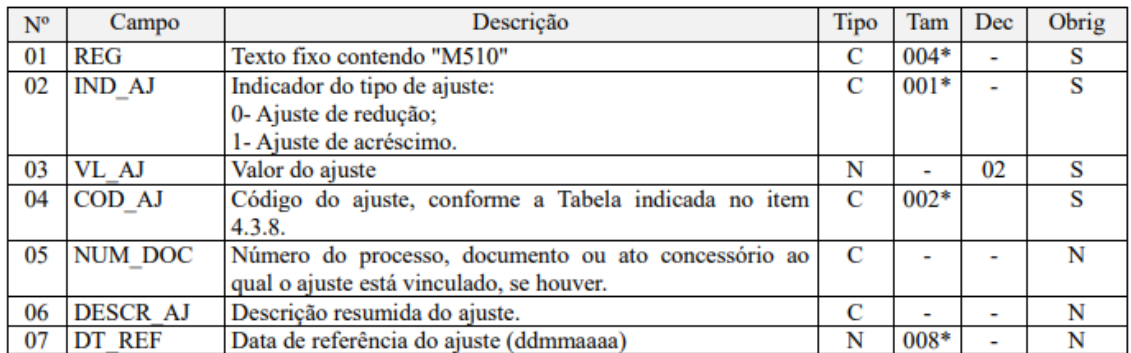

Registro a ser preenchido caso a pessoa jurídica tenha de proceder a ajustes de créditos escriturados no período, decorrentes de ação judicial, de processo de consulta, da legislação tributária das contribuições sociais, de estorno ou de outras situações.

**No Sienge,** este registro funciona de forma semelhante ao M110. Porém leva informações de COFINS.

As informações levadas neste registro são extraídas de:

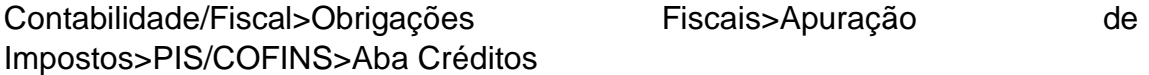

# **36.43) Registro M600/M605/M610/M620/M630/M700/M800/M810**

**No Sienge,** estes registros funcionam de forma semelhante aos registros M200/M205/M210/M220/M230/M300/M400/M410. Porém levam informações de COFINS.

# **36.44) Registro 1800 - Incorporação Imobiliária – RET**

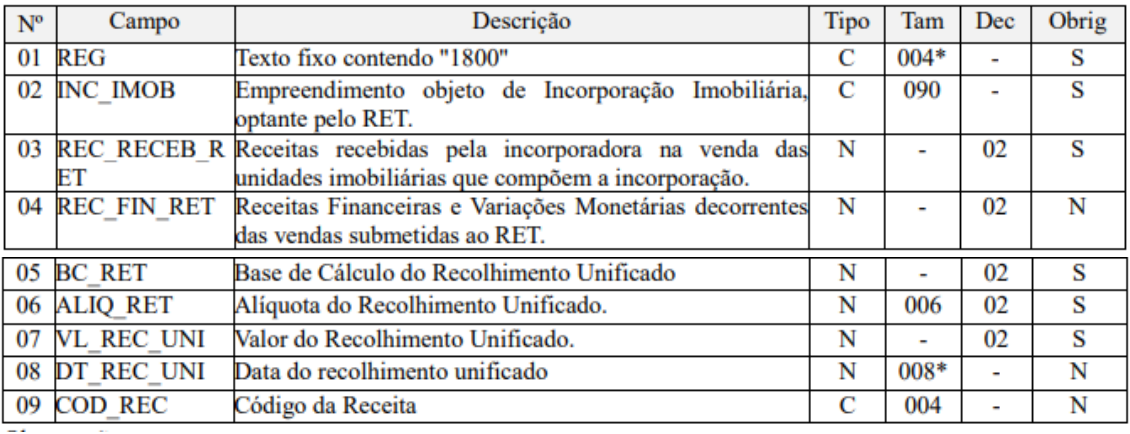

*Este registro deve ser preenchido pela pessoa jurídica que executa empreendimentos objeto de incorporação imobiliária e que apuram contribuição social com base em Regimes Especiais de Tributação – RET. As normas relativas ao RET, nas modalidades previstas na legislação tributária, encontramse dispostas na Instrução Normativa RFB nº 1.435/2013.*

**No Sienge**, o registro é gerado:

- A partir dos títulos do contas a receber com informação fiscal de RET;
- O título deve estar consistente sem distrato ou data do distrato deve ser maior que a data de início da geração;

• O centro de custo associado ao título deve ter a configuração fiscal de Ret;

• Documento deve estar cadastrado como Incide impostos (PIS,COFINS, IRPJ,CSLL);

• O título deve ter baixas, dentro do período de geração, por recebimento, por bens, outros ou bonificação (será gerado conforme a data contábil da baixa);

• Se na aba "Contabilidade/Fiscal" da Empresa o campo "Tipo de baixa a considerar nas apurações" estiver como "adiantamento" ou "abatimento de adiantamento", estas baixas serão consideradas também;

• Baixa deve ocorrer depois da data de início do Ret. Esta informação consta no cadastro do centro de custo, aba "Centro de custo", sessão Fiscal;

• Se o cadastro do centro de custo estiver com o campo "Data de conclusão da obra" preenchido, os títulos considerados devem ter sido emitidos antes dessa data.

As informações levadas neste registro são extraídas de:

Financeiro>Contas a receber>Título>Informações fiscais

Financeiro>Contas a receber>Baixa

Financeiro>Contas a pagar>Título>Informações fiscais

Financeiro>Contas a pagar>Baixa

Contabilidade/Fiscal>Obrigações Fiscais>Apuração de Impostos>RET

Apoio>Obras/Centro de Custos>Cadastros>Aba Centro de custos>Seção Fiscal

# **36.45) Registro 1900 - Consolidação dos Documentos Emitidos no Período por Pessoa Jurídica Submetida ao Regime de Tributação com Base no Lucro Presumido–Regime de Caixa ou de Competência**

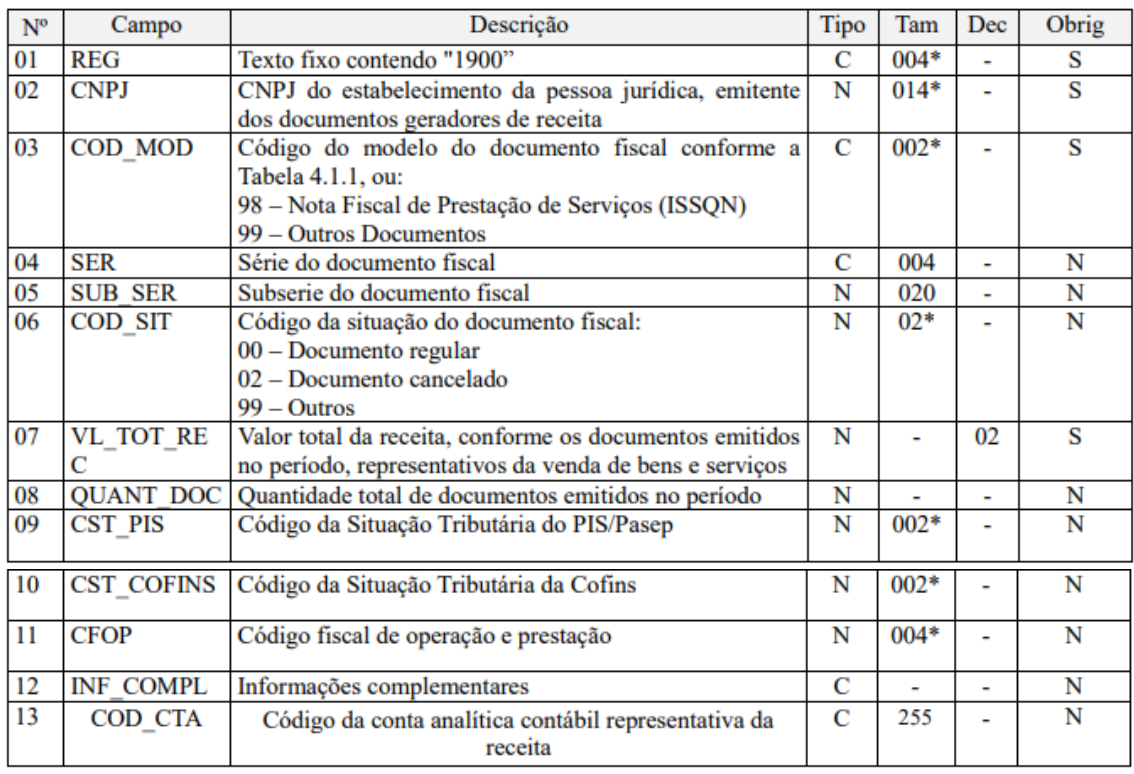

*Registro para a pessoa jurídica sujeita à tributação com base no lucro presumido, que procedeu à escrituração de suas receitas de forma consolidada, pelo regime de caixa (registro "F500" ou "F510") ou de competência (registro "F550" ou "F560"), informar o valor consolidado dos documentos fiscais e demais documentos, emitidos no período da escrituração, representativos de receitas da venda de bens e serviços efetuada no período, independente de sua realização (recebimento) ou não.*

**No Sienge,** o registro é gerado:

- Para empresas de Lucro Presumido (Caixa ou Competência);
- Títulos do sistema de contas a receber com documento cadastrado como "Incidir Impostos" ou "Documento Fiscal" modelo --, 01, 1B, 04, 07, 55 ou 55;
- A situação tributária do PIS/COFINS deve ser 01, 02, 03, 04, 05, 06, 07, 08, 09, 49 ou 99;

• Na tela da EFD Contribuições, quando a empresa for "Lucro Presumido-Competência" o campo "Critério de escrituração e apuração" deve ser "Regime de Competência - Escrituração Consolidada";

• O registro será composto por: Modelo do documento + CNPJ da Filial ou Empresa (caso não exista na Filial) + CFOP da Informação Fiscal (quando documento fiscal);

OBS: Se for um documento cadastrado como "Incide Impostos (PIS,COFINS,IRPJ,CSLL)" é gerado modelo 99. E, se NF for do tipo Serviço, é gerado modelo 98.

• Para as Empresas de Lucro Presumido que não se encaixam em nenhum desses critérios já mencionados, o sistema gera o registro 1900 zerado.

As informações levadas neste registro são extraídas de:

Financeiro>Contas a receber>Título>Informações fiscais

### **37) EFD-Reinf**

#### **37.1) Cadastros para a EFD-Reinf**

#### **37.1.1) Cadastro da empresa**

Apoio > Empresas > Cadastros > Contabilidade e Fiscal:

Campos:

- Situação da empresa
- Optante pela desoneração da folha de pagamento (CPRB)
- Empresa entrega a ECD

O campo situação da empresa será considerado para envio do evento R-1000 da EFD-Reinf.

Foram criadas as seguintes opções, no cadastro Apoio > Empresas > Cadastros > Contabilidade e Fiscal:

"Optante pela desoneração da folha de pagamento (CPRB)"; "Empresa entrega a ECD"; e

Estes campos servirão para que as empresas indiquem, caso estejam em alguma destas condições. Estas informações são necessárias para os eventos "R-1000-Informações do contribuinte".

E a indicação de optante pela desoneração também é necessária para o evento "R-2060-Contribuição Previdenciária sobre a Receita Bruta", da EFD-Reinf.

#### **DADOS GERAIS**

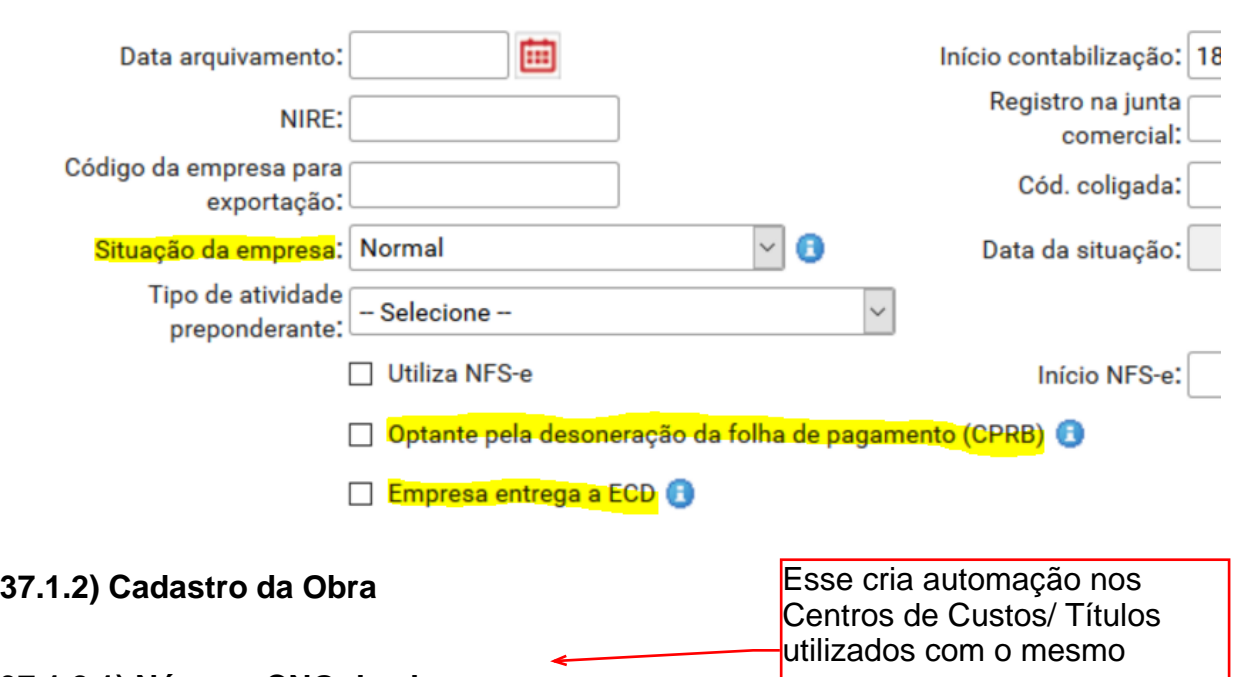

### **37.1.2.1) Número CNO da obra**

Apoio > Obras/Centros de Custos > Cadastros > Obra > Informações Gerais.

Criado o campo "CNO" para indicar nos eventos "R-2010- Retenção Contribuição Previdenciária - Serviços Tomados" e "R-2020- Retenção Contribuição Previdenciária - Serviços Prestados", da EFD-Reinf, o número do cadastro da obra perante RFB, quando as retenções informadas se referirem a obra.

Também foi criado o campo "Sem CNO" para que seja possível indicar as obras que estão cadastradas no Sienge, mas não tem CNO e precisam ser identificadas na EFD-Reinf com o CNPJ da empresa.

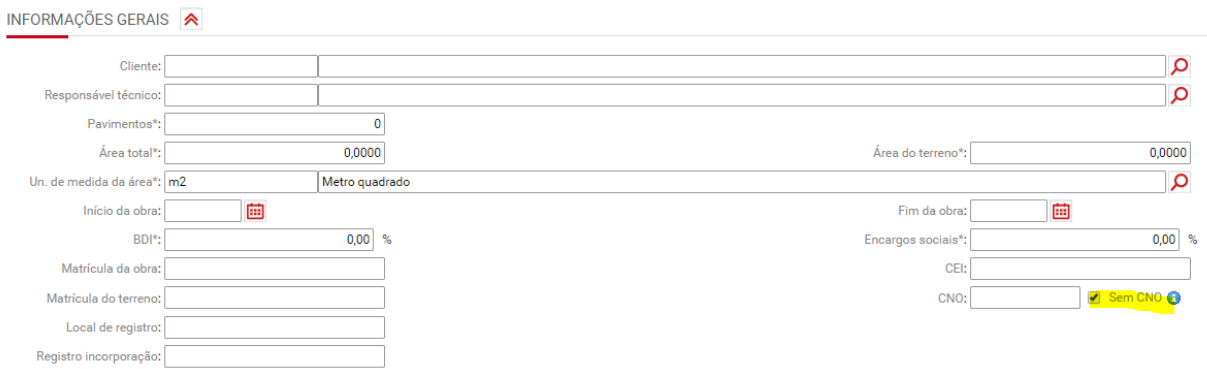

OBS: Este campo deverá ser enviado com 14 dígitos. Caso não sejam preenchidos os 14 dígitos, o sistema retornará inconsistência.

### **37.1.2.2) Indicativo de obra de construção civil (empreitada total ou parcial)**

Apoio > Obras/Centros de Custos > Cadastros > Obra

Criada a opção "Obra de Construção Civil - Empreitada total" no cadastro da Obra. Este campo deve ser preenchido apenas quando a obra se tratar de empreitada total.

Quando a retenção informada nos eventos "R-2010- Retenção Contribuição Previdenciária - Serviços Tomados" e "R-2020- Retenção Contribuição Previdenciária - Serviços Prestados" se referir a obra, deverá ser indicado neste registro se a obra é empreitada total ou parcial.

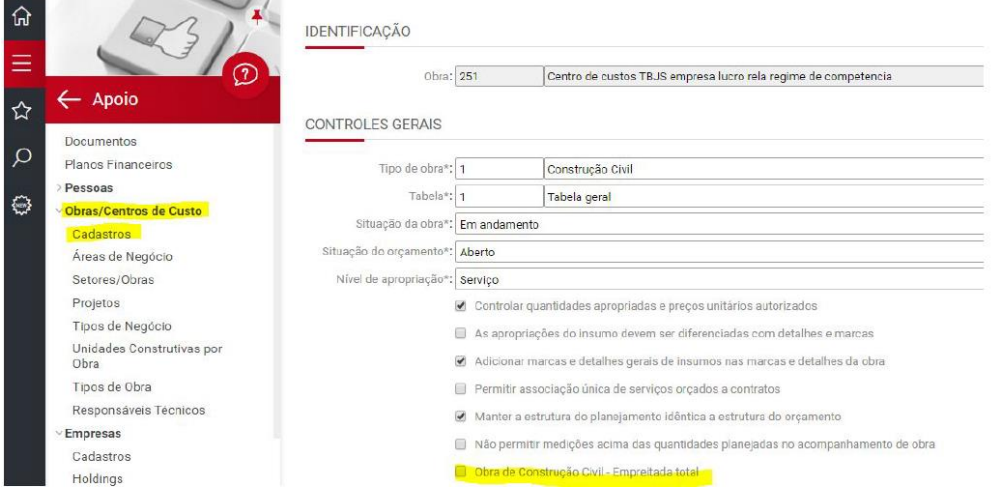

### **37.1.2.3) Obra optante pela desoneração da folha de pagamento**

Apoio > Obras/Centros de Custos > Cadastros > Obra

Criada a opção "Optante pela desoneração da folha de pagamento (CPRB)" no cadastro da Obra.

Este campo deve ser preenchido apenas quando a obra for optante pela desoneração da folha de pagamento.

Esta informação é necessária para a geração do evento R-1000.

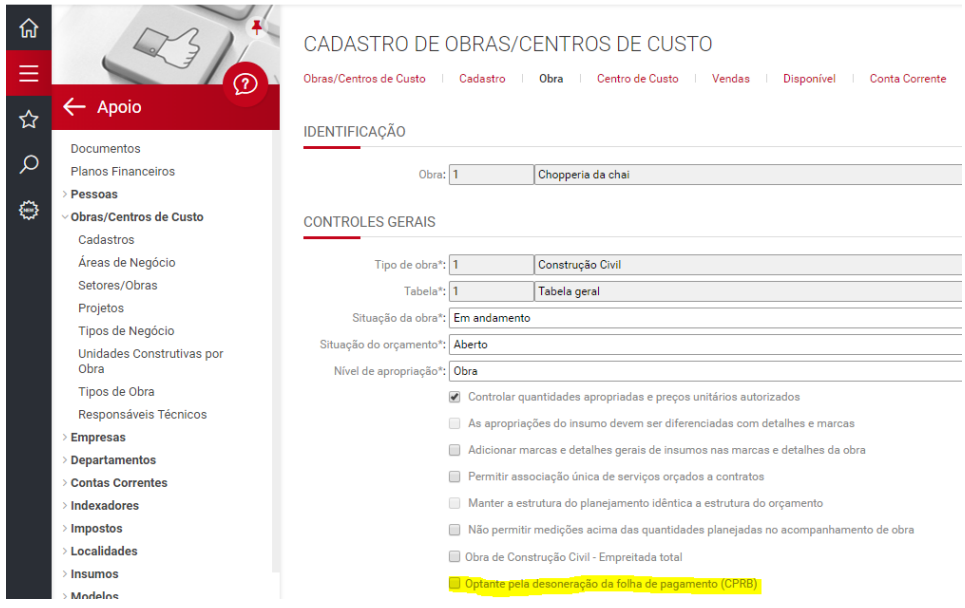

# **37.1.3) Cadastro do Credor**

# **37.1.3.1) Credor optante pela desoneração da folha de pagamento**

Apoio > Pessoas > Credores > Cadastro

A informação da opção pela desoneração da folha de pagamento (CPRB) deve ser feita de forma anual, conforme determina a legislação. Neste caso, é necessário acessar o cadastro do credor e incluir o(s) ano(s) em que o credor é optante pela desoneração da folha de pagamento.

Esta informação será necessária para envio da informação corretamente no Registro R-2010 - Campo "27-indCPRB".

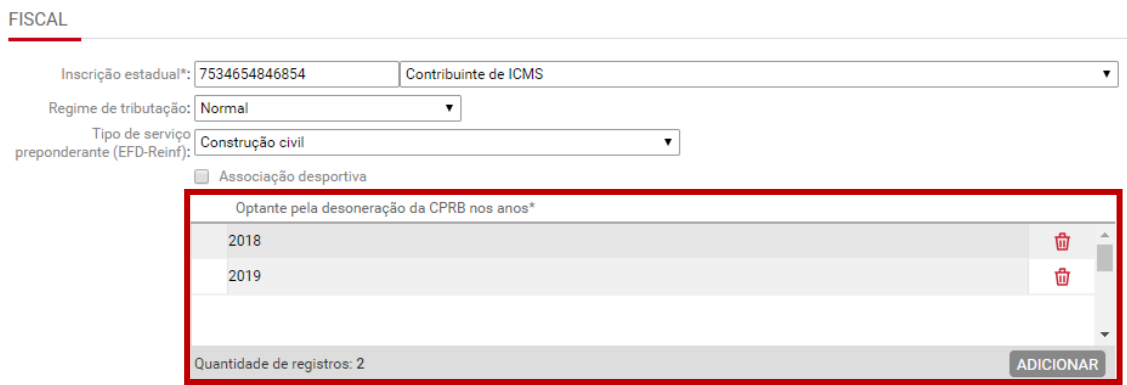

OBS: Se o credor estiver configurado como "Optante pela desoneração da folha de pagamento" em determinado ano, ao cadastrar a retenção de INSS, no cadastro da medição ou do título a pagar, será sugerida a alíquota de 3,5%. Caso não esteja configurado, será sugerida a alíquota de 11%.

# **37.1.3.2) Tipo de Serviço no Cadastro do Credor**

Apoio > Pessoas > Credores > Cadastro

Criada a opção para indicar o tipo de serviço preponderante prestado pelo credor

Esta informação auxiliará no cadastro dos títulos no sistema de contas a pagar. Se no cadastro do credor tiver preenchida a informação do "Tipo de serviço", está opção será sugerida no preenchimento da aba "Impostos" do título.

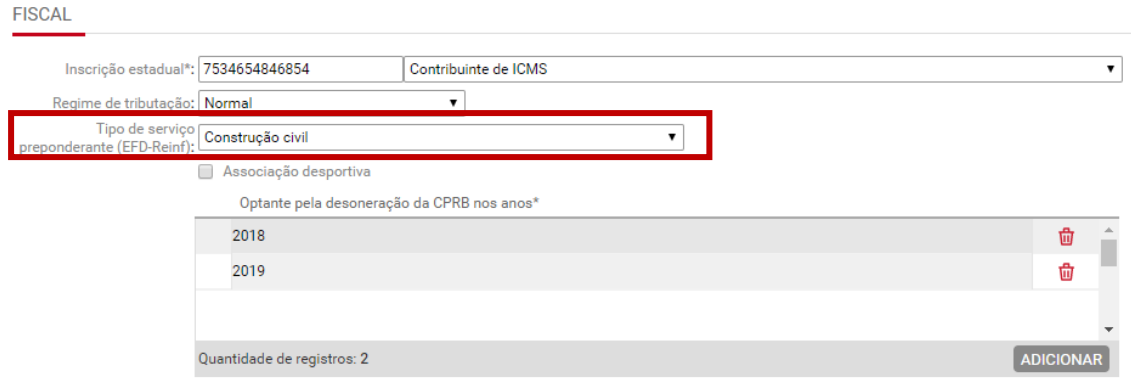

# **37.1.3.3) Credor Associação desportiva**

Apoio > Pessoas > Credores > Cadastro

Será possível identificar através do cadastro do credor se o mesmo é associação desportiva. Isto para que seja possível enviar através da EFD-Reinf o evento R-2040, relativo aos "Repasses a associações desportivas".

Para indicar que determinado credor é associação desportiva, é necessário acessar o cadastro do mesmo e "marcar" a opção "Associação desportiva".

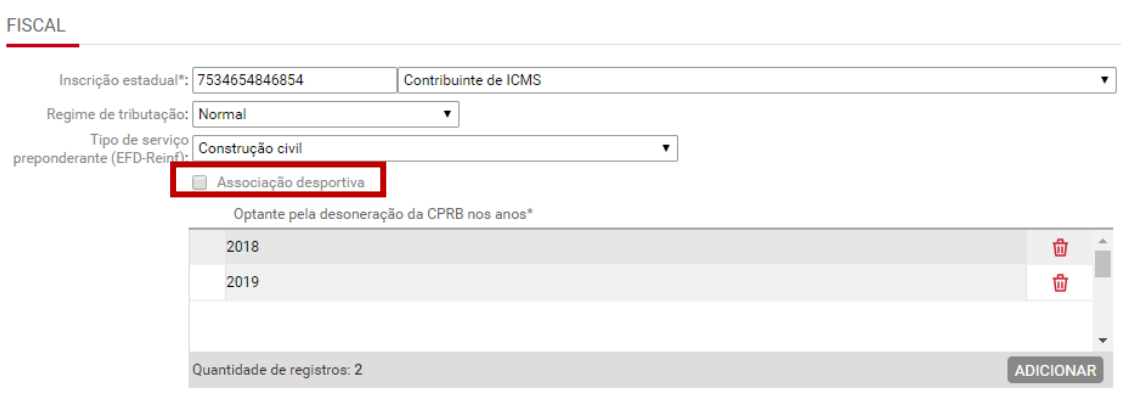

# **37.1.4) Cadastro do Imposto**

#### **37.1.4.1) Imposto do tipo INSS ou Contribuição previdenciária**

Apoio > Impostos > Cadastro do Imposto do tipo "INSS" e "Contribuição previdenciária"

Serão considerados nos eventos R-2010, R-2020 e R-2040 da EFD-Reinf os títulos do Contas a pagar e contas a receber, cujo imposto cadastrado na aba "Imposto" seja do tipo "INSS" ou "Contribuição Previdenciária".

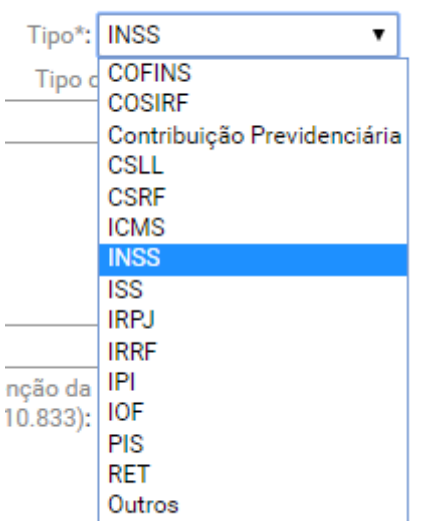

# **37.1.4.2) Indicação de INSS Adicional no cadastro do Imposto do tipo INSS ou Contribuição previdenciária**

Apoio > Impostos > Cadastro do Imposto do tipo "INSS" e "Contribuição previdenciária"

Quando se tratar de INSS adicional 15, 20 ou 25 anos, deve ser indicado no cadastro do imposto.

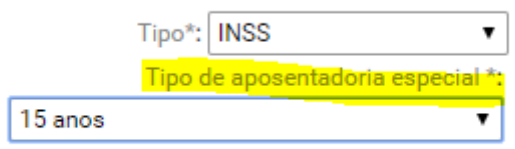

# **37.1.5) Cadastro do Serviço Fiscal**

#### **Apoio>Fiscal>Produtos/Serviços Fiscais**

Passou a ser possível configurar o "Tipo de serviço (EFD-Reinf)" no cadastro dos serviços fiscais, para que ele seja vinculado automaticamente ao "Item da NF" preenchido nas informações fiscais dos títulos do contas a pagar.

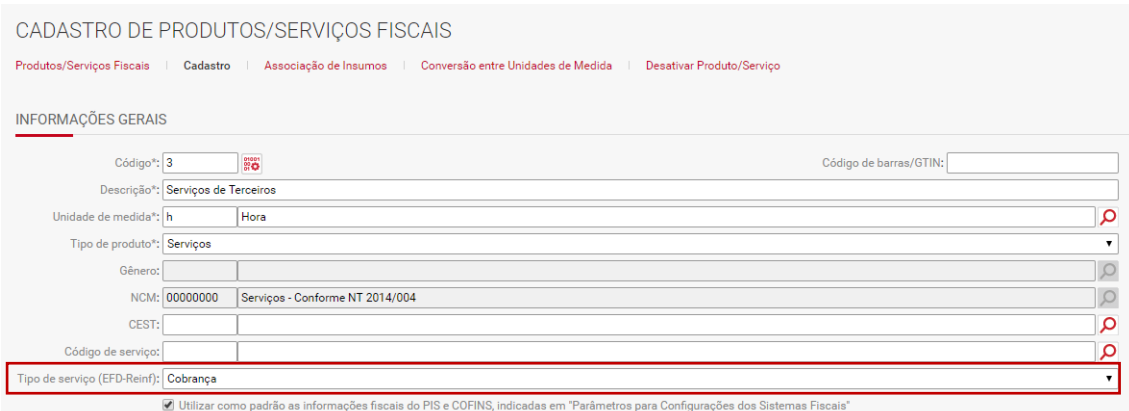

O campo "Tipo de serviço (EFD-Reinf)" no cadastro de Serviços Fiscais, poderá ser preenchido quando o campo "Tipo de produto" estiver configurado como "Serviços".

### **37.1.6) Título no contas a pagar**

#### **37.1.6.1) Título no contas a pagar com informações para a EFD-Reinf - Informações de INSS de credor PJ Normal**

Financeiro > Contas a Pagar > Títulos > Impostos

Os títulos do contas a pagar, relativos aos serviços contratados, com as correspondentes informações sobre as retenções previdenciárias deverão ser transmitidos através da EFD-Reinf.

Neste sentido, todos os títulos do contas a pagar, cujo credor seja pessoa jurídica (não associação desportiva) e que tenham informações de retenções de contribuição previdenciária, bem como processos administrativos ou judiciais que tenham influência sobre as retenções, devem ser enviados através do Evento R-2010 da EFD-Reinf.

### **37.1.6.2) Título no contas a pagar/ cadastro da medição com credor optante/não-optante pela desoneração da folha de pagamento**

Financeiro > Contas a pagar > Aba "Impostos"

Suprimentos > Contratos e medições > Medições > Cadastro > Aba "Impostos"

Ao cadastrar as retenções, nas abas "Impostos" do título a pagar e do cadastro da medição, o sistema verifica a configuração do cadastro do credor (Apoio>Pessoas>Credores).

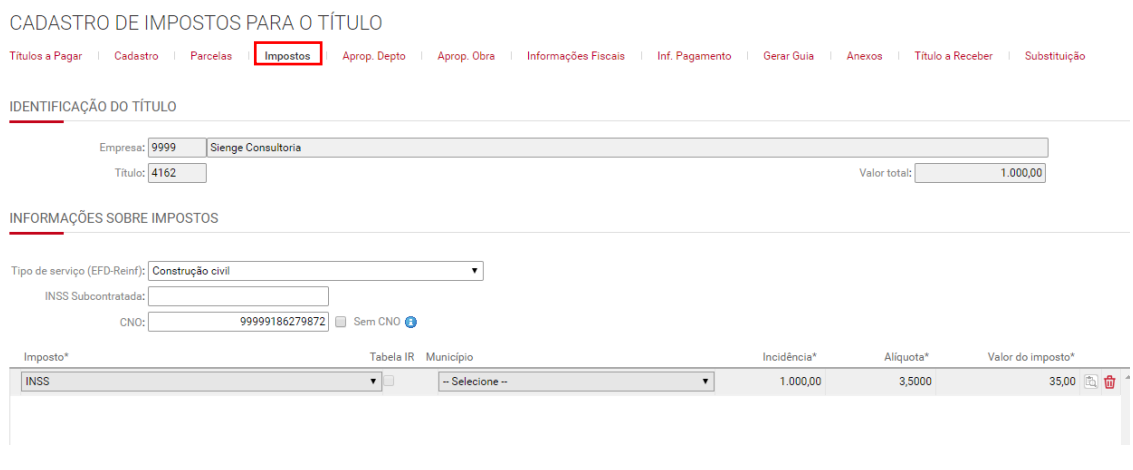

Cadastro do Imposto no título a pagar

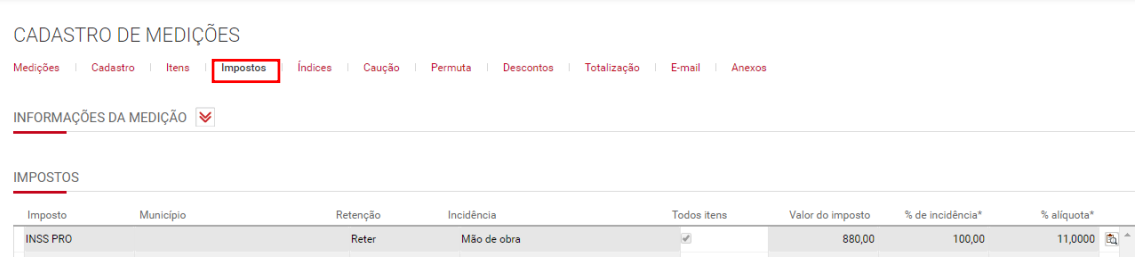

Cadastro do Imposto na medição

Se no cadastro do credor estiver marcada a flag "Optante pela desoneração da folha de pagamento", ao cadastrar a retenção de INSS, será sugerida a alíquota de 3,5%. Caso a flag não esteja marcada, será sugerida a alíquota de 11%.

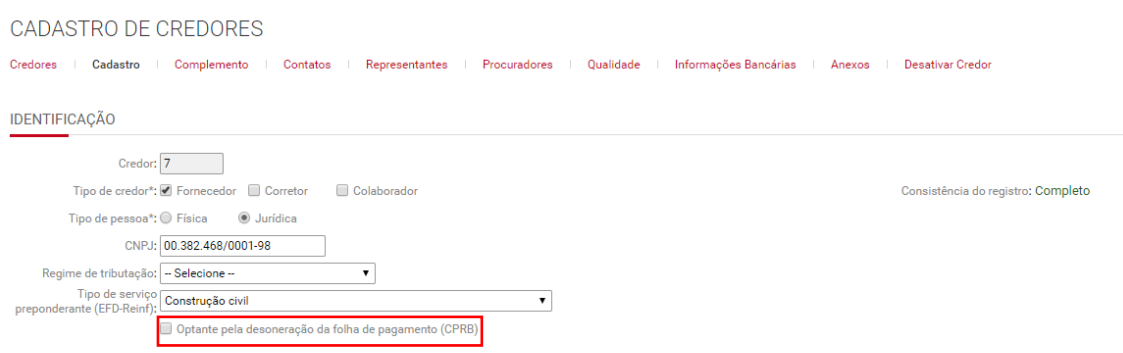

Se, no cadastro do título ou da medição, o usuário modificar a alíquota sugerida para um valor incompatível com a informação disposta no cadastro do credor, o sistema irá emitir o seguinte alerta:

"A alíquota do imposto INSS não é compatível com a seguinte flag no cadastro do credor: Optante pela desoneração da folha de pagamento (CPRB)."

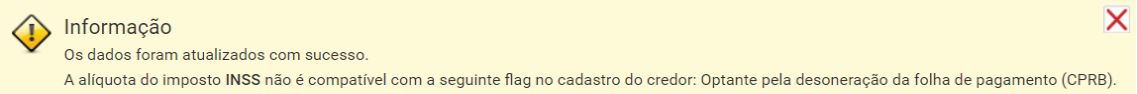

# **37.1.6.3) "Tipo de Serviço" na aba "Impostos" dos títulos a pagar**

Financeiro > Contas a Pagar > Títulos > Impostos

Foi criado o campo "Tipo de Serviço - EFD Reinf" nas abas impostos do contas a pagar para que seja informado o tipo de serviço contratado ou prestado, conforme classificação da tabela 06 do anexo I da EFD-Reinf. Este campo será necessário para os registros R-2010 - Campo "35-tpServico".

Para entrega da EFD-Reinf com informações de retenção de INSS, o preenchimento deste campo é obrigatório.

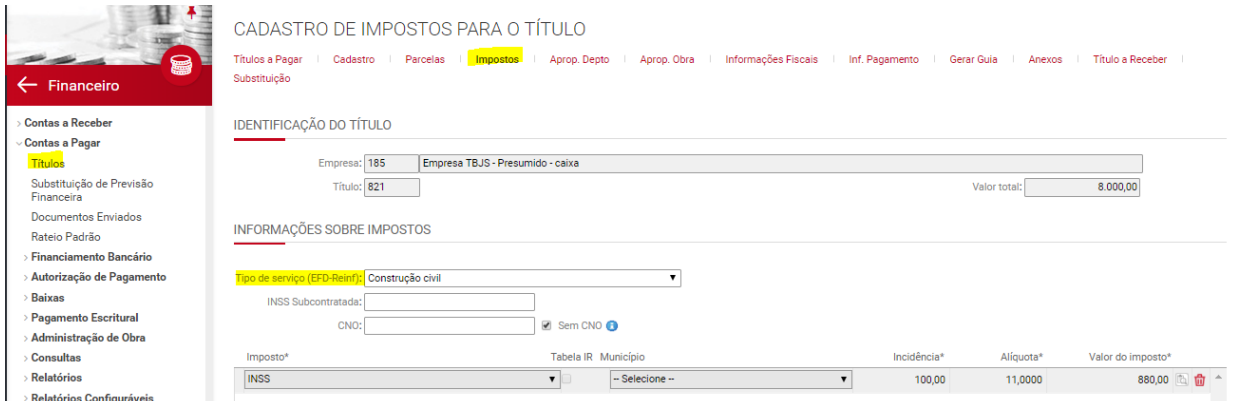

#### **37.1.6.4) "INSS subcontratadas" na aba "Impostos" dos títulos a pagar**

Financeiro > Contas a Pagar > Títulos > Impostos

Foi criado o campo "INSS Subcontratada" na aba impostos do contas a pagar para que seja informado o valor da retenção destacada na nota fiscal relativo aos serviços subcontratados, se houver. Este campo será necessário para o registro R-2010 - Campo " vlrRetSub ".

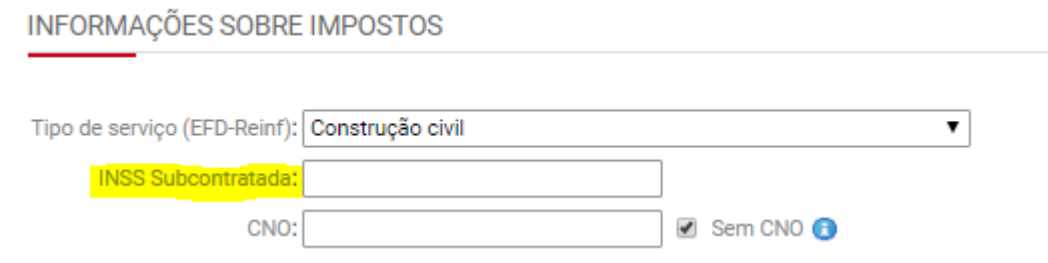

# **37.1.6.5) "CNO" ou flag "Sem CNO" na aba "Impostos" dos títulos a pagar**

Financeiro > Contas a Pagar > Títulos > Impostos

Foram criados os seguintes campos nas abas impostos do contas a pagar:

- CNO: Neste campo será possível informar o número do CNO da obra;
- Flag "Sem CNO": Neste campo será possível indicar as obras que estão cadastradas no Sienge, mas não tem CNO e precisam ser identificadas na EFD-Reinf com o CNPJ da empresa.

OBS: A informação configurada no cadastro da obra será replicada na aba "Impostos", mas é possível alterá-la. Desta forma, a EFD-Reinf levará a informação cadastrada no título.

Este campo será necessário para o registro R-2010 - Campo " 17 nrInscEstab ".

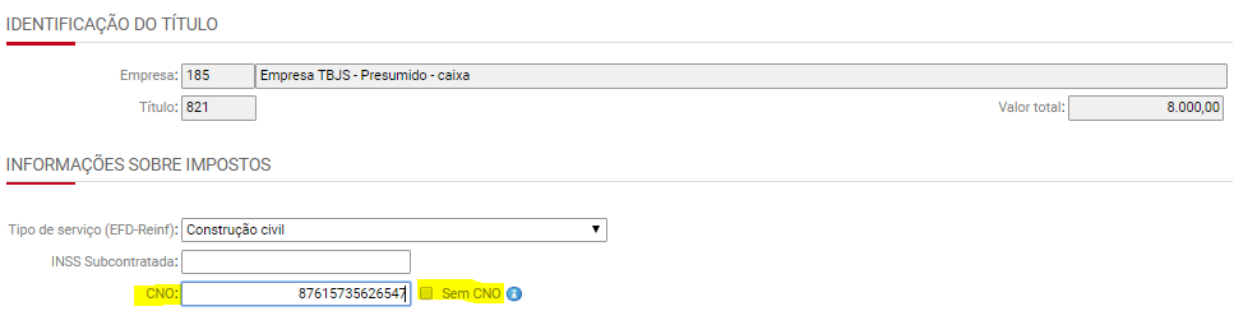

### **37.1.6.6) "Tipo de Serviço" na aba "Itens da NF" dos títulos a pagar**

#### **Financeiro>Contas a pagar>Títulos**

O "Tipo de Serviço (EFD-Reinf)" preenchido nesse cadastro será sugerido automaticamente ao preencher o Item da NF (nas informações fiscais) dos títulos a pagar.

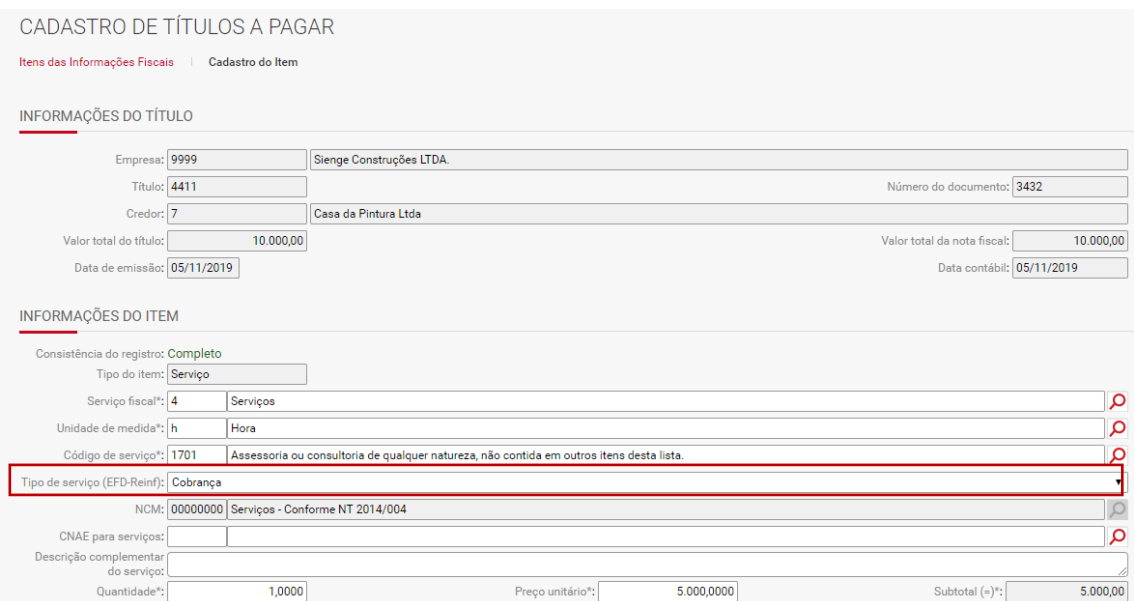

Se preenchido no cadastro dos Itens da NF, o registro R-2010 da EFD Reinf será gerado considerando estas informações e não as informações cadastradas na aba "Impostos".

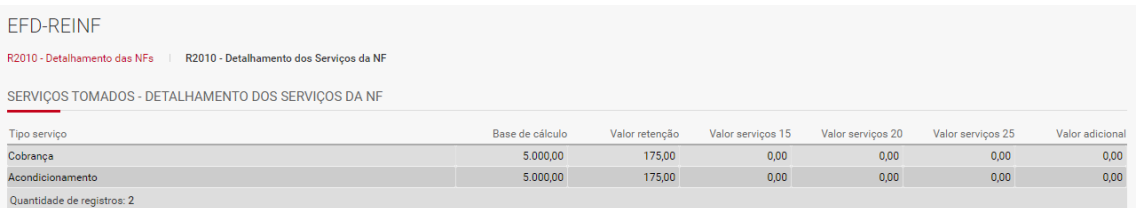

Assim, o registro infoTpServ será gerado por item da NF, quando informado o tipo de serviço dentro de cada item;

OBS: Se não cadastrar o tipo de serviço no "Item da NF", o evento R-2010 continuará sendo gerado considerando o tipo de serviço informado na aba "Impostos".

Se informado o tipo de serviço em pelo menos um item do título, deverá ser informado nos demais itens.

O Relatório de acompanhamento da EFD-Reinf foi ajustado para demonstrar os valores por tipo de serviço.

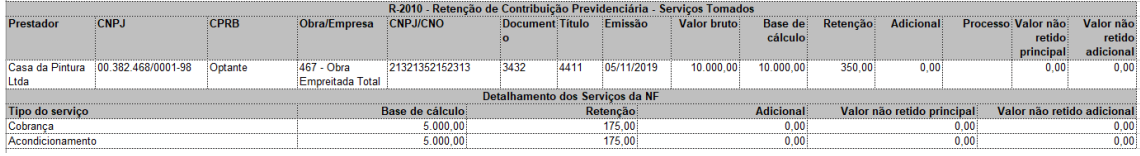

# **37.1.6.7) Informações de INSS de credor Associação Desportiva no título do contas a pagar**

Financeiro > Contas a Pagar > Títulos > Impostos

Os títulos do contas a pagar cujo credor seja "Associação desportiva" deverão ser enviados no EFD-Reinf através do evento R-2040.

Neste evento devem ser prestadas informações relativas aos recursos repassados a associações desportivas que mantém equipe de futebol profissional.

Foi criado o campo "Tipo de Repasse" na aba impostos do contas a pagar para que seja informado o tipo de repasse efetuado à Associação desportiva. Este campo será necessário para o registro R-2040 - Campo tpRepasse.

Os tipos de repasse são: patrocínio, licenciamento de uso de marcas e símbolos, publicidade, propaganda e transmissão de espetáculos desportivos.

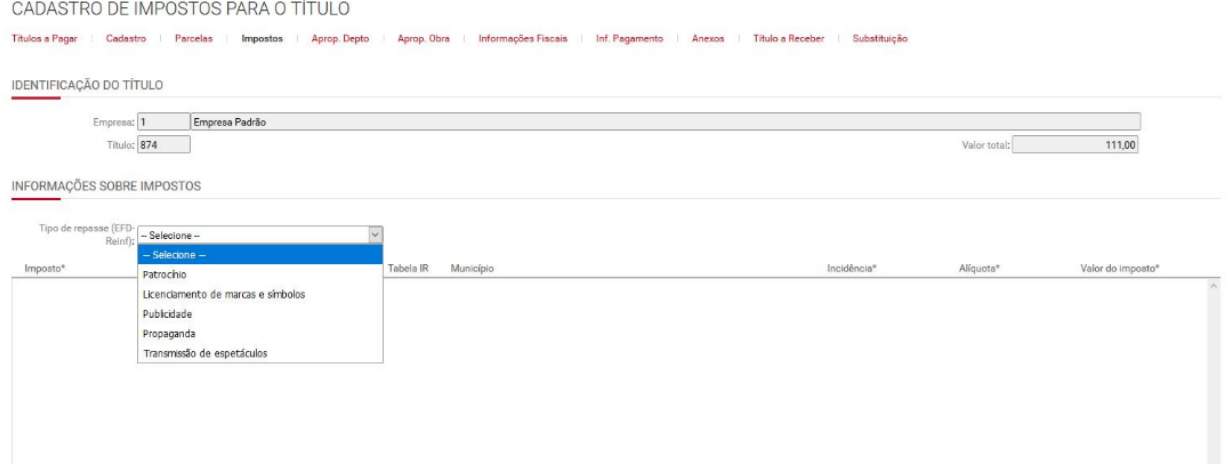

# **37.1.6.8) "Processos Administrativos/Judicias" na aba "Impostos" dos títulos a pagar**

Financeiro > Contas a Pagar > Títulos > Impostos

Foi criada a seção "Processos Administrativos/Judiciais" na aba impostos do contas a pagar para que seja informado o processo Administrativo/Judicial que tem vínculo com as informações de contribuição previdenciária e contribuição previdenciária adicional informada no título.

Esta informação deve ser preenchida quando houver processo administrativo ou judicial que influencie sobre o valor da retenção da contribuição previdenciária.<br>INFORMAÇÕES DE PROCESSOS ADMINISTRATIVOS/JUDICIAIS

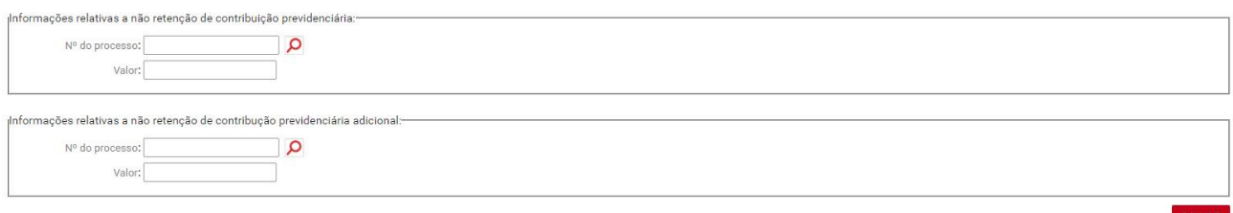

# **37.1.7) Título no contas a receber**

### **37.1.7.1) Título no contas a receber com informações para a EFD-Reinf - Informações de INSS**

Financeiro > Contas a Receber > Títulos > Impostos

Os títulos do contas a receber, relativos aos serviços prestados, com as correspondentes informações sobre as retenções previdenciárias deverão ser transmitidos através da EFD-Reinf.

Neste sentido, todos os títulos do contas a receber, cujo credor seja pessoa jurídica e que tenham informações de retenções de contribuição previdenciária, bem como processos administrativos ou judiciais que tenham influência sobre as retenções, devem ser enviados através do Evento R-2020 da EFD-Reinf.

## **37.1.7.2) "Tipo de Serviço" na aba "Impostos" dos títulos a receber**

Financeiro > Contas a Receber > Títulos > Impostos

Foi criado o campo "Tipo de Serviço - EFD Reinf" nas abas impostos do contas a receber para que seja informado o tipo de serviço prestado, conforme classificação da tabela 06 do anexo I da EFD-Reinf. Este campo será necessário para o registro R-2020 - Campo "35-tpServico".

Para entrega da EFD-Reinf com informações de retenção de INSS, o preenchimento deste campo é obrigatório.

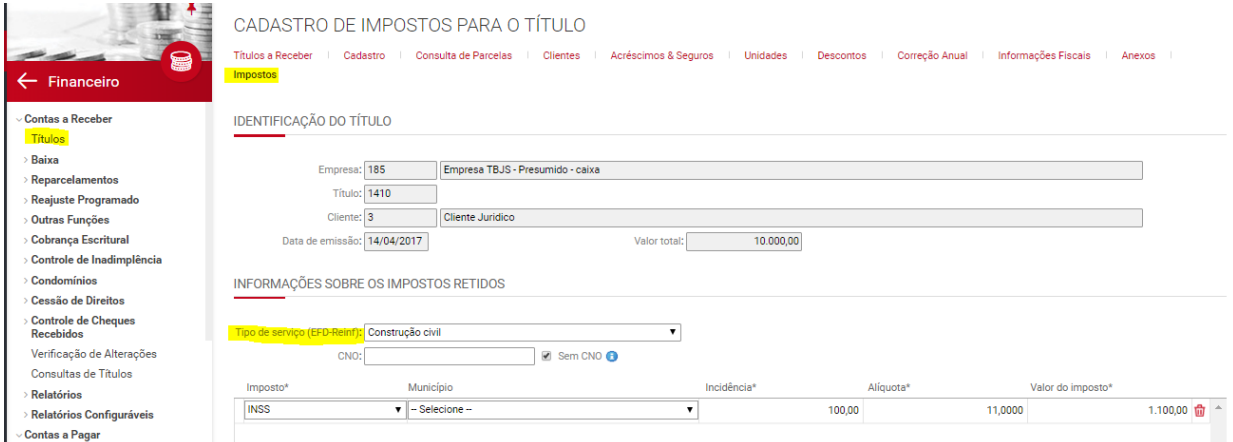

# **37.1.7.3) "INSS subcontratadas" na aba "Impostos" dos títulos a receber**

Financeiro > Contas a Receber > Títulos > Impostos

Foi criado o campo "INSS Subcontratada" na aba impostos do contas a receber para que seja informado o valor da retenção destacada na nota fiscal relativo aos serviços subcontratados, se houver. Este campo será necessário para o registro R-2020 - Campo " vlrRetSub ".

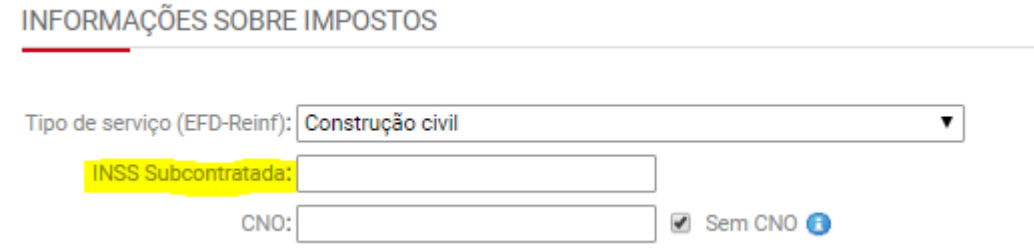

# **37.1.7.4) "CNO" ou flag "Sem CNO" na aba "Impostos" dos títulos a receber**

Financeiro > Contas a Receber > Títulos > Impostos

Foram criados os seguintes campos nas abas impostos do contas a receber:

- CNO: Neste campo será possível informar o número do CNO da obra, caso se trate de uma obra;
- Flag "Sem CNO": Neste campo será possível indicar as obras que estão cadastradas no Sienge, mas não tem CNO e precisam ser identificadas na EFD-Reinf com o CNPJ da empresa.

OBS: A informação configurada no cadastro da obra será replicada na aba "Impostos", mas é possível alterá-la. Desta forma, a EFD-Reinf levará a informação cadastrada no título.

Este campo será necessário para o registro R-2020 - Campo " 20 nrinscTomador".<br>DENTIFICAÇÃO DO TÍTULO

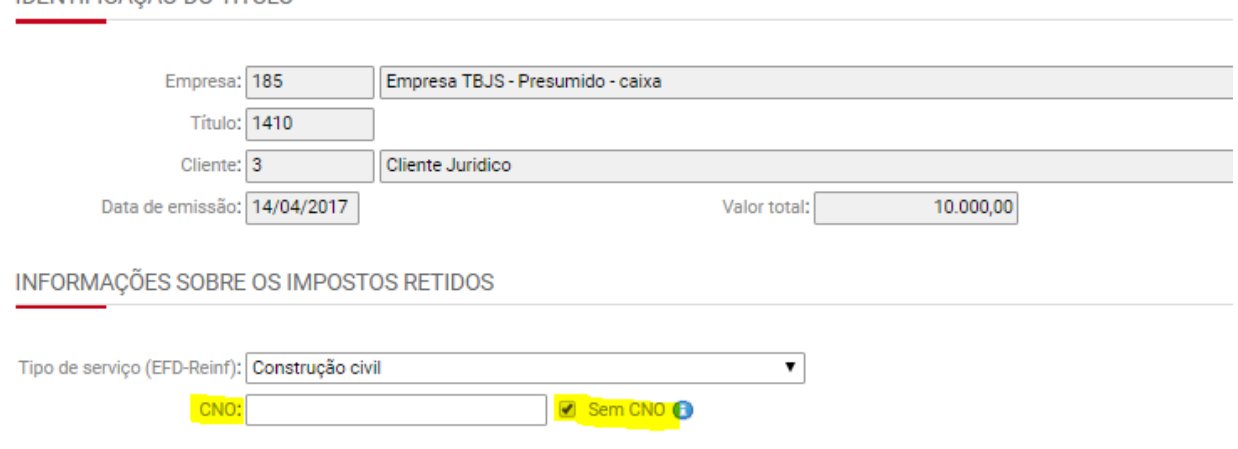

### **37.1.7.5) "Processos Administrativos/Judicias" na aba "Impostos" dos títulos a receber**

Financeiro > Contas a Receber > Títulos > Impostos

Foi criada a seção "Processos Administrativos/Judiciais" na aba impostos do contas a receber para que seja informado o processo Administrativo/Judicial que tem vínculo com as informações de contribuição previdenciária e contribuição previdenciária adicional informada no título.

Esta informação deve ser preenchida quando houver processo administrativo ou judicial que influencie sobre o valor da retenção da contribuição previdenciária.<br>INFORMAÇÕES DE PROCESSOS ADMINISTRATIVOS/JUDICIAIS

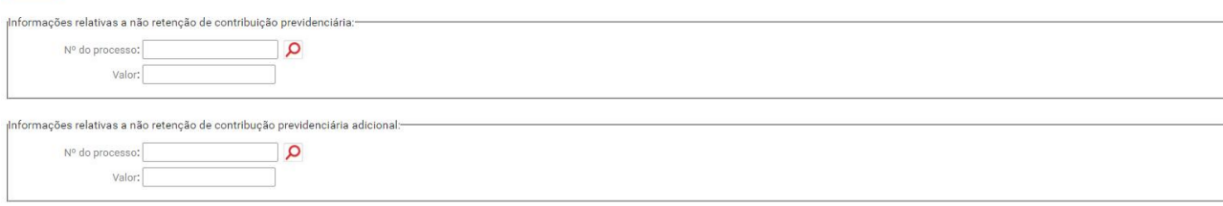

SALVAR

## **37.1.8) Configuração do certificado digital**

Contabilidade/Fiscal> SPED>EFD-Reinf>Configurações

Criada tela para configuração do certificado digital tipo A1 das empresas enviarem a EFD-Reinf.

A configuração do certificado digital é obrigatória para entrega da EFD-Reinf.

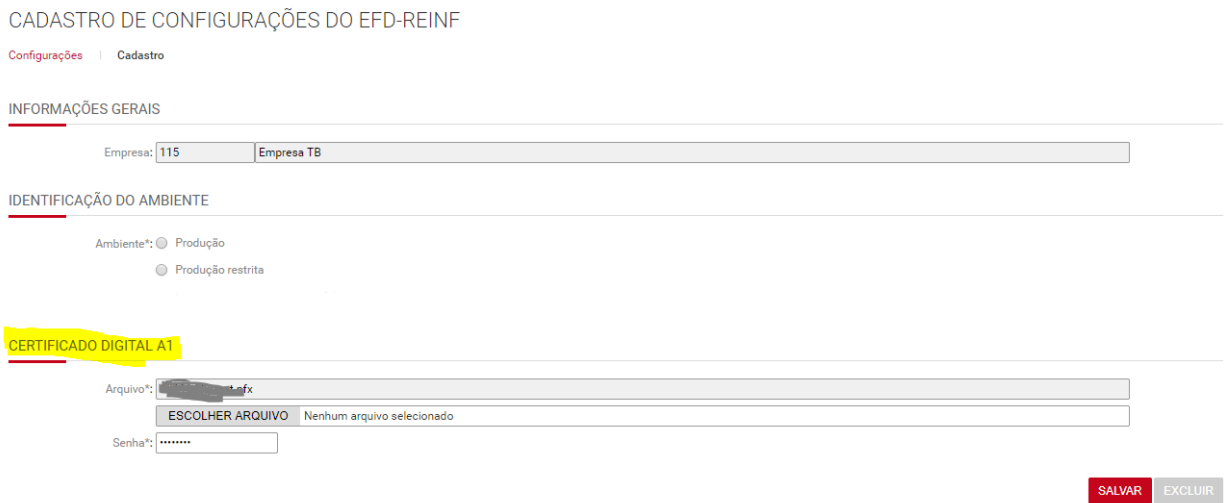

#### **37.1.9) Configuração do ambiente de envio da EFD-Reinf**

Contabilidade/Fiscal> SPED>EFD-Reinf>Configurações

Criada tela para configuração do ambiente que a empesa deseja gerar e transmitir o EFD-Reinf.

O EFD-Reinf poderá ser transmitido em nos seguintes ambientes:

- 1 Produção;
- 2 Produção restrita.

A configuração do ambiente é obrigatória para entrega da EFD-Reinf.

OBS: A opção 2 (Produção restrita) é aquela que deve ser utilizada para testes. A opção Produção indica o envio oficial da EFD-Reinf.

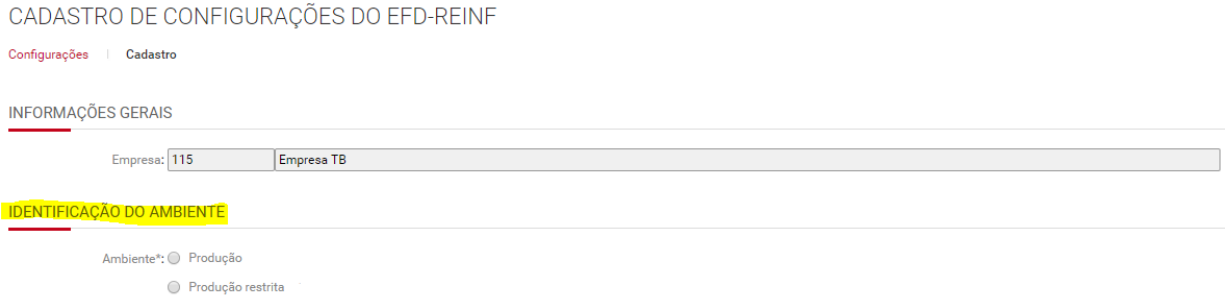

#### **37.1.10) Exclusão de lotes gerados ou transmitidos em ambiente de produção restrita**

Contabilidade/Fiscal> SPED>EFD-Reinf>Configurações

Foi liberada a implementação que permite a exclusão de todas as informações da EFD-Reinf transmitidas a RFB em ambiente de PRODUÇÃO RESTRITA.

Ao clicar no botão "Apagar dados em produção restrita" serão excluídas TODAS as EFD-Reinf geradas no Sienge.

Para excluir é necessário que haja eventos gerados e/ou transmitidos à RFB. Quando houver, no menu "Contabilidade Fiscal > Obrigações Fiscais > EFD-Reinf > Configurações" aparecerá o botão para exclusão.

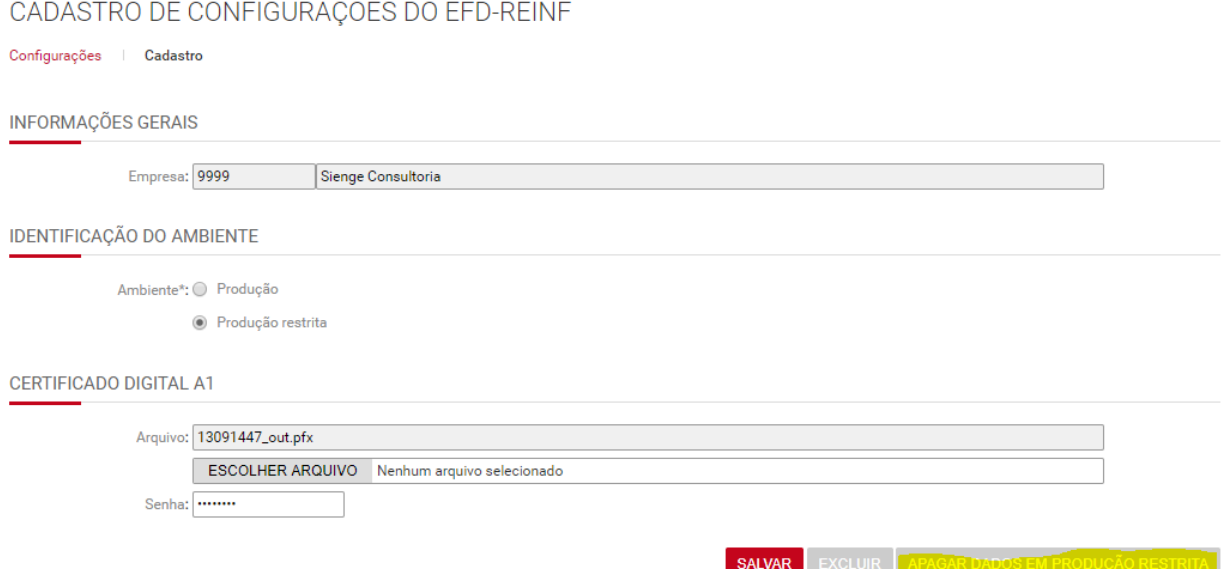

# **37.1.11) Processos Administrativo/judiciais**

Contabilidade/Fiscal > Obrigações Fiscais > SPED > EFD-Reinf > Processos

Foi desenvolvido o cadastro de Processos administrativos/judiciais, que deverá ser acessado através do seguinte menu: Contabilidade Fiscais > Obrigações Fiscais > SPED > EFD-Reinf > Processo.

Este cadastro servirá para envio do Evento R-1070 e referência para os eventos R-2010, R-2020, R-2040.

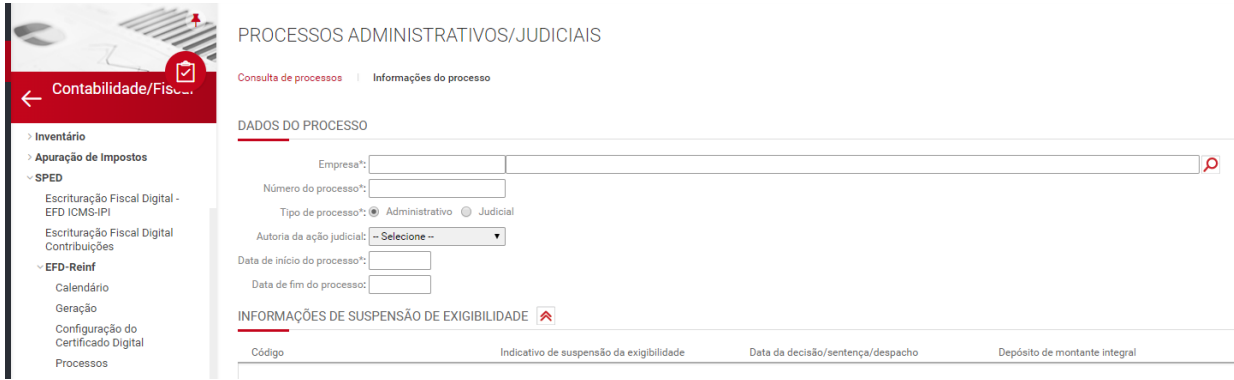

# **37.1.12) Apuração da desoneração da folha de pagamento (CPRB)**

Contabilidade/Fiscal > Obrigações Fiscais > Apuração de impostos > CPRB

Foi desenvolvida a apuração da CPRB, para que seja possível cadastrar os estabelecimentos/obras, Base de Cálculo, atividade e ajustes da CPRB.

Este cadastro servirá para envio dos Eventos R-2060 da EFD-Reinf.

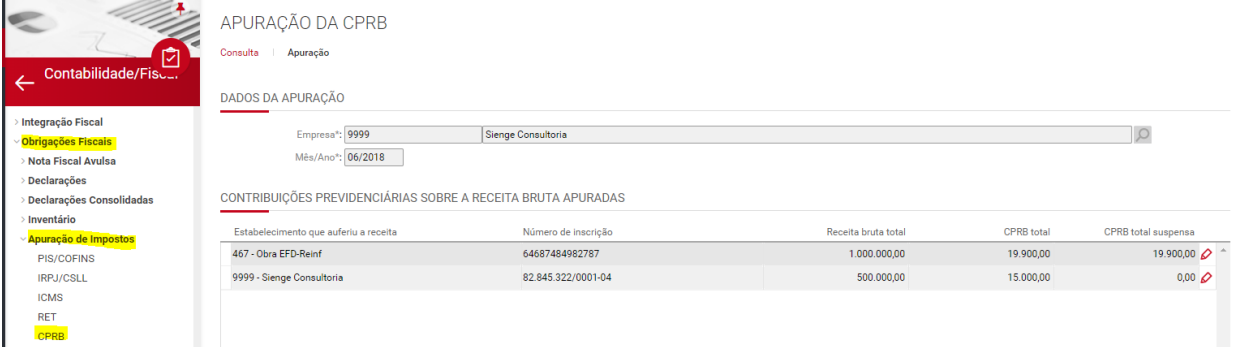

# **37.2) Geração da EFD-Reinf**

#### **37.2.1) Tela de geração da EFD-Reinf**

O acesso a geração da EFD-Reinf será através dos seguintes passos: Contabilidade/Fiscal > Obrigações Fiscais > SPED > EFD-Reinf > Geração

#### **37.2.1.1) Tela de geração/consulta de lotes gerados**

Contabilidade/Fiscal > Obrigações Fiscais > SPED > EFD-Reinf > Geração

É possível gerar ou consultar o EFD-Reinf por empresa ou por grupo de empresa. Para gerar por empresa ou grupo é necessário preencher o código da empresa ou do grupo no campo indicado, conforme imagem a seguir.

#### **EFD-REINF**

**FILTROS DA CONSULTA** Empresa:  $\Omega$ Ω Grupo de empresas fiscais: 20 Grupo de empresas EFD-Reinf Período:  $\mathsf{a}$ CONSULTAR LIMPAR NOVO RESULTADO DA CONSULTA Empresa/Grupo Período 20 - Grupo de empresas EFD-Reinf Abr/2018  $\varphi$ 20 - Grupo de empresas EFD-Reinf Mar/2018  $\mathcal{D}$ 

#### **37.2.1.2) Tela de geração de novo lote**

Contabilidade/Fiscal > Obrigações Fiscais > SPED > EFD-Reinf > Geração

Para gerar novo lote deve-se clicar em "NOVO" e acessar a seguinte tela: EFD-REINF

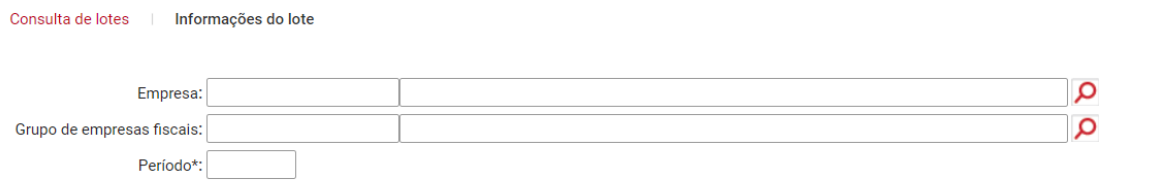

**GERAR EVENTOS** 

O sistema irá gerar o EFD-Reinf ou um relatório de inconsistências (detalhado no item 37.2.2).

Caso seja gerado o EFD-Reinf as abas dos eventos R-1000, R-1070, R-2010, R-2020 e R-2040 (já liberados para teste) aparecerão para consulta, conforme demonstrado a seguir:

**EFD-REINE** 

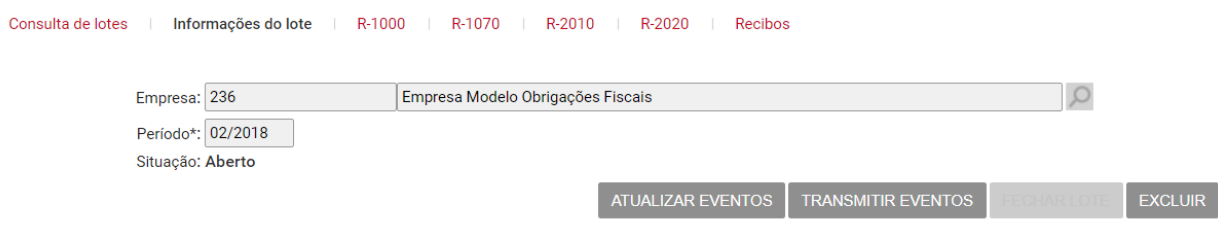

#### **37.2.1.3) Atualização de lote**

Contabilidade/Fiscal > Obrigações Fiscais > SPED > EFD-Reinf > Geração

Caso seja necessário atualizar algum lote ainda não transmitido, é possível clicar no botão "Atualizar Eventos".

A atualização dos eventos pode ser utilizada para ajustar os eventos gerados no EFD-Reinf, quando houve alguma alteração nas informações que são geradas através da EFD-Reinf. Como por exemplo, o ajuste do valor retido em um título do contas a pagar.

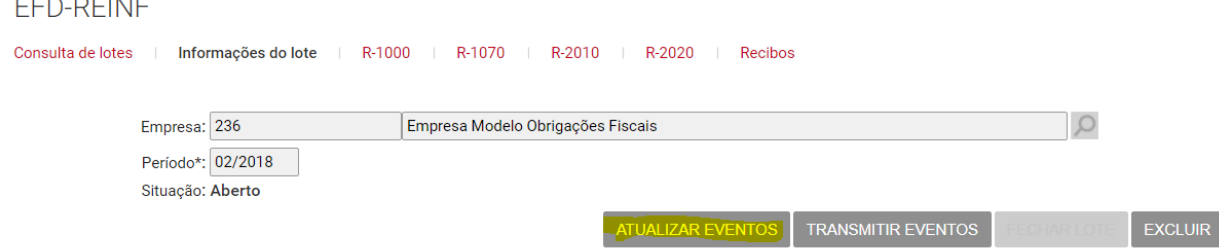

# **37.2.1.4) Transmissão de eventos**

Contabilidade/Fiscal > Obrigações Fiscais > SPED > EFD-Reinf > Geração

Para enviar os eventos ao fisco, deve-se clicar em "Transmitir eventos".

A transmissão configura o envio dos eventos através da EFD-Reinf e, após a transmissão, o fisco retorna um protocolo de entrega (Comprovante) para cada evento transmitido.

Importante: Para encerrar a transmissão dos eventos do período é necessário enviar o evento R-2099, através do botão "Fechar lote", conforme demonstrado no item a 37.2.1.5.

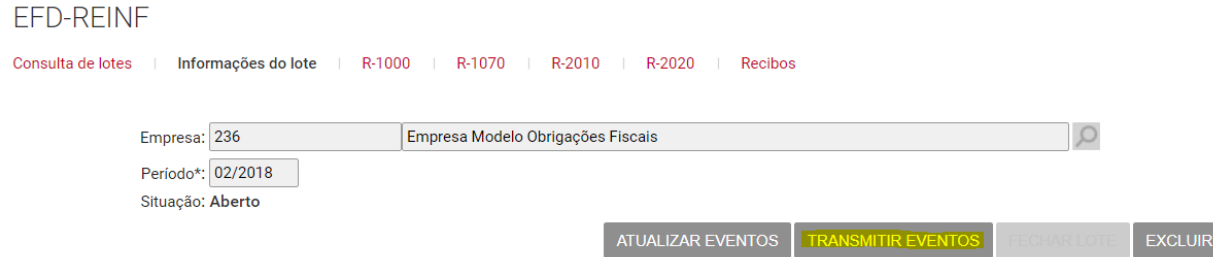

# **37.2.1.5) Fechamento do movimento (período)**

Contabilidade/Fiscal > Obrigações Fiscais > SPED > EFD-Reinf > Geração

Para fechar o período, ou movimento, deve-se clicar em "Fechar lote". O EFD-Reinf só será considerado enviado após o fechamento do lote (R-2099).**EFD-REINF** 

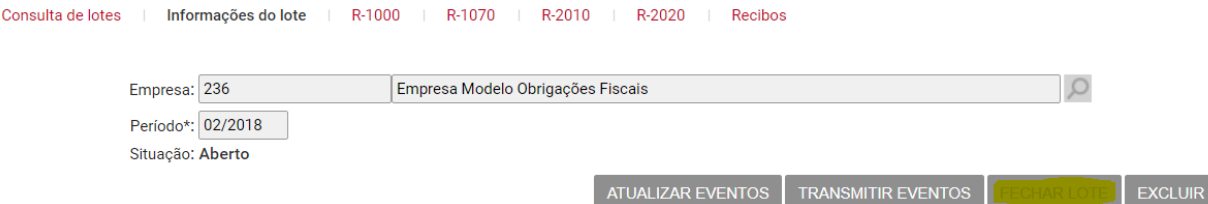

Importante: Após a transmissão dos eventos o fisco retorna um protocolo de entrega (Comprovante) para cada evento transmitido. E, somente após o envio do R-2099, o fisco retornará um protocolo de recebimento, atestando a integridade formal dos dados que integram o "movimento" ou uma mensagem de erro.

### **37.2.1.6) Consulta do Processamento**

Contabilidade/Fiscal > Obrigações Fiscais > SPED > EFD-Reinf > Geração

Após o envio do evento de fechamento do lote, é necessário consultar na base de dados da RFB o processamento do lote.

O processamento do lote é assíncrono. Então a RFB pode processá-lo de forma rápida e retornar com o sucesso no fechamento ou com o erro. Ou pode demorar para processá-lo.

Portanto, para ter certeza de que o evento foi aceito pela RFB, é necessário clicar no botão "Consultar processamento do lote", conforme print a seguir:

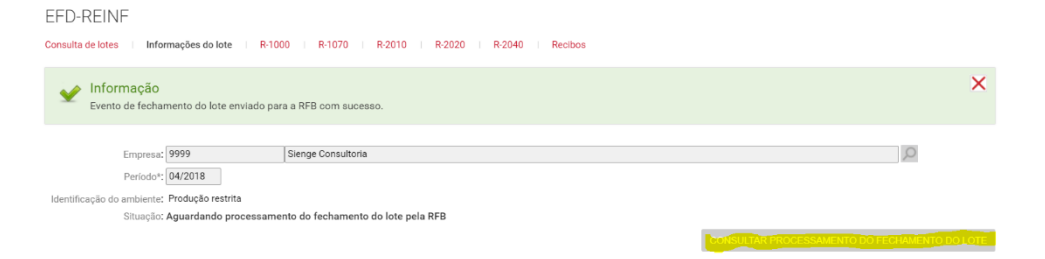

Após o processamento, com sucesso, o sistema apresentará a seguinte tela:

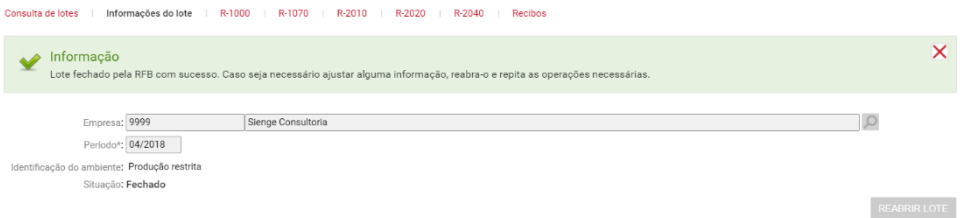

# **37.2.1.7) Reabertura do movimento (período)**

Contabilidade/Fiscal > Obrigações Fiscais > SPED > EFD-Reinf > Geração

Se for necessário reabrir o lote de eventos (R-2098), deverá ser clicado no botão **"Reabrir".**<br>FED-REINE

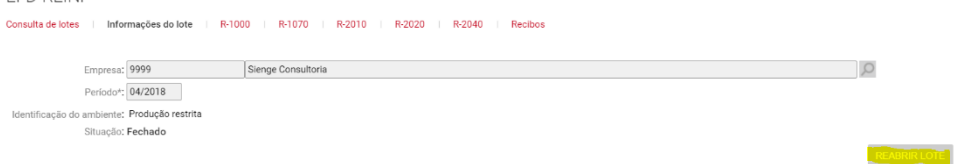

## **37.2.1.8) Exclusão de eventos**

Contabilidade/Fiscal > Obrigações Fiscais > SPED > EFD-Reinf > Geração

É possível fazer a exclusão do lote e dos eventos nele contido, através do botão "Excluir" na tela de geração da EFD-Reinf.

Utilizando esta opção serão excluídos da base do Sienge o lote e os eventos gerados com status "em aberto".

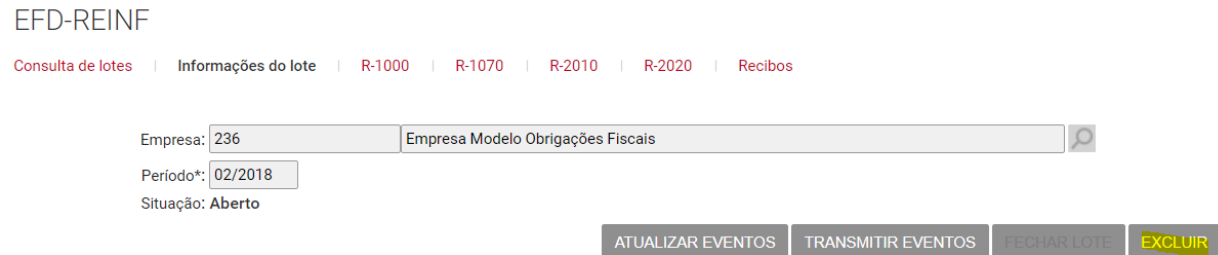

Caso, já hajam eventos transmitidos, não é possível utilizar o botão "excluir".

Para esta situação, é necessário entrar em cada evento e fazer a exclusão de forma individualizada, conforme demonstrado a seguir: FFD-RFINF

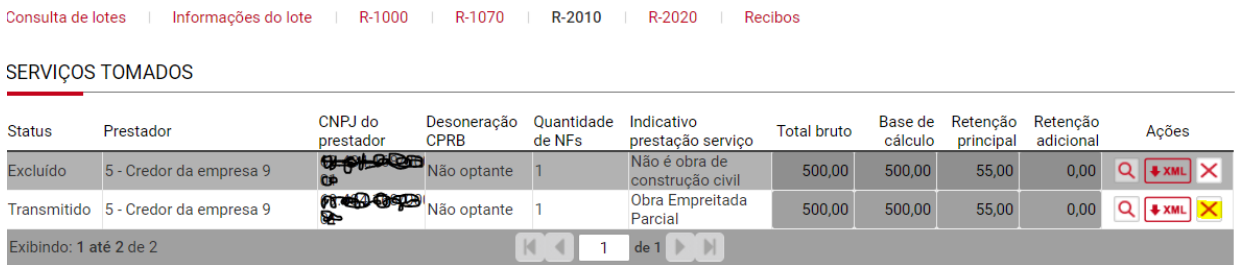

# **37.2.1.9) Recibos de envio de eventos**

Contabilidade/Fiscal > Obrigações Fiscais > SPED > EFD-Reinf > Aba "Recibos"

A aba "Recibos" apresenta os recibos de envio do EFD-Reinf, conforme o evento transmitido.

São apresentadas as seguintes informações (conforme imagem a seguir):

- Evento: identificação do evento transmitido;
- Tipo de envio: identifica se o evento é de Inclusão, Exclusão ou Alteração de informações na base da RFB;
- Número do recibo: apresenta o número do recibo de envio;
- Data e hora: apresenta a data e hora de transmissão dos eventos enviados;
- Ações: apresenta o arquivo xml do evento R-5001 que a RFB retornou para cada evento transmitido.

**RECIBOS** 

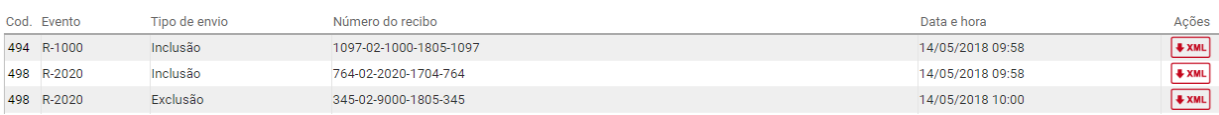

### **37.2.1.10) Erros no envio do EFD-Reinf – Relatório de Inconsistências no retorno da RFB**

Contabilidade/Fiscal > Obrigações Fiscais > SPED > EFD-Reinf > Geração > botão "Transmitir eventos"

Se houver algum erro na transmissão dos eventos, conforme descrito no item 37.2.1.4, o fisco retornará uma mensagem identificando o erro de cada evento não transmitido.

A mensagem contém as seguintes informações:

**Identificação do evento:** Ex: R-1000, R-2010, etc.

**Código do evento:** Código sequencial que identifica o evento que está com erro. Este código aparece na tela de cada evento com a denominação "Cod.".

**Identificação do erro:** conforme lista de ["Mensagens do Sistema –](http://sped.rfb.gov.br/estatico/01/7E5859373A96EE02ADD410182D526FFB3B7016/Mensagens%20do%20Sistema%20-%20vers%C3%A3o%201_0%20-%20mar%C3%A7o-2018.pdf) EFD-Reinf," disponibilizada pelo fisco.

**Tag com erro:** tag do evento que contém informações erradas ou inconsistentes.

#### Exemplo de mensagem de erro:

R-2010 [209] - MS1028: Não é permitido o envio de mais de um evento para o mesmo contribuinte, num mesmo período de apuração para um mesmo estabelecimento e prestador, exceto se for para retificação de um evento enviado anteriormente ou se o evento anterior tiver sido excluído. [ Registro: evtServTom ]

As mensagens de inconsistência serão replicadas em um relatório de inconsistências. A seguir uma imagem com exemplos de erro que o fisco retornou ao tentar transmitir:

FFD-RFINF

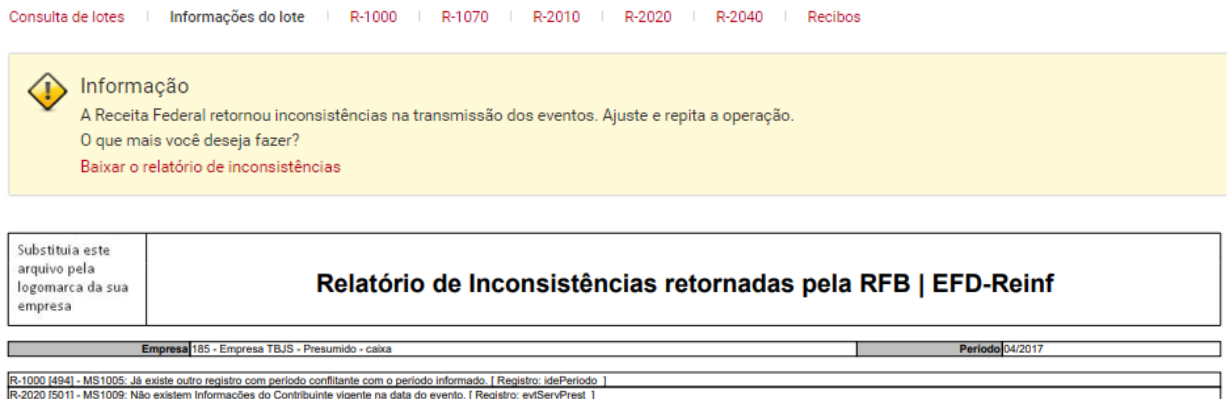

# **37.2.2) Sequência de envio**

A sequência de envio da EFD-Reinf é a seguinte:

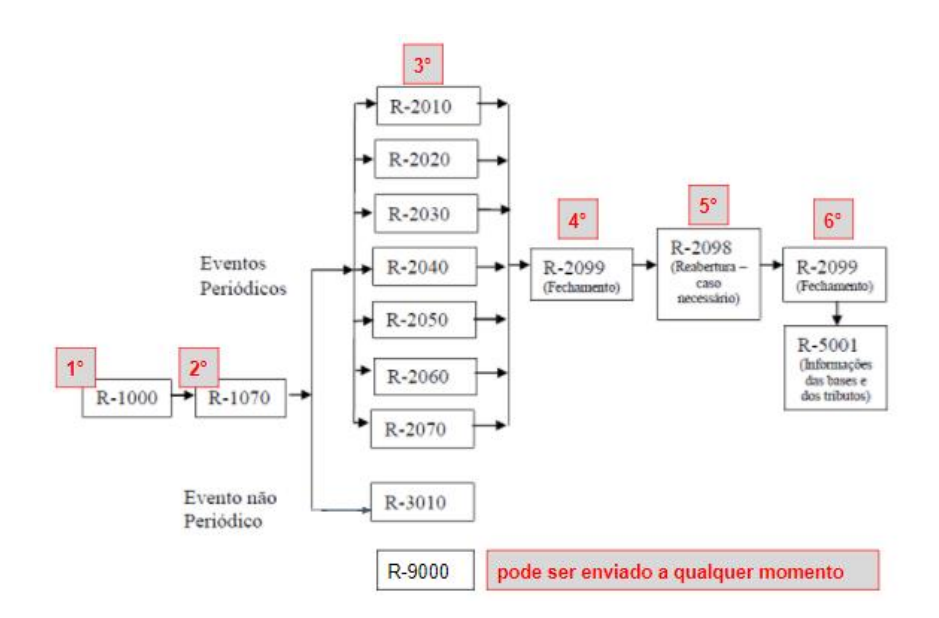

# **37.2.3) Relatório de Inconsistências EFD-Reinf**

Contabilidade/Fiscal > Obrigações Fiscais > SPED > EFD-Reinf > Geração

Foi desenvolvido o relatório de inconsistências para ser apresentado quando houverem informações incompletas para a geração da EFD-Reinf.

O relatório só aparecerá se houver alguma inconsistência durante a geração do arquivo.

As inconsistências geradas são as seguintes:

\* O Cnpj do Cliente XXX não foi informado. Informe em Apoio > Pessoas > Clientes.

\* O(s) título(s) XXX possui(em) prestação de serviço com retenção de imposto para pessoa física. Não deve haver retenção de imposto quando serviço prestado para pessoa física.

\* Tipo de serviço não informado no título de número XXX. Informe no cadastro do título > Impostos.

\* O CNO da obra XXX não foi informado. Informe em Apoio > Obras/Centro de Custo > Cadastro > Obra > Informações Gerais.

\* O CNO da obra XXX deve possuir 14 caracteres conforme definido no layout do EFD-REINF. Ajuste em Apoio > Obras/Centro de Custo > Cadastro > Obra > Informações **Gerais.** 

\* O número do documento XXX possui mais de 15 caracteres. Altere no cadastro do título de número XXX.

\* Não existe um responsável principal pela empresa. Informe o responsável principal em Apoio > Empresas > Cadastros > Responsáveis.

\* O CPF do responsável principal da empresa deve ser informado. Informe o CPF em Apoio > Empresas > Cadastros > Responsáveis.

\* O telefone do responsável principal da empresa deve ser informado. Informe o telefone em Apoio > Empresas > Cadastros > Responsáveis.

\* O CNPJ da empresa XXX não foi informado. Informe em Apoio > Empresas > Cadastros.

\* O CNPJ da empresa não foi informado. Informe em Apoio > Empresas > Cadastros.

\* Não existem as configurações de Contabilidade/Fiscal da empresa. Informe em Apoio > Empresas > Cadastros > Contabilidade e Fiscal.

\* O CPF do contador da empresa não foi informado. Informe em Apoio > Empresas > Cadastros > Contabilidade e Fiscal.

\* É obrigatório informar a UF da vara. Informe o munícipio da vara judicial em Contabilidade/Fiscal > Obrigações Fiscais > SPED > EFD-Reinf > Processos. \* É obrigatório informar o código do município, conforme tabela do IBGE. Informe o código do município em Apoio > Localidades > Municípios. \* É obrigatório informar a identificação da vara. Informe a identificação da vara em Contabilidade/Fiscal > Obrigações Fiscais > SPED > EFD-Reinf > Processos. \* Para processo administrativo o código indicativo de suspensão de exigibilidade deve ser igual a 03, 90 ou 92. Informe o código correto em Contabilidade/Fiscal > Obrigações Fiscais > SPED > EFD-Reinf > Processos. \* Para processo judicial o código indicativo de suspensão de exigibilidade deve ser igual a 01, 02, 04, 05, 08, 09, 10, 11, 12, 13, 90 ou 92. Informe o código correto em Contabilidade/Fiscal > Obrigações Fiscais > SPED > EFD-Reinf > Processos.

\* Para processo administrativo/judicial com indicativo de suspensão de exigibilidade igual a 90 o indicativo de depósito do montante integral deve ser NÃO. Informe o indicador de depósito do montante integral correto em Contabilidade/Fiscal > Obrigações Fiscais > SPED > EFD-Reinf > Processos. \* Para processo administrativo/judicial com indicativo de suspensão de exigibilidade igual a 02 ou 03 o indicativo de depósito do montante integral deve ser SIM. Informe o indicador de depósito do montante integral correto em Contabilidade/Fiscal > Obrigações Fiscais > SPED > EFD-Reinf > Processos. \* Tipo de repasse para associação desportiva não foi informado no título de número XXX. Informe no cadastro do título > Impostos. \* O CNPJ do credor XXX não foi informado. Informe em Apoio > Pessoas > Credores.

\* Não é possível alterar o CNPJ da empresa se já existir lote do EFD-Reinf gerado para a mesma. Verifique os lotes em Contabilidade/Fiscal > Obrigações Fiscais > SPED > EFD-Reinf > Geração.

\* O valor da alíquota do INSS retido informado no título XXXX do Contas a Pagar deverá ser igual a 3,5% pois o credor é optante pela desoneração da folha de pagamento (CPRB).

\* O valor da alíquota do INSS retido informado no título XXXX do Contas a Pagar deverá ser igual a 11% pois o credor não é optante pela desoneração da folha de pagamento (CPRB).

Exemplo:

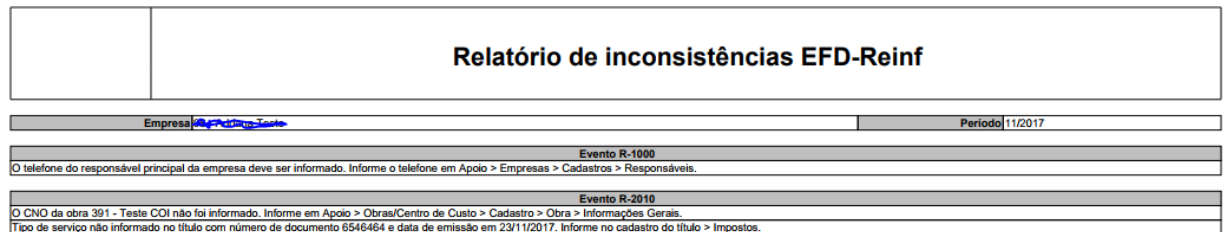

## **37.2.4) Relatório de acompanhamento da EFD-Reinf**

Contabilidade/Fiscal > Obrigações Fiscais > SPED > EFD-Reinf > Geração

Contabilidade/Fiscal > Obrigações Fiscais > SPED > EFD-Reinf > Relatório de Acompanhamento

Através do Relatório de Acompanhamento da EFD-Reinf é possível visualizar os eventos que compõem a EFD-Reinf gerada no período.

O relatório pode ser gerado, de forma completa, através da tela de geração da EFD-Reinf, conforme imagem a seguir:

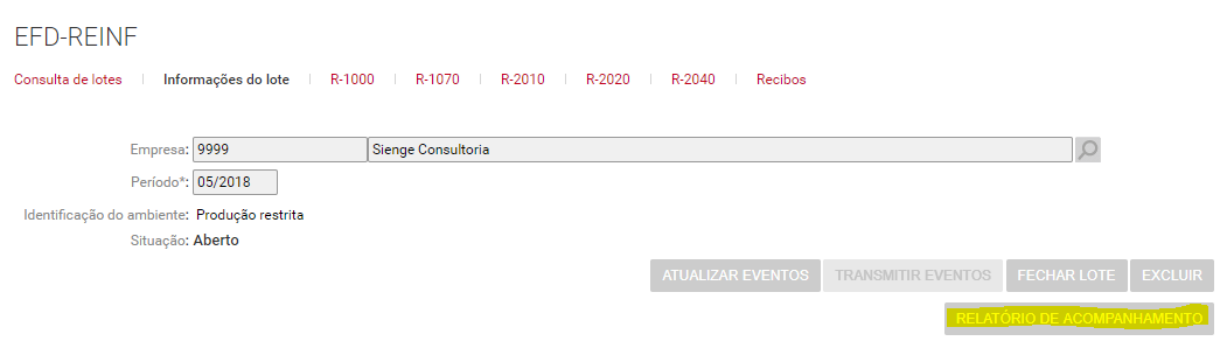

Também é possível gera-lo através do menu "Relatório de Acompanhamento" em Contabilidade/Fiscal > Obrigações Fiscais > SPED > EFD-Reinf.

Ao gerar o relatório através do menu pode ser escolhidos os seguintes filtros (conforme imagem a seguir):

- Período;
- Identificação do ambiente;
- Evento; e
- Status do evento.

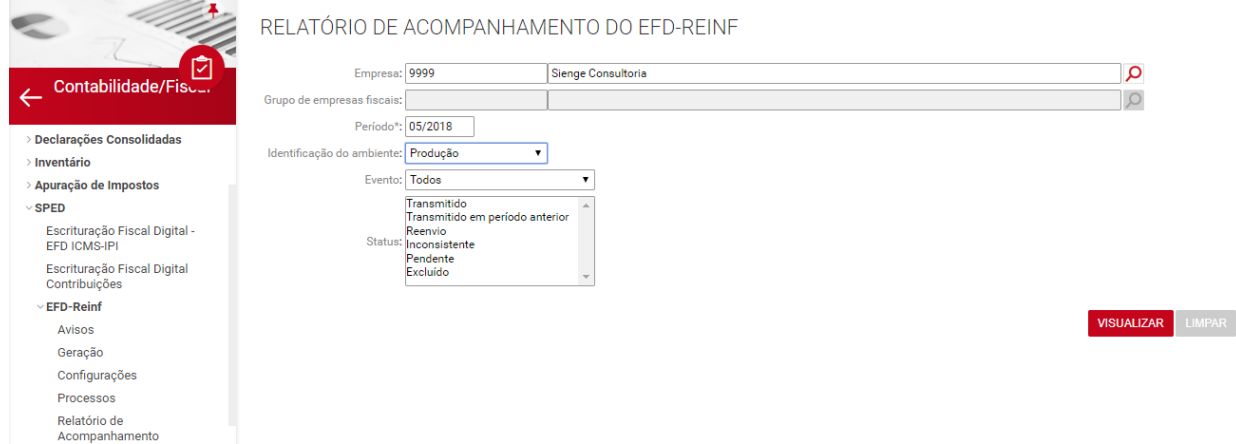
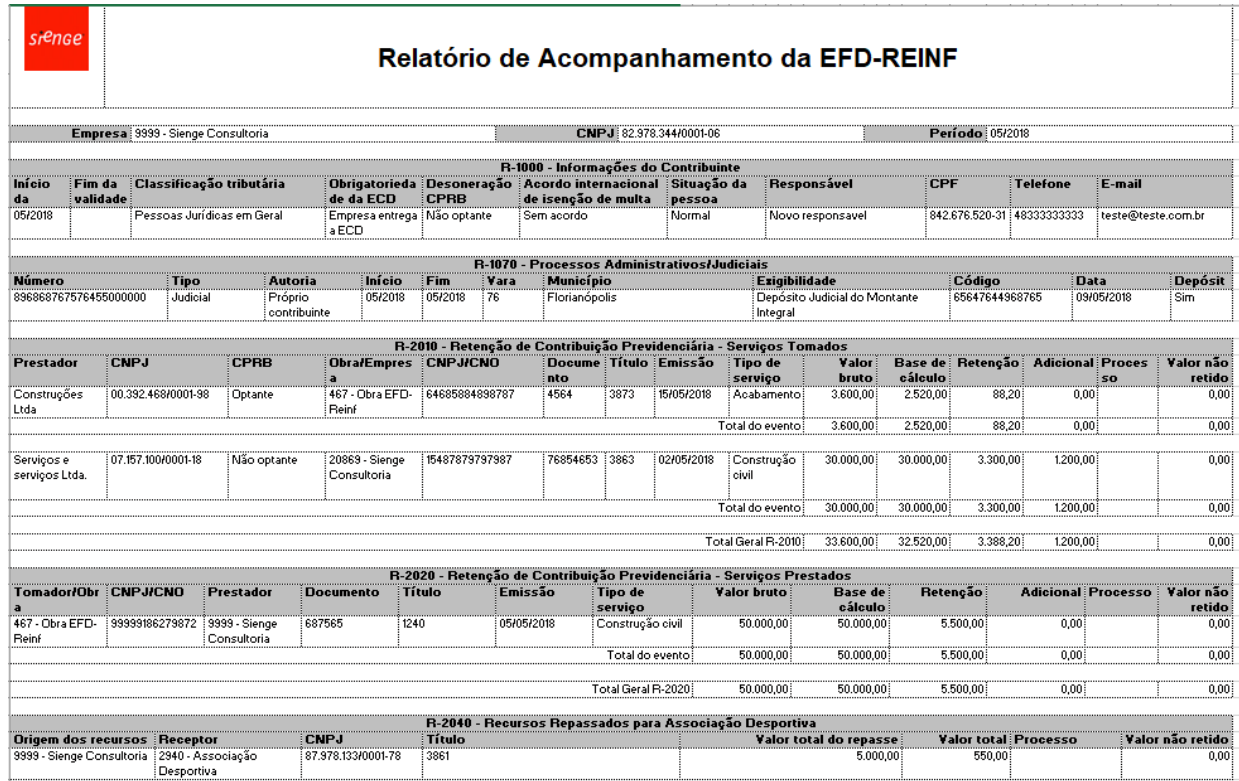

O arquivo é gerado em formato xls e tem o seguinte leiaute:

# **37.3) Detalhamento dos Eventos da EFD-Reinf**

### **37.3.1) R-1000 - Informações do Contribuinte**

Contabilidade/Fiscal > Obrigações Fiscais > SPED > EFD-Reinf > Geração > Aba R-1000

O R-1000 - Informações do Contribuinte (Disponível) é um evento de tabela e deve ser o primeiro evento a ser transmitido no EFD-Reinf.

Neste evento serão enviadas informações de identificação do contribuinte, período de validade das informações, informações de contato entre outras.

Este evento só deve ser enviado nas seguintes circunstâncias:

\*na primeira entrega**;**

\*quando alterar alguma informação enviada neste evento; e

\*quando for preciso excluir o evento válido para determinado período.

Para envio deste evento, o Sienge busca informações dos seguintes cadastros da empresa:

\*cadastro da Empresa em Apoio>Empresas>Cadastros

\*cadastro do responsável em Apoio>Empresas>Cadastros>Responsáveis

# **37.3.2) R-1070 – Tabela de processos administrativos/judiciais**

Contabilidade/Fiscal > Obrigações Fiscais > SPED > EFD-Reinf > Geração > Aba R-1070

O R-1070 – Tabela de processos administrativos/judiciais é um evento de tabela e deve ser transmitido após o R-1000 e antes dos demais eventos periódicos. Os contribuintes deverão transmiti-lo quando houver decisão em processo administrativo/judicial, que tenha influência na apuração dos tributos abrangidos pela EFD-Reinf e quando houver alteração da decisão durante processo. Este evento deve ser informado quando a decisão do processo administrativo ou judicial for favorável ao contribuinte.

O evento R-1070 só deve ser enviado nas seguintes circunstâncias: \*quando tiverem informações a serem enviadas**;**

\*quando alterar alguma informação enviada neste evento; e

\*quando preciso excluir o evento válido para determinado período.

Para envio deste evento, o Sienge busca informações do seguinte cadastro:

Contabilidade/Fiscal > Obrigações Fiscais > SPED > EFD-Reinf > Processos

### **37.3.3) R-2010 - Retenção Contribuição Previdenciária - Serviços Tomados**

Contabilidade/Fiscal > Obrigações Fiscais > SPED > EFD-Reinf > Geração > Aba R-2010

O evento R-2010 (Disponível para testes) é um evento periódico e deve ser enviado quando houverem NF (títulos no contas a pagar) com retenção de INSS. O evento R-2010, deverá ser transmitido pelos tomadores de serviços que estão obrigados a realizar a retenção de INSS sobre os serviços tomados - contas a pagar.

Neste evento serão transmitidas as informações de INSS sobre serviços tomados, o prestador dos serviços, o contratante, se PJ ou obra. Se obra, CNO, valor de INSS descontado pelo prestador de subcontratadas, se houver. Processo administrativo ou judicial relacionado a não retenção de contribuição previdenciária.

Para envio deste evento, o Sienge busca informações do seguinte cadastro:

Financeiro > Contas a pagar > Títulos > aba "Impostos"

## **37.3.4) R-2020 - Retenção Contribuição Previdenciária - Serviços Prestados**

Contabilidade/Fiscal > Obrigações Fiscais > SPED > EFD-Reinf > Geração > Aba R-2020

O evento R-2020 (Disponível para testes) é um evento periódico e deve ser enviado quando houverem NF (títulos no contas a receber) com retenção de INSS.

O evento R-2020 será transmitido pelos prestadores de serviços, que deverão informar ao fisco o valor correspondente a retenção de INSS sobre os serviços prestados - contas a receber.

Neste evento serão transmitidas as informações de INSS destacado no documento fiscal, identificação do tomador dos serviços, se PJ ou obra. Se obra, CNO. E outras informações como as relativas aos processos administrativos ou judiciais que tem influência sobre o cálculo dos tributos devidos.

Para envio deste evento, o Sienge busca informações do seguinte cadastro:

Financeiro > Contas a receber > Títulos > aba "Impostos"

### **37.3.5) R-2040 - Recursos Repassados para Associação Desportiva**

Contabilidade/Fiscal > Obrigações Fiscais > SPED > EFD-Reinf > Geração > Aba R-2040

No evento R-2040 são prestadas as informações relativas aos recursos repassados a título de patrocínio, licenciamento de uso de marcas e símbolos, publicidade, propaganda e transmissão de espetáculos desportivos, para associação desportiva que mantém equipe de futebol profissional.

Além dos valores repassados a associação desportiva, devem ser enviados neste evento as informações do tipo de repasse, da retenção de INSS e de processos administrativos ou judiciais vinculados, caso haja.

Importante: Para que seja gerado o evento R-2040, é necessário que no cadastro do credor esteja indicado que o mesmo é associação desportiva, conforme discriminado no item A.5.

### **37.3.6) R-2060 – Contribuição previdenciária sobre a Receita bruta**

Contabilidade/Fiscal > Obrigações Fiscais > SPED > EFD-Reinf > Geração > Aba R-2060

No evento R-2060 são prestadas as informações relativas a apuração da Contribuição previdenciária sobre a receita bruta.

Este evento pega as informações cadastradas na apuração da CPRB, no menu "Apuração de Impostos", em Contabilidade/Fiscal > Obrigações Fiscais.

Na apuração da CPRB serão informadas a Receita bruta desonerada do período, o código da atividade, obra ou estabelecimento correspondente e ajustes de adição ou redução da base de cálculo.

### **37.3.7) R-2098 – Reabertura de movimento**

Contabilidade/Fiscal > Obrigações Fiscais > SPED > EFD-Reinf > Geração > Botão "Reabrir lote"

O evento R-2098 é um evento periódico e deve ser enviado quando a empresa precisar reabrir um período já fechado. Ou seja, se o movimento já foi fechado, com o envio do R-2099, e for necessário fazer algum ajuste a movimento já transmitido, será necessário reabrir o período com o envio do R-2098.

Este evento é representado pelo botão "Reabrir lote", na tela de consulta do movimento gerado.

### **37.3.8) R-2099 – Fechamento de movimento**

Contabilidade/Fiscal > Obrigações Fiscais > SPED > EFD-Reinf > Geração > Botão "Fechar lote"

Os eventos R-2099 (será liberado para testes em breve) é um evento periódico e deve ser enviado quando a empresa precisar fechar um período.

Este evento é representado pelo botão "Fechar lote", na tela de consulta do movimento gerado.

### **37.3.9) R-9000 – Exclusão**

Contabilidade/Fiscal > Obrigações Fiscais > SPED > EFD-Reinf > Geração > Botão "Excluir"

Os eventos R-9000 (será liberado para testes em breve) é um evento periódico e deve ser enviado quando a empresa precisar excluir um ou mais eventos.

Este evento é representado pelo botão "x" na coluna "Ações" da tela de cada evento, conforme disposto no item B.1.7. FFD-RFINF

Consulta de lotes | Informações do lote | R-1000 | R-1070 | R-2010 | R-2020 | Recibos

**SERVICOS TOMADOS** 

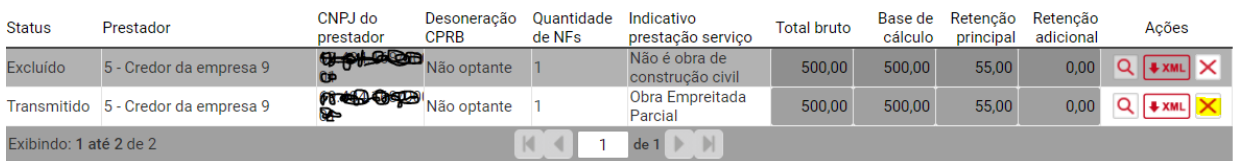

### **37.4) Requisitos técnicos para transmissão da EFD-Reinf**

Para gerar o EFD-reinf através do Sienge é necessário que esteja liberado o acesso a internet para os seguintes endereços:

- [https://reinf.receita.fazenda.gov.br/WsReinfConsultas/ConsultasReinf.sv](https://reinf.receita.fazenda.gov.br/WsReinfConsultas/ConsultasReinf.svc) [c](https://reinf.receita.fazenda.gov.br/WsReinfConsultas/ConsultasReinf.svc) [https://preprodefdreinf.receita.fazenda.gov.br/WsReinfConsultas/Consult](https://preprodefdreinf.receita.fazenda.gov.br/WsReinfConsultas/ConsultasReinf.svc)
	- [asReinf.svc](https://preprodefdreinf.receita.fazenda.gov.br/WsReinfConsultas/ConsultasReinf.svc)
- [http://spe37.4.fazenda.gov.br/RecepcaoLoteReinf/ReceberLoteEventos](http://sped.fazenda.gov.br/RecepcaoLoteReinf/ReceberLoteEventos)
- <https://preprodefdreinf.receita.fazenda.gov.br/RecepcaoLoteReinf.svc> <https://api.sienge.com.br/private/global/reinf-assinatura>

# **38) EFD ICMS-IPI**

Contabilidade/Fiscal > Obrigações Fiscais > SPED > EFD ICMS-IPI>Geração

É aqui que geramos a EFD ICMS-IPI. O arquivo gerado obedece ao leiaute do validador da EFD ICMS-IPI.

Para gerar as informações da apuração de ICMS, marque a opção "*Gerar registros de apuração dos impostos (bloco E)".*

ESCRITURAÇÃO FISCAL DIGITAL - EFD ICMS-IPI

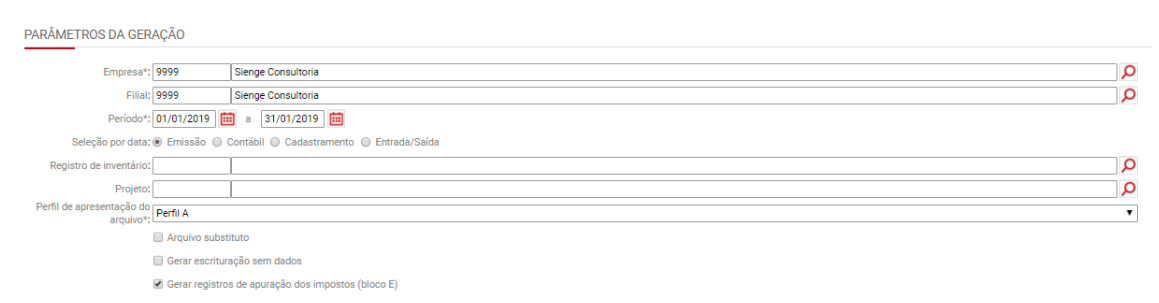

# **38.1) Registros E300 e E310**

O gera os registros E300 e E310 para cada estado de destino (estado do cliente), que tiver operações interestaduais de venda de mercadorias ou serviço com incidência de ICMS para consumidor final. Para isto, as seguintes condições devem atendidas (em **Financeiro>Contas a receber> Título> Informações Fiscais** ou **Contabilidade/Fiscal>Obrigações Fiscais> Nota fiscal avulsa> Saída> Informações fiscais**):

- Título do sistema contas a receber ou Nota fiscal avulsa de saída;
- Documento do tipo documento fiscal, modelo 55;
- Cliente deve ser de estado diferente e não contribuinte e ICMS;
- Flag "Consumidor final" marcada (aba "Informações fiscais");
- Seção "ICMS em operações interestaduais consumidor final não contribuinte" dos Itens da NF preenchida.

#### CABEÇALHO DA NOTA FISCAL

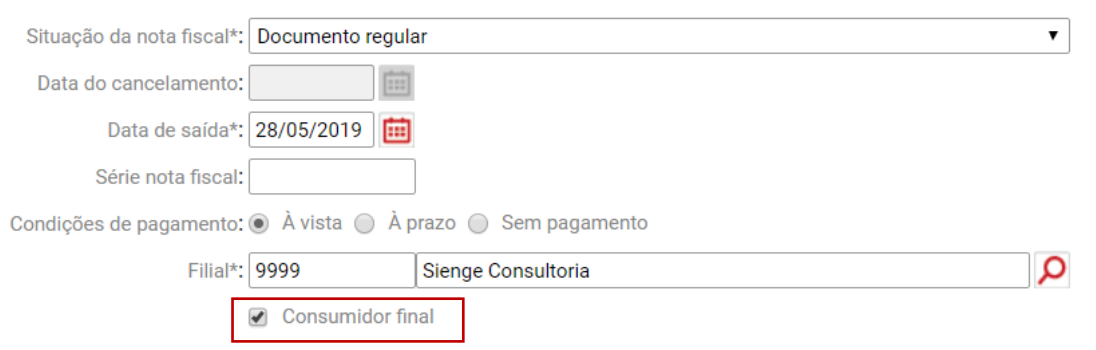

### ICMS EM OPERAÇÕES INTERESTADUAIS - CONSUMIDOR FINAL NÃO CONTRIBUINTE

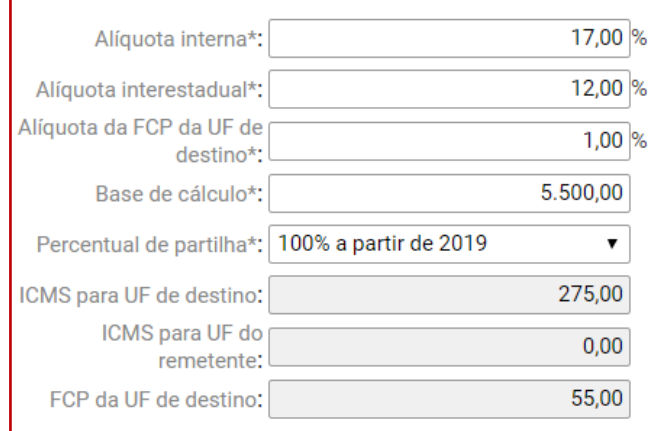

Além disso, caso haja inscrição estadual de substituto cadastrada em **Empresas> Cadastro> Seção "Inscrição estadual de substituto tributário"**, o sistema irá gerar o registro 0015 para cada estado correspondente ao registro E300.

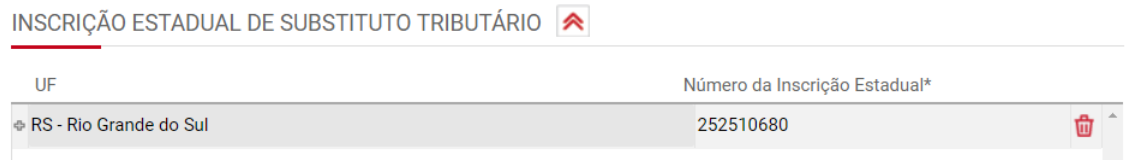

O sistema irá gerar em um arquivo *.txt* os registros 0015, E300 e E310, conforme imagens a seguir:

[0015]RS[252510680]

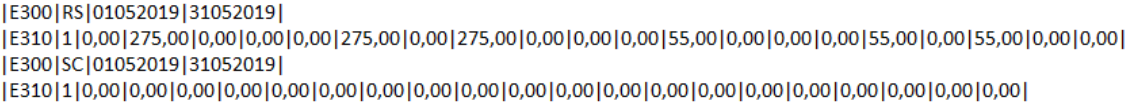

# **38.2) Bloco H – Registro de Inventário**

Contabilidade/Fiscal > Obrigações Fiscais > SPED > EFD ICMS/IPI > Inventário Clique em "Novo", para cadastrar os itens de inventário.

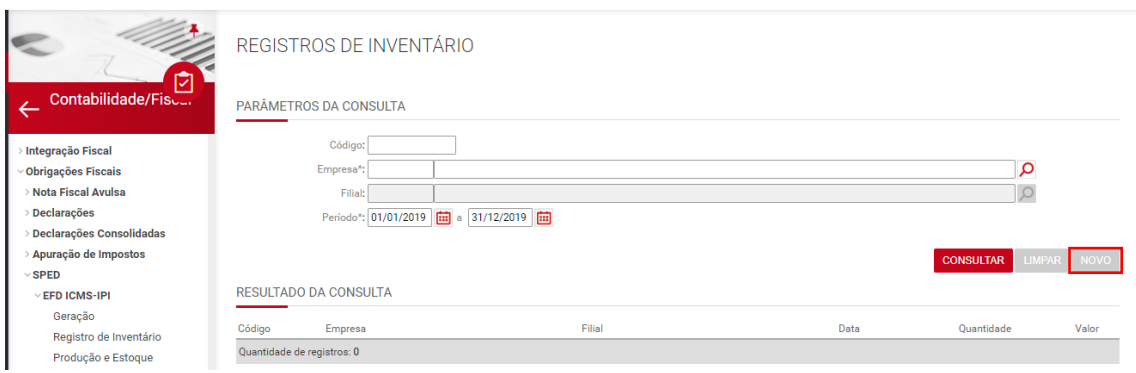

Selecione a empresa, filial, data e responsável pelo cadastro do inventário.

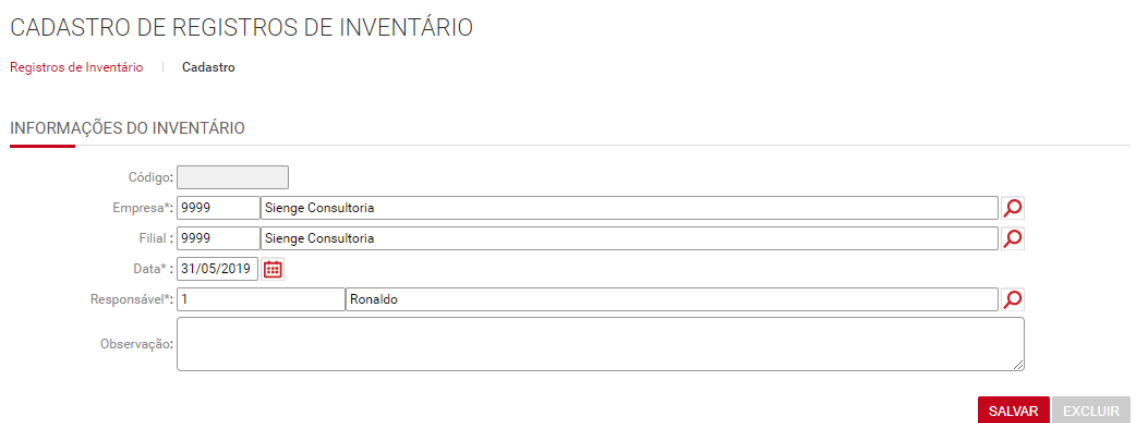

Clique em "Novo item de unidade imobiliária" para cadastrar unidades imobiliárias constantes no inventário da empresa. Ou clique em "Novo item de produto fiscal" para cadastrar produtos constantes no inventário da empresa.

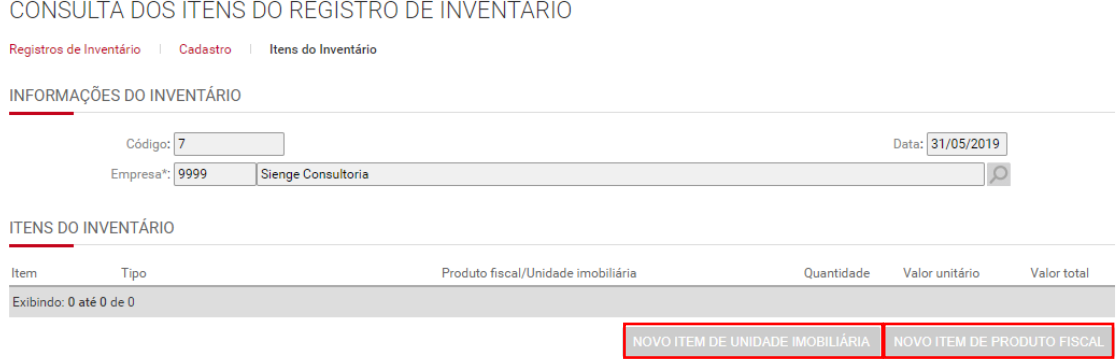

# Cadastro de Novo item de unidade imobiliária:

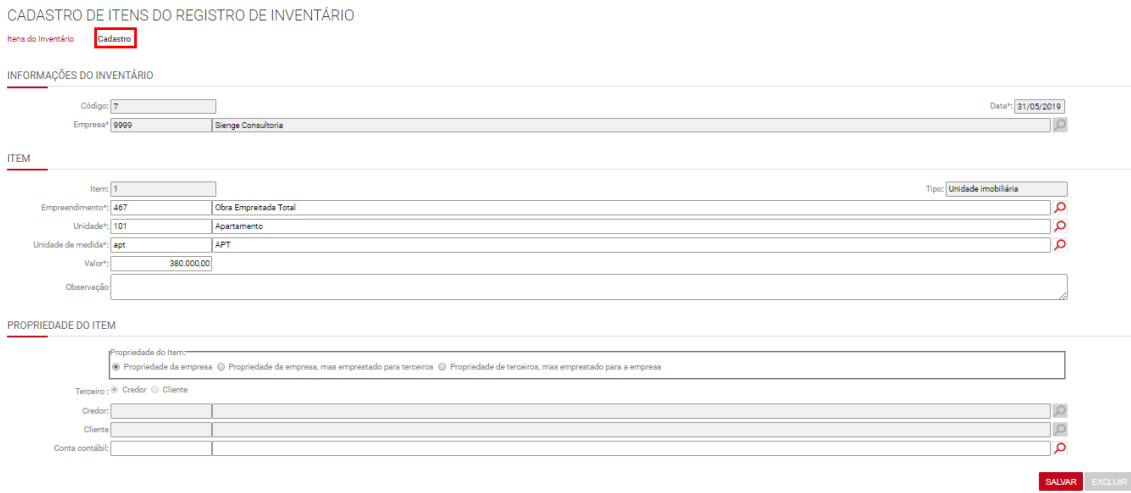

# Cadastro de Novo item de produto fiscal:

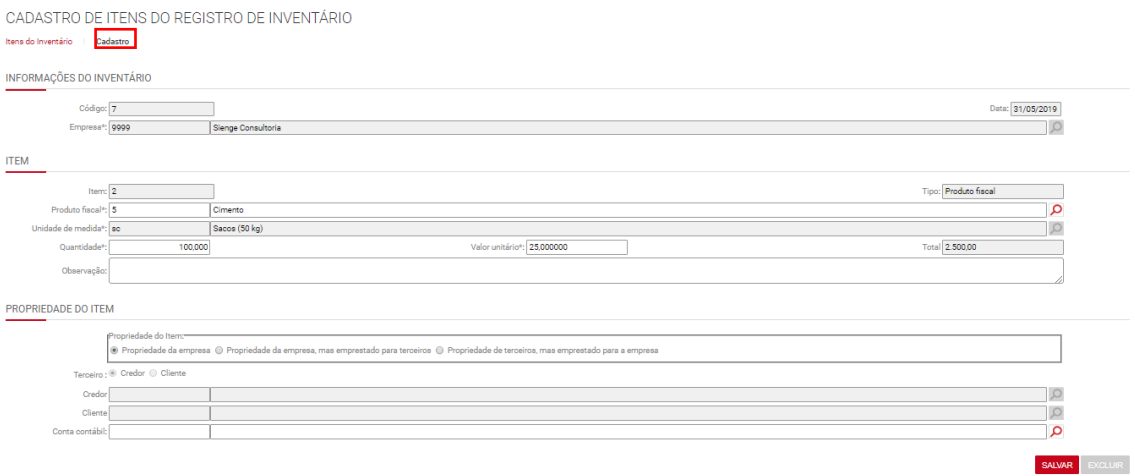

Para que as informações de inventário sejam geradas no SPED ICMS/IPI, é necessário selecionar o inventário, ao gerar o SPED ICMS/IPI, conforme imagem a seguir:

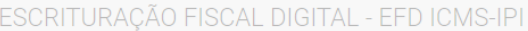

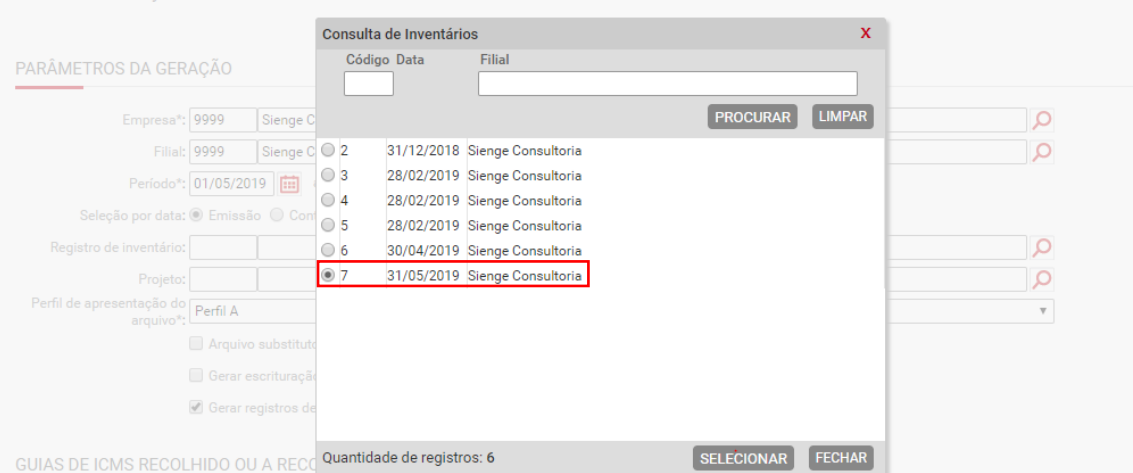

#### ESCRITURAÇÃO FISCAL DIGITAL - EFD ICMS-IPI

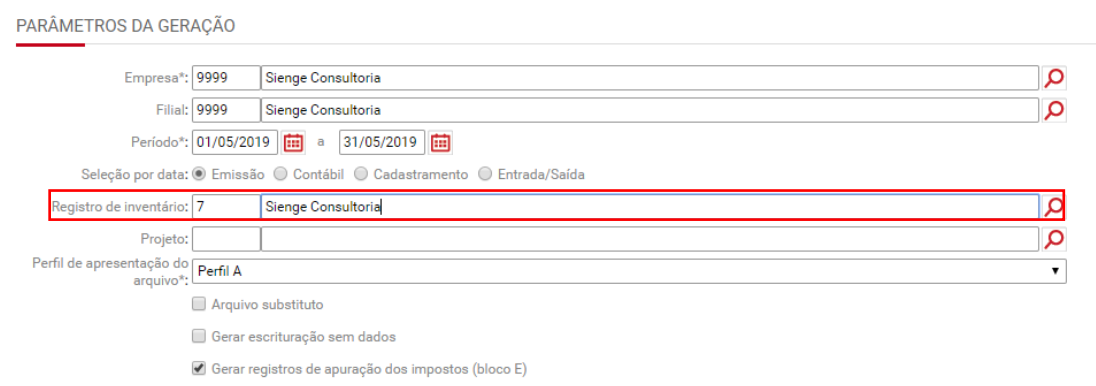

### **38.3) Bloco K – Controle de estoque**

Contabilidade/Fiscal>Obrigações Fiscais>SPED>EFD ICMS/IPI>Produção e estoque

### **38.3.1) Consumo específico padronizado**

Apoio>Fiscal>Produtos/Serviços Fiscais

Na aba "Consumo específico padronizado", devem ser cadastradas as informados os produtos do tipo "produto em processo" e "produto acabado".

CADASTRO DE PRODUTOS FISCAIS Produtos Fiscais | Cadastro | Associação de Insumos | Conversão entre Unidades de Medida | Consumo Especifico Padronizado | Desativar Produto Neste cadastro, devem ser preenchidos os "produtos fiscais" consumidos na elaboração do "produto fiscal" em questão.

Para incluir os produtos consumidos na produção deste novo produto, deve-se clicar em adicionar.

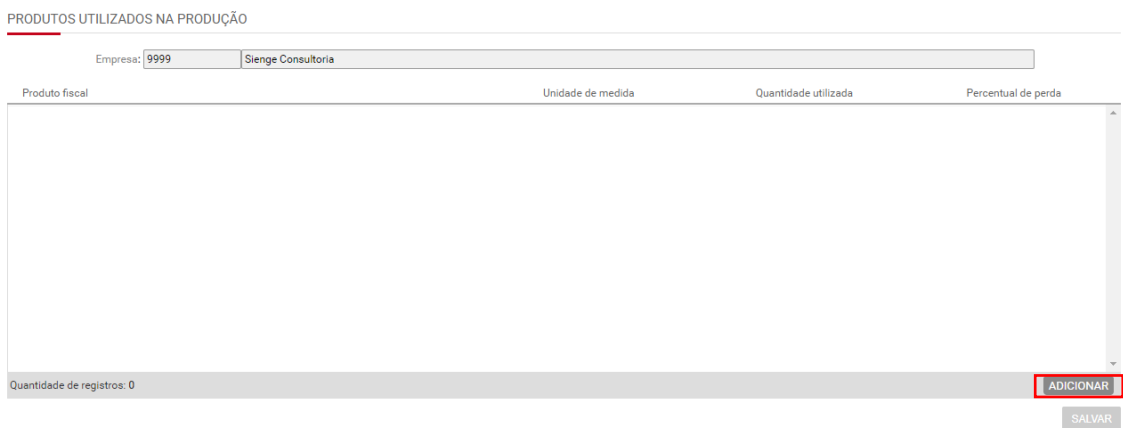

# **38.3.2) Cadastro da Produção e estoque**

Contabilidade/Fiscal>Obrigações Fiscais>SPED>EFD ICMS/IPI>Produção e estoque

No Cadastro da Produção e estoque devem ser incluídas as informações necessárias para qeração dos registros do bloco K (K100, K200, K220, K230, K235, K250 e K255).

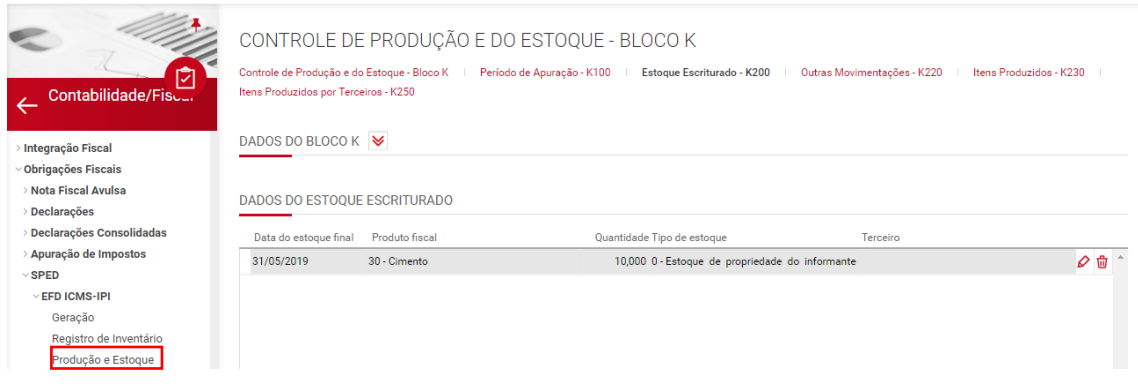

Neste cadastro, serão incluídas as informações do estoque do período (k200), outras movimentações de estoque (K200), os itens produzidos (K230 e K235) e os itens produzidos por terceiros (K250 e K255).

OBS: Nos registros K230 e K250 será possível cadastrar somente os produtos fiscais do tipo "Produto em processo" e "Produto acabado" - aqueles que tem o cadastro do "Consumo específico padronizado".

Após este cadastro, estas informações serão geradas no SPED ICMS/IPI do período (Contabilidade/Fiscal>Obrigações Fiscais>SPED>EFD ICMS/IPI>Geração), empresa, filial e período, ele será gerado no SPED ICMS/IPI.

# **39) DCTF**

Contabilidade/fiscal > Obrigações fiscais > Declarações > DCTF

A Declaração de Débitos e Créditos Tributários Federais é uma declaração entregue a Receita Federal do Brasil, com as informações relativas ao lançamento do crédito tributário e a forma que o contribuinte utilizou para quitálo.

A DCTF conterá informações relativas aos tributos e contribuições apurados pela pessoa jurídica em cada mês.

A entrega da DCTF é mensal.

São declarados na DCTF os seguintes tributos:

- Imposto sobre a Renda da Pessoa Jurídica (IRPJ);
- Imposto sobre a Renda Retido na Fonte (IRRF);
- Imposto sobre Produtos Industrializados (IPI);
- Imposto sobre Operações de Crédito, Câmbio e Seguro, ou Relativas a Títulos ou Valores Mobiliários (IOF);
- Contribuição Social sobre o Lucro Líquido (CSLL);
- Contribuição para o Programa de Integração Social e para o Programa de Formação do Patrimônio do Servidor Público (PIS/Pasep);
- Contribuição para o Financiamento da Seguridade Social (Cofins);
- Contribuição Provisória sobre Movimentação ou Transmissão de Valores e de Créditos e Direitos de Natureza Financeira (CPMF);
- Contribuição de Intervenção no Domínio Econômico incidente sobre a importação e a comercialização de petróleo e seus derivados, gás natural e seus derivados, e álcool etílico combustível (Cide-Combustível);
- Contribuição de Intervenção no Domínio Econômico destinada a financiar o Programa de Estímulo à Interação Universidade-Empresa para o Apoio à Inovação (Cide-Remessa);
- Contribuição do Plano de Seguridade Social do Servidor Público (CPSS);
- Contribuição Previdenciária sobre a Receita Bruta (CPRB).

# **39.1) Requisitos para geração da DCTF**

- Ao gerar o arquivo da DCTF, são verificados os títulos do sistema "Contas a pagar" que são guias de imposto, para o período informado (Financeiro  $\rightarrow$  Contas a Pagar  $\rightarrow$  Títulos);
- As retenções são geradas, na DCTF, considerando a "Data de apuração" informada no título guia de imposto; OBS: ao gerar o título da guia de imposto, o sistema sugere a data de emissão. Mas esta data pode ser ajustada manualmente.
- Serão gerados os títulos, cujo imposto vinculado, no cadastro do imposto, esteja identificado com a opção "Imposto gera informações para DCTF" e que possuem o código da receita informado (Apoio → Impostos → Cadastros);
- São considerados para a entrega da DCTF os títulos, cujos documentos, em seu cadastro, estejam marcados como "Documento é guia de imposto calculada manualmente".
- É necessário o cadastro da Parametrização anual fiscal (Contabilidade/Fiscal → Apoio → Parametrização anual fiscal) para a empresa e o ano do período de seleção de dados, para identificar corretamente a forma de tributação do lucro da empresa;
- É necessário o cadastro do responsável pela empresa (Apoio  $\rightarrow$ Empresas → Cadastros, link "Responsáveis")

# **39.2) Geração da Declaração**

A DCTF será gerada por empresa ou por grupo de empresas (considerando os dados de todas as empresas do grupo de empresas fiscais e registrando todas as informações para a empresa identificada como principal).

Para gerar o arquivo da DCTF, é necessário preencher as seguintes informações:

**Ano do fato gerador:** Ano do fato gerador para declaração. Para gerar a DCTF, é necessário que a Parametrização anual fiscal da empresa esteja cadastrada para o ano gerador, no módulo: Contabilidade/Fiscal: Apoio > Parametrização anual fiscal.

**Mês:** Mês dos impostos retidos para qual a declaração está sendo gerada.

**Período:** Período dos impostos retidos para qual a declaração está sendo gerada.

**Forma de tributação do lucro:** Este campo virá preenchido com as informações cadastradas na Parametrização anual fiscal da empresa (no módulo Contabilidade/Fiscal: Apoio > Parametrização anual fiscal).

**Apuração de IRPJ e da CSLL:** Este campo virá preenchido com as informações cadastradas na Parametrização anual fiscal da empresa (no módulo Contabilidade/Fiscal: Apoio > Parametrização anual fiscal).

**Apuração do PIS/COFINS:** Informe o tipo de apuração do PIS/COFINS.

**Balanço/balancete de suspensão no mês:** Indique se a declaração é balanço/balancete de suspensão no mês.

**Débitos de SCP a serem declarados:** Indique se existem SCP a serem declarados.

**Optante pela CPRB:** indica se a empresa é optante pela CPRB.

**Inativa no mês da declaração:** indicar se a empresa estava inativa no mês.

**Natureza do declarante:** Selecione aqui a natureza do declarante.

**Declaração retificadora:** Marque esta opção para indicar que a declaração é retificadora.

**Número da declaração a ser retificada:** Número da declaração a ser retificada.

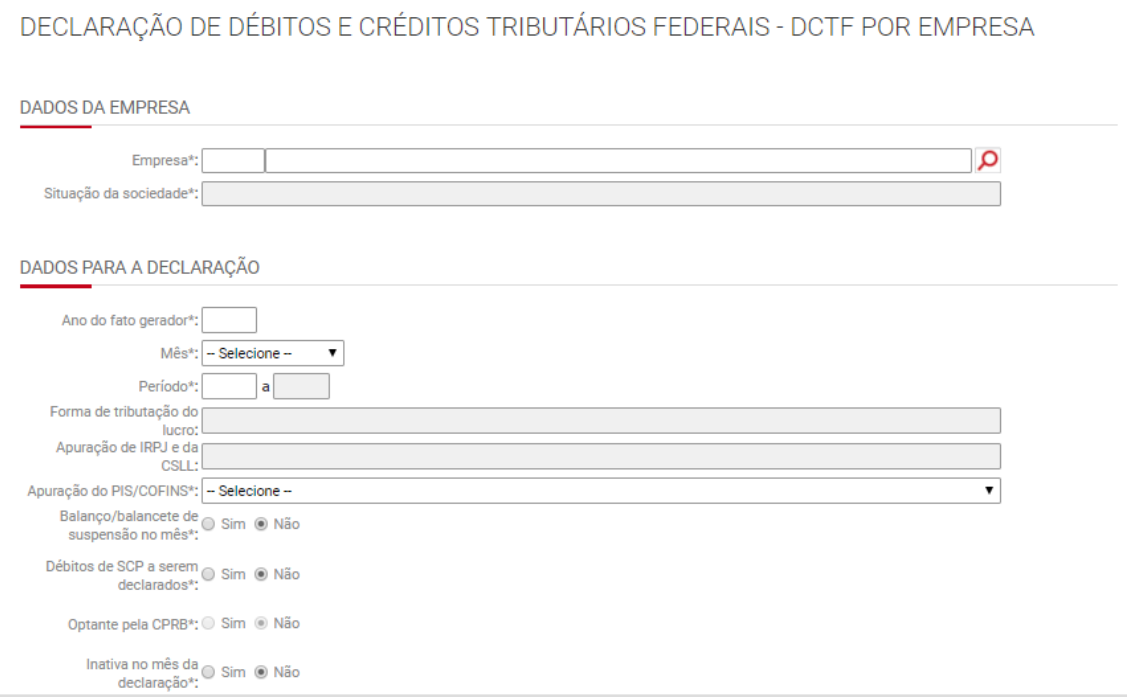

### **40) DIRF**

Contabilidade/fiscal > Obrigações fiscais > Declarações > DIRF

A Declaração do Imposto sobre a Renda Retido na Fonte - Dirf é a declaração feita pela **FONTE PAGADORA**, com o objetivo de informar à Secretaria da Receita Federal do Brasil:

• Os rendimentos pagos a pessoas físicas domiciliadas no País;

- O valor do imposto sobre a renda e contribuições retidos na fonte, dos rendimentos pagos ou creditados para seus beneficiários;
- O pagamento, crédito, entrega, emprego ou remessa a residentes ou domiciliados no exterior;
- Os pagamentos a plano de assistência à saúde coletivo empresarial.

### Fonte: Receita Federal do Brasil

As pessoas obrigadas a apresentar a Dirf devem informar, além dos beneficiários cujos rendimentos sofreram retenção de IRRF, CSLL, PIS ou Cofins, os beneficiários enquadrados nas seguintes condições, ainda que não tenham sofrido retenção do imposto:

- 1. de rendimentos do trabalho assalariado, quando o valor pago durante o ano calendário for igual ou superior a R\$ 28.559,70 (vinte e oito mil, quinhentos e cinquenta e nove reais e setenta centavos), inclusive o decimo terceiro salário;
- 2. do trabalho sem vínculo empregatício, de alugueis e de **royalties**, acima de R\$ 6.000,00 (seis mil reais), pagos durante o ano-calendário;
- 3. de previdência privada e de planos de seguros de vida com clausula de cobertura por sobrevivência – Vida Gerador de Benefício Livre (VGBL), pagos durante o ano-calendário;
- 4. de rendimentos auferidos por residentes ou domiciliados no exterior, inclusive nos casos de isenção e de alíquota zero, de que trata a alínea "c" do inciso II do art. 2o da Instrução Normativa no 1.757, de 10 de novembro de 2017, cujo valor total anual tenha sido igual ou superior a R\$ 28.559,70 (vinte e oito mil, quinhentos e cinquenta e nove reais e setenta centavos), bem como do respectivo IRRF;
- 5. de rendimentos remetidos por pessoas físicas e jurídicas domiciliadas no País para cobertura de gastos pessoais, no exterior, de pessoas físicas residentes no País, em viagens de turismo, negócios, serviço, treinamento ou missões oficiais, bem como do respectivo IRRF, cujo valor total anual tenha sido igual ou superior a R\$ 28.559,70 (vinte e oito mil, quinhentos e cinquenta e nove reais e setenta centavos), bem como do respectivo IRRF;
- 6. de rendimento exclusivo de pensão, igual ou superior a R\$ 28.559,70 (vinte e oito mil, quinhentos e cinquenta e nove reais e setenta centavos), bem como do respectivo IRRF, pagos com isenção do Imposto sobre a Renda Retido na Fonte (IRRF) quando o beneficiário for portador de fibrose cística (mucoviscidose), tuberculose ativa, alienação mental, esclerose múltipla, neoplasia maligna, cegueira, hanseníase, paralisia irreversível e incapacitante, cardiopatia grave, doença de *Parkinson*, espondiloartrose anquilosante, nefropatia grave, hepatopatia grave, estados avançados da doença de *Paget* (osteíte deformante), contaminação por radiação ou síndrome da imunodeficiência adquirida, exceto a decorrente de moléstia profissional, regularmente comprovada por laudo pericial emitido por serviço médico oficial da União, estados, Distrito Federal ou municípios;
- 7. de rendimento exclusivo de aposentadoria ou reforma, igual ou superior a R\$ 28.559,70 (vinte e oito mil, quinhentos e cinquenta e nove reais e setenta

centavos), bem como do respectivo IRRF, pagos com isenção do IRRF, desde que motivada por acidente em serviço, ou que o beneficiário seja portador de fibrose cística (mucoviscidose), tuberculose ativa, alienação mental, esclerose múltipla, neoplasia maligna, cegueira, hanseníase, paralisia irreversível e incapacitante, cardiopatia grave, doença de *Parkinson*, espondiloartrose anquilosante, nefropatia grave, hepatopatia grave, estados avançados da doença de *Paget* (osteíte deformante), contaminação por radiação ou síndrome da imunodeficiência adquirida, regularmente comprovada por laudo pericial emitido por serviço medico oficial da União, Estados, Distrito Federal ou municípios;

- 8. de dividendos e lucros pagos a partir de 1996, e valores pagos a titular ou sócio de microempresa ou empresa de pequeno porte, exceto pró-labore e alugueis, quando o valor total anual pago for igual ou superior a R\$ 28.559,70 (vinte e oito mil, quinhentos e cinquenta e nove reais e setenta centavos);
- 9. de dividendos e lucros pagos ao sócio, ostensivo ou participante, pessoa física ou jurídica, de Sociedade em Conta de Participação, independentemente do valor total anual pago.
- 10. da parcela isenta de aposentadoria para maiores de 65 (sessenta e cinco anos), inclusive o decimo terceiro salário da parcela isenta;
- 11. de valores de diária e ajuda de custo;
- 12. de valores do abono pecuniário;
- 13. de Indenizações por Rescisão de Contratos de Trabalho, inclusive a título de Plano de Demissão Voluntaria (PDV), cujo valor total anual de rendimentos pagos seja igual ou superior a R\$ 28.559,70 (vinte e oito mil, quinhentos e cinquenta e nove reais e setenta centavos);
- 14. de rendimentos pagos em cumprimento de decisão da Justiça Federal;
- 15. outros rendimentos do trabalho, isentos ou não tributáveis, desde que o total anual pago seja igual ou superior a R\$ 28.559,70 (vinte e oito mil, quinhentos e cinquenta e nove reais e setenta centavos);
- 16. de valores das bolsas de estudo pagos ou creditados aos médicosresidentes, nos termos da Lei no 6.932, de 7 de julho de 1981;
- 17. independentemente de limites mínimos, devem ser informados todos os rendimentos citados nos itens anteriores, quando pagos ou creditados pelas pessoas jurídicas elencadas no art. 3o da Instrução Normativa no 1.757, de 10 de novembro de 2017, descritas no item 3.1.5.

Fonte: Ajuda DIRF

**OBS:** *Através do Sienge é possível gerar o arquivo apenas com as informações dos beneficiários cujos rendimentos sofreram retenção de IRRF, CSLL, PIS.*

A entrega da DIRF é anual.

# **40.1) Requisitos para geração da DIRF**

Requisitos para geração da declaração:

- Ao gerar o arquivo da DIRF, são verificados os títulos do sistema "Contas a pagar" que possuem impostos retidos no período informado (Financeiro *→* Contas a Pagar *→* Títulos → link de "Impostos")*.*
- Serão gerados os títulos, cujo imposto retido, no cadastro do imposto, esteja identificado com a opção **"Imposto gera informações para DIRF e Informe de Rendimentos"** e que possuem o **código da receita** informado (Apoio → Impostos → Cadastros).
- São considerados para a entrega da DIRF os documentos que estejam marcados como "Documento fiscal" e/ou "Incidir impostos (PIS,COFINS,IRPJ, CSLL)".
- É necessário o cadastro do **responsável** pela **empresa** (Apoio → Empresas → Cadastros, link "Responsáveis").
- Serão considerados na DIRF todos os títulos baixados. Com exceção daqueles baixados por "Cancelamento", "Substituição", "Estorno" e "Abatimento de Adiantamento".

# **40.2) Geração da Declaração**

A DIRF será gerada por empresa ou por grupo de empresas (considerando os dados de todas as empresas do grupo de empresas fiscais e registrando todas as informações para a empresa identificada como principal).

Para gerar o arquivo da DIRF, é necessário preencher as seguintes informações:

**Empresa:** Empresa para qual está sendo gerado o arquivo da DIRF.

**Natureza do declarante:** Natureza de quem está realizando a declaração.

**Declarante depositário:** Informe se o declarante é ou não depositário por decisão judicial.

**Sócio ostensivo responsável por SCP:** Informe se o declarante é ou não sócio ostensivo.

**Tipo do evento:** Informe o tipo de evento. (Encerramento de espólio/Saída definitiva do país).

**Período:** Período a que se pretende enviar as informações.

**Data do evento:** Informe a data do evento.

**Programa da receita:** Versão do programa da Receita Federal.

**Ano calendário:** Ano calendário para qual está sendo gerado o arquivo da DIRF.

**Número do recibo da última declaração:** Número de recibo da última DIRF.

**Nome:** Nome do responsável que está enviando as informações.

**CPF:** CPF do responsável.

**Telefone:** Número de telefone do responsável.

**Ramal:** Número do ramal.

**Fax:** Número do fax.

**E-mail:** E-mail do responsável.

OBS: Nesta seção estão sugeridos os dados do contador. Mas esta informação pode ser alterada, a critério da empresa.

DECLARAÇÃO DO IMPOSTO DE RENDA RETIDO NA FONTE - DIRF POR EMPRESA

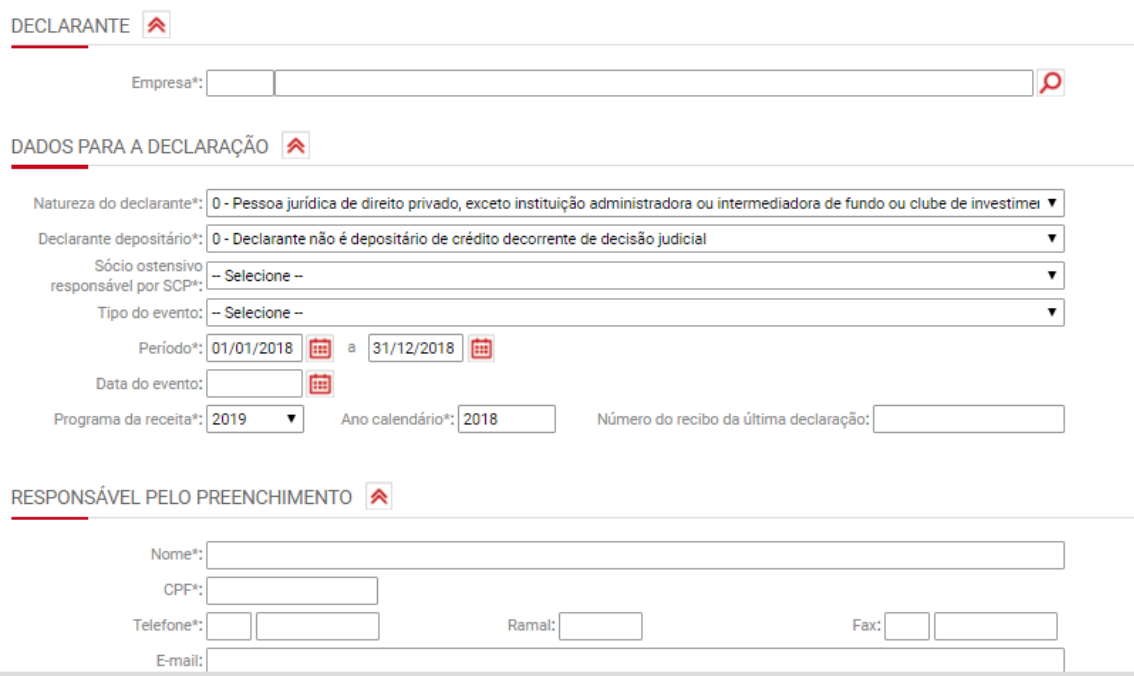

### **41) ICMS**

Contabilidade/fiscal > Obrigações fiscais > Declarações > ICMS

Esta funcionalidade permite gerar a GIA do RS, SP e RO e a DIME de SC. Nesta declaração são geradas informações do ICMS ( Imposto sobre Operações relativas à Circulação de Mercadorias e sobre Prestações de Serviços de Transporte Interestadual e Intermunicipal e de Comunicação).

Para gerar, primeiramente, é necessário informar a unidade federativa correspondente e clicar em *Continuar.* 

Após isto, é preciso informar a empresa, a filial, o mês, o tipo de declaração, o regime de apuração e a quantidade de trabalhadores na empresa.

# **42) Sintegra**

Contabilidade/Fiscal > Obrigações Fiscais > Declarações > Sintegra

O Sintegra é uma declaração digital que demonstra as transações das movimentações de aquisição e venda de mercadorias e serviços (de operações interestaduais), inclusive os conhecimentos de frete e registro de inventário de estoque.

Esta declaração segue o modelo de informações sobre o IVA (Imposto sobre o Valor Agregado) da União Europeia, porém adaptado às características do Brasil, permitindo o intercâmbio de informações entre os fiscos estaduais e a Receita Federal.

O Sintegra deverá ser transmitido até o **dia quinze (15)** do mês seguinte com os registros fiscais das operações interestaduais de saídas e entradas efetuadas no mês anterior.

# **42.1) Requisitos para geração do Sintegra**

O Sintegra deverá ser gerado por estabelecimento (ou seja, considerando dados de cada filial que a empresa possui).

Além disso, ele é gerado apenas para empresas que possuem um número de inscrição estadual ativo (informado no cadastro da empresa).

Para gerar o Sintegra, o **Sienge** irá verificar:

- Se existem títulos no sistema de contas a pagar com documento marcado como "fiscal" e que o modelo fiscal associado ao documento for "01", "1", "06", "7", "8","9", "10" ,"11", "21", "22", "55","57", cuja data de entrada da informação fiscal está contida no período informado para seleção de dados, as "Informações Fiscais" estão preenchidas e os "Itens das Informações Fiscais" também foram preenchidos. (Financeiro > Contas a Pagar > Títulos).
- Se existem títulos no sistema de contas a receber com documento marcado como "fiscal" e que o modelo fiscal associado ao documento for "01", "1", "06", "7", "8", "9", "10" ,"11", "21", "22", "55","57",, cuja data de saída da informação fiscal está contida no período informado para seleção de dados, as "Informações Fiscais" estão preenchidas e os "Itens das Informações Fiscais" também foram preenchidos. (Financeiro > Contas a Receber > Títulos).
- Se existe registro de inventário de estoque contido no período de seleção de dados. (Contabilidade/Fiscal > Obrigações Fiscais > Registros de Inventário).

# **42.2) Geração dos registros do Sintegra**

Pelo Sienge, serão gerados os seguintes registros (tipos) do Sintegra:

- Tipo 10 Registro mestre do estabelecimento, destinado à identificação do estabelecimento informante, (serão considerados os dados da filial). Este registro sempre será gerado independente de haverem movimentações no período.
- Tipo 11: Dados complementares do informante. Este registro sempre será gerado independente de haverem movimentações no período.
- Tipo 50: Demonstrará dados relativos ao ICMS, considerando a soma para cada alíquota e CFOP diferenciada.
	- São considerados os modelos fiscais "01", "1", "06", "21", "22" e "55
- Tipo 51: Demonstrará dados relativos ao IPI se informado.
	- São considerados os modelos fiscais "01", "1", "06", "21", "22" e "55
- Tipo 54: Registro de produto (classificação fiscal). Serão demonstrados os produtos e serviços (produtos fiscais) informados nos "itens das informações fiscais" das notas fiscais informadas no registro do tipo 50.
- Tipo 70: Serão demonstrados dados das notas fiscais de serviço de transporte, conhecimento de transporte rodoviário de cargas, conhecimento de transporte aquaviário de cargas, conhecimento de transporte ferroviário de cargas e conhecimento aéreo.
	- Para este registro são consideradas somente títulos de contas a pagar e contas a receber
	- São considerados os modelos fiscais "07", "08", "09", "10", "11" e "57"
- Tipo 71: Serão demonstrados os dados das informações da carga transportada referente a: Nota fiscal de serviço de transporte, conhecimento de transporte rodoviário de cargas, conhecimento de transporte aquaviário de cargas, conhecimento de transporte ferroviário de cargas e conhecimento aéreo.
	- Para este registro são consideradas somente títulos de contas a receber
	- São considerados os modelos fiscais "07", "08", "09", "10", "11" e "57"
- Tipo 74: Registro de Inventário de Estoque. Serão demonstrados os dados do registro de inventário de estoque.
- Tipo 75: Registro de código de produto e serviço. Serão demonstradas informações sobre os produtos fiscais movimentados e constantes no registro de inventário de estoque.
- Tipo 90: Registro de totalização do arquivo. Este registro sempre será gerado independente de haverem movimentações no período.

Observações:

O **Registro de Inventário** não está integrado automaticamente ao estoque de insumos do Sienge porque o Sistema de Estoques é por centro de custo e o Registro de Inventário é por filial. Também no Sistema de Estoques considerase estoque por insumo e o Registro de Inventário considera-se estoque de produtos fiscais. É necessário fazer a associação dos insumos no cadastro de produtos fiscais, e a solicitação de nova implementação para adequar o Sistema de Estoques para considerar a filial.